# Pharo 9 by Example

Stéphane Ducasse and Gordana Rakic with Sebastijan Kaplar and Quentin Ducasse

October 1, 2021

Copyright 2021 by Stéphane Ducasse and Gordana Rakic with Sebastijan Kaplar and Quentin Ducasse.

The contents of this book are protected under the Creative Commons Attribution-ShareAlike 3.0 Unported license.

You are free:

- to Share: to copy, distribute and transmit the work,
- to Remix: to adapt the work,

Under the following conditions:

- Attribution. You must attribute the work in the manner specified by the author or licensor (but not in any way that suggests that they endorse you or your use of the work).
- Share Alike. If you alter, transform, or build upon this work, you may distribute the resulting work only under the same, similar or a compatible license.

For any reuse or distribution, you must make clear to others the license terms of this work. The best way to do this is with a link to this web page: http://creativecommons.org/licenses/by-sa/3.0/

Any of the above conditions can be waived if you get permission from the copyright holder. Nothing in this license impairs or restricts the author's moral rights.

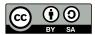

Your fair dealing and other rights are in no way affected by the above. This is a humanreadable summary of the Legal Code (the full license): http://creativecommons.org/licenses/by-sa/3.0/legalcode

Layout and typography based on the sbabook  ${\rm \sc Iargente} T_E\!X$  class by Damien Pollet.

# Contents

|      | Illustrations                                   | viii |
|------|-------------------------------------------------|------|
| 1    | About this book                                 | 1    |
| 1.1  | What is Pharo?                                  | 2    |
| 1.2  | Who should read this book?                      | 3    |
| 1.3  | A word of advice                                | 4    |
| 1.4  | An open book                                    | 4    |
| 1.5  | The Pharo community                             | 5    |
| 1.6  | Examples and exercises                          | 5    |
| 1.7  | Acknowledgments                                 | 5    |
| 1.8  | Hyper special acknowledgments                   | 6    |
| 2    | A quick tour of Pharo                           | 7    |
| 2.1  | For the fast and furious                        | 7    |
| 2.2  | Installing Pharo                                | 8    |
| 2.3  | Pharo: File Components                          | 8    |
| 2.4  | Launching Pharo                                 | 10   |
| 2.5  | Launching Pharo Via the Command Line            | 10   |
| 2.6  | Pharo Launcher                                  | 11   |
| 2.7  | The World Menu                                  | 12   |
| 2.8  | Interacting with Pharo                          | 13   |
| 2.9  | Sending Messages                                | 13   |
| 2.10 | Saving, Quitting and Restarting a Pharo Session | 15   |
| 2.11 | Playgrounds and Transcripts                     | 16   |
| 2.12 | Keyboard Shortcuts                              | 17   |
| 2.13 | Doing vs. Printing                              | 18   |
| 2.14 | Inspect                                         | 19   |
| 2.15 | Other Operations                                | 19   |
| 2.16 | Calypso: The System Browser                     | 20   |
| 2.17 | Navigating using Calypso (the System Browser)   | 20   |
| 2.18 | Finding Classes                                 | 22   |
| 2.19 | Using Spotter                                   | 23   |
| 2.20 | Using 'Find class' in System Browser            | 24   |
| 2.21 | Finding Methods                                 | 25   |
| 2.22 | Finding Methods using Examples                  | 26   |
| 2.23 | Finder at Work                                  | 26   |

| 2.24 | Defining a New Method                 | 27      |
|------|---------------------------------------|---------|
| 2.25 | Defining a New Test Method            | 28      |
| 2.26 | Running Your Test Method              | 29      |
| 2.27 | Implementing the Tested Method        | 30      |
| 2.28 | Chapter Summary                       | 32      |
| 3    | Developing a simple counter           | 35      |
| 3.1  | Our use case                          | 35      |
| 3.2  | Create a package and class            | 36      |
| 3.3  | Define protocols and methods          | 39      |
| 3.4  | Create a method                       | 39      |
| 3.5  | Adding a setter method                | 41      |
| 3.6  | Define a Test Class                   | 41      |
| 3.7  | Saving your code on git with lceberg  | 42      |
| 3.8  | Adding more messages                  | 46      |
| 3.9  | Instance initialization method        | 46      |
| 3.10 | Define an initialize method           | 47      |
| 3.11 | Define a new instance creation method | 48      |
| 3.12 | Better object description             | 49      |
| 3.13 | Saving your code on a remote server   | 49      |
| 3.14 | Conclusion                            | 52      |
| 4    | A first application                   | 53      |
| 4.1  | The Lights Out game                   | 54      |
| 4.2  | Creating a new package                | 54      |
| 4.3  | Defining the class LOCell             | 55      |
| 4.4  | Creating a new class                  | 55      |
| 4.5  | About comments                        | 56      |
| 4.6  | Adding methods to a class             | 57      |
| 4.7  | Inspecting an object                  | 59      |
| 4.8  | Defining the class LOGame             | 61      |
| 4.9  | Initializing our game                 | 62      |
| 4.10 | Taking advantage of the debugger      | 62      |
| 4.11 | Studying the initialize method        | 65      |
| 4.12 | Organizing methods into protocols     | 66      |
| 4.13 | A typographic convention              | 67      |
| 4.14 | Finishing the game                    | 67      |
| 4.15 | Final LOCell methods                  | 68      |
| 4.16 | Using the debugger                    | 69      |
| 4.17 | In case everything fails              | 72      |
| 4.18 | Saving and sharing Pharo code         | 72      |
| 4.19 | Iceberg: Pharo and Git                | 72      |
| 4.20 | Saving code in a file                 | ,<br>75 |
| 4.21 | About Setter/Getter convention        | 76      |
| 4.22 | On categories vs. packages            | 76      |
| 4.23 | Chapter summary                       | 77      |
|      |                                       |         |

| 5                                                                                                    | Publishing and packaging your first Pharo project                                                                                                    | 79                                                                                             |
|----------------------------------------------------------------------------------------------------|----------------------------------------------------------------------------------------------------|------------------------------------------------------------------------------------------------|
| 5.1                                                                                                    | For the impatient                                                                                                    | 79                                                                                             |
| 5.2                                                                                                    | Basic Architecture                                                                                                    | 80                                                                                             |
| 5.3                                                                                                    | Iceberg <i>Repositories</i> browser                                                                                                    | 82                                                                                             |
| 5.4                                                                                                    | Add a new project to Iceberg                                                                                                    | 83                                                                                             |
| 5.5                                                                                                    | Add and commit your package using the <i>Working copy</i> browser                                                                                                    | 87                                                                                             |
| 5.6                                                                                                    | What if I did not create a remote repository                                                                                                    | 90                                                                                             |
| 5.7                                                                                                    | Configure your project nicely                                                                                                    | 92                                                                                             |
| 5.8                                                                                                    | Defining a BaselineOf                                                                                                    | 92                                                                                             |
| 5.9                                                                                                    | Loading from an existing repository                                                                                                    | 93                                                                                             |
| 5.10                                                                                                    | Stepping back                                                                                                    | 94                                                                                             |
| 5.11                                                                                                    | Conclusion                                                                                                    | 95                                                                                             |
| 6                                                                                                    | Syntax in a nutshell                                                                                                    | 97                                                                                             |
| 6.1                                                                                                    | Syntactic elements                                                                                                    | 97                                                                                             |
| 6.2                                                                                                    | Pseudo-variables                                                                                                    | 100                                                                                            |
| 6.3                                                                                                    | Messages and message sends                                                                                                    | 101                                                                                            |
| 6.4                                                                                                    | Sequences and cascades                                                                                                    | 102                                                                                            |
| 6.5                                                                                                    | Method syntax                                                                                                    | 103                                                                                            |
| 6.6                                                                                                    | Block syntax                                                                                                    | 104                                                                                            |
| 6.7                                                                                                    | Conditionals and loops                                                                                                    | 105                                                                                            |
| 6.8                                                                                                    | Method annotations: Primitives and pragmas                                                                                                    | 107                                                                                            |
| 6.9                                                                                                    | Chapter summary                                                                                                    | 108                                                                                            |
|                                                                                                    |                                                                                                    |                                                                                                |
| 7                                                                                                    | Understanding message syntax                                                                                                    | 109                                                                                            |
| <b>7</b><br>7.1                                                                                                    |                                                                                                    | <b>109</b><br>109                                                                              |
| -                                                                                                    | Understanding message syntax                                                                                                    | -                                                                                              |
| 7.1                                                                                                    | Understanding message syntax<br>Identifying messages                                                                                                    | 109                                                                                            |
| 7.1<br>7.2                                                                                                    | Understanding message syntax<br>Identifying messages                                                                                                    | 109<br>111                                                                                     |
| 7.1<br>7.2<br>7.3                                                                                                    | Understanding message syntax<br>Identifying messages                                                                                                    | 109<br>111<br>114                                                                              |
| 7.1<br>7.2<br>7.3<br>7.4                                                                                                    | Understanding message syntax<br>Identifying messages                                                                                                    | 109<br>111<br>114<br>120                                                                       |
| 7.1<br>7.2<br>7.3<br>7.4<br>7.5                                                                                                    | Understanding message syntax<br>Identifying messages                                                                                                    | 109<br>111<br>114<br>120<br>122                                                                |
| 7.1<br>7.2<br>7.3<br>7.4<br>7.5<br>7.6                                                                                                    | Understanding message syntax         Identifying messages         Three kinds of messages         Message composition         Hints for identifying keyword messages         Expression sequences         Cascaded messages         Chapter summary         The Pharo object model                                                                                                    | 109<br>111<br>114<br>120<br>122<br>122                                                         |
| 7.1<br>7.2<br>7.3<br>7.4<br>7.5<br>7.6<br>7.7                                                                                                  | Understanding message syntax         Identifying messages         Three kinds of messages         Message composition         Hints for identifying keyword messages         Expression sequences         Cascaded messages         Chapter summary         The Pharo object model         The rules of the core model                                                                                                    | 109<br>111<br>114<br>120<br>122<br>122<br>123                                                  |
| 7.1<br>7.2<br>7.3<br>7.4<br>7.5<br>7.6<br>7.7<br><b>8</b>                                                                                      | Understanding message syntax         Identifying messages         Three kinds of messages         Message composition         Hints for identifying keyword messages         Expression sequences         Cascaded messages         Chapter summary         The Pharo object model         The rules of the core model         Everything is an Object                                                                                                    | 109<br>111<br>114<br>120<br>122<br>122<br>123<br><b>125</b>                                    |
| 7.1<br>7.2<br>7.3<br>7.4<br>7.5<br>7.6<br>7.7<br><b>8</b><br>8.1<br>8.2<br>8.3                                                                 | Understanding message syntax         Identifying messages         Three kinds of messages         Message composition         Hints for identifying keyword messages         Expression sequences         Cascaded messages         Chapter summary         The Pharo object model         The rules of the core model         Everything is an Object         Every object is an instance of a class                                                                                                    | 109<br>111<br>114<br>120<br>122<br>122<br>123<br><b>125</b><br>125                             |
| 7.1<br>7.2<br>7.3<br>7.4<br>7.5<br>7.6<br>7.7<br><b>8</b><br>8.1<br>8.2                                                                        | Understanding message syntax         Identifying messages         Three kinds of messages         Message composition         Hints for identifying keyword messages         Expression sequences         Cascaded messages         Chapter summary         The Pharo object model         Everything is an Object         Every object is an instance of a class         Instance structure and behavior                                                                                                    | 109<br>111<br>114<br>120<br>122<br>122<br>123<br><b>125</b><br>125<br>126                      |
| 7.1<br>7.2<br>7.3<br>7.4<br>7.5<br>7.6<br>7.7<br><b>8</b><br>8.1<br>8.2<br>8.3<br>8.4<br>8.5                                                   | Understanding message syntax         Identifying messages         Three kinds of messages         Message composition         Hints for identifying keyword messages         Expression sequences         Cascaded messages         Chapter summary         The Pharo object model         Everything is an Object         Every object is an instance of a class         Instance structure and behavior         Every class has a superclass                                                                                                    | 109<br>111<br>114<br>120<br>122<br>122<br>123<br><b>125</b><br>125<br>126<br>127               |
| 7.1<br>7.2<br>7.3<br>7.4<br>7.5<br>7.6<br>7.7<br><b>8</b><br>8.1<br>8.2<br>8.3<br>8.4<br>8.5<br>8.6                                            | Understanding message syntax         Identifying messages         Three kinds of messages         Message composition         Hints for identifying keyword messages         Expression sequences         Cascaded messages         Chapter summary         The Pharo object model         Everything is an Object         Every object is an instance of a class         Instance structure and behavior         Every class has a superclass         Everything happens by sending messages                                                                                                    | 109<br>111<br>114<br>120<br>122<br>122<br>123<br>125<br>125<br>126<br>127                      |
| 7.1<br>7.2<br>7.3<br>7.4<br>7.5<br>7.6<br>7.7<br><b>8</b><br>8.1<br>8.2<br>8.3<br>8.4<br>8.5<br>8.6<br>8.7                                     | Understanding message syntax         Identifying messages         Three kinds of messages         Message composition         Hints for identifying keyword messages         Expression sequences         Cascaded messages         Chapter summary         The Pharo object model         Everything is an Object         Every object is an instance of a class         Instance structure and behavior         Every class has a superclass         Everything happens by sending messages         Sending a message: a two-step process                                                                                                    | 109<br>111<br>114<br>120<br>122<br>122<br>123<br><b>125</b><br>125<br>126<br>127<br>127<br>129 |
| 7.1<br>7.2<br>7.3<br>7.4<br>7.5<br>7.6<br>7.7<br><b>8</b><br>8.1<br>8.2<br>8.3<br>8.4<br>8.5<br>8.6<br>8.7<br>8.8                              | Understanding message syntax         Identifying messages         Three kinds of messages         Message composition         Hints for identifying keyword messages         Expression sequences         Cascaded messages         Chapter summary         Chapter summary         Everything is an Object         Every object is an instance of a class         Instance structure and behavior         Every class has a superclass         Everything happens by sending messages         Sending a message: a two-step process         Method lookup follows the inheritance chain                                                                              | 109<br>111<br>114<br>120<br>122<br>123<br>125<br>125<br>126<br>127<br>127<br>129<br>130        |
| 7.1<br>7.2<br>7.3<br>7.4<br>7.5<br>7.6<br>7.7<br><b>8</b><br>8.1<br>8.2<br>8.3<br>8.4<br>8.5<br>8.6<br>8.7<br>8.8<br>8.9                       | Understanding message syntax         Identifying messages         Three kinds of messages         Message composition         Hints for identifying keyword messages         Expression sequences         Cascaded messages         Chapter summary         Chapter summary         The rules of the core model         Everything is an Object         Every object is an instance of a class         Instance structure and behavior         Every class has a superclass         Everything happens by sending messages         Sending a message: a two-step process         Method lookup follows the inheritance chain                                          | 109<br>111<br>114<br>120<br>122<br>123<br>125<br>126<br>127<br>127<br>129<br>130<br>132        |
| 7.1<br>7.2<br>7.3<br>7.4<br>7.5<br>7.6<br>7.7<br><b>8</b><br>8.1<br>8.2<br>8.3<br>8.4<br>8.5<br>8.4<br>8.5<br>8.6<br>8.7<br>8.8<br>8.9<br>8.10 | Understanding message syntax         Identifying messages         Three kinds of messages         Message composition         Hints for identifying keyword messages         Expression sequences         Cascaded messages         Chapter summary         Chapter summary         Everything is an Object         Every object is an instance of a class         Instance structure and behavior         Every class has a superclass         Everything happens by sending messages         Sending a message: a two-step process         Method lookup follows the inheritance chain         Method execution         Method lookup follows the inheritance chain | 109<br>111<br>114<br>120<br>122<br>123<br>125<br>126<br>127<br>127<br>129<br>130<br>132<br>132 |
| 7.1<br>7.2<br>7.3<br>7.4<br>7.5<br>7.6<br>7.7<br><b>8</b><br>8.1<br>8.2<br>8.3<br>8.4<br>8.5<br>8.6<br>8.7<br>8.8<br>8.9                       | Understanding message syntax         Identifying messages         Three kinds of messages         Message composition         Hints for identifying keyword messages         Expression sequences         Cascaded messages         Chapter summary         Chapter summary         The rules of the core model         Everything is an Object         Every object is an instance of a class         Instance structure and behavior         Every class has a superclass         Everything happens by sending messages         Sending a message: a two-step process         Method lookup follows the inheritance chain                                          | 109<br>111<br>114<br>120<br>122<br>123<br>125<br>126<br>127<br>129<br>130<br>132<br>132<br>133 |

| 8.13            | Self and super sends                              | 137        |
|-----------------|---------------------------------------------------|------------|
| 8.14            | Stepping back                                     | 139        |
| 8.15            | The instance and class sides                      | 140        |
| 8.16            | Class methods                                     | 142        |
| 8.17            | Class instance variables                          | 142        |
| 8.18            | Example: Class instance variables and subclasses  | 143        |
| 8.19            | Stepping back                                     | 144        |
| 8.20            | Example: Defining a Singleton                     | 145        |
| 8.21            | A note on lazy initialization                     | 146        |
| 8.22            | Shared variables                                  | 147        |
| 8.23            | Class variables: Shared variables                 | 148        |
| 8.24            | Pool variables                                    | 150        |
| 8.25            | Abstract methods and abstract classes             | 151        |
| 8.26            | Example: the abstract class Magnitude             | 151        |
| 8.27            | Chapter summary                                   | 152        |
| •               | SUnit: Tests in Pharo                             | 455        |
| <b>9</b><br>9.1 |                                                   | 155        |
| 9.1<br>9.2      | Why testing is important                          | 155<br>156 |
| -               |                                                   |            |
| 9.3             | What makes a good test?                           | 157        |
| 9.4             | SUnit step by step                                | 157        |
| 9.5             | Step 1: Create the test class                     | 157        |
| 9.6             | Step 2: Initialize the test context               | 158        |
| 9.7             | Step 3: Write some test methods                   | 158        |
| 9.8             | Step 4: Run the tests                             | 159        |
| 9.9             | Step 5: Interpret the results                     | 160        |
| 9.10            | Using assert:equals:                              | 161        |
| 9.11            | Skipping a test                                   | 161        |
| 9.12            | Asserting exceptions                              | 161        |
| 9.13            | Programmatically running tests                    | 162        |
| 9.14            | Conclusion                                        | 162        |
| 10              | Basic classes                                     | 165        |
| 10.1            | Object                                            | 165        |
| 10.2            | Object printing                                   | 166        |
| 10.3            | Representation and self-evaluating representation | 167        |
| 10.4            | Identity and equality                             | 169        |
| 10.5            | Class membership                                  | 169        |
| 10.6            | About isKindOf: and respondTo:                    | 170        |
| 10.7            | Shallow copying objects                           | 171        |
| 10.8            | Deep copying objects                              | 171        |
| 10.9            | Debugging                                         | 172        |
| 10.10           | Error handling                                    | 173        |
| 10.11           | Testing                                           | 174        |
| 10.12           | Initialize                                        | 175        |
| 10.13           | Numbers                                           | 175        |
|                 | · · · · · · · · · · · · · · · · · · ·             | ·/~        |

| 10.14<br>10.15<br>10.16<br>10.17<br>10.18<br>10.19<br>10.20<br>10.21<br>10.22 | MagnitudeNumbersFloatsFractionsIntegersCharactersStringsBooleansChapter summary | 176<br>178<br>178<br>178<br>179<br>180<br>182<br>183 |
|-------------------------------------------------------------------------------|---------------------------------------------------------------------------------|------------------------------------------------------|
|                                                                               |                                                                                 |                                                      |
| 11                                                                            | Collections High-order functions                                                | <b>185</b><br>186                                    |
| 11.1                                                                          | 5                                                                               |                                                      |
| 11.2                                                                          | The varieties of collections                                                    | 187                                                  |
| 11.3                                                                          | Collection implementations                                                      | 188                                                  |
| 11.4<br>11.5                                                                  | Examples of key classes                                                         | 189<br>100                                           |
| 11.6                                                                          | Array                                                                           | 190<br>191                                           |
| 11.7                                                                          | OrderedCollection                                                               | 193                                                  |
| 11.8                                                                          | Interval                                                                        | 193<br>194                                           |
| 11.0                                                                          | Dictionary                                                                      | 194<br>194                                           |
| 11.10                                                                         | IdentityDictionary                                                              | 194<br>195                                           |
| 11.10                                                                         | Set                                                                             | 196                                                  |
| 11.12                                                                         | SortedCollection                                                                | 190                                                  |
| 11.13                                                                         | Strings                                                                         | 198                                                  |
| 11.14                                                                         | Collection iterators                                                            | 202                                                  |
| 11.15                                                                         | Collecting results (collect:)                                                   | 203                                                  |
| 11.16                                                                         | Selecting and rejecting elements                                                | 205                                                  |
| 11.17                                                                         | Other high-order messages                                                       | 206                                                  |
| 11.18                                                                         | A common mistake: using add: result                                             | 206                                                  |
| 11.19                                                                         | A common mistake: Removing an element while iterating                           | 207                                                  |
| 11.20                                                                         | A common mitaske: Redefining = but not hash                                     | 207                                                  |
| 11.21                                                                         | Chapter summary                                                                 | 208                                                  |
|                                                                               |                                                                                 |                                                      |
| 12                                                                            | Streams                                                                         | 211                                                  |
| 12.1                                                                          | Two sequences of elements                                                       | 211                                                  |
| 12.2                                                                          | Streams vs. collections                                                         | 212                                                  |
| 12.3                                                                          | Reading collections                                                             | 213                                                  |
| 12.4                                                                          | Peek                                                                            | -                                                    |
| 12.5                                                                          | Positioning to an index                                                         | 214                                                  |
| 12.6                                                                          | Skipping elements                                                               | 215                                                  |
| 12.7                                                                          | Predicates                                                                      | 216                                                  |
| 12.8                                                                          | Writing to collections                                                          | 217                                                  |
| 12.9                                                                          | About string concatenation                                                      | 218                                                  |
| 12.10                                                                         | About printString                                                               | 218                                                  |
| 12.11                                                                         | Reading and writing at the same time                                            | 220                                                  |
| 12.12                                                                         | Chapter summary                                                                 | 223                                                  |

| 13    | Morphic                                                   | 225        |
|-------|-----------------------------------------------------------|------------|
| 13.1  | The history of Morphic                                    | 225        |
| 13.2  | Morphs                                                    | 226        |
| 13.3  | Manipulating morphs                                       | 227        |
| 13.4  | Composing morphs                                          | 229        |
| 13.5  | Creating and drawing your own morphs                      | 230        |
| 13.6  | Mouse events for interaction                              | 234        |
| 13.7  | Keyboard events                                           | 235        |
| 13.8  | Morphic animations                                        | 236        |
| 13.9  | Interactors                                               | 237        |
| 13.10 | Drag-and-drop                                             | 238        |
| 13.11 | A complete example                                        | 240        |
| 13.12 | More about the canvas                                     | 244        |
| 13.13 | Chapter summary                                           | 245        |
|       | Classes and metaclasses                                   | ~ 47       |
| 14    | Rules for classes                                         | 247        |
| 14.1  | Metaclasses                                               | 247<br>248 |
| 14.2  |                                                           | •          |
| 14.3  | Revisiting the Pharo object model                         | 248        |
| 14.4  | Every class is an instance of a metaclass                 | 249        |
| 14.5  | Querying Metaclasses                                      | 251        |
| 14.6  | The metaclass hierarchy parallels the class hierarchy     | 251        |
| 14.7  | Uniformity between Classes and Objects                    | 252        |
| 14.8  | Inspecting objects and classes                            | 253        |
| 14.9  | Every metaclass inherits from Class and Behavior          | 254        |
| 14.10 | Responsibilities of Behavior, ClassDescription, and Class | 256        |
| 14.11 |                                                           | 257        |
| 14.12 | The metaclass of Metaclass is an instance of Metaclass    | 257        |
| 14.13 | Chapter summary                                           | 259        |
| 15    | Reflection                                                | 261        |
| 15.1  | Reflection in a nutshell                                  | 261        |
| 15.2  | Introspection                                             | 262        |
| 15.3  | Accessing instance variables                              | 263        |
| 15.4  | About reflective behavior                                 | 264        |
| 15.5  | About primitives                                          | 264        |
| 15.6  | Querying classes and interfaces                           | 265        |
| 15.7  | Simple code metrics                                       | 266        |
| 15.8  | Browsing instances                                        | 267        |
| 15.9  | From methods to instance variables                        | 268        |
| 15.10 | About SystemNavigation                                    | 268        |
| 15.11 | Classes, method dictionaries, and methods                 | 269        |
| 15.12 | Browsing environments                                     | 272        |
| 15.13 | Pragmas: method annotation                                | 273        |
| 15.14 | Accessing the run-time context                            | 275        |
| 15.15 |                                                           | 277        |

| 15.16 | Intercepting not understood messages | 278 |
|-------|--------------------------------------|-----|
| 15.17 | Lightweight proxies                  | 279 |
| 15.18 | Generating missing methods           | 281 |
| 15.19 | Objects as method wrappers           | 283 |
| 15.20 | Chapter summary                      | 284 |

# Illustrations

| 1-1  | Small example                                                                   | 5  |
|------|---------------------------------------------------------------------------------|----|
| 2-1  | PharoLauncher - the easy way to manage your Pharo images                        | 12 |
| 2-2  | Clicking anywhere on the Pharo window background activates the World            |    |
|      | Menu                                                                            | 12 |
| 2-3  | Action Click (right click) brings the contextual menu                           | 13 |
| 2-4  | Meta-Clicking on a window opens the Halos                                       | 14 |
| 2-5  | Executing an expression is simple with the Do it menu item                      | 14 |
| 2-6  | ProfStef is a simple interactive tutorial to learn about Pharo syntax           | 15 |
| 2-7  | Executing an expresssion: displaying a string in the Transcript                 | 17 |
| 2-8  | Inspecting a simple number using Inspect                                        | 18 |
| 2-9  | Inspecting a Morph using Inspect                                                | 19 |
| 2-10 | The System Browser showing the slowFactorial method of class Integer.           | 21 |
| 2-11 | The System Browser showing the printString method of class Object               | 22 |
| 2-12 | Using Spotter (shift+enter) to browse the class Point                           | 24 |
| 2-13 | Looking for implementors matching printString                                   | 24 |
| 2-14 | The Finder showing all classes defining a method named now                      | 25 |
| 2-15 | Looking for a method that given the string 'eureka' returns the string          |    |
|      | 'EUREKA'                                                                        | 27 |
| 2-16 | Defining a test method in the class StringTest                                  | 29 |
| 2-17 | Looking at the error in the debugger                                            | 30 |
| 2-18 | Pressing the Create button in the debugger prompts you to select in             |    |
|      | which class to create the new method                                            | 30 |
| 2-19 | The automatically created shout method waiting for a real definition            | 31 |
| 2-20 | Defining the shout method right inside the debugger                             | 32 |
| 3-1  | Package created and class creation template                                     | 36 |
| 3-2  | Class created: It inherits from Object class and has one instance               |    |
|      | variable named count.                                                           | 38 |
| 3-3  | Counter class has now a comment! Well done                                      | 38 |
| 3-4  | The method editor selected and ready to define a method                         | 40 |
| 3-5  | The method count defined in the protocol <i>accessing</i>                       | 40 |
| 3-6  | A first test is defined and it passes.                                          | 42 |
| 3-7  | Iceberg <i>Repositories</i> browser on a fresh image indicates that if you want |    |
|      | to version modifications to Pharo itself you will have to tell Iceberg where    |    |
|      | the Pharo clone is located. But you do not care.                                | 43 |
| 3-8  | Add and create a project named MyCounter and with the src subfolder             | 44 |

| 3-9           | Selecting the Add package iconic button, add your package MyCounter to your project. | 44       |
|---------------|--------------------------------------------------------------------------------------|----------|
| 3-10          | Now Iceberg shows you that you did not commit your code.                             | 44       |
| 3-11          | Iceberg shows you the changes about to be committed.                                 | 45<br>45 |
| 3-12          | Once you save your change, Iceberg shows you that                                    | 46       |
| 3-13          | Class with more green tests.                                                         | 40       |
| יבי כ<br>3-14 | Counter instance better description.                                                 | 47       |
| 3-15          | A <i>Repository</i> browser opened on your project.                                  | 49<br>50 |
| 3-16          | GitHub HTTPS address our our project.                                                | 50       |
| 3-17          | Using the GitHub HTTPS address.                                                      | יכ<br>51 |
| 3-18          | Commits sent to the remote repository.                                               | 51       |
| 3-10          |                                                                                      | 51       |
| 4-1           | The Lights Out game board                                                            | 53       |
| 4-2           | Create a Package and class template                                                  | 54       |
| 4-3           | Filtering our package to work more efficiently.                                      | 55       |
| 4-4           | LOCell class definition                                                              | 55       |
| 4-5           | The newly-created class LOCell.                                                      | 56       |
| 4-6           | Initializing instance of LOCell                                                      | 57       |
| 4-7           | The newly-created method initialize                                                  | 58       |
| 4-8           | The inspector used to examine a LOCell object                                        | 60       |
| 4-9           | When we click on an instance variable, we inspect its value (another object).        | 60       |
| 4-10          | A LOCell opened in the <b>World</b>                                                  | 61       |
| 4-11          | Defining the LOGame class                                                            | 61       |
| 4-12          | Initialize the game                                                                  | 62       |
| 4-13          | Declaring cells as a new instance variable                                           | 62       |
| 4-14          | Pharo detecting an unknown selector                                                  | 63       |
| 4-15          | The system created a new method with a body to be defined                            | 64       |
| 4-16          | Defining cellsPerSide in the debugger                                                | 64       |
| 4-17          | Initialize the game                                                                  | 65       |
| 4-18          | The callback method                                                                  | 68       |
| 4-20          | A typical setter method                                                              | 68       |
| 4-19          | Drag a method to a protocol.                                                         | 69       |
| 4-21          | An event handler                                                                     | 69       |
| 4-22          | The debugger, with the method toggleNeighboursOfCell:at: selected.                   | 70       |
| 4-23          | Fixing the bug                                                                       | 71       |
| 4-24          | Overriding mouse move actions                                                        | 71       |
| 4-25          | Repositories screen                                                                  | 73       |
| 4-26          | Creating new repository.                                                             | 73       |
| 4-27          | Updated repositories screen.                                                         | 73       |
| 4-28          | Iceberg working copy dialog.                                                         | 74       |
| 4-29          | Iceberg working copy dialog.                                                         | 74       |
| 4-30          | File Out our PBE-LightsOut.                                                          | 75       |
| 4-31          | Import your code with the file browser                                               | 76       |

| 5-1        | Git: A distributed versioning system.                                               | 80       |
|------------|-------------------------------------------------------------------------------------|----------|
| 5-2        | Create a new project on Github                                                      | 81       |
| 5-3        | Use Custom SSH keys settings.                                                       | 81       |
| 5-4        | Iceberg Repositories browser on a fresh image indicates that if you want            |          |
|            | to version modifications to Pharo itself you will have to tell Iceberg where        |          |
|            | the Pharo clone is located. But you do not care.                                    | 82       |
| 5-5        | Cloning a project hosted on Github via SSH.                                         | 83       |
| 5-6        | Cloning a project hosted on Github via HTTPS.                                       | 83       |
| 5-7        | Just after cloning an empty project, lceberg reports that the project is            | 5        |
| 57         | missing information.                                                                | 84       |
| 5-8        | Adding a project with some contents shows that the project is not loaded            |          |
| 5 -        | - not that it is not found                                                          | 84       |
| 5-9        | Create project metadata action and explanation.                                     | 85       |
| 5-10       | Showing where the metadata will be saved and the format encodings                   | 86       |
| 5-11       | Adding a src repository for code storage.                                           | 86       |
| 5-12       | Resulting situation with a src folder: Pay attention to select it.                  | 86       |
| 5-13       | Details of metadata commit.                                                         | 87       |
| 5-14       | Adding a package to your project using the <i>Working copy</i> browser              | 88       |
| 5-15       | Iceberg indicates that your project has unsaved changes – indeed you                | 00       |
| J .J       | just added your package.                                                            | 88       |
| 5-16       | When you commit changes, Iceberg shows you the code about to be                     | 00       |
| 510        | committed and you can chose the code entities that will effectively be saved.       | 88       |
| 5-17       | Once changes committed, Iceberg reflects that your project is in sync               | 00       |
| 517        | with the code in your local repository.                                             | 89       |
| 5-18       | Publishing your committed changes.                                                  | 89       |
| 5-19       | Creating a local repository without pre-existing remote repository.                 | 90       |
| 5-20       | Opening the repository browser let you add and browse branches as well              | 90       |
| 520        | as remote repositories.                                                             | 91       |
| 5-21       | Adding a remote using the <i>Repository</i> browser of your project (SSH version).  | 91       |
| 5-22       | Adding a remote using the <i>Repository</i> browser of your project (BTTP version). | 91       |
| 5-23       | Once you pushed you changes to the remote repository.                               | 92       |
| 5-24       | Added the baseline package to your project using the <i>Working copy</i> browser.   | 92<br>93 |
| 5-24       | Added the baseline package to your project using the working topy browser.          | 93       |
| 7-1        | Two message sends composed of a receiver, a method selector, and a                  |          |
| ,          | set of arguments.                                                                   | 110      |
| 7-2        | Two messages: Color yellow and aMorph color: Color yellow                           | 110      |
| ,<br>7-3   | Unary messages are sent first so Color yellow is sent. This returns a color         |          |
| , ,        | object which is passed as argument of the message aPen color:                       | 114      |
| 7-4        | Binary messages are sent before keyword messages.                                   | 116      |
| 7-5        | Decomposing Pen new go: 100 + 20                                                    | 116      |
| 7-6        | Decomposing Pen new down.                                                           | 118      |
| , c<br>7-7 | Default execution order.                                                            | 119      |
| 7-8        | Changing default execution order using parentheses.                                 | 119      |
| 7-9        | Equivalent messages using parentheses.                                              | 120      |
| 7-10       | Equivalent messages using parentheses.                                              | 120      |
| , 10       |                                                                                     | .20      |

| 8-1  | Sending + 4 to 3 yields the object 7                                                           |   | 126 |
|------|------------------------------------------------------------------------------------------------|---|-----|
| 8-2  | Sending factorial to 20 yields a large number                                                  |   | 126 |
| 8-3  | Sending today to class Date yields the current date                                            |   | 126 |
| 8-4  | Sending allInstVarNames to class Date returns the instance variables % $% \label{eq:linear}$ . |   | 127 |
| 8-5  | Distance between two points                                                                    |   | 128 |
| 8-6  | The definition of the class Point                                                              |   | 130 |
| 8-7  | Sending message + with argument 4 to integer 3                                                 |   | 130 |
| 8-8  | Sending message + with argument 4 to point (1@2).                                              | • | 130 |
| 8-9  | A locally implemented method                                                                   |   | 133 |
| 8-10 | An inherited method.                                                                           |   | 133 |
| 8-11 | Method lookup follows the inheritance hierarchy.                                               |   | 133 |
| 8-12 | Another locally implemented method.                                                            | • | 134 |
| 8-13 | Message foo is not understood.                                                                 | • | 135 |
| 8-14 | Explicitly returning self.                                                                     | • | 136 |
| 8-15 | Super initialize.                                                                              | • | 137 |
| 8-16 | A self send                                                                                    | • | 138 |
| 8-17 | A self send                                                                                    |   | 138 |
| 8-18 | Combining super and self sends                                                                 |   | 138 |
| 8-19 | self and super sends                                                                           | • | 139 |
| 8-20 | Browsing a class and its metaclass.                                                            |   | 141 |
| 8-21 | The class method blue (defined on the class-side)                                              |   | 141 |
| 8-22 | Using the accessor method red (defined on the instance-side)                                   |   | 141 |
| 8-23 | Using the accessor method <code>blue</code> (defined on the instance-side)                     |   | 141 |
| 8-24 | Dog class definition.                                                                          | • | 143 |
| 8-25 | Adding a class instance variable.                                                              |   | 143 |
| 8-26 | Hyena class definition                                                                         |   | 143 |
| 8-27 | Initialize the count of dogs.                                                                  |   | 143 |
| 8-28 | Keeping count of new dogs.                                                                     |   | 144 |
| 8-29 | Accessing to count.                                                                            |   | 144 |
| 8-30 |                                                                                                | • | 144 |
| 8-31 | New state for classes.                                                                         |   | 145 |
| 8-32 | Class-side accessor method uniqueInstance                                                      |   | 146 |
| 8-33 | Instance and class methods accessing different variables                                       |   | 149 |
| 8-34 | Color and its class variables                                                                  |   | 149 |
| 8-35 | Using Lazy initialization.                                                                     |   | 149 |
| 8-36 | Initializing the Color class.                                                                  |   | 150 |
| 8-37 | Pool dictionaries in the Text class.                                                           | • | 150 |
| 8-38 | Text>>testCR                                                                                   | • | 150 |
| 8-39 | Magnitude>> <                                                                                  |   | 152 |
| 8-40 | Magnitude>> >=                                                                                 |   | 152 |
| 8-41 | Character>> <=                                                                                 | • | 152 |
| 9-1  | An Example Set Test class                                                                      |   | 158 |
| 9-2  | Running SUnit tests from the System Browser.                                                   | • | 159 |
| 9-3  | Testing error raising                                                                          |   | 162 |

| 10-1  | printOn: redefinition.                                                          | 166 |
|-------|---------------------------------------------------------------------------------|-----|
| 10-2  | Self-evaluation of Point                                                        | 168 |
| 10-3  | Self-evaluation of Interval                                                     | 168 |
| 10-4  | Object equality                                                                 | 169 |
| 10-5  | Copying objects as a template method                                            | 172 |
| 10-6  | Checking a pre-condition                                                        | 173 |
| 10-7  | Signaling that a method is abstract                                             | 174 |
| 10-8  | initialize as an empty hook method                                              | 175 |
| 10-9  | new as a class-side template method                                             | 175 |
| 10-10 | The number hierarchy.                                                           | 176 |
| 10-11 | Abstract comparison methods                                                     | 176 |
| 10-12 | The String Hierarchy.                                                           | 181 |
| 10-13 | The Boolean Hierarchy.                                                          | 182 |
| 10-14 | Implementations of ifTrue:ifFalse:                                              | 182 |
| 10-15 | Implementing negation                                                           | 183 |
| -     |                                                                                 | _   |
| 11-1  | Some of the key collection classes in Pharo.                                    | 186 |
| 11-2  | Some collection classes categorized by implementation technique                 | 188 |
| 11-3  | Redefining = and hash                                                           | 208 |
|       |                                                                                 |     |
| 12-1  | A stream positioned at its beginning.                                           | 211 |
| 12-2  | The same stream after the execution of the method next: the character           |     |
|       | a is <i>in the past</i> whereas b, c, d and e are <i>in the future</i>          | 212 |
| 12-3  | The same stream after having written an x                                       | 212 |
| 12-4  | A stream at position 2                                                          | 215 |
| 12-5  | A new history is empty. Nothing is displayed in the web browser                 | 221 |
| 12-6  | The user opens to page 1                                                        | 221 |
| 12-7  | The user clicks on a link to page 2.                                            | 221 |
| 12-8  | The user clicks on a link to page 3.                                            | 221 |
| 12-9  | The user clicks on the Back button. They are now viewing page 2 again. $\ldots$ | 221 |
| 12-10 | The user clicks again the back button. Page 1 is now displayed.                 | 221 |
| 12-11 | From page 1, the user clicks on a link to page 4. The history forgets pages     |     |
|       | 2 and 3                                                                         | 222 |
|       |                                                                                 |     |
| 13-1  | Detaching a morph, here the Playground menu item, to make it an                 | _   |
|       | independent button.                                                             | 226 |
| 13-2  | Dropping the menu item on the desktop, here the Playground menu                 |     |
|       | item is now an independent button.                                              | 226 |
| 13-3  | Creation of a String Morph                                                      | 227 |
| 13-4  | (Morph new color: Color orange) openInWorld                                     | 227 |
| 13-5  | Bill and Joe after 10 moves.                                                    | 228 |
| 13-6  | Bill follows Joe                                                                | 229 |
| 13-7  | The balloon is contained inside joe, the translucent orange morph               | 230 |
| 13-8  | A CrossMorph with its halo; you can resize it as you wish                       | 231 |
| 13-9  | The center of the cross is filled twice with the color                          | 233 |
| 13-10 | The cross-shaped morph, showing a row of unfilled pixels                        | 233 |

| 13-11 | An input dialog                                                   | 237 |
|-------|-------------------------------------------------------------------|-----|
| 13-12 | Pop-up menu                                                       | 237 |
| 13-13 | A ReceiverMorph and an EllipseMorph                               | 239 |
| 13-14 | Creation of DroppedMorph and ReceiverMorph                        | 240 |
| 13-15 | The die in Morphic                                                | 241 |
| 13-16 | Create a Die 6                                                    | 243 |
| 13-17 | A new die 6 with (DieMorph faces: 6) openInWorld                  | 243 |
| 13-18 | Result of (DieMorph faces: 6) openInWorld; dieValue: 5            | 244 |
| 13-19 | The die displayed with alpha-transparency                         | 245 |
| 14-1  | Sending the message class to a sorted collection                  | 249 |
| 14-2  | The metaclasses of SortedCollection and its superclasses (elided) | 250 |
| 14-3  | The metaclass hierarchy parallels the class hierarchy (elided).   | 251 |
| 14-4  | Message lookup for classes is the same as for ordinary objects    | 252 |
| 14-5  | Classes are objects too.                                          | 253 |
| 14-6  | Metaclasses inherit from Class and Behavior                       | 254 |
| 14-7  | new is an ordinary message looked up in the metaclass chain       | 255 |
| 14-8  | Every metaclass is a Metaclass                                    | 257 |
| 14-9  | All metaclasses are instances of the class Metaclass, even the    |     |
|       | metaclass of Metaclass                                            | 258 |
| 15-1  | Reification and reflection.                                       | 262 |
| 15-2  | Inspecting a StPlayground                                         | 263 |
| 15-3  | Browse all implementations of ifTrue:                             | 270 |
| 15-4  | Inspector on class Point and the bytecode of its #* method        | 270 |
| 15-5  | Classes, method dictionaries, and compiled methods                | 271 |
| 15-6  | Finding methods that send a different super message               | 274 |
| 15-7  | <pre>Inspecting thisContext</pre>                                 | 276 |
| 15-8  | Dynamically creating accessors.                                   | 282 |

# CHAPTER

# About this book

This version of the book is based on the previous version authored by: Andrew P. Black, Stéphane Ducasse, Oscar Nierstrasz, Damien Pollet, Damien Cassou and Marcus Denker called, *Pharo by Example*. It is also built on the version that was issued for Pharo 50 named *Updated Pharo by Example* authored by: Stéphane Ducasse and edited by Dmitri Zagidulin, Nicolai Hess, and Dimitris Chloupis.

The current version got many edits, modifications and updates to bring the book to the current version of Pharo. Maintaining a book to be update to date is not an easy task. This is not just changing a 5.0 into a 9.0. This is a tedious and often boring work. Many aspects of Pharo from a tooling perspective have changed such as the git support with Iceberg. Pharo by Example is not magically updating itself but the result of work. This is why I decided, as one of the original and main author over the years, to invite Sebastijan, Gordana and Quentin to be listed as authors of Pharo by Example9.0.

The following changes have been made:

- We introduced a new first contact chapter with a simple counter example. This lets the reader see the most important operations to define a class, its tests, and save the code.
- We are covering briefly the new system browser, Calypso as well as the Pharo Launcher.
- In addition, this book version has two new chapters covering Iceberg and package management (see Chapters 5 and **??**) a new book on Pharo and git is available at http://books.pharo.org.
- We simplified the SUnit chapter, since a companion book is available now at http://books.pharo.org/

• Altogether we revise parts of the books that were wrong such as Morphic chapter, in previous editions and the current version has really improved over Pharo by Example 5.

# 1.1 What is Pharo?

Pharo is a modern, open-source, dynamically-typed language supporting live coding inspired by Smalltalk. Pharo and its ecosystems are composed of six fundamental elements:

- A dynamically-typed language with a syntax so simple it can fit on a postcard and yet is readable even for someone unfamiliar with it.
- A live coding environment that allows the programmer to modify code while the code executes, without any need to slow down their work-flow.
- A powerful IDE providing all the tools to help manage complex code and promote good code design.
- A rich library that creates an environment so powerful that it can be viewed even as a virtual OS, including a very fast JITing VM and full access to OS libraries and features via its FFI.
- A culture where changes and improvements are encouraged and highly valued.
- A community that welcomes coders from any corner of the world with any skill and any programming languages.

Pharo strives to offer a lean, open platform for professional software development, as well as a robust and stable platform for research and development into dynamic languages and environments. Pharo serves as the reference implementation for the Seaside web development framework available at http://www.seaside.st.

Pharo core contains only code that has been contributed under the MIT license. The Pharo project started in March 2008 as a fork of Squeak (an implementation of Smalltalk-80), and the first 1.0 beta version was released on July 31, 2009. Since then Pharo got a new version each year or year and an half. The Pharo 9.0 was released in July 2021.

Pharo is highly portable. Pharo can run on OS X, Windows, Linux, Android, iOS, and Raspberry Pi and this on different architectures. Its virtual machine is written entirely in a subset of Pharo itself, making it easy to simulate, debug, analyze, and change from within Pharo itself. Pharo is the vehicle for a wide range of innovative projects, from multimedia applications and educational platforms to commercial web development environments.

There is an important principle behind Pharo: Pharo does not just copy the past, it reinvents the essence of Smalltalk. However we realize that Big Bang

style approaches rarely succeed. Pharo instead favors evolutionary and incremental changes. Rather than leaping for the final perfect solution in one big step, a multitude of small changes keeps even the bleeding edge relatively stable while experimenting with important new features and libraries. This facilitates contributions and rapid feedback from the community, on which Pharo relies on for its success. Finally Pharo is not read-only, Pharo integrates changes made by the community, daily. Pharo has around 100 contributors, based all over the world. You can have an impact on Pharo too! Check http://github.com/pharo-project/pharo.

# 1.2 Who should read this book?

Various aspects of Pharo are presented, starting with the basics then proceeding to intermediate topics. An excellent MOOC (Massive online course) is freely available for Pharo at http://mooc.pharo.org.

This book will not teach you how to program. The reader should have some familiarity with programming languages. Some background with object-oriented programming would also be helpful.

The current book will introduce the Pharo programming environment, the language and the associated tools. You will be exposed to common idioms and practices, but the focus is on the technology, not on object-oriented design. Wherever possible, we will show you lots of examples.

# **Further readings**

This book is not alone. Here is a litle commented list of possible other readings that you can find at http://books.pharo.org.

- "Learning Object-Oriented Programming, Design and TDD with Pharo". This book is teaching key aspects of object design and test driven development. If you are learning Object-oriented programming this is a good for you.
- "Pharo with Style". This book is a must read. It discusses how to write good and readable Pharo code. In one hour, you will boost your coding standard.
- "The Spec UI framework". This book will show you how to develop user interface standard applications in Pharo.

More technical books are:

- "Managing your code with Iceberg". This book covers with a bit more depth how to manage your code with git.
- "Enterprise Pharo". This book contains different chapters related to web, converters, reporting documents that you need for delivering applications.

• "Deep into Pharo". This book covers more advanced topics than Pharo by Example.

Then you have books to expand your mind:

• "A simple reflective object kernel" revisits all the fundamental points of "objects all the way down" by driving you in a little journey to build

a little reflective language core. It is truly excellent.

In addition, there are numerous other books on Smalltalk freely available on the web at http://stephane.ducasse.free.fr/FreeBooks.html.

#### 1.3 A word of advice

Do not be frustrated by parts of Pharo that you do not immediately understand. You do not have to know everything! Alan Knight expresses this as follows:

*Try not to care*. Beginning Pharo programmers often have trouble because they think they need to understand all the details of how a thing works before they can use it. This means it takes quite a while before they can master Transcript show: 'Hello World'. One of the great leaps in OO is to be able to answer the question "How does this work?" with "I don't care".

When you do not understand something, simple or complex, do not hesitate for a second to ask us at our mailing lists (pharo-users@lists.pharo.org or pharo-dev@lists.pharo.org), irc and Discord. We love questions and we welcome people of any skill.

#### 1.4 An open book

This book is an open book in the following senses:

- The content of this book is released under the Creative Commons Attribution-ShareAlike (by-sa) license. In short, you are allowed to freely share and adapt this book, as long as you respect the conditions of the license available at the following URL http://creativecommons.org/licenses/ by-sa/3.0/.
- This book just describes the core of Pharo. We encourage others to contribute chapters on the parts of Pharo that we have not described. If you would like to participate in this effort, please contact us. We would like to see more books around Pharo!
- It is also possible to contribute directly to this book via Github. Just follow the instructions there and ask any question on the mailing list.
   You can find the Github repo at https://github.com/SquareBracketAssociates/ PharoByExample80

Listing 1-1 Small example

```
3 + 4
>>> 7 "if you select 3+4 and 'print it', you will see 7"
```

# 1.5 The Pharo community

The Pharo community is friendly and active. Here is a short list of resources that you may find useful:

- http://www.pharo.org is the main web site of Pharo.
- http://www.github.com/pharo-project/pharo is the main github account for Pharo.
- Pharo has an active on Discord server a platform for chat based on IRC, just ask for an invitation on Pharo's website http://pharo.org/community, in the discord section. Everybody is welcomed.
- Pharoers started a wiki on Pharo https://github.com/pharo-open-documentation/ pharo-wiki
- An Awesome catalog is maintained with projects: https://github.com/ pharo-open-documentation/awesome-pharo
- If you hear about SmalltalkHub, http://www.smalltalkhub.com/ was the equivalent of SourceForge/Github for Pharo projects for about 10 years. Many extra packages and projects for Pharo lived there. Nowadays the community is mainly using git repositories such as github.com, gitlab and bitbucket.

# 1.6 Examples and exercises

We have tried to provide as many examples as possible. In particular, there are many examples that show a fragment of code which can be evaluated. We use a long arrow to indicate the result you obtain when you select an expression and from its context menu choose **print it**:

In case you want to play with these code snippets in Pharo, you can download a plain text file with all the example code from the Resources sidebar of the original book's web site: http://books.pharo.org/pharo-by-example.

# 1.7 Acknowledgments

We would like to thank Alan Kay, Dan Ingalls and their team for making Squeak, an amazing Smalltalk development environment, that became the open-source project from which Pharo took roots. Pharo also would not be possible without the incredible work of the Squeak developers. We would also like to thank Hilaire Fernandes and Serge Stinckwich who allowed us to translate parts of their columns on Smalltalk, and Damien Cassou for contributing the chapter on Streams. We especially thank Alexandre Bergel, Orla Greevy, Fabrizio Perin, Lukas Renggli, Jorge Ressia and Erwann Wernli for their detailed reviews. We thank the University of Bern, Switzerland, for graciously supporting this open-source project and for hosting the web site of this book during some years.

We also thank the Pharo community for their enthusiastic support of this book project, as well as for all the translations of the first edition of **Pharo by Example**.

# 1.8 Hyper special acknowledgments

We want to thank the original authors of this book! Without this initial version it would have been difficult to make this one. Pharo by Example is a central book to welcome newcomers and it has a great value.

Thanks to Manfred Kröhnert, Markus Schlager, Werner Kassens, Michael OKeefe, Aryeh Hoffman, Paul MacIntosh, Gaurav Singh, Jigyasa Grover, Craig Allen, Serge Stinckwich, avh-on1, Yuriy Timchuk, zio-pietro for the typos and feedback. Special thanks to Damien Cassou and Cyril Ferlicot for their great help in the book update.

Finally we want to thank Inria for its steady and important financial support, and the RMoD team members for the constant energy pushing Pharo forward.

Super special thanks to Damien Pollet for this great book template.

S. Ducasse, S. Kaplar, Gordana Rakic, and Q. Ducasse

# CHAPTER **2**

# A quick tour of Pharo

This chapter will take you on a high level tour of Pharo, to help you get comfortable with the environment. There will be plenty of opportunities to try things out, so it would be a good idea if you have a computer handy when you read this chapter.

In particular, you will fire up Pharo, learn about the different ways of interacting with the system, and discover some of the basic tools. You will also learn how to define a new method, create an object and send it messages.

*Note:* Most of the introductory material in this book will work with any Pharo version, so if you already have one installed, you may as well continue to use it. However, since this book is written for Pharo 90, if you notice differences between the appearance or behaviour of your system and what is described here, do not be surprised.

# 2.1 For the fast and furious

Sometimes reading long presentations of a system full of features such as the Pharo IDE can be just boring. So if you want to know super fast how to define a class, you can use ProfStef to teach you basic syntax and jump to the next chapter: It is a tutorial to define a simple counter and its associated tests. In addition you can watch the corresponding video available at http: //mooc.pharo.org.

To launch ProfStef type the following expression ProfStef go code in the **Playground**, then perform a Do it as shown in Figure 2-5

# 2.2 Installing Pharo

Pharo does not need to install anything in your system, as it's perfectly capable of running standalone. As it will be explained later, Pharo consists of the virtual machine (VM), the image, the changes and the sources.

Depending on your platform, download the appropriate .zip file, uncompress it in a directory of your choice and now you are ready to launch Pharo. Pharo can be also installed via the command line.

#### Use the Pharo Launcher

Even if Pharo can execute as standalone application and be launcher from the command-line, we encourage you to use the Pharo Launcher as shown in Section 2.6.

It is a super handy tool to manage Pharo distributions and launch Pharo. It is available at http://pharo.org/download. The Pharo Launcher is a Pharo crossplatform application that allows easy management of Pharo images. Click the button for your operating system to download the appropriate Pharo Launcher, it contains everything you need to run Pharo.

#### **Downloading Pharo**

If you want to only use Pharo. It is available as a free download from http: //pharo.org/download.

For standalone version download the appropriate .zip file. Once the file is unzipped, it will contain everything you need to run Pharo.

#### Using handy scripts

http://files.pharo.org/get/ offers a collection of scripts to download specific versions of Pharo. This is really handy to automate the process.

To download the latest 9.0 full system, use the following snippet.

```
wget -O- get.pharo.org/90+vm | bash
```

Then you can execute the following

[./pharo-ui Pharo.image

# 2.3 Pharo: File Components

Pharo consists of four main component files. Although you do not need to deal with them directly for the purpose of this book, it is useful to understand the roles they play.

**1.** The **virtual machine** (VM) is the only component that is different for each operating system. The VM is the execution engine (similar to a JVM). It takes Pharo bytecode that is generated each time a user compiles a piece of code, converts it to machine code, and executes it. Pharo comes with the Cog VM a very fast JITing VM. The VM executable is named:

- Pharo.exe for Windows,
- pharo for Linux, and
- Pharo for OSX (inside a package also named Pharo.app).

The other components below are portable across operating systems, and can be copied and run on any appropriate virtual machine.

**2.** The **image** file provides a frozen in time snapshot of a running Pharo system. This is the file where all objects are stored and as such it's a cross-platform format. An image file contains the live state of all objects of the system at a given point, including classes and compiled methods since they are objects, too. An image is a virtual object container. The file is named for the release (like Pharo9.0.image) and it is synched with the Pharo9.0.changes file below.

**3.** The **changes** file logs of all source code modifications (especially all the changes you did while programming) since the .sources file was generated. Each release provides a nearly empty file named for the release, for example Pharo9.0.changes. This changes files supports a per method history for diffs or reverting. It means that even if you did not manage to save the image file on a crash or you just forgot, you can recover your changes from this file. A changes file is always coupled with a image file. They work in pair. Do not mess with it. Even if Pharo can run without it, you could lose your coding session if you did not save them with git.

**4.** The **sources** file contains source code for parts of Pharo that do not change frequently. This file is important because the image file format stores only objects including compiled methods and their bytecode and not their source code. Typically a new **sources** file is generated once per major release of Pharo. For Pharo 9.0, this file is named PharoV90.sources.

#### **Image/Changes Pair**

The .image and .changes files provided by a Pharo release are the starting point for a live environment that you adapt to your needs. As you work in Pharo, these files are modified, so you need to make sure that they are writable. Pay attention to remove the changes and image files from the list of files to be checked by anti-viruses. The .image and .changes files are intimately linked and should always be kept together, with matching base filenames. Never edit them directly with a text editor, as .images holds your live object runtime memory, which indexes into the .changes files for the source. It is a good idea to keep a backup copy of the downloaded .image and .changes files so you can always start from a fresh image and reload your code. However, the most efficient way for backing up code is to use Iceberg to use git (a version control system) that will provide an easier and powerful way to back up and track your changes.

#### **Common Setup**

The four main component files above can be placed in the same directory, but it's a common practice to put the Virtual Machine and sources file in a separate directory where everyone has read-only access to them.

Do whatever works best for your style of working and your operating system. If you start with Pharo better use the Pharo Launcher since it will manage everything for you.

# 2.4 Launching Pharo

To start Pharo, if you are using Pharo Launcher, select the image you wish to use and press launch. Or if you are using standalone version do whatever your operating system expects: drag the .image file onto the icon of the virtual machine, or double-click the .image file, or at the command line type the name of the virtual machine followed by the path to the .image file.

- On **OS X**, double click the Pharo9.0.app bundle in the unzipped download.
- On Linux, double click (or invoke from the command line) the pharo executable Bash script from the unzipped Pharo folder.
- On Windows, enter the unzipped Pharo folder and double click Pharo.exe.

In general, Pharo tries to "do the right thing". If you double click on the VM, it looks for an image file in the default location. If you double click on an . image file, it tries to find the nearest VM to launch it with.

If you have multiple VMs installed on your machine, the operating system may no longer be able to guess the right one. In this case, it is safer to specify exactly which ones you meant to launch, either by dragging and dropping the image file onto the VM, or specifying the image on the command line (see the next section).

# 2.5 Launching Pharo Via the Command Line

The general pattern for launching Pharo from a terminal is:

#### Linux command line.

For Linux, assuming that you're in the unzipped pharo9.0 folder:

[./pharo shared/Pharo9.0.image

#### OS X command line.

For OS X, assuming that you're in the directory with the unzipped Pharo9.0.app bundle:

Pharo9.0.app/Contents/MacOS/Pharo9.0.app/Contents/Resources/Pharo9.0.image

When using a Pharo bundle, you need to right-click on Pharo9.0.app and select 'Show Package Contents' to get access to the image. If you need this often, just download a separated image/changes pair and drop that image into the Pharo9.0.app.

#### Windows command line.

For Windows, assuming that you're in the unzipped Pharo9.0 folder:

Pharo.exe Pharo9.0.image

# 2.6 Pharo Launcher

**PharoLauncher** is a tool that helps you download and manage Pharo images. It is very useful for getting new versions of Pharo (as well as updates to the existing versions that contain important bug fixes). It also gives you access to images preloaded with specific libraries that make it very easy to use those tools without having to manually install and configure them.

**PharoLauncher** can be found at https://pharo.org/download together with installation instructions and download links depending on your platform.

After installing PharoLauncher and opening it (like you would do for any Pharo image), you should get a GUI similar to Figure 2-1. Here we clicked on the top left **New** icon to download a new Pharo image from the server.

The back column lists images that live locally on your machine (usually in a shared system folder). You can launch any local image directly (either by double-clicking, or by selecting it and pressing the Launch button). A right-click context menu provides several useful functions like copying and renaming your images, as well as locating them on the file system.

You can use your own local images with **PharoLauncher**, in addition to working with the images you downloaded. To do so, simply import your .image and its associated .changes files using the launcher.

| *                  |        |                                                        |          |                                        |                                |               |                                       |          |                              |            |             |
|--------------------|--------|--------------------------------------------------------|----------|----------------------------------------|--------------------------------|---------------|---------------------------------------|----------|------------------------------|------------|-------------|
| New                |        |                                                        | v Launch | Basic law. From disk                   | [발 <sup>년</sup> (<br>Import Re | C 🗅           | 0<br>Delete                           | 9-<br>(M | <mark>ې</mark> د<br>Settings | ?<br>About | ent<br>Quit |
| Enter image na     |        |                                                        |          |                                        |                                |               |                                       |          |                              |            |             |
| Name               |        |                                                        |          | Architecture                           |                                |               |                                       |          |                              |            |             |
| P9-table<br>P9-MW2 |        |                                                        |          | 64                                     | 90                             |               | irs ago                               |          |                              |            |             |
|                    |        | 1101 A 11                                              |          | 64                                     | 90                             | 2 day         | 's ago                                |          |                              |            |             |
| P9-InstructionS    | × -    | - 0                                                    |          |                                        |                                | - Image cr    | eation                                |          | -                            |            |             |
| PInstructionStr    |        | -                                                      | 2 Choore | a template:                            |                                | Image nam     |                                       |          |                              |            |             |
| - 3-DC-ND          | A      | Templates                                              |          | 9.0 - 32bit (dev                       | elonment                       |               |                                       |          |                              |            |             |
| P9-PharoByExa      | 6      | Pharo Mooc                                             |          | 9.0 - 64bit (dev                       |                                |               | - 64bit (development version, latest) |          | ~                            |            |             |
| P8Indian           | ŏ      | Official distributions                                 |          | 8.0 - 32bit (stat                      |                                | Image desi    | cription:                             |          |                              |            |             |
| p9-empty           | ŏ      | Deprecated distributions                               |          | 8.0 - 52bit (stat<br>8.0 - 64bit (stat |                                |               |                                       |          |                              |            |             |
| P9testingSynta     | ĕ.     | Pharo Contribution Jenkins                             |          | 7.0 - 32bit (stat                      |                                |               |                                       |          |                              |            |             |
| P9-MethodProx      | ä      | Moose Jenkins                                          |          | 7.0 - 64bit (old                       |                                |               |                                       |          |                              |            |             |
| P9-MW              |        | Pharo 8.0 (stable)                                     |          | Suite 9.0 (deve                        |                                |               |                                       |          |                              |            |             |
| Deprewriter        | 0      |                                                        |          | Suite 9.0 (deve<br>Suite 8.0 (stab     |                                | Initializatio | on script:                            |          |                              |            |             |
| P9-PillarAppMD     | 0      | Pharo 9.0 (development versic                          | Moose    | Suite 8.0 (stab                        | 0e)                            | No initial    | lization script                       |          | v 🥒                          |            |             |
| P9-Scope           | 0      | Pharo IoT (PharoThings)<br>Pharo Remote Development (1 |          |                                        |                                |               |                                       |          |                              |            |             |
| P9-MD8             | 0      | Pharo Remote Development (1                            |          |                                        |                                |               |                                       |          | _                            |            |             |
| P9tryingSp         |        |                                                        |          |                                        |                                |               |                                       |          |                              |            |             |
| P9-MD7             |        |                                                        |          |                                        |                                |               |                                       |          |                              |            |             |
| P9Label            |        |                                                        |          |                                        |                                |               |                                       |          |                              |            |             |
| P9-PillarMD5       |        |                                                        |          |                                        |                                |               |                                       |          | _                            |            | 1           |
| No image select    |        |                                                        |          |                                        |                                |               | 🔆 Create image                        |          |                              |            |             |
| description:       |        |                                                        |          |                                        |                                |               |                                       |          |                              |            |             |
|                    |        |                                                        |          |                                        |                                |               |                                       |          |                              |            |             |
|                    | -      |                                                        |          |                                        |                                |               |                                       |          |                              |            |             |
|                    |        |                                                        |          |                                        |                                |               |                                       |          |                              |            |             |
|                    |        |                                                        |          |                                        |                                |               |                                       |          |                              |            |             |
| Origin template    |        |                                                        |          |                                        |                                |               |                                       |          |                              |            |             |
| viigin cemptate    |        |                                                        |          |                                        |                                |               |                                       |          |                              |            |             |
| nitialization scr  | ipt: < | none>                                                  |          |                                        |                                |               |                                       |          |                              |            |             |
| ocation:           |        |                                                        |          |                                        |                                |               |                                       |          |                              |            |             |

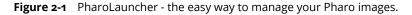

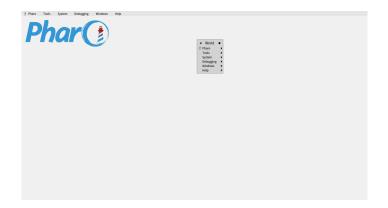

**Figure 2-2** Clicking anywhere on the Pharo window background activates the World Menu.

# 2.7 The World Menu

Once Pharo is running, you should see a single large window, possibly containing some open playground windows (see Figure 2-2). You might notice a menu bar, but Pharo also makes use of context-dependent pop-up menus.

Clicking anywhere on the background of the Pharo window will display the **World Menu**, which contains many of the Pharo tools, utilities and settings.

Explore the **World Menu**, you will will see a list of several core tools in Pharo, including the System Browser, the Playground, Iceberg the package manager, and others. We will discuss them in more detail in the coming chapters.

| - 0     |              | Playground       |   |
|---------|--------------|------------------|---|
| je      |              |                  | • |
| ime now | Do it and go | Ctrl + G         |   |
|         | Do it        | Ctrl + D         |   |
|         | Print it     | Ctrl + P         |   |
|         |              | Ctrl + I         |   |
|         |              | Ctrl + Shift + I |   |
|         | Debug it     | Ctrl + Shift + D |   |
|         | Profile it   |                  |   |
|         | Code search  | •                |   |
|         | <b>₩ Cut</b> | Ctrl + X         |   |
|         | 🛐 Сору       | Ctrl + C         |   |
|         | T Paste      | Ctrl + V         |   |
|         | Paste        |                  |   |

Figure 2-3 Action Click (right click) brings the contextual menu.

# 2.8 Interacting with Pharo

Pharo offers three ways to interact with the system using a mouse or other pointing device.

**click** (or left-click): this is the most often used mouse button, and is normally equivalent to left-clicking (or clicking a single-mouse button without any modifier key). For example, click on the background of the Pharo window to bring up the World menu (Figure 2-2).

**action-click** (or right-click): this is the next most used button. It is used to bring up a contextual menu that offers different sets of actions depending on where the mouse is pointing (see Figure 2-3). If you do not have a multibutton mouse, then normally you will configure the control modifier key to action-click with the mouse button.

**meta-click**: Finally, you may meta-click on any object displayed in the image to activate the "morphic halo", an array of handles that are used to perform operations on the on-screen objects themselves, such as inspecting or resizing them (see Figure 2-4). If you let the mouse linger over a handle, a help balloon will explain its function. In Pharo, how you meta-click depends on your operating system: either you must hold Shift-Ctrl or Shift-Alt (on Windows or Linux) or Shift-Option (on OS X) while clicking.

# 2.9 Sending Messages

Open a **Playground** from the **Browse** menu. The **Playground** tool will open (you may recognize it as the **Workspace** tool, from previous versions of Pharo). We can use **Playground** to quickly execute Pharo code.

Type the following expression ProfStef go code in the **Playground**, then perform a Do it as shown in Figure 2-5.

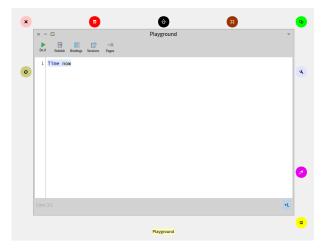

Figure 2-4 Meta-Clicking on a window opens the Halos.

| 1 ProfStef go | ▶ Do it and Evaluate selection.           ▶ Do it and Evaluate selection.           ▶ Do it and Evaluate selection.           ♥ Indext it all           > Print it 3EP           > print it           Playground           ♥ Cett 3EX           ♥ Cott 3EX           ♥ Cott 3EX           ♥ Paste |  |
|---------------|----------------------------------------------------------------------------------------------------|--|
|               |                                                                                                    |  |

Figure 2-5 Executing an expression is simple with the Do it menu item.

This expression will trigger the ProfStef tutorial (as shown in Figure 2-6). It is a simple and interactive tutorial that will teach you the basics of Pharo.

Congratulations, you have just sent your first message! Pharo is based on the concept of sending messages to objects. The Pharo objects are like your soldiers ready to obey once you send them a message they can understand. We will see how an object can understand a message, later on.

#### About vocabulary.

If you talk to Pharoers for a while, you will notice that they generally do not use expressions like *call an operation* or *invoke a method*, as developers do in

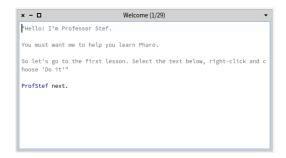

Figure 2-6 ProfStef is a simple interactive tutorial to learn about Pharo syntax.

other programming languages. Instead they will say *send a message*. This reflects the idea that objects are responsible for their own actions and that the method associated with the message is looked up dynamically. When sending a message to an object, the object, and not the sender, selects the appropriate method for responding to your message. In most cases, the method with the same name as the message is executed.

As a user you do not need to understand how each message works, the only thing you need to know is what the available messages are for the objects that interest you. This way an object can hide its complexity, and coding can be kept as simple as possible without losing flexibility.

How to find the available messages for each object is something we will explore later on.

# 2.10 Saving, Quitting and Restarting a Pharo Session

You can exit Pharo at any point, by closing the Pharo window as you do any other application window. Additionally you can use the menu bar or the **World Menu** and select either Save and quit or Quit.

In any case, Pharo will display a prompt to ask you about saving your image. If you do save your image and reopen it, you will see that things are *exactly* as you left them. This happens because the image file stores all the objects (edited text, window positions, added methods... of course because they are all objects) that Pharo has loaded into your memory so that nothing is lost on exit.

When you start Pharo for the first time, the Pharo virtual machine loads the image file that you specified. This file contains a snapshot of a large number of objects, including a vast amount of pre-existing code and programming tools (all of which are objects). As you work with Pharo, you will send messages to these objects, you will create new objects, and some of these objects will die and their memory will be reclaimed (garbage-collected).

When you quit Pharo, you will normally save a snapshot that contains all of your objects. If you save normally, you will overwrite your old image file with the new snapshot. Alternatively, you may save the image under a new name.

As mentioned earlier, in addition to the . image file, there is also a . changes file. This file contains a log of all the changes to the source code that you have made using the standard tools. Most of the time you do not need to worry about this file at all. As we shall see, however, the . changes file can be very useful for recovering from errors, or replaying lost changes. More about this later!

It may seem like the image is the key mechanism for storing and managing software projects, but that is not the case. As we shall see soon, there are much better tools for managing code and sharing software developed by teams. Images are very useful, but you should learn to be very cavalier about creating and throwing away images, since versioning tools Iceberg offer much better ways to manage versions and share code amongst developers. In addition, if you need to persist objects, you can use several systems such as Fuel (a fast object binary serializer), STON (a textual object serializer) or a database.

# 2.11 Playgrounds and Transcripts

Let us start with some exercises:

- 1. Close all open windows within Pharo.
- 2. Look in the menu and open a Transcript and a Playground.
- 3. Position and resize the transcript and playground windows so that the playground just overlaps the Transcript (see Figure 2-7).

You can resize windows by dragging one of the corners. At any time only one window is active; it is in front and has its border highlighted.

#### About Transcript.

The Transcript is an object that is often used for logging system messages. It is a kind of *system console*.

# About Playground.

Playgrounds are useful for typing snippets of code that you would like to experiment with. You can also use playgrounds simply for typing any text that you would like to remember, such as to-do lists or instructions for anyone who will use your image.

Type the following text into the playground:

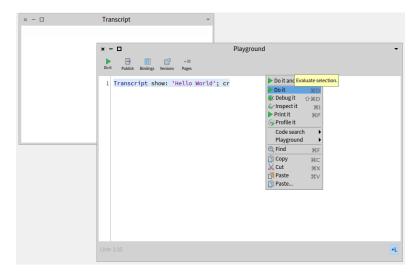

Figure 2-7 Executing an expresssion: displaying a string in the Transcript.

```
[Transcript show: 'hello world'; cr.
```

Try double-clicking at various points on the text you have just typed. Notice how an entire word, entire string, or all of the text is selected, depending on whether you click within a word, at the end of the string, or at the end of the entire expression. In particular, if you place the cursor before the first character or after the last character and double-click, you select the complete paragraph.

Select the text you have typed, right click and select Do it. Notice how the text "hello world" appears in the transcript window (See Figure 2-7). Do it again.

# 2.12 Keyboard Shortcuts

If you want to evaluate an expression, you do not always have to right click. Instead, you can use keyboard shortcuts shown in menu items. Even though Pharo may seem like a mouse driven environment it contains over 200 shortcuts that allow you operate the different tools, as well as the facility to assign a keyboard shortcut to any of the 110 000 methods contained in the Pharo image.

Depending on your platform, you may have to press one of the modifier keys which are Control, Alt, and Command. We will use CMD in the rest of the book: so each time you see something like CMD-d, just replace it with the appropriate modifier key depending on your OS. The corresponding modifier key in Windows is CTRL, and in Linux is either ALT or CTRL, so each time you

|         | Р                       | layground      |   |   |   |   |
|---------|-------------------------|----------------|---|---|---|---|
|         | tings Versions Pages    |                |   |   |   |   |
| 1 3 + 4 | × - 🗆                   | Inspector on 7 |   |   |   | • |
|         | a SmallInteger (7)      |                | 7 | ∽ | 6 | ā |
|         | Integer Raw Breakpoints | Meta           |   |   |   |   |
|         | key                     | value          |   |   |   |   |
|         | decimal                 | 7              |   |   |   |   |
|         | hex                     | 7              |   |   |   |   |
|         | octal                   | 7              |   |   |   |   |
|         | binary                  | 111            |   |   |   |   |
|         |                         |                |   |   |   |   |
|         |                         |                |   |   |   |   |
|         |                         |                |   |   |   |   |
|         |                         |                |   |   |   |   |
|         |                         |                |   |   |   |   |
|         | 1 "7"                   |                |   |   |   |   |
|         | 2 self                  |                |   |   |   |   |
|         | 2 Seti                  |                |   |   |   |   |
|         |                         |                |   |   |   |   |
|         |                         |                |   |   |   |   |
|         |                         |                |   |   |   |   |

Figure 2-8 Inspecting a simple number using Inspect.

see something like CMD-d, just replace it with the appropriate modifier key depending on your OS.

In addition to Do it, you might have noticed Do it and go, Print it, Inspect it and several other options in the context menu. Let's have a quick look at each of these.

# 2.13 Doing vs. Printing

Type the expression 3 + 4 into the playground. Now Do it with the keyboard shortcut.

Do not be surprised if you saw nothing happen! What you just did is send the message + with argument 4 to the number 3. Normally the resulting 7 would have been computed and returned to you, but since the playground did not know what to do with this answer, it simply did not show the answer. If you want to see the result, you should Print it instead. Print it actually compiles the expression, executes it, sends the message printString to the result, and displays the resulting string.

Select 3+4 and Print it (CMD-p). This time we see the result we expect.

3 + 4 >>> 7

We use the notation >>> as a convention in this book to indicate that a particular Pharo expression yields a given result when you Print it.

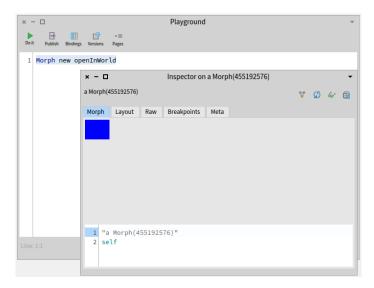

Figure 2-9 Inspecting a Morph using Inspect.

#### 2.14 Inspect

Select or place the cursor on the line of 3+4, and this time Inspect it (CMD-i).

Now you should see a new window titled "Inspector on a SmallInteger(7)" as shown in Figure 2-8. The inspector is an extremely useful tool that allows you to browse and interact with any object in the system. The title tells us that 7 is an instance of the class SmallInteger. The top panel allows us to browse the instance variables of an object and their values. The bottom panel can be used to write expressions to send messages to the object. Type self squared in the bottom panel of the inspector, and Print it.

The inspector presents specific tabs that will show different information and views on the object depending on the kind of object you are inspecting. Inspect Morph new openInWorld you should get a situation similar to the one of Figure 2-9.

# 2.15 Other Operations

Other right-click options that may be used are the following:

• Do it and go additionally opens a *navigable* inspector on the side of the playground. It allows us to navigate the object structure. Try with the previous expression Morph new openInWorld and navigate the structure.

- Basic Inspect it opens the classic inspector that offers a more minimal GUI and live updates of changes to the object.
- Debug it opens the debugger on the code.
- Profile it profiles the code with the Pharo profile tool which shows how much time is spent for each message sent.
- Code search offers several options provided by System Browser, such as browsing the source code of an expression, searching for senders and implementors, and so on.

#### 2.16 Calypso: The System Browser

The System Browser, also known as "Class Browser", is one of the key tools used for programming. As we shall see, there are several interesting browsers available for Pharo, but this is the basic one you will find in any image. The current implementation of the System Browser is called Calypso. Previous version of the System Browser was called Nautilus.

#### **Opening the System Browser on a Given Method**

This is not the usual way that we open a browser on a method: we use more advanced tools! But for the sake of this exercise, execute the following code snippet:

ClyFullBrowser openOnMethod: Integer>>#slowFactorial

It will open a system browser on the method slowFactorial. We should get a System Browser like in Figure 2-10. The title bar indicates that we are browsing the class Integer and its method factorial. Figure 2-10 shows the different entities displayed by the browser: packages, classes, protocols, methods and method definition.

In Pharo, the default System Browser is Calypso. However, it is possible to have other System Browsers installed in the Pharo environment. Each System Browser may have its own GUI that may be very different from the Calypso GUI. From now on, we will use the terms Browser, System Browser and Calypso interchangeably.

# 2.17 Navigating using Calypso (the System Browser)

Pharo has **Spotter** (see below) to find fast information. Now we just want to show you the working flow of the System Browser. Usually with **Spotter** we go directly to the class or the method.

| × - 🗆                                                                                                    | Integer>>s                                                                                                    | lowFactorial                                                    | •                                                                                                    |
|----------------------------------------------------------------------------------------------------|----------------------------------------------------------------------------------------------------|-----------------------------------------------------------------|----------------------------------------------------------------------------------------------------|
| Chronology<br>Classe<br>Copying<br>Delays<br>Exceptions<br>Layout<br>Manifest<br>Messaging<br>Filter<br>Package Filte                                                                                                    | ▼ Σ Magnitude        ▼ Σ Number     Classes       ▼ Σ Float     Classes       Σ BoxedFloat64     Σ SmallFloat64       ▼ Σ Fraction     Σ ScaledDecimal       ▼ Σ Integer     ▼ Σ LargeInteger       ▼ Σ LargeInteger     ▼ Σ LargeInteger | ► (□) extensions<br>accessing<br>arithmetic<br>bit manipulation | slowFactorial<br>sqrtFloor<br>storeOn:<br>storeOn:<br>storeOn:base:<br>storeOn:base:length:padded:<br>storeStringHex<br>take:<br>timerBenast:<br>¥ |
| All Packages O Scoped View        Comment × C Integer                                                                                                    |                                                                                                    | ss side   • Methods O Vars   <u>Class re</u>                    |                                                                                                    |
| <pre>slowFactorial<br/>"Answer the factoria<br/>"This implementation<br/>ses, but for better per<br/>"Example of usages:"<br/>"0 slowFactorial &gt;&gt;&gt;<br/>"1 slowFactorial &gt;&gt;&gt;<br/>"2 slowFactorial &gt;&gt;&gt;<br/>"3 slowFactorial &gt;&gt;&gt;<br/>"3 slowFactorial &gt;&gt;&gt;<br/>self &gt; 0<br/>ifTrue: [ ^ self<br/>self = 0<br/>ifTrue: [ ^ 1 ].</pre> | is recursive and very cano<br>formance another version 'f<br>Method comment<br>1"<br>2"<br>Executable<br>eventions                                                                                                    |                                                                 | intended for demo purpo                                                                                                    |
| 3/16 [74]                                                                                                    |                                                                                                    | × 🖉 Math-Operations-Exte                                        | ensions 🗹 extension 🗌 F +L W                                                                                                    |

**Figure 2-10** The System Browser showing the slowFactorial method of class Integer.

Let us take the slow path to find the printString method defined in class Object. At the end of the navigation, we will get the situation depicted in 2-11.

- **Open the Browser.** When a new System Browser window first opens, all panes but the leftmost are empty. This first pane lists all known packages, which contain groups of related classes.
- **Filter packages.** Type part of the name of the package in the left most filter. It filters the list of packages to be shown in the list above it. Type 'Kern' for example.
- Expand the Kernel package and select the Object element. When we select a package, it causes the second pane to show a list of all of the classes in the selected package. You should see the hierarchy of ProtoObject.
- Select the Object class. When a class is selected, the remaining two panes will be populated. The third pane displays the protocols of the currently selected class. These are convenient groupings of related methods. If no protocol is selected you should see all methods in the fourth pane.

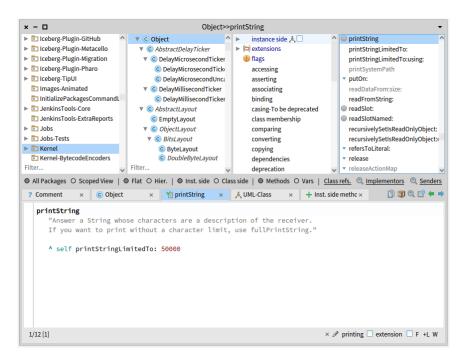

**Figure 2-11** The System Browser showing the printString method of class Object.

- Select the printing protocol. You may have to scroll down to find it. You can also click on the third pane and type pr, to typeahead-find the printing protocol. Now select it, and you will see in the fourth pane only methods related to printing.
- Select the printString Method. Now we see in the bottom pane the source code of the printString method, shared by all objects in the system (except those that override it).

There are much better way to find a method, for example, just type it in a Playground and select the word and use Implementors of it in the Code search menu item.

#### 2.18 Finding Classes

There are several ways to find a class in Pharo. The first, as we have just seen above, is to know (or guess) what package it is in, and to navigate to it using the browser.

A second way is to send the browse message to an instance or the class itself, asking it to open a browser on itself. Suppose we want to browse the class

Point.

- Using the Message browse. Type Point browse into a playground and Do it. A browser will open on the Point class. You can do the same with 10020 (an instance of the class Point).
- Using CMD-b to Browse. There is also a keyboard shortcut CMD-b (browse) that you can use in any text pane; select the word and press CMD-b. Use this keyboard shortcut to browse the class Point.

Notice that when the Point class is selected but no protocol or method is selected, instead of the source code of a method, we see a class definition. This is nothing more than an ordinary message that is sent to the parent class, asking it to create a subclass. If you click on the Comments button at the bottom of the class pane, you can see the class comment in a dedicated pane.

In addition the system supports the following mouse shortcuts

- CMD-Click on a word: open the definition of a class when the word is a class name. You get also the implementors of the message when you click on a selector that is in the body of a method.
- CMD-Shift-Click on a word: open a list browser with all the refs of the class when the word is a class name. You get also the senders of the message when you click on a selector that is in the body of a method.

# 2.19 Using Spotter

The fastest (and probably the coolest) way to find a class is to use **Spotter**. Pressing Shift+Enter opens Spotter, a very powerful tool for finding classes, methods, and many other related actions. Figure 2-12 shows that we look for Point.

**Spotter** offers several possibilities as shown in Figure 2-12. You can specify to Spotter the kind of *categories* you are interested in. For example, using #class followed by the word you look for, indicates that you are interested in classes. This is the default so you do not need to type #class.

Figure 2-13 shows how we can ask **Spotter** to show all the implementors of a given messages. We do not have to type the full category name. Other Categories are menu, packages, method (#implementor), examples (#example), pragma (#pragma), senders (#sender), class references (#reference) but also playground code snippets (using #playground).You can just type the beginning of the category to identify it i.e., #ref Point will give all the reference to the class Point.

**Spotter** can be used even to browse through the OS file system, and has a history category where previous searches are stored for quickly going back to popular searches.

| Point                                    |   |   |   |                                                        | ×     |
|------------------------------------------|---|---|---|--------------------------------------------------------|-------|
| #Menu 2/                                 | + | ^ | 1 | Object subclass: #Point                                |       |
| 🔆 Browse breakpoints                     |   |   | 2 | instanceVariableNames: 'x y'<br>classVariableNames: '' |       |
| Remove all Breakpoints                   |   |   | 4 | package: 'Kernel-BasicObjects'                         |       |
| #Classes 25/ ⊠B                          | ⇒ |   |   |                                                        |       |
| © Point                                  |   |   |   |                                                        |       |
| { } PointArray                           |   |   |   |                                                        |       |
| C PointArrayTest                         |   |   |   |                                                        |       |
| C PointTest                              |   |   |   |                                                        |       |
| C PointerEyeElement                      |   |   |   |                                                        |       |
| C PointerLayout                          |   |   |   |                                                        |       |
| © PointerUtils                           |   |   |   |                                                        |       |
| © Breakpoint                             |   |   |   |                                                        |       |
| BreakpointAdded                          |   |   |   |                                                        |       |
| C p                                      |   | Y |   |                                                        |       |
| ? <meta+p> filters for Packages</meta+p> |   |   |   | Advanced S                                             | earch |

Figure 2-12 Using Spotter (shift+enter) to browse the class Point.

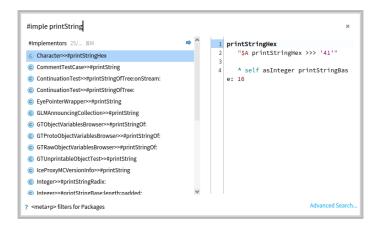

Figure 2-13 Looking for implementors matching printString.

**Navigating Results.** In addition we can use **Spotter** to navigate to our search results similarly to how we use System Browser. Spotter categorizes its search results: for example, classes are under Classes category, methods under the Implementors category, help topics under Help Topics category, etc.

#### 2.20 Using 'Find class' in System Browser

In the SystemBrowser you can also search for a class via its name. For example, suppose that you are looking for some unknown class that represents dates and times.

In the System Browser, click anywhere in the package pane or the class pane,

#### 2.21 Finding Methods

| × - 🗆             |                   |              | Find     | ler       |               |      |          |            | •  |
|-------------------|-------------------|--------------|----------|-----------|---------------|------|----------|------------|----|
| now               |                   | -            | Search   | Regexp    | Selectors     | ▼    | Packages | All Packag | es |
| noWrapStrategy    | (TxBasicViewMorph | ı)           | 1        |           |               |      |          |            |    |
| ▼ now             |                   |              |          |           |               |      |          |            |    |
| DateAndTim        | e class           |              |          |           |               |      |          |            |    |
| GTEventDeli       | very              |              |          |           |               |      |          |            |    |
| Halt class        |                   |              |          |           |               |      |          |            |    |
| NOCDatedEn        |                   |              |          |           |               |      |          |            |    |
| STONTestAs        |                   |              |          |           |               |      |          |            |    |
| TTLAssociati      | on                |              |          |           |               |      |          |            |    |
| TTLCache          |                   |              |          |           |               |      |          |            |    |
| Time class        |                   |              |          |           |               |      |          |            |    |
| now: (Halt class) |                   |              |          |           |               |      |          |            |    |
| ▶ nowHasDef       |                   |              |          |           |               |      |          |            |    |
| ▶ nowHasRef       | -1)               |              |          |           |               |      |          |            | Ŧ  |
| Browse            | Senders           | Implement    | ors      | Version   | s Inher       | itan | ce I     | Hierarchy  |    |
| now               |                   |              |          |           |               |      |          |            |    |
| "Answer           | the current d     | ate and time | e expr   | essed in  | local time.   |      |          |            |    |
| [ 10000           | timesRepeat:      | [ self now.  | ]]t      | imeToRun  | / 10000.0 . ' |      |          |            |    |
| nanoT             | icke I            |              |          |           |               |      |          |            |    |
|                   | ks := self clo    | ck microsec  | ondClo   | ckValue * | 1e3.          |      |          |            |    |
|                   | basicNew          |              | 51140 00 | entra cue | 1001          |      |          |            |    |
| setJ              | dn: SqueakEpoc    | h            |          |           |               |      |          |            |    |
| seco              | nds: 0            |              |          |           |               |      |          |            |    |
|                   | : nanoTicks       |              |          |           |               |      |          |            |    |
| offs              | et: self local    | Offset       |          |           |               |      |          |            |    |

Figure 2-14 The Finder showing all classes defining a method named now.

and launch the Class Search window by typing CMD-f, or selecting Find class from the right-click context menu. Type time in the dialog box and click OK (or press Enter).

A list of classes is displayed, whose names contain the substring time. Choose one (say, Time), and the browser will show it. If you want to browse one of the others, select its name (in any text pane), and type CMD-b, or you can choose Browse from the right-click context menu.

#### 2.21 Finding Methods

Sometimes you can guess the name of a method, or at least part of the name of a method, more easily than the name of a class. For example, if you are interested in the current time, you might expect that there would be a method called "now", or containing "now" as a substring. But where might it be? **Spotter** and **Finder** can help you.

#### With Spotter.

With **Spotter** you can also find methods. Either by getting a class and navigating or using the #implementor a method name category.

It will display all the methods that are implemented and have the same name. For example you will get all the method starting with now.

#### With Finder.

Open the Finder available from the menu Browse. Type now in the top left search box, click Search (or just press the Enter key). You should see a list of results similar to the one in Figure 2-14.

The Finder will display a list of all the method names that contain the substring "now". To scroll to now itself, move the cursor to the list and type "n"; this type-ahead trick works in all scrolling windows. Expanding the "now" item shows you the classes that implement a method with this name. Selecting any one of them will display the source code for the implementation in the code pane on the bottom. It is also possible to search for the exact match, by typing "now" in the top left search bar, using quotes you will only get the exact match.

# 2.22 Finding Methods using Examples

Using the Finder you can look for classes or methods based on their names as mentioned above. You can also look for string inside the complete method body, comments included.

But the Finder offers a unique and powerful facility. At other times, you may have a good idea that a method exists, but will have no idea what it might be called. The Finder can still help! For example, suppose that you would like to find a method that turns a string into upper case (for example, transforming 'eureka' into 'EUREKA'). We can give the inputs and expected output of a method and the Finder will try to find it for you.

The **Finder** has a really powerful functionality: you can give the receiver, arguments and expected result and the finder tries to find the corresponding message.

# 2.23 Finder at Work

In the Finder, select the **Examples** mode using the second combo-box (the one that shows Selectors by default).

Type 'eureka' . 'EUREKA' into the search box and press the Enter key (don't forget the single quotes).

The **Finder** will then suggest a method that does what you were looking for, as well as display a list of classes that implement methods with the same name. In this case, it determined that the asUppercase method is the one that performed the operation that fit your example as shown in Figure 2-15.

Click on the 'eureka' asUppercase --> 'EUREKA' expression, to show the list of classes that implement that method.

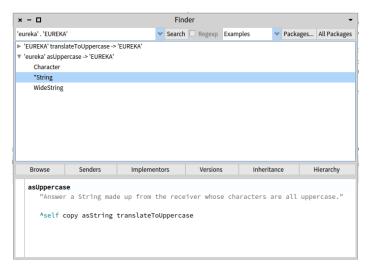

**Figure 2-15** Looking for a method that given the string 'eureka' returns the string 'EUREKA'.

An asterisk at the beginning of a line in the list of classes indicates that this method is the one that was actually used to obtain the requested result. So, the asterisk in front of String lets us know that the method asUpper-case defined in the class String was executed and returned the result we wanted. The classes that do not have an asterisk are just other implementors of asUppercase, which share the method name but were *not* used to return the wanted result. So the method Character>>asUppercase was not executed in our example, because 'eureka' is not a Character instance (but is instead a String).

You can also use the Finder to search for methods by arguments and results. For example, if you are looking for a method that will find the greatest common factor of two integers, you might try 25 . 35 . 5 as an example. You can also give the method finder multiple examples to narrow the search space; the help text in the bottom pane explains how.

# 2.24 Defining a New Method

The advent of Test Driven Development (TDD) has changed the way we write code. The idea behind TDD is that we write a test that defines the desired behaviour of our code before we write the code itself. Only then do we write the code that satisfies the test.

Suppose that our assignment is to write a method that "says something loudly and with emphasis". What exactly could that mean? What would be a good name for such a method? How can we make sure that programmers who may have to maintain our method in the future have an unambiguous description of what it should do? We can answer all of these questions by giving an example.

Our goal is to define a new method named shout in the class String. The idea is that this message should turn a string into its uppercase version as shown in the example below:

```
'No panic' shout
>>> 'NO PANIC!'
```

However, before creating the shout method itself, we must first create a test method! In the next section, we use the "No Panic" example to create our test method.

### 2.25 Defining a New Test Method

How do we create a new method in Pharo? First, we have to decide which class the method should belong to. In this case, the shout method that we are testing will go in class String, so the corresponding test will, by convention, go in a class called StringTest.

First, open a browser on the class StringTest, and select an appropriate protocol for our method, in this case 'tests - converting'. The high-lighted text in the bottom pane is a template that reminds you what a Pharo method looks like. Delete this template code (remember, you can either click on the beginning or the end of the text, or press CMD-a, to "Select All"), and start typing your method. We can turn our "No Panic" code example into the test method itself:

```
testShout
  self assert: ('No panic' shout = 'NO PANIC!')
```

Once you have typed the text into the browser, notice that the right upper corner is orange. This is a reminder that the pane contains unsaved changes. So, select Accept (s) by right clicking in the bottom pane, or just type CMD-s, to compile and save your method. You should see a situation similar to the one depicted in Figure 2-16.

If this is the first time you have accepted any code in your image, you will likely be prompted to enter your name. Since many people have contributed code to the image, it is important to keep track of everyone who creates or modifies methods. Simply enter your first and last names, without any spaces.

Because there is no method called shout yet, the automatic code checker (Quality Assistance) will inform you that the message shout is sent but not implemented, you will see it in the lower browser pane and on the same line where you wrote the code. This can be quite useful if you have merely made

| ← □ StringTest>>testShout ▼                                                                                                    |                                                                                                    |                                                                                                    |                                                                                                    |  |  |  |
|----------------------------------------------------------------------------------------------------|----------------------------------------------------------------------------------------------------|----------------------------------------------------------------------------------------------------|----------------------------------------------------------------------------------------------------|--|--|--|
| Collections-Atomic-Tests Collections-DoubleLinkedList Collections-DoubleLinkedList Collections-Stative Collections-Stative Collections-Stack-Tests Collections-Streams Collections-Streams-Tests Collections-Streams-Tests Collections-Tests Collections-Tests Collections-Tests Collections-Tests Collections-Tests Collections-Tests Co | CharacterTest     StringInitiaZationTest     StringInitiaZationTest     StringIneEndingsTest     SymbolTest     ByteSymbolTest     WideStringTest | instance side A     is extensions     asserting     coverage     requirements     running     tests     tests     tests     tests- as set tests     tests- as sorted collection     tests- as sorted collection     tests- as sorted collection | testShout     testShout     testShout     testShoutRd (TCopySequenceab     testSort(TsortTest)     testSortEdSort(TsortTest)     testSortedUsingBlock (TSortTest)     testSortedUsingBlock (TSortTest)     testSortedUsingBlock (TSortTest)     testSortendUsingBlock (TSortTest)     testStreamContents (TSequence     testStreamContents (TSequence)     testStreamContents/StortCost     testStreamContents/StortCost |  |  |  |
| Filter                                                                                                    | Filter                                                                                                    | tests - as sumg comma denni                                                                                                    | v lesistieanoontentissized (15eq                                                                                                    |  |  |  |
| Filter     Image: Constant of the second view       Image: Comment of the second view     Image: Comment of the second view                                                                                                    | ● Flat O Hier. O Traits   ● Inst. s                                                                                                    |                                                                                                    | /ars   <u>Class refs.</u> Q Implementors                                                                                                    |  |  |  |
| All Packages O Scoped View       Comment × © StringT     testShout                                                                                                    | ● Flat O Hier. O Traits   ● Inst. s                                                                                                    | de O Class side   ● Methods O V                                                                                                    | /ars   <u>Class refs.</u> Q Implementors                                                                                                    |  |  |  |
| All Packages O Scoped View       Comment × © StringT     testShout                                                                                                    | ● Flat O Hier. O Traits   ● Inst. se<br>est × Y setUp ×                                                                                           | de O Class side   ● Methods O V                                                                                                    | /ars   <u>Class refs.</u> Q <u>Implementors</u>                                                                                                    |  |  |  |

Figure 2-16 Defining a test method in the class StringTest.

a typing mistake, but in this case, we really do mean shout, since that is the method we are about to create. We confirm this by selecting the first option from the menu of choices.

# 2.26 Running Your Test Method

Run your newly created test: open the **Test Runner** from the World Menu (or press on the circle icon in front of the method name this is faster and cooler).

In the **Test Runner** the leftmost two panes are a bit like the top panes in the System Browser. The left pane contains a list of packages, but it's restricted to those packages that contain test classes.

Select CollectionsTests-Strings package, and the pane to the right will show all of the test classes in it, which includes the class StringTest. Class names are already selected, so click Run Selected to run all these tests.

You should see the upper right pane turn red, which indicates that there was an error in running the tests. The list of tests that gave rise to errors is shown in the bottom right pane. As you can see, the method StringTest>>test-Shout is the culprit. (Note that StringTest>>testShout is the Pharo way of identifying the testShout method of the StringTest class.) If you click on that method in the bottom right pane, the erroneous test will run again, this time in such a way that you see the error happen: Instance of ByteString did not understand #shout (see Figure 2-17).

The window that opens with the error message is the Pharo debugger. We will look at the debugger and how to use it in Chapter: The Pharo Environment.

| tack                                                    |                                                                                    |                                                                                           |                          |     | ₽Z             | 9 |
|---------------------------------------------------------|------------------------------------------------------------------------------------|-------------------------------------------------------------------------------------------|--------------------------|-----|----------------|---|
| Class                                                   |                                                                                    | Method                                                                                    | Package                  |     |                |   |
| StringTest                                              |                                                                                    | testShout                                                                                 | Collections-Strings-Ter  | sts |                |   |
| StringTest (                                            | TestCase)                                                                          | performTest                                                                               | SUnit-Core               |     |                |   |
| StringTest (                                            | TestCase)                                                                          | [self setUp. self performTest]                                                            | SUnit-Core               |     |                |   |
| hoceed Into                                             |                                                                                    | € Ci                                                                                      | dvanced Step             |     |                |   |
| 1 tes                                                   | tShout                                                                             |                                                                                           |                          |     |                |   |
|                                                         | self assert: ('N                                                                   | No panic' shout = 'NO PANIC!                                                              | ')                       |     |                |   |
|                                                         |                                                                                    |                                                                                           | ,                        |     |                |   |
|                                                         |                                                                                    |                                                                                           |                          |     |                |   |
|                                                         |                                                                                    |                                                                                           |                          |     |                |   |
|                                                         |                                                                                    |                                                                                           |                          |     |                |   |
|                                                         |                                                                                    |                                                                                           |                          |     |                |   |
|                                                         |                                                                                    |                                                                                           |                          |     |                |   |
|                                                         |                                                                                    |                                                                                           |                          |     |                |   |
|                                                         |                                                                                    |                                                                                           |                          |     |                |   |
|                                                         |                                                                                    |                                                                                           |                          |     |                |   |
|                                                         |                                                                                    |                                                                                           |                          |     |                |   |
|                                                         |                                                                                    |                                                                                           |                          |     |                |   |
|                                                         |                                                                                    |                                                                                           |                          |     |                |   |
| StringTest (                                            | StringTest>#                                                                       |                                                                                           |                          | Ø   | 6~             |   |
|                                                         | StringTest>≢<br>∘ Variable                                                         | * Value                                                                                   |                          | Ø   | <i>&amp;</i>   | 1 |
|                                                         | U U                                                                                | ÷Value<br>StringTest>≠#testShout                                                          |                          | Ø   | 60'            |   |
| Туре                                                    | • Variable                                                                         |                                                                                           |                          | Ø   | <i>&amp;</i>   |   |
| Type<br>implicit                                        | • Variable<br>© self                                                               | StringTest>>#testShout                                                                    |                          | Q   | 64             |   |
| Type<br>implicit<br>inst. var                           | • Variable<br>© self<br>¶ testSelector                                             | StringTest>>#testShout<br>testShout<br>an Array [0 items] ()                              | items) (lots of globals) | Ø   | <i>&amp;</i> * |   |
| Type<br>implicit<br>inst. var<br>inst. var              | • Variable<br>© self<br>¶ testSelector<br>{ } expectedFails                        | StringTest>>#testShout<br>testShout<br>an Array [0 items] ()                              | items] (lots of globals) | Q   | <i>6</i> ~     | Ē |
| Type<br>implicit<br>inst. var<br>inst. var<br>inst. var | • Variable<br>© self<br>¶ testSelector<br>{ } expectedFails<br>{ } testingEnvironm | StringTest>>#testShout<br>testShout<br>an Array [0 items] ()<br>a SystemDictionary [10660 | items] (lots of globals) | ۵   | 64             |   |

Figure 2-17 Looking at the error in the debugger.

| Define #shout in which class?                                                                              |        |
|----------------------------------------------------------------------------------------------------|--------|
| ByteString<br>String<br>ArrayedCollection<br>SequenceableCollection<br>Collection<br>Object<br>ProtoObject |        |
|                                                                                                    | Cancel |

**Figure 2-18** Pressing the Create button in the debugger prompts you to select in which class to create the new method.

#### 2.27 Implementing the Tested Method

The error is, of course, exactly what we expected: running the test generates an error because we have not yet written a method that tells strings how to shout. Nevertheless, it's good practice to make sure that the test fails because this confirms that we have set up the testing machinery correctly and that the new test is actually being run. Once you have seen the error, you can Abandon the running test, which will close the debugger window.

#### Coding in the Debugger

Instead of pressing Abandon, you can define the missing method using the Create button right in the debugger. This will prompt you to select a class in

|                                             | Instance of ByteString did not un | nderstand #shout SUnit Bytecode Bytecode GT |
|---------------------------------------------|-----------------------------------|---------------------------------------------|
| itack                                       |                                   | ▶ Proceed 🗲 Restart 👱 Into 🧏 Over 👱 Through |
| ByteString                                  | shout                             |                                             |
| StringTest                                  | testShout                         |                                             |
| stringTest(TestCase)                        | performTest                       |                                             |
| StringTest(TestCase)                        | runCase                           | [ self setUp. self performTest ]            |
| BlockClosure                                | ensure:                           |                                             |
| stringTest(TestCase)                        | runCase                           |                                             |
| iource SetUp                                |                                   | 🔍 Where is? [> Brov                         |
| self shouldBeImpl                           | ement.eu.                         |                                             |
|                                             | ementseux                         |                                             |
| tariables Evaluator                         |                                   |                                             |
| <b>Sariables</b> Evaluator<br>Type Variable | Value                             |                                             |
| Sariables Evaluator<br>Type Variable        | Value<br>'No Panic'               |                                             |
| <b>Sariables</b> Evaluator<br>Type Variable | Value                             |                                             |

**Figure 2-19** The automatically created shout method waiting for a real definition.

which to define the new method (see Figure 2-18), then prompt you to select a protocol for that method, and finally take you to a code editor window in the debugger, in which you can edit the code for this new method. Note that since the system cannot implement the method for you, it creates a generic method that is tagged as to be implemented (see Figure 2-19).

Now let's define the method that will make the test succeed! Right inside the debugger edit the shout method with this definition (as shown in Figure 2-20):

The comma is the string concatenation operation, so the body of this method appends an exclamation mark to an upper-case version of whatever String object the shout message was sent to. The ^ tells Pharo that the expression that follows is the answer to be returned from the method, in this case the new concatenated string.

When you've finished implementing the method, do not forget to compile it using CMD-s and you can press Proceed and continue with the tests. Note that Proceed simply continues on running the test suite, and does not re-run the failed method.

#### Does this method work?

Let's run the tests and see. Click on Run Selected again in the Test Runner, and this time you should see a green bar and text indicating that all of the tests ran with no failures and no errors. When you get to a green bar, it's a

| < - 🗆                                                                                                    | ShouldBeImplemented: #shout should | have been implemented in ByteString |
|----------------------------------------------------------------------------------------------------|------------------------------------|-------------------------------------|
| itack                                                                                                    |                                    | 12 ¥                                |
| Class                                                                                                    | Method                             | Package                             |
| ByteString (String)                                                                                       | shout                              | Collections-Strings                 |
| StringTest                                                                                                | testShout                          | Collections-Strings-Tests           |
| StringTest (TestCase)                                                                                     | performTest                        | SUnit-Core                          |
| StringTect (TectCace)                                                                                     | [colf cott in colf norformToct     | 1 SUbit-Core                        |
| Vocceed Into Over                                                                                         |                                    |                                     |
| 1 shout<br>2 ^ self as                                                                                    | Uppercase,'!'                      |                                     |
|                                                                                                    | Uppercase,'''                      |                                     |
| 2 ^ self as<br>ByteString (No panic)                                                                      |                                    | Ø * 8                               |
| 2 ^ self as<br>ByteString (No panic)<br>Type + Variable                                                   | * Valor                            | Ø & S                               |
| 2 ^ self as<br>ByteString (No panic)<br>Type *Variable<br>implicit % self                                 | * Value<br>Kopanic                 | Q 4° 8                              |
| 2 ^ self as<br>ByteString (No panic)<br>Type = Variable<br>implicit 1 self<br>inst.var £ 1                | * Value<br>No paric<br>78          | Ø & 8                               |
| 2 ^ self as<br>Bytestring (No panic)<br>Type εVariable<br>implicit ¶ self<br>inst.var Σ 1<br>inst.var Σ 2 | r Value<br>No paric<br>78<br>111   |                                     |
| 2 ^ self as<br>ByteString (No panic)<br>Type = Variable<br>implicit 1 self<br>inst.var £ 1                | * Value<br>No paric<br>78          | ග ණ ම                               |

Figure 2-20 Defining the shout method right inside the debugger.

good idea to save your work by saving the image (World Menu > Pharo > Save), and take a break. So, do that right now!

#### 2.28 Chapter Summary

This chapter has introduced you to the Pharo environment and shown you how to use some of the major tools, such as the System Browser, Spotter, the Finder, the Debugger, and the Test Runner. You have also seen a little of Pharo's syntax, even though you may not understand it all yet.

- A running Pharo system consists of a *virtual machine*, a .sources file, and .image and .changes files. Only these last two change, as they record a snapshot of the running system.
- When you open a Pharo image, you will find yourself in exactly the same state (i.e., with exactly the same running objects) that you had when you last saved that image.
- You can click on the Pharo background to bring up the **World Menu** and launch various tools.
- A **Playground** is a tool for writing and evaluating snippets of code. You can also use it to store arbitrary text.
- You can use keyboard shortcuts on text in the playground, or any other tool, to evaluate code. The most important of these are Do it (CMD-d), Print it (CMD-p), Inspect it (CMD-i), and Browse it (CMD-b).
- The **System Browser** is the main tool for browsing Pharo code and for developing new code.

- The **Test runner** is a tool for running unit tests, and aids in Test Driven Development.
- The **Debugger** allows you to examine errors and exceptions (such as errors or failures encountered when running tests). You can even create new methods right in the debugger.
- The **Finder** allows you to look for classes, methods and more. In addition it lets you find methods based on the actual object receiving the message, the message arguments and returned object.
- "Spotter" is a powerful to navigate the system and find information.

# CHAPTER **3**

# Developing a simple counter

To get started in Pharo, we invite you to implement a simple counter by following the steps given below. In this exercise you will learn how to create packages, classes, methods, and instances. You will learn how to define tests and more. This simple tutorial covers most of the important actions that we do when developing in Pharo. You can also watch the companion videos available in the Pharo mooc at http://mooc.pharo.org: they illustrate this tutorial in a more lively manner. Just pay attention that the videos are for Pharo 80 and some details are different in Pharo 90.

Note that the development flow promoted by this little tutorial is *traditional* in the sense that you will define a package, a class, *then* define its instance variable *then* define its methods *and* finally execute it. We show also how you can save your code with git hosting services such as github using Iceberg. Now in Pharo, developers often follows a *totally* different style that we call Xtreme TDD: they execute an expression that raises errors. Such errors are caught by the debugger and the developer can code directly in the debugger and let the system define some instance variables and methods on the fly for them.

Once you will have finish this tutorial, you will feel more confident with Pharo and we strongly suggest you to try the other style. Again there is a video showing this powerful alternate flow of coding.

#### 3.1 Our use case

Here is our use case: We want to be able to create a counter, increment it twice, decrement it and check that its value is correct. It looks like this little use case will fit perfectly a unit test - you will define one later.

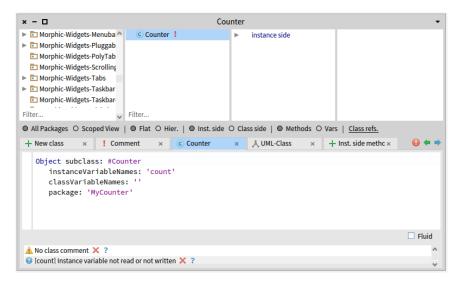

Figure 3-1 Package created and class creation template.

```
| counter |
counter := Counter new.
counter increment; increment.
counter decrement.
counter count = 1
```

Now we will develop all the mandatory class and methods to support this scenario.

In this part, you will create your first class. In Pharo, a class is defined in a package. You will create a package then a class. The steps we will do are the same ones every time you create a class, so memorize them well.

#### 3.2 Create a package and class

Using the Browser create a package. The system will ask you a name, write MyCounter. This new package is then created and added to the list. Figure 3-1 shows the result of creating such a package.

#### Create a class.

Creating a class requires five steps. They consist basically in editing the class definition template to specify the class you want to create.

• Superclass Specification. First, you should replace the word NameOf-Superclass with the word Object. Thus, you specify the superclass of the class you are creating. Note that this is not always the case that Object is the superclass, since you may to inherit behavior from a class specializing already Object.

- Class Name. Next, you should fill in the name of your class by replacing the word NameOfClass with the word Counter. Take care that the name of the class starts with a capital letter and that you do not remove the #sign in front of NameOfClass. This is because the class we want to create does not exist yet, so we have to give its name, and we use a Symbol (a unique string in Pharo) to do so.
- Instance Variable Specification. Then, you should fill in the names of the instance variables of this class. We need one instance variable called count. Take care that you leave the string quotes!
- Class Variable Specification. As we do not need any class variable make sure that the argument for the class instance variables is an empty string classVariableNames: ''.

You should get the following class definition.

```
Object subclass: #Counter
instanceVariableNames: 'count'
classVariableNames: ''
package: 'MyCounter'
```

Now we should compile it. We now have a filled-in class definition for the class Counter. To define it, we still have to *compile* it. Therefore, select the accept menu item. The class Counter is now compiled and immediately added to the system.

Figure 3-2 illustrates the resulting situation that the browser should show.

The tool runs automatically some code critic and some of them are just inaccurate, so do not care for now.

As we are disciplined developers, we add a comment to Counter class by clicking Comment pane and the Edit / View comment toggle. You can write the following comment:

```
`Counter` is a simple concrete class which supports incrementing and
    decrmenting.
Its API is
- `decrement` and `increment`
- `count`
Its creation message is `startAt:`
```

The comment are written in Microdown a markdown dialect and they are nicely rendered.

Select menu item 'accept' to store this class comment in the class.

Figure 3-3 shows the class with its comment.

| × - 🗆                                                                                                  | Cou                                             | inter                             | •                                      |
|----------------------------------------------------------------------------------------------------|-------------------------------------------------|-----------------------------------|----------------------------------------|
| Multilingual-TextConve     Multilingual-TextConve     MyCounter     MyCounter                          | Counter !                                       | <ul> <li>instance side</li> </ul> |                                        |
| NECompletion     NECompletion-Tests     Native-Browser Filter                                          | Filter                                          |                                   |                                        |
| All Packages O Scoped View     Comment × © Co                                                          | ● Flat ○ Hier.   ● Inst.<br>unter × + Inst. sid | '                                 | O Vars   <u>Class refs.</u><br>+ ← ⇒ ▼ |
| <pre>pbject subclass: #Cou<br/>instanceVariableNa<br/>classVariableNames<br/>package: 'MyCounter</pre> | ames: 'count'<br>s: ''                          |                                   |                                        |
|                                                                                                    |                                                 |                                   | Slots                                  |
| (count) Instance variable not r                                                                        | read or not written 🗙 ?                         |                                   | ^                                      |

**Figure 3-2** Class created: It inherits from Object class and has one instance variable named count.

| × - 🗆                                                                                                    | Col                                    | unter                                       | •                 |
|----------------------------------------------------------------------------------------------------|----------------------------------------|---------------------------------------------|-------------------|
| Complex-Widgets-Menubar     Morphic-Widgets-Pluggable     Morphic-Widgets-Pluggable     Morphic-Widgets-Scrolling     Morphic-Widgets-Tabsa     Morphic-Widgets-Taskbar     Morphic-Widgets-TickList     Morphic-Widgets-Tree     Filter | © Counter                              | ► instance side                             |                   |
| All Packages O Scoped View                                                                                                    | Flat O Hier.   🛛 Inst. side O Class si | ide   • Methods O Vars   <u>Class refs.</u> |                   |
| + New class × ? Comment                                                                                                    | : × Counter ×                          | UML-Class × + Inst. side methc ×            | • •               |
| Its API is<br>• decrement and incr                                                                                                    | rete class which supports inc          | crementing and decrmenting.                 | _                 |
| • count                                                                                                    |                                        |                                             |                   |
| Its creation message is a                                                                                                    | startAt:                               |                                             | ~                 |
|                                                                                                    |                                        | Syntax Help 🗹 Toggle Edi                    | it / View comment |

**Figure 3-3** Counter class has now a comment! Well done.

3.3 Define protocols and methods

# 3.3 Define protocols and methods

In this part you will use the browser to learn how to add protocols and methods.

The class we have defined has one instance variable named count. You should remember that in Pharo, (1) everything is an object, (2) that instance variables are private to the object, and (3) that the only way to interact with an object is by sending messages to it.

Therefore, there is no other mechanism to access the instance variable values from outside an object than sending a message to the object. What you can do is to define messages that return the value of the instance variable. Such methods are called *accessors*, and it is a common practice to always define and use them. We start to create an accessor method for our instance variable count.

A method is usually sorted into a protocol. These protocols are just a group of methods without any language semantics, but convey important navigation information for the reader of your class. Although protocols can have any name, Pharo programmers follow certain conventions for naming these protocols. If you define a method and are not sure what protocol it should be in, first go through existing code and try to find a fitting name.

# 3.4 Create a method

Now let us create the accessor methods for the instance variable count. Start by selecting the class Counter in a browser, and make sure the you are editing the instance side of the class (i.e., we define methods that will be sent to instances) by deselecting the Class side radio button.

Click on the instance method tab and define your method.

Figure 3-4 shows the method editor ready to define a method.

As a general hint, double click at the end of or beginning of the text and start typing your method: this automatically replace your Replace the template with the following method definition:

```
count
^ count
```

This defines a method called count, taking no arguments, having a method comment and returning the instance variable count. Then choose *accept* in the menu to compile the method. The method is automatically categorized in the protocol *accessing*.

Figure 3-5 shows the state of the system once the method is defined.

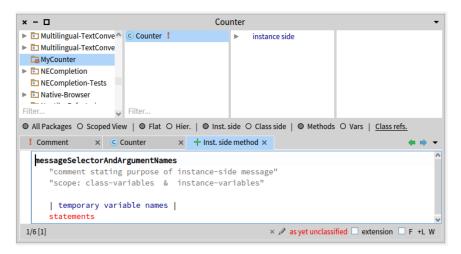

**Figure 3-4** The method editor selected and ready to define a method.

| × - 🗆                     | Соц                     | unter>>count       |                    |                             | •              |
|---------------------------|-------------------------|--------------------|--------------------|-----------------------------|----------------|
| Multilingual-TextConve    | Counter                 | instan             | ce side            | count                       |                |
| Multilingual-TextConve    |                         | access             | sing               |                             |                |
| 🕞 MyCounter               |                         |                    |                    |                             |                |
| NECompletion              |                         |                    |                    |                             |                |
| NECompletion-Tests        |                         |                    |                    |                             |                |
| Native-Browser            |                         |                    |                    |                             |                |
| Filter                    | , Filter                |                    |                    |                             |                |
| All Packages O Scoped Vie | ew   🛛 Flat O Hier.   🔍 | Inst. side O Class | side   🔍 Methods   | O Vars   <u>Class refs.</u> | 🔍 <u>Imple</u> |
| ? Comment 🛛 🗙 🧿           | Counter × 🎽 co          | unt ×              | + Inst. side metho | od ×                        |                |
| count                     |                         |                    |                    |                             |                |
| ^ count                   |                         |                    |                    |                             |                |
|                           |                         |                    |                    |                             |                |
|                           |                         |                    |                    |                             |                |
|                           |                         |                    |                    |                             |                |
|                           |                         |                    |                    |                             |                |
| 1/2 [1]                   |                         |                    |                    | × 🖉 access                  | ing 🗌 e        |

Figure 3-5 The method count defined in the protocol accessing.

You can now test your new method by typing and evaluating the next expression in a Playground, or any text editor.

```
Counter new count
>>> nil
```

This expression first creates a new instance of Counter, and then sends the message count to it. It retrieves the current value of the counter. This should return nil (the default value for non-initialised instance variables). Afterwards we will create instances with a reasonable default initialisation value.

# 3.5 Adding a setter method

Another method that is normally used besides the accessor method is a socalled setter method. Such a method is used to change the value of an instance variable from a client. For example, the expression Counter new count: 7 first creates a new Counter instance and then sets its value to 7:

The snippets shows that the counter effectively contains its value.

```
| c |
c := Counter new count: 7.
c count
>>> 7
```

This setter method does not currently exist, so as an exercise write the method count: such that, when invoked on an instance of Counter, instance variable is set to the argument given to the message. Test your method by typing and evaluating the expression above.

# 3.6 Define a Test Class

Writing tests is an important activity that will support the evolution of your application. Remember that a test is written *once and executed million* times. For example if we have turned the expression above into a test we could have checked automatically that our new method is correctly working.

To define a test case we will define a class that inherits from TestCase. Therefore define a class named CounterTest as follows:

```
TestCase subclass: #CounterTest
instanceVariableNames: ''
classVariableNames: ''
package: 'MyCounter'
```

Now we can write a first test by defining one method. Test methods should start with *text* to be automatically executed by the TestRunner or when you press on the icon of the method. Now to make sure that you understand in which class we define the method we prefix the method body with the class

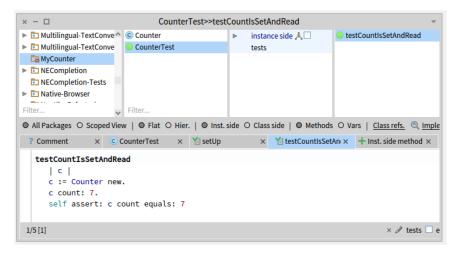

Figure 3-6 A first test is defined and it passes.

name and >>. CounterTest>> means that the method is defined in the class CounterTest.

Figure 3-6 shows the definition of the method testCountIsSetAndRead in the class CounterTest.

Define the following method. It first creates an instance, sets its value and verifies that the value is correct. The message assert:equals: is a special message verifying if the test passed or not.

```
CounterTest >> testCountIsSetAndRead
    | c |
    c := Counter new.
    c count: 7.
    self assert: c count equals: 7
```

Verify that the test passes by executing either pressing the icon in front of the method (as shown by Figure 3-6) or using the TestRunner available in the Tools menus (selecting your package). Since you have a first green test. This is a good moment to save your work.

# 3.7 Saving your code on git with Iceberg

With Iceberg, we will show you how to save your code locally then later we will push it to GitHub.

| × - 🗆          | Repositories             |         |          | •                    |
|----------------|--------------------------|---------|----------|----------------------|
| C<br>Fetch all |                          |         | +<br>Add | <b>₽</b><br>Settings |
| Name           | Status                   | Branch  |          |                      |
| pharo          | Local repository missing | Unknown |          |                      |
|                |                          |         |          |                      |
| -11            |                          |         |          |                      |
| Filter         |                          |         |          |                      |

**Figure 3-7** Iceberg *Repositories* browser on a fresh image indicates that if you want to version modifications to Pharo itself you will have to tell Iceberg where the Pharo clone is located. But you do not care.

#### Open Iceberg.

You should obtain the situation depicted by Figure 3-7 which shows the top level Iceberg pane. It shows that for now you do not have defined nor loaded any project. It shows the Pharo project and indicates that it could not find its local repository by displaying 'Local repository missing'. You do not have to worry about the Pharo project or repository if you do not want to contribute to Pharo. So just go ahead. Since you do not plan to modify and version the Pharo system code, you do not have to worry.

#### Add and configure a project.

Press the iconic button Add to create a new project. Pick up 'New Repository' and you should get a configuration pane similar to the one of Figure 3-8. Here we define the Project named 'MyCounter', give a directory on our disk and we indicate that the source should be in the subfolder src.

#### Add your package to the project.

Once added, Iceberg *Working copy* browser should show you an empty pane because you did not add any package to your project. Click on the Add package iconic button and select the package MyCounter as shown by Figure 3-9.

#### Commit your changes.

Once you package is added, Iceberg shows you that you did not commit your code as shown in Figure 3-11. Press the Commit iconic button. Iceberg will show you all the changes that are about to be saved (Figure 3-11). Enter a commit message and commit

#### Code saved.

Once you have commited, Iceberg indicates that your system and local repository are in sync.

|                                                                            | New re           | pository               |                 |             |
|----------------------------------------------------------------------------|------------------|------------------------|-----------------|-------------|
| 🔆 New repository                                                           | Project name     | MyCounter              |                 |             |
| Import from existing clone Clone From github.com                           | Local directory  | /Users/ducasse/Workspa | ce/FirstCircle/ | ActiveRe: 🛅 |
| Clone From bitbucket.org                                                   | Source directory | src                    |                 |             |
| <ul> <li>Clone From gitlab.com</li> <li>Clone remote repository</li> </ul> |                  |                        |                 |             |
|                                                                            |                  |                        |                 |             |
|                                                                            |                  |                        |                 |             |
|                                                                            |                  |                        |                 |             |
|                                                                            |                  |                        |                 |             |
|                                                                            |                  |                        | Ok              | Cancel      |

**Figure 3-8** Add and create a project named MyCounter and with the src subfolder.

| × - 🗆  |             |                   | W | orking copy | of MyCoun | iter    |                 |                     | Ŧ          |   |
|--------|-------------|-------------------|---|-------------|-----------|---------|-----------------|---------------------|------------|---|
| Commit | 🍤<br>Branch | <b>♂</b><br>Merge |   |             |           |         | +<br>Add packag | 5<br>ge Discard all | Repository |   |
| Name   |             |                   |   |             | Status    |         |                 |                     |            |   |
|        |             |                   |   |             |           | Add pac | kages           |                     |            |   |
|        |             |                   |   | муСо        | ounter    |         |                 |                     |            |   |
|        |             |                   |   | Му          |           |         |                 |                     |            |   |
|        |             |                   |   |             |           |         |                 | Add                 | Cance      | ł |
| Filter |             |                   |   |             |           |         |                 |                     |            |   |
| master |             |                   |   |             |           |         |                 | N                   | ot loaded  |   |

**Figure 3-9** Selecting the Add package iconic button, add your package My-Counter to your project.

| × - 🗆   | I           |                   | Working copy of MyCounter |                  |                  | •          |
|---------|-------------|-------------------|---------------------------|------------------|------------------|------------|
| Commit  | 🎾<br>Branch | <b>♂</b><br>Merge |                           | +<br>Add package | 5<br>Discard all | Repository |
| Name    |             |                   | Status                    |                  |                  |            |
| *MyCoun | ter         |                   | Uncommited changes        |                  |                  |            |
| Filter  |             |                   |                           |                  |                  |            |
| master  |             |                   |                           | Unc              | ommited          | l changes  |

Figure 3-10 Now Iceberg shows you that you did not commit your code.

| × - 🗆                                                                                                    | Commit on MyCounter branch master | •                    |
|----------------------------------------------------------------------------------------------------|-----------------------------------|----------------------|
|                                                                                                    |                                   | <b>⊈5</b><br>Refresh |
| <ul> <li>✓ + .project</li> <li>▼ ✓ a src</li> <li>✓ + .properties</li> <li>▼ ✓ + MyCounter</li> <li>▼ ✓ + Counter</li> <li>✓ + count</li> <li>✓ + count:</li> <li>✓ + count:</li> <li>✓ + Counter class</li> <li>▼ ✓ + testCountIsSetA</li> </ul> | Repository                        | Working Copy         |
| CounterTest class                                                                                                    |                                   | ~                    |
| Cannot push new branch autom                                                                                                    | atically. Use the `Push` option   |                      |
| A first commit                                                                                                    |                                   |                      |
|                                                                                                    |                                   | ✓ Commit             |

Figure 3-11Iceberg shows you the changes about to be committed.

| × - 🗆          | - D Repositories         |         |          |          |  |  |  |
|----------------|--------------------------|---------|----------|----------|--|--|--|
| C<br>Fetch all |                          |         | +<br>Add | Settings |  |  |  |
| Name           | Status                   | Branch  |          |          |  |  |  |
| pharo          | Local repository missing | Unknown |          |          |  |  |  |
| MyCounter      | Up to date               | master  |          |          |  |  |  |
| Filter         |                          |         |          |          |  |  |  |
| Filler         |                          |         |          |          |  |  |  |

Figure 3-12 Once you save your change, Iceberg shows you that .

#### 3.8 Adding more messages

Before implementing the following messages we define first a test. We define one test for the method increment as follows:

```
CounterTest >> testIncrement
   | c |
   c := Counter new.
   c count: 0 ; increment; increment.
   self assert: c count equals: 2
```

- Propose a definition for the method increment.
- Define a test and method for the method decrement.
- Implement the following methods increment and decrement in the protocol 'operation'.
- Implement also a new test method for the method decrement.

```
Counter >> increment
  count := count + 1
Counter >> decrement
  count := count - 1
```

Run your tests they should pass (as shown in Figure 3-13). Again this is a good moment to save your work. Saving at point where tests are green is always a good process. To save your changes, you just have to commit them.

#### 3.9 Instance initialization method

Right now the initial value of our counter is not set as the following expression shows it.

```
Counter new count >>> nil
```

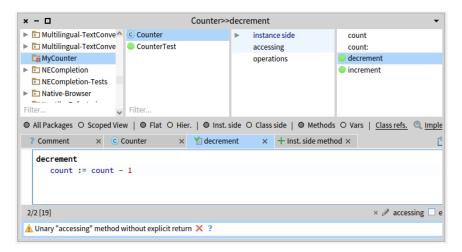

Figure 3-13 Class with more green tests.

Let us write a test checking that a newly created instance has 0 as a default value.

```
CounterTest >> testInitialize
self assert: Counter new count equals: 0
```

If you run it, it will turn yellow indicating a failure (a situation that you anticipated but that is not correct) - by opposition to an error which is an anticipated situation leading to failed assertion.

#### 3.10 Define an initialize method

Now we have to write an initialization method that sets a default value of the count instance variable. However, as we mentioned the initialize message is sent to the newly created instance. This means that the initialize method should be defined at the instance side as any method that is sent to an instance of Counter (like increment) and decrement. The initialize method is responsible to set up the instance variable default values.

Therefore at the instance side, you should create a protocol initialization, and create the following method (the body of this method is left blank. Fill it in!).

```
Counter >> initialize

"set the initial value of the value to 0"

...

Fill me please!!!
```

Now create a new instance of class Counter. Is it initialized by default? The following code should now work without problem:

Counter new increment count >>> 1

and the following one should return 2

```
Counter new increment; increment; count
>>> 2
```

But better write a test since we will execute it all the time.

```
TestCounter >> testCounterWellInitialized
  self
  assert: (Counter new increment; increment; count)
  equals: 2
```

Again save your work before starting the next step.

#### 3.11 Define a new instance creation method

We would like to show you the difference between an instance method (i.e. sent to instances) and a class method (i.e., to a class). In fact the only difference is the place to define them. An instance method is defined in the instance side of Code Browser while class methods are defined on the class side – pressing the **Class** button.

Define a different instance creation method named startingAt:. This method receives an integer as argument and returns an instance of Counter with the specified value.

Let us define a test:

```
TestCounter >> testCounterStartingAt5
  self assert: (Counter startingAt: 5) count equals: 5
```

Here the message startingAt: is sent to the class Counter itself.

Your implementation should look like

Note that self in such method refers to the class Counter itself.

Let us write another test to check that everything is working.

```
CounterTest >> testAlternateCreationMethod
  self assert: ((Counter startingAt: 19) increment ; count) equals:
    20
```

| × -   | - 🗆     |       |          |            | Playgroun                |
|-------|---------|-------|----------|------------|--------------------------|
| Do it |         |       | Versions | +≣<br>Page |                          |
| 1     | Counter | r new | count:   | 15         | a Counter with value: 15 |

Figure 3-14 Counter instance better description.

### 3.12 Better object description

When you open an inspect (putting a self halt inside a method definition) you obtain an inspector or when you select the expression Counter new and print its result (using the Print it menu of the editor) you obtain a simple string 'a Counter'.

Counter new >>> a Counter

We would like to get a much richer information for example knowing the counter value. Implement the following methods in the protocol printing

```
Counter >> printOn: aStream
super printOn: aStream.
aStream nextPutAll: ' with value: ', count printString.
```

Note that the method printOn: is used when you print an object using print it (See Figure 3-14) or click on self in an inspector.

We let you define a method for this method. A tip send the message printString to Counter new to get its string representation.

```
Counter new printString >>> a Counter with value: 0
```

#### 3.13 Saving your code on a remote server

Up until now you saved your code on your local disc. We will now show how you can save your code on a remote repository such as the one you can create on GitHub http://github.com or Gitlab.

| × -     |                     | Working copy | of MyCounter     |                     | Ŧ                     |           |                    |                |
|---------|---------------------|--------------|------------------|---------------------|-----------------------|-----------|--------------------|----------------|
| Commit  | Branch Merge        |              |                  | +<br>Add package Di | iscard all Repository |           |                    |                |
| Name    |                     |              | Status           |                     |                       |           |                    |                |
| MyCour  | nter                |              | Up to date       |                     |                       |           |                    |                |
| [       | × - 🗆               |              | Reposito         | ory of MyC          | Counter               |           |                    | •              |
|         | P d<br>Branch Merge |              |                  |                     |                       |           |                    | +<br>Add remot |
|         | 🐉 Branches          | 1            | Timestamp        | Commit              | Author                |           | Description        |                |
| Filter. | master              |              | 2020-05-08 14:38 | f4f6051             | StéphaneDuca          | sse       | Final commit       |                |
| naster  | Remotes             | 0            | 2020-05-08 14:22 | faf2477             | StéphaneDuca          | sse       | incr + decr        |                |
| _       | III I Tags          | 0            | 2020-05-08 11:36 | d4081b0             | StéphaneDuca          | sse       | A first commit     |                |
|         |                     |              |                  |                     |                       |           |                    |                |
|         |                     |              | ? Info           | 8                   | HEAD to f4f605        | 1 🛃       | f4f6051 to faf2477 | r              |
|         |                     |              | Commit:          | [f4f6051] f         | 4f60517126ba15        | eebf06e0c | 9bcccc731e11ca3    |                |
|         |                     |              | Parents:         | faf2477             |                       |           |                    |                |
|         |                     |              | Author:          | Stéphane            | Ducasse               |           |                    |                |

Figure 3-15 A *Repository* browser opened on your project.

#### Create a project on the remote server.

First you should create a project with the same name than the one of your project on GitHub http://github.com or Gitlab.

#### Add a remote repository in HTTPS access.

Clicking on the Repository iconic button of the *Working copy* browser, you get access to the *Repository* browser open on your project as show in Figure 3-15.

Then you just have to add a remote repository using the Add remote iconic button of the *Repository* browser. For this we will use the project identification address given by the remote browser. Since we decided to use HTTPS we use https://github.com/Ducasse/MyCounter.git as address as shown in Figure 3-16 and Figure 3-17.

#### Push.

As soon as you add a valid server address, Iceberg will show a little red indication on the Push iconic button. This shows that you have changes in your local repository that have not being pushed to your remote repository. Now you just have to press the Push iconic button. Iceberg will show you the commits that will be pushed to the server as shown in Figure 3-18.

Now you fully saved your code and you will be able to reload from another machine or location. This will enable you to work remotely and collaborately.

| Search or jump to                                                                                                    | Pull requests issues Marketplace Explore                                                                                                    |                                    |
|----------------------------------------------------------------------------------------------------|----------------------------------------------------------------------------------------------------|------------------------------------|
| Ducasse / MyCount                                                                                                    | er                                                                                                    | ⊙ Unwatch - 1 ★ Star 0 ♀ Fork 0    |
| <> Code ① Issues ①                                                                                                    | 🖺 Pull requests 0 🛛 Actions 🔲 Projects 0 🖷 Wiki                                                                                                    | 🗊 Security 🗿 🔝 Insights 🔅 Settings |
| 😫 Set up in Desktop                                                                                                   | you've done this kind of thing before<br>or HTTPS SSH https://github.com/Ducasse/MyCount<br>a new file or uploading an existing file. We recommend every repos |                                    |
| or create a new                                                                                                    | repository on the command line                                                                                                    |                                    |
| echo "# MyCounter"<br>git init<br>git add REAMME.md<br>git commit -m "fii<br>git remote add or:<br>git push -u origin | rst commit"<br>igin https://github.com/Ducasse/MyCounter.git                                                                                                   | 6                                  |

#### Figure 3-16GitHub HTTPS address our our project.

| > | - 🗆         |                | Repository         | of MyCounter        |            |                      |
|---|-------------|----------------|--------------------|---------------------|------------|----------------------|
|   |             |                | Add remote         |                     |            | +                    |
|   | Remote name | Ducasse        |                    |                     |            | Add remote           |
| Ľ |             |                | 1- 1               |                     |            | Description          |
|   | Remote URL  | https://githul | b.com/Ducasse/MyCo | unter.git           |            | Final commit         |
| 6 |             |                |                    |                     |            | incr + decr          |
| 1 |             |                |                    | Ok                  | Cancel     | A first commit       |
|   |             |                |                    |                     |            |                      |
|   |             |                | ? Info             | 🛃 HEAD to f4        | f6051      | 🚰 f4f6051 to faf2477 |
|   |             |                | Commit: [f4        | f6051] f4f60517126b | a150eebf06 | e0c9bcccc731e11ca3   |
|   |             |                | Parents: fa        | 2477                |            |                      |
|   |             |                | Author: St         | éphaneDucasse       |            |                      |

**Figure 3-17** Using the GitHub HTTPS address.

| × - 🗆            |              | Push MyCoun                                                         | ter/m  | naster to Ducasse | e/master |  |   |      | • |
|------------------|--------------|---------------------------------------------------------------------|--------|-------------------|----------|--|---|------|---|
| Push to remote:  | Ducasse <    | Ducasse <https: ducasse="" github.com="" mycounter.git=""></https:> |        |                   |          |  |   |      | + |
| Timestamp        | Commit       | Author                                                              |        | Description       |          |  |   |      |   |
| 2020-05-08 14:38 | f4f6051      | StéphaneDucasse                                                     |        | Final commit      |          |  |   |      |   |
| 2020-05-08 14:22 | faf2477      | StéphaneDucasse                                                     |        | incr + decr       |          |  |   |      |   |
| 2020-05-08 11:36 | d4081b0      | StéphaneDucasse                                                     |        | A first commit    |          |  |   |      |   |
|                  |              |                                                                     |        |                   |          |  |   |      |   |
| ? Info           | E.           | HEAD to f4f6051                                                     | 🔁 f4   | 4f6051 to faf2477 |          |  |   |      |   |
| Commit:          | [f4f6051] f4 | 4f60517126ba150eebf06                                               | 5e0c9b | occcc731e11ca3    |          |  |   |      |   |
| Parents:         | faf2477      |                                                                     |        |                   |          |  |   |      |   |
|                  |              |                                                                     |        |                   |          |  |   |      |   |
| Author:          | StéphaneD    | lucasse                                                             |        |                   |          |  |   |      | _ |
|                  |              |                                                                     |        |                   |          |  | 1 | Push |   |

Figure 3-18 Commits sent to the remote repository.

# 3.14 Conclusion

In this tutorial you learned how to define packages, classes, methods, and define tests. The flow of programming that we chose for this first tutorial is similar to most of programming languages. However in Pharo, smart and agile developers use a different flow: It is based on defining a test first, executing it and when the execution raises an error to define the corresponding classes, methods, and instance variable often from inside the debugger. This is a super powerful flow because you get all the mandartory information and this is a productivity boost.

We suggest you now to redo the exercise by defining a test first, executing it and defining method in the debugger. Watch the second counter video of the Pharo mooc available at http://mooc.pharo.org to understand the flow.

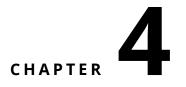

# A first application

In this chapter, we will develop a simple game: LightsOut (http://en.wikipedia. org/wiki/Lights\_Out\_(game)). Along the way we will show most of the tools that Pharo programmers use to construct and debug their programs, and show how programs are shared with other developers. We will define a buggy method and show you how to fix it. We will present the browser, the object inspector, the debugger and the way to version code.

In Pharo you can develop in a traditional way, by defining a class, then its instance variables, then its methods. However, in Pharo your development flow can be much more productive than that! You can define instance variables and methods on the fly. You can also code in the debugger using the exact context of currently executed objects. This chapter will sketch such alternate way and show you how you can be really productive.

We will code the game but doing so we will make mistakes and we will show you how we recover from these mistakes. So this may be a bit frustrating for you and more boring for us to describe but this is a key aspect of program-

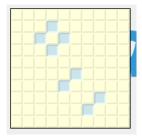

Figure 4-1 The Lights Out game board.

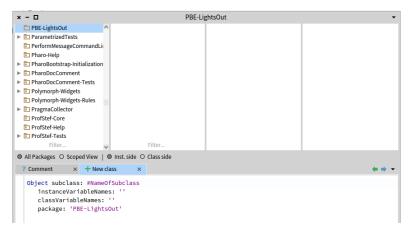

Figure 4-2 Create a Package and class template.

ming. We have to show how to handle errors and find bugs.

### 4.1 The Lights Out game

To show you how to use Pharo's programming tools, we will build a simple game called **Lights Out**. The game board consists of a rectangular array of light yellow cells. When you click on one of the cells, the four surrounding cells turn blue. Click again, and they toggle back to light yellow. The object of the game is to turn blue as many cells as possible.

**Lights Out** is made up of two kinds of objects: the game board itself, and 100 individual cell objects. The Pharo code to implement the game will contain two classes: one for the game and one for the cells. We will now show you how to define these classes using the Pharo development tools.

#### 4.2 Creating a new package

We have already seen the browser in Chapter : A Quick Tour of Pharo where we learned how to navigate to packages, classes and methods, and saw how to define new methods. Now we will see how to create packages and classes.

From the World menu, open a **System Browser**. Right-click on an existing package in the Package pane and select New package from the menu. Type the name of the new package (we use PBE-LightsOut) in the dialog box and click OK (or just press the return key). The new package is created, and positioned alphabetically in the list of packages (see Figure 4-2).

**Hints:** You can type PBE in the filter to get your package filtered out the other ones (See Figure 4-3).

#### 4.3 Defining the class LOCell

| × - 🗆                                                                                          |        | PBE-LightsOut | -            |
|------------------------------------------------------------------------------------------------|--------|---------------|--------------|
| PBE-LightsOut                                                                                  | Filter |               |              |
| All Packages O Scoped View   0     Comment × + New cl                                          |        |               | <b>* * *</b> |
| Object subclass: #NameO<br>instanceVariableName<br>classVariableNames:<br>package: 'PBE-Lights | 5: ''  |               |              |

Figure 4-3 Filtering our package to work more efficiently.

Listing 4-4 LOCell class definition

```
SimpleSwitchMorph subclass: #LOCell
instanceVariableNames: 'mouseAction'
classVariableNames: ''
package: 'PBE-LightsOut'
```

# 4.3 Defining the class LOCell

At this point there are, of course, no classes in the new package. However, the main editing pane displays a template to make it easy to create a new class (see Figure 4-3).

This template shows us a Pharo expression that sends a message to a class called Object, asking it to create a subclass called NameOfSubClass. The new class has no variables, and should belong to the category (package) PBE-LightsOut.

#### 4.4 Creating a new class

We simply edit the template to create the class that we really want. Modify the class creation template as follows:

- Replace Object with SimpleSwitchMorph.
- Replace NameOfSubClass with LOCell.
- Add mouseAction to the list of instance variables.

You should get the following class definition:

This new definition consists of a Pharo expression that sends a message to the existing class SimpleSwitchMorph, asking it to create a subclass called

| × - 🗆                                                                                             | L                          | OCell                                            | •       |
|---------------------------------------------------------------------------------------------------|----------------------------|--------------------------------------------------|---------|
| PBE-LightsOut                                                                                     | 😇 LOCell !                 | ► instance side ▲□                               |         |
| РВЕ                                                                                               | Filter                     |                                                  |         |
|                                                                                                   |                            | ass side   ● Methods ○ Vars   <u>Class refs.</u> |         |
| Comment × C LOCell                                                                                | × + Inst. side method      | X                                                | + 🖛 🕈 🔻 |
| SimpleSwitchMorph subcla<br>instanceVariableName:<br>classVariableNames:<br>package: 'PBE-Lightsu | s: 'mouseAction'           |                                                  |         |
|                                                                                                   |                            |                                                  | Slots   |
| (mouseAction) Instance variable n                                                                 | ot read or not written 🗙 🤉 |                                                  | ^       |
| Class not referenced × ?                                                                          |                            |                                                  |         |
| A No class comment 🗙 ?                                                                            |                            |                                                  | *       |

Figure 4-5 The newly-created class LOCell.

LOCell. (Actually, since LOCell does not exist yet, we passed the symbol #LOCell as an argument, representing the name of the class to create.) We also tell it that instances of the new class should have a mouseAction instance variable, which we will use to define what action the cell should take if the mouse should click on it.

At this point you still have not created anything. Note that the top right of the panel changed to orange. This means that there are unsaved changes. To actually send this subclass message, you must save (accept) the source code. Either right-click and select Accept, or use the shortcut CMD-s (for "Save"). The message will be sent to SimpleSwitchMorph, which will cause the new class to be compiled. You should get the situation depicted in Figure 4-5.

Once the class definition is accepted, the class is created and appears in the class pane of the browser (see Figure 4-5). The editing pane now shows the class definition. Below you get the Quality Assistant's feedback: It runs automatically quality rules on your code and reports them.

#### 4.5 About comments

Pharoers put a very high value on the readability of their code, but also good quality comments.

#### Listing 4-6 Initializing instance of LOCell

```
initialize
super initialize.
self label: ''.
self borderWidth: 2.
bounds := 0 @ 0 corner: 16 @ 16.
offColor := Color paleYellow.
onColor := Color paleBlue darker.
self useSquareCorners.
self turnOff
```

#### Method comments.

People have the tendency to believe that it is not necessary to comment well written methods: it is plain wrong and encourages sloppiness. Of course, bad code should renamed and refactored. Obviously commenting trivial methods makes no sense. A comment should not be the code written in english but an explanation of what the method is doing, its context, or the rationale behind its implementation. When reading a comment, the reader should be comforted that his hypotheses are correct.

#### Class comments.

For the class comment, the Pharo class comment template gives a good idea of a strong class comment. Read it! It is based on CRC for Class Responsibility Collaborators. So in a nutshell the comments state the responsibility of the class in a couple of sentences and how it collaborates with other classes to achieve this responsibilities. In addition we can state the API (main messages an object understands), give an example (usually in Pharo we define examples as class methods), and some details about internal representation or implementation rationale.

# 4.6 Adding methods to a class

Now let's add some methods to our class. Select the Inst. side method tab next to the class definition tab. You will see a template for method creation in the editing pane. Select the template text, and replace it by the following (do not forget to compile it):

Note that the characters '' on line 3 are two separate single quotes with nothing between them, not a double quote! '' denotes the empty string. Another way to create an empty string is String new. Do not forget to compile this method Pharo using the **accept** menu item (CMD-s/Option-s).

| × - 🗆                                                                                                    | LOCell>                    | >initialize                                           | •                                |
|----------------------------------------------------------------------------------------------------|----------------------------|-------------------------------------------------------|----------------------------------|
| BE-LightsOut                                                                                                    | 📺 LOCell !                 | instance side 🙏 🗆                                     | <ul> <li>initialize</li> </ul>   |
|                                                                                                    |                            | <ul> <li>initialization</li> <li>overrides</li> </ul> |                                  |
| PBE                                                                                                    | Filter                     |                                                       |                                  |
|                                                                                                    |                            | ss side   ● Methods O Vars   <u>Class</u>             |                                  |
| Comment × C LOCell                                                                                                    | × Yii initialize >         | + Inst. side method ×                                 | 📋 Q, 😭 🖨 🕈 🔻                     |
| <pre>initialize<br/>super initialize.<br/>self label: ''.<br/>self borderWidth: 2.<br/>bounds := 0 @ 0 corm<br/>offColor := Color pal<br/>onColor := Color pal<br/>self useSquareCorner:<br/>self turnOff</pre> | leYellow.<br>eBlue darker. |                                                       |                                  |
| 1/9 [1]                                                                                                    |                            | × 🖉 ini                                               | tialization 🗌 extension 🗌 F +L W |

Figure 4-7 The newly-created method initialize.

Initialize methods.

Notice that the method is called initialize. The name is very significant! By convention, if a class defines a method named initialize, it is called right after the object is created. So, when we execute LOCell new, the message initialize is sent automatically to this newly created object. initialize methods are used to set up the state of objects, typically to set their instance variables; this is exactly what we are doing here.

Invoking superclass initialization.

The first thing that this method does (line 2) is to execute the initialize method of its superclass, SimpleSwitchMorph. The idea here is that any inherited state will be properly initialized by the initialize method of the superclass. It is always a good idea to initialize inherited state by sending super initialize before doing anything else. We don't know exactly what SimpleSwitchMorph's initialize method will do (and we don't care), but it's a fair bet that it will set up some instance variables to hold reasonable default values. So we had better call it, or we risk starting in an unclean state.

The rest of the method sets up the state of this object. Sending self label: '', for example, sets the label of this object to the empty string.

About point and rectangle creation.

The expression 0 $\oplus$ 0 corner: 16 $\oplus$ 16 probably needs some explanation. 0 $\oplus$ 0 represents a Point object with x and y coordinates both set to 0. In fact, 0 $\oplus$ 0 sends the message  $\oplus$  to the number 0 with argument 0. The effect will be that the number 0 will ask the Point class to create a new instance with coordinates (0,0). Now we send this newly created point the message corner: 16 $\oplus$ 16, which causes it to create a Rectangle with corners 0 $\oplus$ 0 and 16 $\oplus$ 16. This newly created rectangle will be assigned to the bounds variable, inherited from the superclass.

Note that the origin of the Pharo screen is the top left, and the y coordinate increases downwards.

#### About the rest.

The rest of the method should be self-explanatory. Part of the art of writing good Pharo code is to pick good method names so that the code can be read like a kind of pidgin English. You should be able to imagine the object talking to itself and saying "Self, use square corners!", "Self, turn off!".

Notice that there is a little green arrow next to your method (see Figure 4-7). This means the method exists in the superclass and is overridden in your class.

# 4.7 Inspecting an object

You can immediately test the effect of the code you have written by creating a new LOCell object and inspecting it: Open a Playground, type the expression LOCell new, and **Inspect** it (using the menu item with the same name).

The left-hand column of the inspector shows a list of instance variables and the value of the instance variable is shown in the right column (see Figure 4-8).

If you click on an instance variable the inspector will open a new pane with the detail of the instance variable (see Figure 4-9).

#### Executing expressions.

The bottom pane of the inspector is a mini-playground. It's useful because in this playground the pseudo-variable self is bound to the object selected.

Go to that Playground at the bottom of the pane and type the text self bounds: (200@200 corner: 250@250) **Do it**. To refresh the values, click on the update button (the blue little circle) at the top right of the pane. The bounds variable should change in the inspector. Now type the text self openIn-World in the mini-playground and **Do it**.

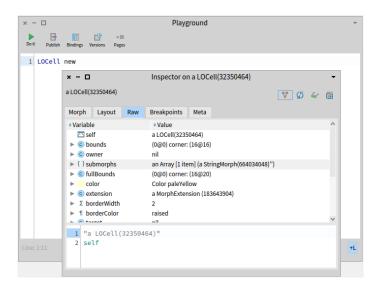

Figure 4-8 The inspector used to examine a LOCell object.

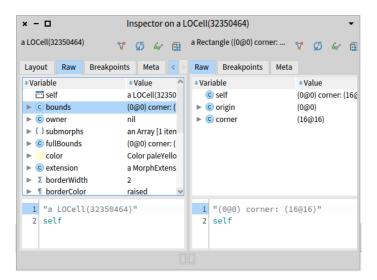

**Figure 4-9** When we click on an instance variable, we inspect its value (another object).

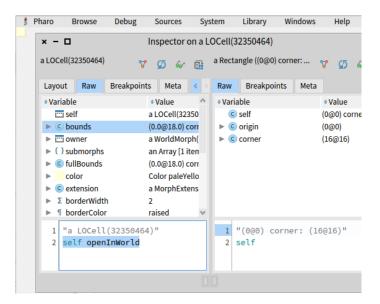

Figure 4-10 A LOCell opened in the World.

Listing 4-11 Defining the LOGame class

```
BorderedMorph subclass: #LOGame
instanceVariableNames: ''
classVariableNames: ''
package: 'PBE-LightsOut'
```

The cell should appear near the top left-hand corner of the screen (as shown in Figure 4-10) and exactly where its bounds say that it should appear. Metaclick on the cell to bring up the Morphic halo. Move the cell with the brown (next to top-right) handle and resize it with the yellow (bottom-right) handle. Notice how the bounds reported by the inspector also change. (You may have to click refresh to see the new bounds value.) Delete the cell by clicking on the x in the pink handle.

## 4.8 **Defining the class LOGame**

Now let's create the other class that we need for the game, which we will name LOGame.

Make the class definition template visible in the browser main window. Do this by clicking on the package name (or right-clicking on the Class pane and selecting Add Class). Edit the code so that it reads as follows, and **Accept** it.

Here we subclass BorderedMorph. Morph is the superclass of all of the graphical shapes in Pharo, and (unsurprisingly) a BorderedMorph is a Morph with a

```
Listing 4-12 Initialize the game
initialize
  sampleCell width height n |
  super initialize.
  n := self cellsPerSide.
  sampleCell := LOCell new.
  width := sampleCell width.
  height := sampleCell height.
  self bounds: (5 @ 5 extent: (width * n) @ (height * n) + (2 * self
     borderWidth)).
  cells := Array2D new: n tabulate: [ :i :j | self newCellAt: i at:
     j ]
                 .ize
                 implecell
                            Unknown variable: cells please correct, or cancel:
                 er i
                 : se
                 Declare new temporary variable
Declare new instance variable
                 :h ::
                     Cancel
                 tht
                 : boi
                                                                    brde
                                                               Cancel
```

Figure 4-13 Declaring cells as a new instance variable.

border. We could also insert the names of the instance variables between the quotes on the second line, but for now, let's just leave that list empty.

## 4.9 Initializing our game

.s ::

Now let's define an initialize method for LOGame. Type the following into the browser as a method for LOGame and **Accept** it.

Pharo will complain that it doesn't know the meaning of cells (see Figure 4-13). It will offer you a number of ways to fix this.

Choose **Declare new instance variable**, because we want cells to be an instance variable.

# 4.10 Taking advantage of the debugger

At this stage if you open a Playground, type LOGame new, and **Do it**, Pharo will complain that it doesn't know the meaning of some of the terms (see Figure 4-14). It will tell you that it doesn't know of a message cellsPer-Side, and will open a debugger. But cellsPerSide is not a mistake; it is just a method that we haven't yet defined. We will do so, shortly.

Now let us do it: type LOGame new and **Do it**. Do not close the debugger. Click on the button Create of the debugger, when prompted, select **LOGame**,

|             |                     | Instance of LOGame did not une         | derstand #cellsPerSide |          |
|-------------|---------------------|----------------------------------------|------------------------|----------|
| tack        |                     |                                        |                        | ↓a<br>↓z |
| Class       |                     | Method                                 | Package                |          |
| LOGame      |                     | initialize                             | PBE-LightsOut          |          |
| LOGame clas | s (Behavior)        | new                                    | Kernel                 |          |
| UndefinedOb | iect                | Dolt                                   |                        |          |
| roceed Into | Nver Through Run to |                                        |                        |          |
|             | ialize              |                                        |                        |          |
| 2           |                     | l width height n                       |                        |          |
| 3           | super initia        |                                        |                        |          |
| 4           |                     | ellsPerSide.                           |                        |          |
| 6           |                     | := LOCell new.<br>mpleCell width.      |                        |          |
| 7           |                     | ampleCell height.                      |                        |          |
| 8           |                     | : (5 @ 5 extent: (width * n) @ (height | t * n) + (2 * self     |          |
| 9           | borderWid           |                                        | , (2                   |          |
| 10          | cells := Ar         | ray2D new: n tabulate: [ :i :j   self  | newCellAt: i at:       |          |
| 11 j]       |                     |                                        |                        |          |
|             |                     |                                        |                        |          |
| LOGame(101  | 8639616)            |                                        |                        | 💋 🎸 🗊    |
| Туре •      | Variable            | * Value                                |                        |          |
| implicit    | 🔤 self              | a LOGame(1018639616)                   |                        |          |
| temp. var   | SampleCell          | nil                                    |                        |          |
| temp. var   | 🔘 width             | nil                                    |                        |          |
| temp. var   | 🕥 height            | nil                                    |                        |          |
| temp. var   | 🔘 n                 | nil                                    |                        |          |
|             | C bounds            | (0@0) corner: (50@40)                  |                        |          |
| inst. var   | e bounds            | (ulluo) corrier. (sullimato)           |                        |          |

Figure 4-14 Pharo detecting an unknown selector.

the class which will contain the method, click on **ok**, then when prompted for a method protocol enter accessing. The debugger will create the method cellsPerSide on the fly and invoke it immediately. As there is no magic, the created method will simply raise an exception and the debugger will stop again (as shown in Figure 4-15) giving you the opportunity to define the behavior of the method.

Here you can write your method. This method could hardly be simpler: it answers the constant 10. One advantage of representing constants as methods is that if the program evolves so that the constant then depends on some other features, the method can be changed to calculate this value.

Define the method cellsPerSide in the debugger. Do not forget to compile the method definition by using **Accept**. You should obtain a situation as shown by Figure 4-16. If you press the button **Proceed** the program will continue its execution - here it will stop since we did not define the method newCellAt:.

We could use the same process but for now we stop to explain a bit what we did so far. Close the debugger, and look at the class definition once again (which you can do by clicking on **LOGame** on the second pane of the **Sys**-

| × - 🗆                                                                         | LOGa                  | ame>>c          | ellsPerSide              |               |       |          | • |
|-------------------------------------------------------------------------------|-----------------------|-----------------|--------------------------|---------------|-------|----------|---|
| Stack                                                                         |                       |                 |                          |               |       | ↓a<br>↓z | ٩ |
| Class                                                                         | Method                |                 |                          | Package       |       |          | ~ |
| LOGame                                                                        | cellsPerSide          |                 |                          | PBE-LightsOut |       |          |   |
| LOGame                                                                        | initialize            |                 |                          | PBE-LightsOut |       |          |   |
| LOGame class (Behavior)                                                       | new                   |                 |                          | Kernel        |       |          | ~ |
| ▶ <u>▶</u> <u>▶</u> <u>▶</u> <del>▶</del><br>Proceed Into Over Through Run to |                       | of<br>nced Step |                          |               |       |          |   |
| 1 cellsPerSide<br>2 self shouldBeImple                                        | montod                |                 |                          |               |       |          |   |
| 2 Sett ShoutdBerlipte                                                         | allericed.            |                 |                          |               |       |          |   |
|                                                                               |                       |                 |                          |               |       |          |   |
|                                                                               |                       |                 |                          |               |       |          |   |
|                                                                               |                       |                 |                          |               |       |          |   |
|                                                                               |                       |                 |                          |               |       |          |   |
|                                                                               |                       |                 |                          |               |       |          |   |
|                                                                               |                       |                 |                          |               |       |          |   |
|                                                                               |                       |                 |                          |               |       |          |   |
|                                                                               |                       |                 |                          |               |       |          |   |
|                                                                               |                       |                 |                          |               |       |          |   |
| a LOGame(1018639616)                                                          | Ø €4                  | 1               | an UndefinedObject (nil) |               | 😵 🖸 🐼 | Ē.       | × |
| + Type + Variable                                                             | + Value               | ^               | Raw Breakpoints          | Meta          |       |          |   |
| implicit 📰 self                                                               | a LOGame(1018639616)  |                 | Variable                 | + Value       |       |          |   |
| inst. var 💿 bounds                                                            | (0@0) corner: (50@40) |                 | © self                   | nil           |       |          |   |
| inst. var 💿 owner                                                             | nil                   |                 |                          |               |       |          |   |
| inst. var { } submorphs                                                       | an Array [0 items] () |                 |                          |               |       |          |   |
| inst. var 💿 fullBounds                                                        | nil                   |                 |                          |               |       |          | ~ |
| inst. var color                                                               | Color blue            | ~               | 1 "nil"                  |               |       |          | ^ |
|                                                                               |                       |                 |                          |               |       |          |   |

**Figure 4-15** The system created a new method with a body to be defined.

| × - 🗆                                                                                                  | LOGame>>cellsPerSide                                                                    | •                       |
|----------------------------------------------------------------------------------------------------|-----------------------------------------------------------------------------------------|-------------------------|
| itack                                                                                                  |                                                                                         | ↓ <u>₽</u> 9°           |
| Class                                                                                                  | Method                                                                                  | Package                 |
| LOGame                                                                                                 | cellsPerSide                                                                            | PBE-LightsOut           |
| LOGame                                                                                                 | initialize                                                                              | PBE-LightsOut           |
| LOGame class (Behavior)                                                                                | new                                                                                     | Kernel                  |
| Proceed Into Over Throug                                                                               | 🔊 🤆 🃁 🔍 🕂 💰                                                                             |                         |
|                                                                                                    |                                                                                         |                         |
| 10Game/1018639616)                                                                                     | an Indefined                                                                            | Object foil)            |
|                                                                                                    | ගු දැ බු an Undefined                                                                   | Object (mil)            |
| Type + Variable                                                                                        | •Value ^ Raw Brea                                                                       | Object (nil)            |
| Type * Variable<br>implicit 🔤 self                                                                     | • Value<br>a LOGame(1018639616)                                                         | 8 S7 60 CE 4            |
| Type = Variable<br>implicit I self<br>inst. var I bounds                                               | *Value<br>a L0Game[1018639616]<br>(0@0) corner: (50@40)<br>*Variable                    | akpoints Meta           |
| implicit 🖾 self<br>inst. var © bounds<br>inst. var © owner                                             | • Value<br>• Value<br>a LOGame(1018639616)<br>(0@00) corner; (50@40)<br>nil<br>© self   | akpoints Meta<br>*Value |
| Type = Variable<br>implicit I self<br>inst. var I bounds<br>inst. var I bounds<br>inst. var I submorph | * Value<br>a LOGame(1018639616)<br>(0@0) corner: (50@40)<br>nil<br>a Array [0 items] () | v kv vo uz A            |
| Type = Variable<br>implicit = self<br>inst. var (© bounds<br>inst. var (© owner                        | * Value<br>a LOGame(1018639616)<br>(0@0) corner: (50@40)<br>nil<br>a Array [0 items] () | v su vo uz A            |

Figure 4-16 Defining cellsPerSide in the debugger.

#### Listing 4-17 Initialize the game

```
initialize
  | sampleCell width height n |
  super initialize.
  n := self cellsPerSide.
  sampleCell := LOCell new.
  width := sampleCell width.
  height := sampleCell height.
  self bounds: (50 @ 50 extent: (width * n) @ (height * n) + (2 *
    self borderWidth)).
  cells := Array2D
    new: n
    tabulate: [ :i :j | self newCellAt: i at: j ]
```

**tem Browser**), you will see that the browser has modified it to include the instance variable cells.

# 4.11 Studying the initialize method

Let us now study the method initialize.

Line 2

At line 2, the expression | sampleCell width height n | declares 4 temporary variables. They are called temporary variables because their scope and lifetime are limited to this method. Temporary variables with explanatory names are helpful in making code more readable. Lines 4-7 set the value of these variables.

How big should our game board be? Big enough to hold some integral number of cells, and big enough to draw a border around them. How many cells is the right number? 5? 10? 100? We don't know yet, and if we did, we would probably change our minds later. So we delegate the responsibility for knowing that number to another method, which we name cellsPerSide, and which we will write in a minute or two. Don't be put off by this: it is actually good practice to code by referring to other methods that we haven't yet defined. Why? Well, it wasn't until we started writing the initialize method that we realized that we needed it. And at that point, we can give it a meaningful name, and move on, without interrupting our flow.

Line 4

The fourth line uses this method, n := self cellsPerSide. sends the message cellsPerSide to self, i.e., to this very object. The response, which will be the number of cells per side of the game board, is assigned to n.

The next three lines create a new LOCell object, and assign its width and height to the appropriate temporary variables.

#### Line 8

Line 8 sets the bounds of the new object. Without worrying too much about the details just yet, believe us that the expression in parentheses creates a square with its origin (i.e., its top-left corner) at the point (50,50) and its bottom-right corner far enough away to allow space for the right number of cells.

#### Last line

The last line sets the LOGame object's instance variable cells to a newly created Array2D with the right number of rows and columns. We do this by sending the message new: tabulate: to the Array2D class (classes are objects too, so we can send them messages). We know that new: tabulate: takes two arguments because it has two colons (:) in its name. The arguments go right after the colons. If you are used to languages that put all of the arguments together inside parentheses, this may seem weird at first. Don't panic, it's only syntax! It turns out to be a very good syntax because the name of the method can be used to explain the roles of the arguments. For example, it is pretty clear that Array2D rows: 5 columns: 2 has 5 rows and 2 columns, and not 2 rows and 5 columns.

Array2D new: n tabulate: [:i:j | self newCellAt: i at: j ] creates a new n X n two dimensional array (matrix) and initializes its elements. The initial value of each element will depend on its coordinates. The (i,j)<sup>th</sup> element will be initialized to the result of evaluating self newCellAt: i at: j.

# 4.12 Organizing methods into protocols

Before we define any more methods, let's take a quick look at the third pane at the top of the browser. In the same way that the first pane of the browser lets us categorize classes into packages, the protocol pane lets us categorize methods so that we are not overwhelmed by a very long list of method names in the method pane. These groups of methods are called "protocols".

By default, you will have instance side virtual protocol, which contains all of the methods in the class.

If you have followed along with this example, the protocol pane may well contain the initialization and overrides protocols. These protocols are added automatically when you override initialize. Pharo 8 **System Browser** organizes the methods automatically, and add them to the appropriate protocol, when possible.

How does the **System Browser** know that this is the right protocol? Well, in general Pharo can't know exactly, but for example if there is also an initialize method in the superclass, and it assumes that our initialize method should go in the same protocol as the one that it overrides.

The protocol pane may contain the protocol **as yet unclassified**. Methods that aren't organized into protocols can be found here. You can right-click in the protocol pane and select **categorize all uncategorized** to fix this, or you can organize manually.

# 4.13 A typographic convention

Pharoers frequently use the notation Class >> method to identify the class to which a method belongs. For example, the cellsPerSide method in class LOGame would be referred to as LOGame >> cellsPerSide. Just keep in mind that this is not Pharo syntax exactly, but merely a convenient notation to indicate "the instance method cellsPerSide which belongs to the class LOGame". The corresponding notation for a class-side method would be LOGame class >> #someClassSideMethod.

From now on, when we show a method in this book, we will write the name of the method in this form. Of course, when you actually type the code into the browser, you don't have to type the class name or the >>; instead, you just make sure that the appropriate class is selected in the class pane.

# 4.14 Finishing the game

Now let's define the other method that are used by LOGame >> initialize. Let's define LOGame >> newCellAt: at: in the initialization protocol.

```
LOGame >> newCellAt: i at: j
  "Create a cell for position (i,j) and add it to my on-screen
  representation at the appropriate screen position. Answer the
  new cell"
    | c origin |
    c := LOCell new.
    origin := self innerBounds origin.
    self addMorph: c.
    c position: ((i - 1) * c width) @ ((j - 1) * c height) + origin.
    c mouseAction: [ self toggleNeighboursOfCellAt: i at: j ].
```

Pay attention the previous code is not fully correct. Therefore, it will produce an error and this is on purpose.

#### Listing 4-18 The callback method

```
LOGame >> toggleNeighboursOfCellAt: i at: j
i > 1
ifTrue: [ (cells at: i - 1 at: j) toggleState ].
i < self cellsPerSide
ifTrue: [ (cells at: i + 1 at: j) toggleState ].
j > 1
ifTrue: [ (cells at: i at: j - 1) toggleState ].
j < self cellsPerSide
ifTrue: [ (cells at: i at: j + 1) toggleState ]</pre>
```

Listing 4-20 A typical setter method

```
LOCell >> mouseAction: aBlock
mouseAction := aBlock
```

Formatting.

As you can see there are some tabulation and empty lines. To keep the same convention you can right-click on the method edit area and click on Format (or use CMD-Shift-f shortcut). This will format your method.

Toggle neighbours.

The method defined above created a new LOCell, initialized to position (i, j) in the Array2D of cells. The last line defines the new cell's mouseAction to be the block [ self toggleNeighboursOfCellAt: i at: j ]. In effect, this defines the callback behaviour to perform when the mouse is clicked. The corresponding method also needs to be defined.

The method toggleNeighboursOfCellAt:at: toggles the state of the four cells to the north, south, west and east of cell (i, j). The only complication is that the board is finite, so we have to make sure that a neighboring cell exists before we toggle its state.

Place this method in a new protocol called game logic. (Right-click in the protocol pane to add a new protocol.) To move (re-classify) the method, you can simply click on its name and drag it to the newly-created protocol (see Figure 4-19).

# 4.15 Final LOCell methods

To complete the Lights Out game, we need to define two more methods in class LOCell this time to handle mouse events.

The method above does nothing more than set the cell's mouseAction variable to the argument, and then answers the new value. Any method that

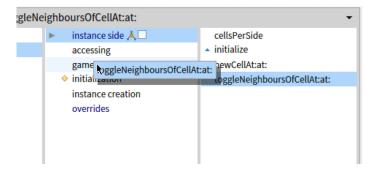

Figure 4-19 Drag a method to a protocol.

Listing 4-21 An event handler

```
LOCell >> mouseUp: anEvent
mouseAction value
```

changes the value of an instance variable in this way is called a *setter method*; a method that answers the current value of an instance variable is called a *getter method*.

Go to the class LOCell, define LOCell >> mouseAction: and put it in the accessing protocol.

Finally, we need to define a method mouseUp:. This will be called automatically by the GUI framework if the mouse button is released while the cursor is over this cell on the screen. Add the LOCell >> mouseUp: method.

What this method does is to send the message value to the object stored in the instance variable mouseAction. In LOGame >> newCellAt: i at: j we created the *block* [self toggleNeighboursOfCellAt: i at: j ] which is toggling all the neighbours of a cell and we assigned this block to the mouse-Action of the cell. Therefore sending the value message causes this block to be evaluated, and consequently the state of the cells will toggle.

# 4.16 Using the debugger

That's it: the Lights Out game is complete! If you have followed all of the steps, you should be able to play the game, consisting of just 2 classes and 7 methods. In a Playground, type LOGame new openInHand and **Do it**.

The game will open, and you should be able to click on the cells and see how it works. Well, so much for theory... When you click on a cell, a debugger will appear. In the upper part of the debugger window you can see the execution stack, showing all the active methods. Selecting any one of them will show, in the middle pane, the code being executed in that method, with the part that triggered the error highlighted.

| × - 🗆                                                                                                    | Inst                                                           | ance of LOGame did not understan                                                                | d #toggleState                                                       |                    | Bytecode    | e Bytecode | •   |
|----------------------------------------------------------------------------------------------------|----------------------------------------------------------------|-------------------------------------------------------------------------------------------------|----------------------------------------------------------------------|--------------------|-------------|------------|-----|
| Stack                                                                                                    |                                                                |                                                                                                 | + Create Procee                                                      | d 🗲 Restart 🔰 Int  | o 🛃 Over    | h Through  | -=  |
| LOGame                                                                                                    |                                                                | toggleNeighboursOfCellAt:at:                                                                    |                                                                      |                    |             |            | ^   |
| LOGame                                                                                                    |                                                                | newCellAt:at:                                                                                   | [ self toggleNeighboursOfCellAt                                      | :iat:j]            |             |            |     |
| LOCell                                                                                                    |                                                                | mouseUp:                                                                                        |                                                                      |                    |             |            |     |
| LOCell(Morph)                                                                                                    |                                                                | handleMouseUp:                                                                                  |                                                                      |                    |             |            |     |
| MouseButtonEvent                                                                                                    |                                                                | sentTo:                                                                                         |                                                                      |                    |             |            |     |
| LOCell(Morph)                                                                                                    |                                                                | handleEvent:                                                                                    |                                                                      |                    |             |            | v   |
| Source                                                                                                    |                                                                |                                                                                                 |                                                                      |                    | 🔍 Where     | is? 😳 Brow | vse |
| <pre>i &gt; 1     ifTrue: [     i &lt; self cel'     ifTrue: [     j &gt; 1     ifTrue: [     j &lt; self cel'     ifTrue: [</pre> | lsPerSide<br>(cells at: i + 1<br>(cells at: i at:<br>lsPerSide | at: j) toggleState ].<br>at: j) toggleState ].<br>j - 1) toggleState ].<br>j + 1) toggleState ] |                                                                      |                    |             |            |     |
| Variables Evaluator                                                                                                    |                                                                |                                                                                                 |                                                                      |                    |             |            |     |
| Type Variable                                                                                                    |                                                                | alue                                                                                            |                                                                      |                    |             |            | ^   |
| implicit self                                                                                                    |                                                                | LOGame(48320256)                                                                                |                                                                      |                    |             |            |     |
| attribute borderCo                                                                                                    |                                                                | plor black                                                                                      |                                                                      |                    |             |            |     |
| attribute borderW                                                                                                    |                                                                |                                                                                                 |                                                                      |                    |             |            |     |
| attribute bounds                                                                                                    |                                                                | .0@5.0) corner: (103.0@103.0)                                                                   |                                                                      |                    |             |            |     |
| attribute cells                                                                                                    | a                                                              | Array2D [36 items] (a LOGame(4832025                                                            | 6) a LOGame(48320256) a LOGame(48320256) a LOGame(48320256) a LOGAME | 48320256) a LOGame | 48320256) a | LOGame(48  | (v) |

Figure 4-22 The debugger, with the method toggleNeighboursOfCell:at: selected.

Click on the line labeled LOGame >> toggleNeighboursOfCellAt: at: (near the top). The debugger will show you the execution context within this method where the error occurred (see Figure 4-22).

At the bottom of the debugger is a variable zone. You can inspect the object that is the receiver of the message that caused the selected method to execute, so you can look here to see the values of the instance variables. You can also see the values of the method arguments.

Using the debugger, you can execute code step by step, inspect objects in parameters and local variables, evaluate code just as you can in a playground, and, most surprisingly to those used to other debuggers, change the code while it is being debugged! Some Pharoers program in the debugger almost all the time, rather than in the browser. The advantage of this is that you see the method that you are writing as it will be executed, with real parameters in the actual execution context.

In this case we can see in the first line of the top panel that the toggleState message has been sent to an instance of LOGame, while it should clearly have been an instance of LOCell. The problem is most likely with the initialization of the cells matrix. Browsing the code of LOGame >> initialize shows that cells is filled with the return values of newCellAt: at:, but when we look at that method, we see that there is no return statement there! By default, a method returns self, which in the case of newCellAt: at: is indeed an instance of LOGame. The syntax to return a value from a method in Pharo is ^.

#### Listing 4-23 Fixing the bug.

```
LOGame >> newCellAt: i at: j
"Create a cell for position (i,j) and add it to my on-screen
   representation at the appropriate screen position. Answer the
   new cell"
   | c origin |
   c := LOCell new.
   origin := self innerBounds origin.
   self addMorph: c.
   c position: ((i - 1) * c width) @ ((j - 1) * c height) + origin.
   c mouseAction: [ self toggleNeighboursOfCellAt: i at: j ].
   ^ c
```

Listing 4-24 Overriding mouse move actions

LOCell >> mouseMove: anEvent

Close the debugger window. Add the expression ^ c to the end of the method LOGame >> newCellAt:at: so that it returns c.

Often, you can fix the code directly in the debugger window and click Proceed to continue running the application. In our case, because the bug was in the initialization of an object, rather than in the method that failed, the easiest thing to do is to close the debugger window, destroy the running instance of the game (with the halo CMD-Alt-Shift and click), and create a new one.

Execute LOGame new openInHand again because if you use the old game instance it will still contain the block with the old logic.

Now the game should work properly... or nearly so. If we happen to move the mouse between clicking and releasing, then the cell the mouse is over will also be toggled. This turns out to be behavior that we inherit from SimpleSwitchMorph. We can fix this simply by overriding mouseMove: to do nothing:

Finally we are done!

About the debugger.

By default when an error occurs in Pharo, the system displays a debugger. However, we can fully control this behavior. For example we can write the error in a file. We can even serialize the execution stack in a file, zip and reopen it in another image. Now when we are in development mode the debugger is available to let us go as fast as possible. In production system, developers often control the debugger to hide their mistakes from their clients.

# 4.17 In case everything fails

First do not stress! It is normal to mess up and there is no point to have Second if you do not succeed to delete the game. Try to get an inspector on any graphical element of the game using the halos: Option-Shift+Click and choose menu and the debug... menu and inspect Morph.

From there you can execute

- if you are inspecting the game itself: self delete.
- if you are inspect a game cell: self owner delete.

# 4.18 Saving and sharing Pharo code

Now that you have **Lights Out** working, you probably want to save it somewhere so that you can archive it and share it with your friends. Of course, you can save your whole Pharo image, and show off your first program by running it, but your friends probably have their own code in their images, and don't want to give that up to use your image. What you need is a way of getting source code out of your Pharo image so that other programmers can bring it into theirs.

We'll discuss the various ways to save and share code in a subsequent chapter, Chapter 5. For now, here is an overview of some of the available methods.

# 4.19 Iceberg: Pharo and Git

Iceberg is the new default tool for versioning your code using git and handling git repositories directly from Pharo images.

Declared repositories.

Iceberg is accessible through world menu Tools > Iceberg. When opened you will first see a **Repositories** screen. There you can find all git repositories managed by Iceberg. Do not care about the Pharo repository, it is there for people that want to contribute to Pharo.

Adding a new repository.

To manage our example with git and Iceberg, we should add it first. Press Add on the toolbar of **Repositories** screen. On the Figure 4-26 there are multiple options. The one we are interested in is **New repository**. Enter the project name like in the Figure 4-26. As you can see Pharo proposes you to follow the convention to place your code inside a folder named src. We advise to follow this convention. You can name your project PBE-LightsOut.

| × - 🗆                       | Repositories             |         |          | •                       |
|-----------------------------|--------------------------|---------|----------|-------------------------|
| C <sup>e</sup><br>Fetch all |                          |         | +<br>Add | <b>ရှ</b> ာ<br>Settings |
| Name                        | Status                   | Branch  |          |                         |
| pharo                       | Local repository missing | Unknown |          |                         |
|                             |                          |         |          |                         |
|                             |                          |         |          |                         |
|                             |                          |         |          |                         |
|                             |                          |         |          |                         |
|                             |                          |         |          |                         |
|                             |                          |         |          |                         |
|                             |                          |         |          |                         |
|                             |                          |         |          |                         |
|                             |                          |         |          |                         |
|                             | Filter                   |         |          |                         |

#### Figure 4-25 Repositories screen.

| New repository                                                                |                  |                  |    |        |  |  |
|-------------------------------------------------------------------------------|------------------|------------------|----|--------|--|--|
| 🔆 New repository                                                              | Project name     | e.g., MyProject  |    |        |  |  |
| <ul> <li>Import from existing clone</li> <li>Clone From github.com</li> </ul> | Local directory  | /Users/xxx/Phare | o/ |        |  |  |
| Clone From bitbucket.org                                                      | Source directory | src              |    |        |  |  |
| 🖊 Clone From gitlab.com                                                       |                  |                  |    |        |  |  |
| 🚸 Clone remote repository                                                     |                  |                  |    |        |  |  |
|                                                                               |                  |                  |    |        |  |  |
|                                                                               |                  |                  |    |        |  |  |
|                                                                               |                  |                  | Ok | Cancel |  |  |

#### Figure 4-26 Creating new repository.

| × - 🗆          | Repositories             |         |          |          |
|----------------|--------------------------|---------|----------|----------|
| C<br>Fetch all |                          |         | +<br>Add | Settings |
| Name           | Status                   | Branch  |          |          |
| pharo          | Local repository missing | Unknown |          |          |
| *PBE-LightsOut | Not loaded               | master  |          |          |
|                |                          |         |          |          |
|                |                          |         |          |          |
|                |                          |         |          |          |
|                |                          |         |          |          |
|                |                          |         |          |          |
|                |                          |         |          |          |
|                |                          |         |          |          |
|                | Filter                   |         |          |          |

Figure 4-27 Updated repositories screen.

Adding a package.

After creating new repository you will notice that the **Repositories** screen has changed. It will contain newly created repository, with the "Not Loaded" status, which basically means, that now your repository is empty and that you should add packages to it (see Figure 4-27).

Now, to add packages, double click on the PBE-LightsOut repository, and in

| × - 🗆               | Working copy of PBE-LightsOut |                                           |
|---------------------|-------------------------------|-------------------------------------------|
| Commit Branch Merge |                               | + 😏 🗊<br>Add package Discard all Reposite |
| Name                | Status                        |                                           |
| PBE-LightsOut       | Uncommited changes            |                                           |
|                     |                               |                                           |
|                     |                               |                                           |
|                     |                               |                                           |
|                     |                               |                                           |
|                     |                               |                                           |
|                     |                               |                                           |
|                     |                               |                                           |
|                     |                               |                                           |
|                     |                               |                                           |
|                     |                               |                                           |
|                     |                               |                                           |
|                     |                               |                                           |
|                     |                               |                                           |
|                     |                               |                                           |
|                     |                               |                                           |
|                     |                               |                                           |
|                     |                               |                                           |
|                     |                               |                                           |
|                     | Filter                        |                                           |
|                     |                               |                                           |

Figure 4-28 Iceberg working copy dialog.

| × - 🗆                                                                                                    | Commit on PBE-LightsOut branch master | r ·            |
|----------------------------------------------------------------------------------------------------|---------------------------------------|----------------|
|                                                                                                    |                                       | (J)<br>Refresh |
| <ul> <li>✓ + .project</li> <li>✓ + .properties</li> <li>▼ ✓ + PBE-LightsOut</li> </ul>                                     | Repository                            | Working Copy   |
| ▼ 🗹 + LOCell<br>☑ + initialize<br>☑ + mouseAction:                                                                         |                                       |                |
| <ul> <li>✓ + mouseUp:</li> <li>✓ + LOCell class</li> <li>▼ ✓ + LOGame</li> </ul>                                           |                                       |                |
| <ul> <li>✓ + cells</li> <li>✓ + cellsPerSide</li> <li>✓ + initialize</li> <li>✓ + newCellAt:at:</li> </ul>                 |                                       |                |
| <ul> <li>✓ + toggleNeighboursOfCellA</li> <li>✓ + LoGame class</li> <li>▼ ✓ + NestoNovo</li> <li>✓ + initialize</li> </ul> |                                       | •              |
| Cannot push new branch automatically.                                                                                      | Use the `Push` option                 |                |
| First commit, adding PBE-Lights out examp                                                                                  | še.                                   |                |
|                                                                                                    |                                       | ✓ Commit       |

Figure 4-29 Iceberg working copy dialog.

the new dialog press Add package in the toolbar. Select checkmark before the **PBE-LightsOut** package and press Add, it is also possible to add multiple packages by selecting checkmark before the package name. The repository now contains the added package, with the status **Uncommitted changes**, as shown in Figure 4-28.

Committing changes.

One more thing remains is to actually commit those changes. Select Commit on the toolbar to get the commit dialog. Here you can see all the files that are beeing committed, with a green plus next to their name (Figure 4-29). Before committing enter the meaningful message for that particular commit, and finally press Commit. Note that Iceberg adds some metadata about the file format and the location of the code without the directory.

| × - □ PBE-LightsOut<br>PBE-Lig PBE-Lig PBE-Lig PBrowse dependencies<br>Prind class<br>Rename ##R<br>+ New package<br>+ New tag<br>Set up scope<br>Commit<br>Remove ##X<br>PBE<br>PBE<br>PBE<br>PBE<br>PBE              | <b>7 4 1</b> |                                                                                                    |                 |                                           |                 |         |        |
|----------------------------------------------------------------------------------------------------|--------------|----------------------------------------------------------------------------------------------------|-----------------|-------------------------------------------|-----------------|---------|--------|
| Browse critiques<br>Browse dependencies<br>Q Find class<br>Rename ≇R<br>+ New package<br>+ New tag<br>Set up scope<br>Commit<br>m Remove ¾X<br>Extra Demote to package with tag<br>File Out<br>Inspect %I<br>Recompile | × - 🗆        |                                                                                                    |                 |                                           | F               | PBE-Lig | htsOut |
| Extra Demote to package with tag<br>File Out<br>Inspect \$\$1<br>Recompile                                                                                                    | Ca PBE-Lig   | Browse critiques<br>Browse dependence<br>Find class<br>Rename<br>+ New package<br>+ New tag<br>Set up scope<br>Commit | жв<br>ies<br>ЖR | OGame !                                   | !               |         |        |
| PRF File Out                                                                                                    |              |                                                                                                    | жx              | Demote                                    | to nackage with | h tag   |        |
| All Packages O Scoped View        Inst. side O Class side                                                                                                    |              |                                                                                                    |                 | File Out<br>Inspect<br>Recomp<br>C Update | ile             | Ű       |        |

Figure 4-30 File Out our PBE-LightsOut.

In this example, we used Iceberg to version our project using git. Have in mind that all committed changes, are performed on your *local* machine. To connect your local repository, to remote repository (e.g., GitHub) you need to add it, you can do that by selecting Repository on the Working copy dialog browser (Figure 4-28) and select the **Add remote** button on the top right. This is covered in Chapter 5.

# 4.20 Saving code in a file

If you do not want to use a version control system such Git you can save the code of a package, class, or method simply.

You can also save the code of your package by "filing out" the code. The right-click menu in the Package pane will give you the option to Extra > File Out the whole of package PBE-LightsOut. The resulting file is more or less human readable, but is really intended for computers, not humans. You can email this file to your friends, and they can file it into their own Pharo images using the file list browser.

Right-click on the PBE-LightsOut package and file out the contents (see Figure 4-30). You should now find a file named PBE-LightsOut.st in the same folder on disk where your image is saved. Have a look at this file with a text editor.

Open a fresh Pharo image and use the File Browser tool (Tools --> File Browser) to file in the PBE-LightsOut.st fileout (see Figure 4-31) and fileIn. Verify that the game now works in the new image.

| AndroidStudioProjects     AngularProjects     Applications     Applications     Dosektop     Documents     Pharo 8.0 - 64bit PharoByExample 80.changes     Pharo8.0 - 64bit PharoByExample 80.image     Pharo8.0 - 64bit PharoByExample 80.image     Pharo8.0 - 64bit PharoByExample 80.image     Pharo8.0 - 64bit PharoByExample 80.image     Pharo8.0 - 64bit PharoByExample 80.image     Pharo8.0 - 64bit PharoByExample 80.image     Pharo8.0 - 64bit PharoByExample 80.image     Pharo8.0 - 64bit PharoByExample 80.image                                                                                                    | Code<br>Size<br>2.56 kB<br>9.71 kB<br>62.22 MB<br>36.52 MB | Changes<br>Last mod.<br>2019-09-26T11:<br>2019-09-25T15:<br>2019-09-25T15:             | 34 rw-rr                         | ^ |
|----------------------------------------------------------------------------------------------------|------------------------------------------------------------|----------------------------------------------------------------------------------------|----------------------------------|---|
| ► apache-tomcat-8.5.14         File name           ► applications         PBE-LightSOut.st           ► bankekaplar         Pharo 8.0 - 64bit PharoByExample 80.changes           ► backtop         Pharo 8.0 - 64bit PharoByExample 80.image           ▼ Documents         Pharo8.0 - 2bbit-7582e18.sources           ▼ □ Pharo         Pharo8.0 - 2bbit-7582e18.sources                                                                                                    | 2.56 kB<br>9.71 kB<br>62.22 MB                             | 2019-09-26T11:<br>2019-09-25T15:                                                       | 37 rw-rr<br>34 rw-rr             | ^ |
| Image: Second second second | 9.71 kB<br>62.22 MB                                        | 2019-09-25T15:                                                                         | 34 rw-rr                         |   |
|                                                                                                    | 1.30 MB<br>12.75 kB                                        | 2019-09-04T18:<br>2019-09-24T15:<br>2019-09-24T15:<br>2019-09-04T15:<br>2019-09-04T10: | 34 rw-rr<br>02 rw-rr<br>55 rw-rr |   |

Figure 4-31 Import your code with the file browser.

## 4.21 About Setter/Getter convention

If you are used to getters and setters in other programming languages, you might expect these methods to be called setMouseAction and getMouseAction. The Pharo convention is different. A getter always has the same name as the variable it gets, and a setter is named similarly, but with a trailing ":", hence mouseAction and mouseAction:. Collectively, setters and getters are called *accessor methods*, and by convention they should be placed in the accessing protocol. In Pharo, all instance variables are private to the object that owns them, so the only way for another object to read or write those variables is through accessor methods like this one. In fact, the instance variables can be accessed in subclasses too.

## 4.22 On categories vs. packages

Historically, Pharo packages were implemented as "categories" (a group of classes). With the newer versions of Pharo, the term category is being deprecated, and replaced exclusively by package.

If you use an older version of Pharo or an old tutorial, the class template will be as follow:

```
SimpleSwitchMorph subclass: #LOCell
instanceVariableNames: 'mouseAction'
classVariableNames: ''
category: 'PBE-LightsOut'
```

It is equivalent to the one we mentioned earlier. In this book we only use the term **package**. The Pharo package is also what you will be using to version your source code using Iceberg versioning tool: the new tool to manage source code via Git. This book version has two new chapters covering Iceberg and package management (see Chapters 5 and ??).

# 4.23 Chapter summary

In this chapter you have seen how to create packages, classes and methods. In addition, you have learned how to use the System browser, the inspector, the debugger and Iceberg to version your code using git.

- Packages are groups of related classes.
- A new class is created by sending a message to its superclass.
- Protocols are groups of related methods inside a class.
- A new method is created or modified by editing its definition in the browser and then accepting the changes.
- The inspector offers a simple, general-purpose GUI for inspecting and interacting with arbitrary objects.
- The browser detects usage of undeclared variables, and offers possible corrections.
- The initialize method is automatically executed after an object is created in Pharo. You can put any initialization code there.
- The debugger provides a high-level GUI to inspect and modify the state of a running program.
- You can share source code by filing out a package, class or method.
- Using Iceberg and git.

# CHAPTER 5

# Publishing and packaging your first Pharo project

In this chapter we explain how you can publish your project on Github using Iceberg. Iceberg is a tool and library that supports the handling of git and it does more than just saving files and publishing them to a git repository. Then we will briefly show how to make sure that you or other developers can load your code without having to understand the internal dependencies.

We will not explain basic concepts like commit, push/pull, merging, or cloning, please refer to a git tutorial for this. A strong precondition before reading this chapter is that you must be able to publish from the command line to the git hosting service that you want to use. If you cannot, do not expect Iceberg to fix it magically for you. Now if you have some problems with SSH configuration (which is the default with Github) you can either use HTTPS or have a look in *Manage your code with Iceberg* booklet that you can find on http://books.pharo.org. Let us get started.

# 5.1 For the impatient

If you do not want to read everything, here is an executive summary of how to get your code published:

- Create a project on Github or any git-based platform.
- [Optional] Configure Iceberg to use custom ssh keys.
- Add a project in Iceberg.

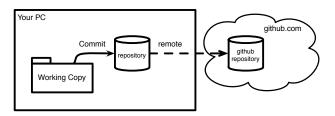

Figure 5-1 Git: A distributed versioning system.

- Optionally but strongly recommanded, in the cloned repository, create a directory named src on your file system. This is a good convention.
- In Iceberg, open your project and add your packages.
- Commit your project.
- [Optional] Add a baseline to ease loading your project.
- Push your change to your remote repository.

You are done. Now we can explain such steps calmly.

# 5.2 Basic Architecture

As git is a distributed versioning system, you need a *local* clone of the repository and a *working copy*. Your working copy and local repository are usually on your machine. This is to this local repository that your changes will be commited to before being pushed to remote repositories (Figure 5-1). With Pharo, the situation is a bit more complex and Iceberg is hiding the extra complexity for us. In a nutshell, in Pharo classes and methods are objects that get modified on the fly. When you modify a class source code, the git working copy is not automatically modified. It is like if in Pharo you get two working copies: the object one and the git-file based one. The job of Iceberg is to make sure both work well together and are synchronisez and that you do not have to worry about it.

#### Create a new project on Github

While you can save locally first and then later create a remote repository, we first create a new project on Github – we explain later the other scenario. Figure 5-2 shows the creation of a project on Github. The order does not really matter. What is different is that you should use different options when add a repository to Iceberg as we will show later.

| Create a new repository<br>A repository contains all project files, including the revision history.                                                                                                    |
|----------------------------------------------------------------------------------------------------|
| Owner Repository name *                                                                                                    |
| Ducasse - / MyCoolProjectWithPharo                                                                                                    |
| Great repository names are short and memorable. Need inspiration? How about jubilant-octo-lamp?                                                                                                    |
| Description (optional)                                                                                                    |
| A little project to take the world and have fun                                                                                                    |
| Public     Public     Anyone can see this repository. You choose who can commit.     Public     Public     C     C |
| Initialize this repository with a README This will let you immediately clone the repository to your computer. Billy this step If you're importing an existing repository.                                                                                                    |
| Add .gltignore: None - Add a license: None -                                                                                                    |
|                                                                                                    |

Figure 5-2 Create a new project on Github.

| × - 🗆                                 | Settings Browser               |            |                 |                | •             |
|---------------------------------------|--------------------------------|------------|-----------------|----------------|---------------|
| Expand all Search for: Use custom     |                                | 💙 🗆 Regexp | Choose packages | Store Settings | Load Settings |
| ▼ 📯 Tools                             |                                |            |                 |                |               |
| 🔻 💖 Software Configuration Management |                                |            |                 |                |               |
| ▼ 😌 Iceberg                           |                                |            |                 |                |               |
| V 📕 Use custom SSH keys               |                                |            |                 |                |               |
| SSH Username                          | git                            |            |                 | *              |               |
| Public SSH key                        | /Users/ducasse/.ssh/id_rsa.pub |            |                 | × 🗅            |               |
| Private SSH key                       | /Users/ducasse/.ssh/id_rsa     |            |                 | ۲ 🗅            |               |
| Passphrase of your SSH key            |                                |            |                 |                |               |
|                                       |                                |            |                 |                |               |

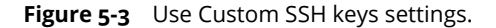

#### [Optional] SSH setup: Tell Iceberg to use your keys

To be able to commit to your git project, you should either use HTTPS or you will need to set up valid credentials in your system. In case you use SSH (the default way), you will need to make sure those keys are available to your Github account and also that the shell adds them for smoother communication with the server.

Go to settings browser, search for "Use custom SSH keys" and enter your data there as shown in Figure 5-3).

Alternatively, you can execute the following expressions in your image playground or add them to your Pharo system preference file (See Menu System item startup):

| × - 🗆          | Repositories             |         |          | •        |
|----------------|--------------------------|---------|----------|----------|
| C<br>Fetch all |                          |         | +<br>Add | Settings |
| Name           | Status                   | Branch  |          |          |
| pharo          | Local repository missing | Unknown |          |          |
|                |                          |         |          |          |
|                |                          |         |          |          |
|                |                          |         |          |          |
|                |                          |         |          |          |
|                |                          |         |          |          |
| Filter         |                          |         |          |          |

**Figure 5-4** Iceberg *Repositories* browser on a fresh image indicates that if you want to version modifications to Pharo itself you will have to tell Iceberg where the Pharo clone is located. But you do not care.

```
IceCredentialsProvider useCustomSsh: true.
IceCredentialsProvider sshCredentials
  publicKey: 'path\to\ssh\id_rsa.pub';
  privateKey: 'path\to\ssh\id_rsa'
```

**Note Pro Tip:** this can be used too in case you have a non-default key file. You just need to replace id\_rsa with your file name.

Now we are ready to have a look at Iceberg the layer managing git in Pharo.

## 5.3 Iceberg Repositories browser

Figure 5-4 shows the top level Iceberg pane. It shows that for now you do not have defined nor loaded any project. It shows the Pharo project and indicates that it could not find its local repository by displaying 'Local repository missing'.

First you do not have to worry about the Pharo project or repository if you do not want to contribute to Pharo. So just go ahead. Now if you want to understand what is happening here is the explanation:s The Pharo system does not have any idea where it should look for the git repository corresponding to the source of the classes it contains. Indeed, the image you are executing may have been built somewhere, patched or not many times. Now Pharo is fully operational without having a local repository. You can browse system classes and methods because Pharo has its own internal source management. This warning just indicates that if you want to version Pharo system code using git then you should indicate to the system where the clone and working copy are located on your local machine. So if you do not plan to modify and version the Pharo system code, you do not have to worry.

#### 5.4 Add a new project to Iceberg

| ×   | - 🗆                                                                        | Reposito        | ries                   |                 | -           |
|-----|----------------------------------------------------------------------------|-----------------|------------------------|-----------------|-------------|
|     |                                                                            | Clone From      | n github.com           |                 |             |
| Fe  | <ul> <li>New repository</li> <li>Import from existing clone</li> </ul>     | Owner name      | Ducasse                |                 |             |
| ph  | Clone From github.com                                                      | Project name    | MyCoolProjectWithPharo |                 |             |
|     | Clone From bitbucket.org                                                   | Local directory | /Users/ducasse/Workspa | ce/FirstCircle/ | ActiveRe: 🛅 |
|     | <ul> <li>Clone From gitlab.com</li> <li>Clone remote repository</li> </ul> | Protocol        | SSH                    |                 | *           |
|     |                                                                            |                 |                        |                 |             |
|     |                                                                            |                 |                        |                 |             |
|     |                                                                            |                 |                        |                 |             |
|     |                                                                            |                 |                        |                 |             |
|     |                                                                            |                 |                        | Ok              | Cancel      |
| 1   |                                                                            |                 |                        |                 |             |
|     |                                                                            |                 |                        |                 |             |
| Fil | ter                                                                        |                 |                        |                 |             |

Figure 5-5 Cloning a project hosted on Github via SSH.

|                                                                        | Clone From      | n github.com           |                |              |
|------------------------------------------------------------------------|-----------------|------------------------|----------------|--------------|
| <ul> <li>New repository</li> <li>Import from existing clone</li> </ul> | Owner name      | Ducasse                |                |              |
| Clone From github.com                                                  | Project name    | MyCoolProjectWithPharo |                |              |
| Clone From bitbucket.org Clone From gitlab.com                         | Local directory | /Users/ducasse/Workspa | ce/FirstCircle | /ActiveRe: 🛅 |
| <ul> <li>Clone remote repository</li> </ul>                            | Protocol        | HTTPS                  |                | ~            |
|                                                                        |                 |                        |                |              |
|                                                                        |                 |                        |                |              |
|                                                                        |                 |                        |                |              |
|                                                                        |                 |                        |                |              |
|                                                                        |                 |                        | Ok             | Cancel       |

Figure 5-6 Cloning a project hosted on Github via HTTPS.

# 5.4 Add a new project to lceberg

The first step is then to add a project to Iceberg:

- Press the '+' button to the right of the Iceberg main window.
- Select the source of your project. In our example, since you did not clone your project yet, choose the Github option.

Notice that you can either use SSH (Figure 5-5) or HTTPS (Figure 5-6).

Figure 5-5 and 5-6) instruct Iceberg to clone the repository we just created on Github. We specify the owner, project, and physical location where the local clone and git working copy will be on your disk.

Iceberg has now added your project to its list of managed projects and cloned an empty repository to your disk. You will see the status of your project, as in Figure 5-7. Here is a breakdown of what you are seeing:

| × - 🗆                   | Repositories             |         |          | •        |
|-------------------------|--------------------------|---------|----------|----------|
| C<br>Fetch all          |                          |         | +<br>Add | Settings |
| Name                    | Status                   | Branch  |          |          |
| pharo                   | Local repository missing | Unknown |          |          |
| *MyCoolProjectWithPharo | No Project Found         | master  |          |          |
|                         |                          |         |          |          |
|                         |                          |         |          |          |
|                         |                          |         |          |          |
|                         |                          |         |          |          |
| Filter                  |                          |         |          |          |

**Figure 5-7** Just after cloning an empty project, lceberg reports that the project is missing information.

| × - 🗆                  | Repositories             |         |          | •        |
|------------------------|--------------------------|---------|----------|----------|
| C<br>Fetch all         |                          |         | +<br>Add | Settings |
| Name                   | Status                   | Branch  |          |          |
| pharo                  | Local repository missing | Unknown |          |          |
| MyCoolProjectWithPharo | Not loaded               | master  |          |          |
| Filter                 |                          |         |          |          |

**Figure 5-8** Adding a project with some contents shows that the project is not loaded - not that it is not found.

- MyCoolProjectWithPharo has a star and is green. This usually means that you have changes which haven't been committed yet, but may also happen in unrelated edge cases like this one. Don't worry about this for now.
- The Status of the project is 'No Project Found' and this is more important. This is normal since the project is empty. Iceberg cannot find its metadata. We will fix this soon.

Later on, when you will have commited changes to your project and you want to load it in another image, when you will clone again, you will see that Iceberg will just report that the project is not loaded as shown in Figure 5-8.

#### Repair to the rescue

Iceberg is a smart tool that helps you fix the problems you may encounter while working with git. As a general principle, each time you get a status with red text (such as "No Project Found" or "Detached Working Copy"), you should ask Iceberg to fix it using the **Repair** command.

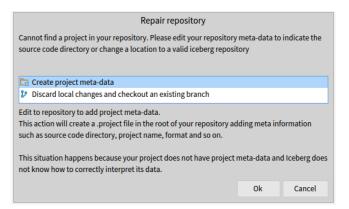

Figure 5-9 Create project metadata action and explanation.

Iceberg cannot solve all situations automatically, but it will propose and explain possible repair actions. The actions are ranked from most to least likely to be right one. Each action has a displayed explanation on the situation and the consequences of using it. It is always a good idea to read them. Setting your repository the right way makes it extremely hard to lose any piece of code with Iceberg and Pharo is general since Pharo contains its own copy of the code.

#### Create project metadata

Iceberg reported that it could not find the project because some meta data were missing such as the format of the code encodings and the example location inside the repository. When we activate the repair command, we get Figure 5-9. It shows the "Create project metadata" action and its explanation.

When you choose to create the project metadata, Iceberg shows you the filesystem of your project as well as the repository format as shown in Figure 5-10. Tonel is the preferred format for Pharo projects. It has been designed to be Windows and file system friendly. Change it only if you know what you are doing!

There is a convention in Pharo to use src as a folder for the code so follow it. Before accepting the changes, it is a good idea to add a source (src) folder to your repository. Do that by pressing the + icon. You will be prompted to specify the folder for code as shown in Figure 5-11. Do not forget to select the src folder once you created it. Iceberg will show you the exact structure of your project as shown in Figure 5-12.

After accepting the project details, Iceberg shows you the files that you will be committing as shown in Figure 5-13.

| ×        | - 0          | R                      | epositories |        |     | ~        |
|----------|--------------|------------------------|-------------|--------|-----|----------|
|          |              | Edit Project           |             |        | +   | ್ಲಿಲ     |
| Fe<br>N  | Project Name | MyCoolProjectWithPharo |             | + 🏛    | Add | Settings |
| ph<br>*M |              | - Mycoon rojectwic     |             |        |     |          |
| Fi       |              |                        |             |        |     |          |
|          | Format       | Tonel                  |             | ~      |     |          |
|          |              |                        | Ok          | Cancel |     |          |

**Figure 5-10** Showing where the metadata will be saved and the format encodings.

| ×       | - 🗆            | Repositories<br>Edit Project | Ŧ |
|---------|----------------|------------------------------|---|
| R       |                |                              |   |
|         | Project Name   | MyCoolProjectWithPharo +     | 2 |
| N<br>ph | Code directory | MyCoolProjectWithPharo       | ۲ |
| M       |                | Create a directory           |   |
|         |                | Enter the new Directory name |   |
| Fi      |                | OK Cancel                    | _ |
|         | Format         | Tonel                        |   |
|         |                | Ok Cancel                    |   |

**Figure 5-11** Adding a src repository for code storage.

| × - □                 | Repositorie                | s      |     | -          |
|-----------------------|----------------------------|--------|-----|------------|
|                       | Edit Project               |        | +   | <b>9</b> 5 |
| Project Name          | MyCoolProjectWithPharo     | + 🏛    | Add | Settings   |
| N<br>ph Code director | y T MyCoolProjectWithPharo |        |     |            |
| *M                    | src Src                    |        |     |            |
|                       |                            |        |     |            |
|                       |                            |        |     |            |
|                       |                            |        |     |            |
| F                     |                            |        |     |            |
|                       |                            |        |     |            |
|                       |                            |        |     |            |
| Format                | Tonel                      | ~      |     |            |
|                       |                            |        |     |            |
|                       | Ok                         | Cancel |     |            |

**Figure 5-12** Resulting situation with a src folder: Pay attention to select it.

5.5 Add and commit your package using the Working copy browser

| × – 🗆 Com                                           | mit on MyCoolProjectWithPharo branc | h master 👻                         |
|-----------------------------------------------------|-------------------------------------|------------------------------------|
|                                                     |                                     | <b>5</b><br>Refresh                |
| <ul> <li>✓ + .project</li> <li>▼ ✓ + src</li> </ul> | Repository                          | Working Copy                       |
| v ⊡ + at<br>v + .properties                         |                                     | <pre>^ 'srcDirectory' : 'src</pre> |
| Cannot push new branch automat                      | ically. Use the `Push` option       | < >v                               |
|                                                     | ,                                   |                                    |
| First commit of meta data                           |                                     |                                    |
|                                                     |                                     | 🗸 Commit                           |

Figure 5-13 Details of metadata commit.

Once you have committed the metadata, Iceberg shows you that your project has been repaired but is not loaded as shown in Figure 5-8. This is normal since we haven't added any packages to our project yet. You can optionally push your changes to your remote repository.

Your local repository is ready, let's move on to the next part.

# 5.5 Add and commit your package using the *Working copy* browser

Once your project contains Iceberg metadata, Iceberg will be able to manage it easily. Double click on your project to bring a *Working copy* browser for your project. It lists all the packages that compose your project. Right now you have none. Add a package by pressing the + (Add Package) iconic button as shown by Figure 5-14.

Again, Iceberg shows that your package contains changes that are not committed using the green color and the star in front of the package name as showing in Figure 5-15.

#### **Commit the changes**

Commit the changes to your local repository using the Commit button as shown in Figure 5-16. Iceberg lets you chose the changed entities you want to commit. Here this is not needed but this is an important feature. Iceberg will show the result of the commit action by removing the star and changing the color. It now shows that the code in the image is in sync with your local repository as shown by Figure 5-17. You can commit several times if needed.

| × - 🗆                    |      |            | Workin      | g copy o   | f MyCoolProjectV | VithPharo |               |                      |            |
|--------------------------|------|------------|-------------|------------|------------------|-----------|---------------|----------------------|------------|
| Commit Push              | ₽ull | C<br>Fetch | 🎾<br>Branch | 4<br>Merge |                  |           | +<br>Add pack | 5<br>age Discard all | TREPOSITOR |
| Name                     |      | _          |             |            | Add package      | 5         |               |                      |            |
| Filter                   |      | my         | MyCo        | DIProjectV | JITHP NARO       |           |               |                      |            |
| master at <u>0582306</u> |      |            |             |            |                  | Add       | Cancel        | N                    | ot loade   |

**Figure 5-14** Adding a package to your project using the *Working copy* browser.

| × - 🗆                                   | Repositories             |         |          | •        |
|-----------------------------------------|--------------------------|---------|----------|----------|
| C<br>Fetch all                          |                          |         | +<br>Add | Settings |
| Name                                    | Status                   | Branch  |          |          |
| pharo                                   | Local repository missing | Unknown |          |          |
| *MyCoolProjectWithPharo                 | Uncommited changes       | master  |          |          |
| ,,,,,,,,,,,,,,,,,,,,,,,,,,,,,,,,,,,,,,, |                          |         |          |          |
|                                         |                          |         |          |          |
|                                         |                          |         |          |          |
|                                         |                          |         |          |          |
| Filter                                  |                          |         |          |          |

**Figure 5-15** Iceberg indicates that your project has unsaved changes – indeed you just added your package.

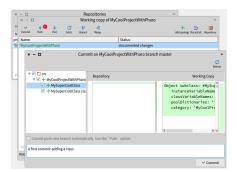

**Figure 5-16** When you commit changes, Iceberg shows you the code about to be committed and you can chose the code entities that will effectively be saved.

5.5 Add and commit your package using the *Working copy* browser

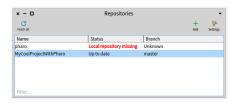

**Figure 5-17** Once changes committed, Iceberg reflects that your project is in sync with the code in your local repository.

| × - 🗆            | Push M                                                                                 | lyCoolProjectWithPh  | aro/master to origin/master    | •      |  |  |  |  |
|------------------|----------------------------------------------------------------------------------------|----------------------|--------------------------------|--------|--|--|--|--|
| Push to remote:  | origin <git@github.com:ducasse mycoolprojectwithpharo.git=""></git@github.com:ducasse> |                      |                                |        |  |  |  |  |
| Timestamp        | Commit                                                                                 | Author               | Description                    |        |  |  |  |  |
| 2020-05-04 19:33 | 34dd77f                                                                                | StéphaneDucasse      | A first commit: adding a class | 5      |  |  |  |  |
| 2020-05-04 19:24 | 0582306                                                                                | StéphaneDucasse      | First commit of meta data      |        |  |  |  |  |
| ? Info           |                                                                                        | HEAD to 34dd77f      | 🔀 34dd77f to 0582306           |        |  |  |  |  |
| Commit:          | [34dd77f] 3                                                                            | 34dd77fbfbd919d58dee | 83dd7b090d1c1ddb369d           |        |  |  |  |  |
| Parents:         | 0582306                                                                                |                      |                                |        |  |  |  |  |
| Author:          | StéphaneD                                                                              | lucasse              |                                |        |  |  |  |  |
| Date:            | 2020-05-04                                                                             | 19:33                |                                |        |  |  |  |  |
| Tags:            |                                                                                        |                      |                                |        |  |  |  |  |
| Comment:         | A first com                                                                            | mit: adding a class  |                                |        |  |  |  |  |
|                  |                                                                                        |                      |                                | 1 Push |  |  |  |  |

Figure 5-18 Publishing your committed changes.

#### Publish your changes to your remote

Now you are nearly done. Publish your changes from your local directory to your remote repository using the Push button. You may be prompted for credentials if you used HTTPS.

When you push your changes, Iceberg will show you all the commits awaiting publication and will push them to your remote repository as shown in Figure 5-18.

Now you are basically done. You now know the essential aspects of managing your code with Github. Iceberg has been designed to guide you so please listen to it unless you really know what you are doing. You are now ready to use services offered around Github to improve your code control and quality!

| New repository                                                             |                  |                         |                |              |  |  |  |  |
|----------------------------------------------------------------------------|------------------|-------------------------|----------------|--------------|--|--|--|--|
| 🔆 New repository                                                           | Project name     | MyCoolProjectWithPharo  |                |              |  |  |  |  |
| Import from existing clone Olone From github.com                           | Local directory  | /Users/ducasse/Workspac | e/FirstCircle/ | /ActiveRe: 🛅 |  |  |  |  |
| Clone From bitbucket.org                                                   | Source directory | src                     |                |              |  |  |  |  |
| <ul> <li>Clone From gitlab.com</li> <li>Clone remote repository</li> </ul> |                  |                         |                |              |  |  |  |  |
| Cone remote repository                                                     |                  |                         |                |              |  |  |  |  |
|                                                                            |                  |                         |                |              |  |  |  |  |
|                                                                            |                  |                         |                |              |  |  |  |  |
|                                                                            |                  |                         |                |              |  |  |  |  |
|                                                                            |                  |                         | el.            | Consul       |  |  |  |  |
|                                                                            |                  |                         | Ok             | Cancel       |  |  |  |  |

Figure 5-19 Creating a local repository without pre-existing remote repository.

# 5.6 What if I did not create a remote repository

We started by creating a remote repository on Github. Then we asked Iceberg to add a project by cloning it from Github. Now you may ask yourself what is the process to publish first your project locally without a pre-existing repository. Let us try it. This is actually simple.

#### Create a new repository

When you add a new repository use the 'New repository' option as shown in 5-19.

#### Add a remote

If you want to commit to a remote repository, you will have to add it using the *Repository* browser. You can access this browser through the associated menu item or the icon. The *Repository* browser gives you access to the git repositories associated with your project: you can access, manage branches and also add or remove remote repositories. Figure 5-21 shows the repository browser on our project.

Pressing on the 'Add remote' iconic button adds a remote by filling the needed information that you can find in your Github project. Figure 5-21 shows it for the sample project using SSH and Figure 5-22 for HTTPS.

#### Push to the remote

Now you can push your changes and versions to the remote repository using the Push iconic button. Once you have pushed you can see that you have one remote as shown in Figure 5-23.

| × - 🗆           | I | Repository of MyCoolProjectWithPharo - |             |                   |         |                 |  |  |  |
|-----------------|---|----------------------------------------|-------------|-------------------|---------|-----------------|--|--|--|
| Branch Merge    |   |                                        |             |                   |         | +<br>Add remote |  |  |  |
| 🕼 Branches      | 1 | Timestamp                              | Commit      | Author            |         | Description     |  |  |  |
| master          |   | 2020-05-04 15:53                       | 69de6e5     | StéphaneDucasse   |         | Initial commit  |  |  |  |
| Remotes         | 0 |                                        |             |                   |         |                 |  |  |  |
| <b>III</b> Tags | 0 |                                        |             |                   |         |                 |  |  |  |
|                 |   |                                        |             |                   |         |                 |  |  |  |
|                 |   | ? Info                                 | H           | HEAD to 69de6e5   | 😫 69d   | le6e5 to Origin |  |  |  |
|                 |   | Commit:                                | [69de6e5] ( | 9de6e561eb8929868 | 838e75f | e21a3985841dc64 |  |  |  |
|                 |   | Parents:                               |             |                   |         |                 |  |  |  |
|                 |   | Author:                                | StéphaneD   | ucasse            |         |                 |  |  |  |

**Figure 5-20** Opening the repository browser let you add and browse branches as well as remote repositories.

|             |                       |                                                                | tWithPharo                                                               |                                                                                                    |                                                                                                    |
|-------------|-----------------------|----------------------------------------------------------------|--------------------------------------------------------------------------|----------------------------------------------------------------------------------------------------|----------------------------------------------------------------------------------------------------|
|             |                       |                                                                |                                                                          |                                                                                                    | +                                                                                                    |
| 1           | Timestamp             | Commit                                                         | Author                                                                   | Description                                                                                                    |                                                                                                    |
|             | 2020-05-04 15:53      | 69de6e5                                                        | StéphaneDucasse                                                          | Initial commi                                                                                                    | t                                                                                                    |
| 0           |                       |                                                                |                                                                          |                                                                                                    |                                                                                                    |
| 0           |                       |                                                                |                                                                          |                                                                                                    |                                                                                                    |
|             |                       |                                                                |                                                                          |                                                                                                    |                                                                                                    |
|             |                       | _                                                              |                                                                          |                                                                                                    |                                                                                                    |
|             | ? Info                | 1                                                              | HEAD to 69de6e5                                                          | 🛱 69de6e5 to Origi                                                                                                    | n                                                                                                    |
|             |                       | Add rem                                                        | iote                                                                     |                                                                                                    | :6                                                                                                    |
| Remote name | Ducasse               |                                                                |                                                                          |                                                                                                    |                                                                                                    |
| Remote URL  | git@github.con        | n:Ducasse/N                                                    | 4yCoolProjectWithPh                                                      | iaro.git                                                                                                    |                                                                                                    |
|             |                       |                                                                | 0                                                                        | k Cancel                                                                                                    |                                                                                                    |
|             | 0<br>0<br>Remote name | 2020-05-04 15:53<br>0<br>0<br>? Info<br>Remote name<br>Ducasse | 2020-05-04 15-53 66de6e5<br>0<br>7 Info Market<br>Add rem<br>Remote name | 2020-05-04 15-53 enderees StephaneDucasse<br>0<br>2 mino ISI HEAD to Bridees<br>Add remote<br>Remote name<br>Bremote URL<br>Bridgithub.com:Ducasse MyCooiProjectWithP | Aas 1 Timestamp Commit Author Description 2020-05-04.15-53 69dele5 SxfephaneDucase Initial commit 0 1 1 Info IIII HEAD to 89dele5 IIII 89dele5 to Origi Add remote Remote Nat. 2 2 2 2 2 2 2 2 2 2 2 2 2 2 2 2 2 2 2 |

**Figure 5-21** Adding a remote using the *Repository* browser of your project (SSH version).

| × - 🗆                |   | Re  | pository of M | CoolPro    | jectWithPharo        |               |               | Ŧ               |     |
|----------------------|---|-----|---------------|------------|----------------------|---------------|---------------|-----------------|-----|
| 17 4<br>Branch Herge |   |     |               |            |                      |               |               | +<br>Add remote |     |
| 🕽 Branches           | 1 | Tin | nestamp       | Commit     | Author               | Des           | cription      |                 |     |
| master               |   | 202 |               |            | Add                  | remote        |               |                 |     |
| GRemotes             | 0 | 202 | Remote name   | Duca       | isse                 |               |               |                 |     |
|                      |   |     | Remote URL    | http       | s://github.com/Du    | casse/MyCoolP | rojectWithPha | iro.git         | _   |
|                      |   |     |               |            |                      |               | Ok            | Can             | cel |
|                      |   | 1   | Commit:       | 7d3d1c9)   | -<br>7d3d1c934507e98 | 9b87aec3c3765 | 37d8105d329   | ,               |     |
|                      |   |     | Parents:      | 27563e     |                      |               |               |                 |     |
|                      |   |     | Author: :     | Stéphane   | lucasse              |               |               |                 |     |
|                      |   |     | Date: ;       | 2020-05-06 | 13:15                |               |               |                 |     |

**Figure 5-22** Adding a remote using the *Repository* browser of your project (HTTP version).

| × - 🗆         |           | Repository of MyCoolProjectWithPharo - |               |                   |             |                    |                        |  |
|---------------|-----------|----------------------------------------|---------------|-------------------|-------------|--------------------|------------------------|--|
| 1<br>Push     | +<br>Pull | C<br>Fetch                             | য়ু<br>Branch | <b>₫</b><br>Merge |             |                    | +<br>Add remote        |  |
| 🐉 Branch      | es        |                                        | 1             | Timestamp         | Commit      | Author             | Description            |  |
| maste         | r         |                                        |               | 2020-05-04 15:53  | 69de6e5     | StéphaneDucasse    | Initial commit         |  |
| Remote        | es        |                                        | 1             |                   |             |                    |                        |  |
| Ducas         | se        |                                        |               |                   |             |                    |                        |  |
| <b>H</b> Tags |           |                                        | 0             |                   |             |                    |                        |  |
|               |           |                                        |               |                   |             |                    |                        |  |
|               |           |                                        |               | ? Info            | 1           | HEAD to 69de6e5    | 🚰 69de6e5 to Origin    |  |
|               |           |                                        |               | Commit:           | [69de6e5] ( | 59de6e561eb8929868 | 838e75fe21a3985841dc64 |  |
|               |           |                                        |               | Parents:          |             |                    |                        |  |
|               |           |                                        |               | Author:           | StéphaneD   | ucasse             |                        |  |

Figure 5-23 Once you pushed you changes to the remote repository.

# 5.7 Configure your project nicely

Versioning code is just the first part of making sure that you and other developers can reload your code. We will describe how to define a *baseline*: a project map that you will use to define dependencies within your project and dependencies to other projects. In the next chapter we will show how to configure your project to get more out of the services offered within the Github ecosystem such as Github actions to execute automatically your tests.

We start by showing you how you can commit your code if you did not create your remote repository first.

## 5.8 Defining a BaselineOf

A *baseline* is a description of a project architecture. You express the dependencies between your packages and other projects so that all the dependent projects are loaded without the user having to understand them or the links between them.

A baseline is expressed as a subclass of BaselineOf and packaged in a package named 'BaselineOfXXX' (where 'XXX' is the name of your project). So if you have no dependencies, you can have something like this.

```
BaselineOf subclass: #BaselineOfMyCoolProjectWithPharo
...
package: 'BaselineOfMyCoolProjectWithPharo'
BaselineOfMyCoolProjectWithPharo >> baseline: spec
<baseline>
spec
for: #common
do: [ spec package: 'MyCoolProjectWithPharo' ]
```

#### 5.9 Loading from an existing repository

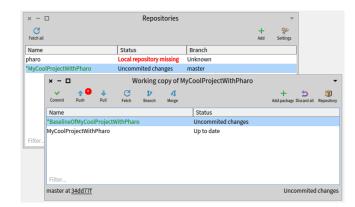

**Figure 5-24** Added the baseline package to your project using the *Working copy* browser.

Once you have defined your baseline, you should add its package to your project using the working copy browser as explained in the previous chapter. You should obtain the following situation shown in Figure 5-24. Now, commit it and push your changes to your remote repository.

A more elaborated web resources about baseline possibility is available at: https://github.com/pharo-open-documentation/pharo-wiki/.

# 5.9 Loading from an existing repository

There are several ways to load your versioned code into a new Pharo image.

#### Loading baseline using Iceberg

To load a project interactively, you can use the metacello menu item of Iceberg. It lets you load a baseline and execute it to load the project packages. This way you are sure that all the subprojects are loaded.

#### **Manual load**

Sometimes you may need to load a given package or you project may not have defined a baseline yet. You can use Iceberg to load a specific package as follows:

- Add the project using Iceberg as we previously explained.
- Open the "Working copy" browser by double clicking on the project line in the repositories browser.
- Select a package and manually load it.

## Scripting the load

The second way is to make use of Metacello scripts.

```
Metacello new
   baseline: 'MyCoolProjectWithPharo';
   repository: 'github://Ducasse/MyCoolProjectWithPharo/src';
   load
```

For projects with metadata, like the one we just created, that's it. Notice that we not only mention the Github path but also added the code folder (here src).

# 5.10 Stepping back...

As git is a distributed versioning system, you need a local clone of your repository. In general you edit your working copy located on your harddrive and you commit to your local clone, and from there you push to remote repositories like Github. We explain here the specificity of managing Pharo with git.

When coding in Pharo, you should understand that you are not directly editing your local working copy, you are modifying objects that represent classes and methods that are living in the Pharo environment. Therefore it is like you have a double working copy: Pharo itself and the git working copy.

When you use git command lines, you have to understand that there is the code in the image and the code in the working copy (and your local clone). To update your image, you *first* have to update your git working copy and *then* load code from the working copy to the image. To save your code you have to save the code to files, add them to your git working copy and commit them to your clone.

Now the interesting part is that Iceberg manages all this for you transparently. All the synchronization between these two working copies is done behind the scene.

The architecture of the system is as follows:

- You have your code in the Pharo image.
- Pharo is acting as a working copy (it contains the contents of the local git repository).
- Iceberg manages the publication of your code to the git working copy and the git local repository.
- Iceberg manages the publication of your code to remote repositories.
- Iceberg manages the re-synchronization of your image with the git local repository, git remote repositories and the git working copy.

# 5.11 Conclusion

This chapter presented the most important aspects of how to publish and package your code correctly. It will help you to reload it. Now you are ready to take advantage of git-based services, such as the continuous integration of Github Actions.

# CHAPTER **6**

# Syntax in a nutshell

Pharo adopts a syntax very close to that of its ancestor, Smalltalk. The syntax is designed so that program text can be read aloud as though it were a kind of pidgin English. The following method of the class Week shows an example of the syntax. It checks whether DayNames already contains the argument, i.e., if this argument represents a correct day name. If this is the case, it will assign it to the class variable StartDay.

```
startDay: aSymbol
  (DayNames includes: aSymbol)
    ifTrue: [ StartDay := aSymbol ]
    ifFalse: [ self error: aSymbol, ' is not a recognised day
    name' ]
```

Pharo's syntax is minimal. Essentially there is syntax only for sending messages (i.e., expressions). Expressions are built up from a very small number of primitive elements (message sends, assignments, closures, returns...). There are only 6 reserved keywords, i.e., pseudo-variables, and there are no dedicated syntax constructs for control structures or declaring new classes. Instead, nearly everything is achieved by sending messages to objects. For instance, instead of an if-then-else control structure, conditionals are expressed as messages (such as ifTrue:) sent to Boolean objects. New subclasses are created by sending a message to their superclass.

# 6.1 Syntactic elements

Expressions are composed of the following building blocks:

- The six pseudo-variables: self, super, nil, true, false, and thisContext
- 2. Constant expressions for *literal* objects including numbers, characters, strings, symbols and arrays
- 3. Variable declarations
- 4. Assignments
- 5. Block closures
- 6. Messages
- 7. Method returns

We can see examples of the various syntactic elements in the table below.

| Syntax expression              | What it represents                         |
|--------------------------------|--------------------------------------------|
| startPoint                     | a variable name                            |
| Transcript                     | a global variable name                     |
| self                           | pseudo-variable                            |
| 1                              | decimal integer                            |
| 2r101                          | binary integer                             |
| 1.5                            | floating point number                      |
| 2.4e7                          | number in exponential notation             |
| \$a                            | the character 'a'                          |
| 'Hello'                        | the string 'Hello'                         |
| #Hello                         | the symbol #Hello                          |
| #(1 2 3)                       | a literal array                            |
| { 1 . 2 . 1 + 2 }              | a dynamic array                            |
| "a comment"                    | a comment                                  |
| x y                            | declaration of variables x and y           |
| x := 1                         | assign 1 to x                              |
| [:x   x + 2 ]                  | a block that evaluates to $x + 2$          |
| <primitive: 1=""></primitive:> | a method annotation (here primitive)       |
| 3 factorial                    | unary message factorial                    |
| 3 + 4                          | binary message +                           |
| 2 raisedTo: 6 modulo: 10       | keyword message raisedTo:modulo:           |
| ^ true                         | return the value true                      |
| x := 2 . x := x + x            | two expressions separated by separator (.) |
| Transcript show: 'hello'; cr   | two cascade messages separated by (;)      |

**Local variables.** startPoint is a variable name, or identifier. By convention, identifiers are composed of words in "camelCase" (i.e., each word except the first starting with an upper case letter). The first letter of an instance variable, method or block parameters, or temporary variable must be lower case. This indicates to the reader that the variable has a private scope.

**Shared variables.** Identifiers that start with upper case letters are global variables, class variables, pool dictionaries or class names. Transcript is a global variable, an instance of the class ThreadSafeTranscript.

The message receiver. self is a pseudo-variable that refers to the object that receives the message (that led to the execution of the method using self). It gives us a way send messages to it. We call self "the receiver" because this object will receive the message that causes the method to be executed. Finally, self is called a "pseudo-variable" since we cannot directly change its values or assign to it.

**Integers.** In addition to ordinary decimal integers like 42, Pharo also provides a radix notation. 2r101 is 101 in radix 2 (i.e., binary), which is equal to decimal 5.

**Floating point numbers.** Such numbers can be specified with their base-ten exponent: 2.4e7 is  $2.4 \times 10^{7}$ .

**Characters.** A dollar sign introduces a literal character: \$a is the literal for the character 'a'. Instances of special, non-printing characters can be obtained by sending appropriately named messages to the Character class, such as Character space and Character tab.

**Strings.** Single quotes ' ' are used to define a literal string. If you want a string with a single quote inside, just double the quote, as in 'G' 'day'.

**Symbols.** Symbols are like Strings, in that they contain a sequence of characters. However, unlike a string, a literal symbol is guaranteed to be globally unique. There is only one Symbol object #Hello but there may be multiple String objects with the value 'Hello'.

**Compile-time literal arrays.** They are defined by #( ), surrounding spaceseparated literals. Everything within the parentheses must be a compiletime constant. For example, #(27 (true) abc 1+2) is a literal array of 6 elements: the integer 27, the compile-time array containing the object true (non-changeable Boolean), the symbol #abc, the integer 1, the symbol + and the integer 2. Note that this is the same as #(27 #(true) #abc 1 #+ 2).

**Run-time dynamic arrays.** Curly braces { } define a dynamic array whose elements are expressions, separated by periods, and evaluated at run-time. So { 1. 2. 1 + 2 } defines an array with elements 1, 2, and 3 the result of evaluating 1+2.

**Comments.** They are enclosed in double quotes "". "hello" is a comment, not a string, and is ignored by the Pharo compiler. Comments may span multiple lines but they cannot be nested.

**Local variable definitions.** Vertical bars | | enclose the declaration of one or more local variables before the beginning of a method or a block body.

**Assignment.** The two characters := specify that a variable refers to an object.

**Blocks.** Square brackets [] define a block, also known as a block closure or a lexical closure, which is a first-class object representing a function. As we shall see, blocks may take arguments ([:i | ...]) and can have local variables ([| x | ...]). Blocks also close over their definition environment, i.e., they can refer to variables that where reachable at the time of their definition.

**Pragmas and primitives.** < primitive: ... > is a method annotation. This specific one denotes the invocation of a virtual machine (VM) primitive. In the case of a primitive the code following it, it either to explain what the primitive is doing (for essential primitives) or is executed only if the primitive fails (for optional primitive). The same syntax of a message within < > is also used for other kinds of method annotations also called pragmas.

**Unary messages.** These consist of a single word (like factorial) sent to a receiver (like 3). In 3 factorial, 3 is the receiver, and factorial is the message selector.

**Binary messages.** These are messages sent to a receiver with a single argument, and whose selector looks like mathematical operator (for example: +). In 3 + 4, the receiver is 3, the message selector is +, and the argument is 4.

**Keyword messages.** Their selectors consist of one or more keywords (like raisedTo: modulo:), each ending with a colon and taking a single argument. In the expression 2 raisedTo: 6 modulo: 10, the message selector raisedTo:modulo: takes the two arguments 6 and 10, one following each colon. We send the message to the receiver 2.

**Sequences of statements.** A period or full-stop (.) is the statement separator. Putting a period between two expressions turns them into independent statements like in x := 2. x := x + x. Here we first assign value 2 to the variable x, and then duplicate its value by assigning a value of x + x to it.

**Cascades.** Semicolons (;) are used to send a cascade of messages to a single receiver. In stream nextPutAll: 'Hello World'; close we first send the keyword message nextPutAll: 'Hello World' to the receiver stream, and then we send the unary message close to the same receiver.

Method return. ^ is used to *return* a value from a method.

The basic classes Number, Character, String and Boolean are described in Chapter: Basic Classes.

# 6.2 Pseudo-variables

In Pharo, there are 6 pseudo-variables: nil, true, false, self, super, and thisContext. They are called pseudo-variables because they are predefined and cannot be assigned to. true, false, and nil are constants, while the values of self, super, and thisContext vary dynamically as code is executed.

- true and false are the unique instances of classes True and False which are the subclasses of class Boolean. See Chapter : Basic Classes for more details.
- self always refers to the receiver of the message and denotes the object in which the corresponding method will be executed. Therefore, the value of self dynamically changes during the program execution, but can not be assigned in the code.
- super also refers to the receiver of the message too, but when you send a message to super, the method-lookup changes so that it starts from the superclass of the class containing the method that sends message to super. For further details see Chapter : The Pharo Object Model.
- nil is the undefined object. It is the unique instance of the class UndefinedObject. Instance variables, class variables and local variables are, by default, initialized to nil.
- thisContext is a pseudo-variable that represents the top frame of the execution stack and gives access to the current execution point. this-Context is normally not of interest to most programmers, but it is essential for implementing development tools such as the debugger, and it is also used to implement exception handling and continuations.

# 6.3 Messages and message sends

As we described, there are three kinds of messages in Pharo with predefined precedence. This distinction has been made to reduce the number of mandatory parentheses.

Here we give a brief overview on message kinds and ways for sending and executing them, while more detailed description is provided in Chapter : Understanding messages.

- 1. Unary messages take no argument. 1 factorial sends the message factorial to the object 1. Unary message selectors consist of alphanumeric characters, and start with a lower case letter.
- 2. Binary messages take exactly one argument. 1 + 2 sends the message + with argument 2 to the object 1. Binary message selectors consist of one or more characters from the following set: + / \* ~ < > = a
  % | & ? ,
- 3. *Keyword* messages take an arbitrary number of arguments. 2 raisedTo: 6 modulo: 10 sends the message consisting of the message selector raisedTo:modulo: and the arguments 6 and 10 to the object 2. Keyword message selectors consist of a series of alphanumeric keywords, where each keyword starts with a lower-case letter and ends with a colon.

#### Message precedence

Unary messages have the highest precedence, then binary messages, and finally keyword messages, while brackets can be used to change the evaluation order.

Thus, in the following example we first send factorial to 3 which will give us result 6. Afterwards we send + 6 to 1 which gives the result 7, and finally we send raisedTo: 7 to 2.

```
2 raisedTo: 1 + 3 factorial >>> 128
```

Precedence aside, for the messages of the same kind, execution is strictly from left to right. Hence, as we have two binary messages, the following example return 9 and not 7.

```
1 + 2 * 3
>>> 9
```

Parentheses must be used to alter the order of evaluation as follows:

```
1 + (2 * 3)
>>> 7
```

# 6.4 Sequences and cascades

All expressions may be composed in sequences separated by period, while message sends may be also composed in cascades by semi-colons. A period separated sequence of expressions causes each expression in the series to be evaluated as a separate *statement*, one after the other.

```
Transcript cr.
Transcript show: 'hello world'.
Transcript cr
```

This will send cr to the Transcript object, then send to Transcript the message show: 'hello world', and finally send it another cr, again.

When a series of messages is being sent to the *same* receiver, then this can be expressed more succinctly as a *cascade*. The receiver is specified just once, and the sequence of messages is separated by semi-colons as follows:

```
Transcript
  cr;
  show: 'hello world';
  cr
```

This cascade has precisely the same effect as the sequence in the previous example.

# 6.5 Method syntax

Whereas expressions may be evaluated anywhere in Pharo (for example, in a playground, in a debugger, or in a browser), methods are normally defined in a browser window, or in the debugger. Methods can also be filed in from an external medium, but this is not the usual way to program in Pharo.

Programs are developed one method at a time, in the context of a given class. A class is defined by sending a message to an existing class, asking it to create a subclass, so there is no special syntax required for defining classes.

Here is the method lineCount defined in the class String. The usual *convention* is to refer to methods as ClassName>>methodName. Here the method is then String>>lineCount. Note that ClassName>>methodName is not part of the Pharo syntax just a convention used in books to clearly define a method within a class in which it is defined.

```
String >> lineCount
  "Answer the number of lines represented by the receiver, where
    every cr adds one line."
    | cr count |
    cr := Character cr.
    count := 1 min: self size.
    self do: [:c | c == cr ifTrue: [count := count + 1]].
    ^ count
```

Syntactically, a method consists of:

- 1. the method pattern, containing the name (i.e., lineCount) and any parameters (none in this example),
- 2. comments which may occur anywhere, but the convention is to put one at the top that explains what the method does,
- 3. declarations of local variables (i.e., cr and count), and
- 4. any number of expressions separated by dots (here there are four).

The execution of any expression preceded by a ^ (a caret or upper arrow, which is Shift-6 for most keyboards) will cause the method to exit at that point, returning the value of the expression that follows the ^. A method that terminates without explicitly returning value of some expression will implicitly return self object.

Parameters and local variables should always start with lower case letters. Names starting with upper-case letters are assumed to be global variables. Class names, like Character, for example, are simply global variables referring to the object representing that class.

## 6.6 Block syntax

Blocks (lexical closures) provide a mechanism to defer the execution of expressions. A block is essentially an anonymous function with a definition context. A block is executed by sending it the message value. The block answers the value of the last expression in its body, unless there is an explicit return (with ^) in which case it returns the value of the returned expression.

```
[[ 1 + 2 ] value
>>> 3
[[ 3 = 3 ifTrue: [ ^ 33 ]. 44 ] value
>>> 33
```

Blocks may have parameters each of which is declared with a leading colon. A vertical bar separates the parameters declaration from the body of the block. To evaluate a block with one parameter, you must send it the message value: with one argument. A two-parameter block must be evaluated by sending value:value: with two arguments, and so on, up to 4 arguments.

```
[ :x | 1 + x ] value: 2
>>> 3
[ :x :y | x + y ] value: 1 value: 2
>>> 3
```

If you have a block with more than four parameters, you must use value-WithArguments: and pass the arguments in an array. However, a block with a large number of parameters is often a sign of a design problem.

In blocks there may be also declared local variables, surrounded by vertical bars, just like local variable declarations in a method. Local variables are declared after arguments and vertical bar separator, and before the block body. In the following example, x y are parameters, and z is local variable.

```
[ :x :y |
    | z |
    z := x + y.
    z ] value: 1 value: 2
>>> 3
```

Blocks are actually lexical closures, since they can refer to variables of the surrounding environment. The following block refers to the variable x of its enclosing environment:

```
| x |
x := 1.
[ :y | x + y ] value: 2
>>> 3
```

Blocks are instances of the class BlockClosure. This means that they are objects, so they can be assigned to variables and passed as arguments just like any other object.

# 6.7 Conditionals and loops

Pharo offers no special syntax for control constructs. Instead, these are typically expressed by sending messages to booleans, numbers and collections, with blocks as arguments.

#### Some conditionals

Conditionals are expressed by sending one of the messages ifTrue:, if-False: or ifTrue:ifFalse: to the result of a boolean expression. See Chapter: Basic Classes, for more about booleans.

```
(17 * 13 > 220)
  ifTrue: [ 'bigger' ]
  ifFalse: [ 'smaller' ]
>>>'bigger'
```

### Some loops

Loops are typically expressed by sending messages to blocks, integers or collections. Since the exit condition for a loop may be repeatedly evaluated, it should be a block rather than a boolean value. Here is an example of a very procedural loop:

```
n := 1.
[ n < 1000 ] whileTrue: [ n := n*2 ].
n
>>> 1024
```

whileFalse: reverses the exit condition.

```
n := 1.
[ n > 1000 ] whileFalse: [ n := n*2 ].
n
>>> 1024
```

timesRepeat: offers a simple way to implement a fixed number of iterations through the loop body:

```
n := 1.
10 timesRepeat: [ n := n*2 ].
n
>>> 1024
```

We can also send the message to:do: to a number which then acts as the initial value of a loop counter. The two arguments are the upper bound, and a block that takes the current value of the loop counter as its argument:

```
result := String new.
1 to: 10 do: [:n | result := result, n printString, ' '].
result
>>> '1 2 3 4 5 6 7 8 9 10 '
```

#### **High-order iterators**

Collections comprise a large number of different classes, many of which support the same protocol. The most important messages for iterating over collections include do:, collect:, select:, reject:, detect: and inject:into:. These messages represent high-level iterators that allow one to write very compact code.

An **Interval** is a collection that lets one iterate over a sequence of numbers from the starting point to the end. 1 to: 10 represents the interval from 1 to 10. Since it is a collection, we can send the message do: to it. The argument is a block that is evaluated for each element of the collection.

```
result := String new.
(1 to: 10) do: [:n | result := result, n printString, ' '].
result
>>> '1 2 3 4 5 6 7 8 9 10 '
```

collect: builds a new collection of the same size, transforming each element. You can think of collect: as the Map in the MapReduce programming.

```
(1 to:10) collect: [ :each | each * each ]
>>> #(1 4 9 16 25 36 49 64 81 100)
```

select: and reject: build new collections, each containing a subset of the elements of the iterated collection that satisfies, or not, respectively, the boolean block condition.

detect: returns the first element in the collection that satisfies the condition.

Don't forget that strings are also collections (of characters), so you can iterate over all the characters.

```
'hello there' select: [ :char | char isVowel ]
>>> 'eoee'
'hello there' reject: [ :char | char isVowel ]
>>> 'hll thr'
'hello there' detect: [ :char | char isVowel ]
>>> $e
```

Finally, you should be aware that collections also support a functional-style fold operator in the inject:into: method. You can also think of it as the Reduce in the MapReduce programming model. This lets you generate a cumulative result using an expression that starts with a seed value and injects each element of the collection. Sums and products are typical examples.

```
(1 to: 10) inject: 0 into: [ :sum :each | sum + each]
>>> 55
```

This is equivalent to 0+1+2+3+4+5+6+7+8+9+10.

More about collections can be found in Chapter : Collections.

# 6.8 Method annotations: Primitives and pragmas

In Pharo methods can be annotated too. Method annotation are delimitated by < and >. There are used for two main scenarios: execution specific metadata for the primitives of the language and metadata.

#### **Primitives**

In Pharo everything is an object, and everything happens by sending messages. Nevertheless, at certain points we hit rock bottom. Certain objects can only get work done by invoking virtual machine primitives. Such primitives are essential primitives since they cannot be expressed in Pharo.

For example, the following are all implemented as primitives: memory allocation (new, new:), bit manipulation (bitAnd:, bitOr:, bitShift:), pointer and integer arithmetic (+, -, <, >, \*, /, =, ==...), and array access (at:, at:put:).

When a method with a primitive is executed, the primitive code is executed in place of the method. A method using such a primitive may include additional Pharo code, which will be executed only if the primitive fails (for the case the primitive is an optional one).

In the following example, we see the code for SmallInteger>>+. If the primitive fails, the expression super + aNumber will be evaluated and its value returned.

```
+ aNumber
   "Primitive. Add the receiver to the argument and answer with the
   result
   if it is a SmallInteger. Fail if the argument or the result is not
    a
   SmallInteger Essential No Lookup. See Object documentation
   whatIsAPrimitive."
   <primitive: 1>
    ^ super + aNumber
```

#### Pragmas

In Pharo, the angle bracket syntax is also used for method annotations called pragmas. Once a method has been annotated with a pragma, the annotations can be collected using a collection (see the class PragmaCollector).

# 6.9 Chapter summary

- Pharo has only six reserved identifiers known as pseudo-variables: true, false, nil, self, super, and thisContext.
- There are five kinds of literal objects: numbers (5, 2.5, 1.9e15, 2r111), characters (\$a), strings ('hello'), symbols (#hello), and arrays (#('hello' #hi) or { 1 . 2 . 1 + 2 })
- Strings are delimited by single quotes, comments by double quotes. To get a quote inside a string, double it.
- Unlike strings, symbols are guaranteed to be globally unique.
- Use #( ... ) to define a literal array at compile time. Use { ... } to define a dynamic array at runtime. Note that #(1+2) size >>> 3, but {12+3} size >>> 1. To observe why, compare #(12+3) inspect and {1+2} inspect.
- There are three kinds of messages: unary (e.g., 1 asString, Array new), binary (e.g., 3 + 4, 'hi', ' there'), and keyword (e.g., 'hi' at: 2 put: \$0)
- A cascaded message send is a sequence of messages sent to the same target, separated by semi-colons: OrderedCollection new add: #calvin; add: #hobbes; size >>> 2
- Local variables declarations are delimited by vertical bars. Use := for assignment.  $|x| \times = 1$
- Expressions consist of message sends, cascades and assignments, evaluated left to right (and optionally grouped with parentheses). Statements are expressions separated by periods.
- Block closures are expressions enclosed in square brackets. Blocks may take arguments and can contain temporary variables. The expressions in the block are not evaluated until you send the block a value message with the correct number of arguments. [:x | x + 2] value: 4
- There is no dedicated syntax for control constructs, just messages whose sends conditionally evaluate blocks.

# CHAPTER 7

# Understanding message syntax

Although Pharo's message syntax is extremely simple, it is unconventional and can take some time getting used to. This chapter offers some guidance to help you get acclimatized to the syntax for sending messages. If you already feel comfortable with the syntax, you may choose to skip this chapter, or come back to it later. The Pharo's syntax is closed to the one of Smalltalk, so Smalltalk programmers can be familiar with Pharo's syntax.

# 7.1 Identifying messages

In Pharo, except for the syntactic elements listed in Chapter 6 (:=  $^{.}$ ; # () {} [:]), everything is a message send. You can define operators like + for your own classes, but all operators, existing and defined ones, have the same precedence. In fact, in Pharo there is no operators! Just messages of a given kind: *unary*, *binary* or *keywords*. Moreover, you cannot change the arity of a message selector. The selector "-" is always the selector of a binary message; there is no way to have a unary - for unary messages.

In Pharo, the order in which messages are sent is determined by the *kind* of message. There are just three kinds of messages: *unary*, *binary*, and *keyword messages*. Unary messages are always sent first, then binary messages and finally keyword ones. As in most languages, parentheses are used to change the execution order. These rules make Pharo code as easy to read as possible. And most of the time you do not have to think about the rules.

As most computation in Pharo is done by message passing, correctly identifying messages is crucial. The following terminology will help us:

• A message is composed of a message *selector* and optional message arguments.

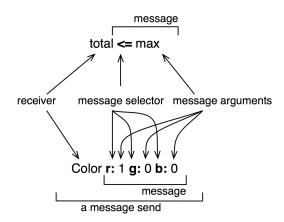

**Figure 7-1** Two message sends composed of a receiver, a method selector, and a set of arguments.

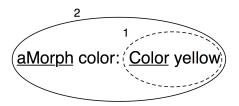

Figure 7-2 Two messages: Color yellow and aMorph color: Color yellow.

- A message is sent to a receiver.
- The combination of a message and its receiver is called a *message send* as shown in Figure 7-1.

A message is always sent to a receiver, which can be a single literal, a block or a variable or the result of evaluating another message. To help you identify the receiver of a message, we will underline it for you. We will also surround each message send with an ellipse and number message sends starting from the first one that will be sent to help you see the order in which messages are sent.

Figure 7-2 represents two message sends, Color yellow and aMorph color: Color yellow, hence there are two ellipses. The message send Color yellow is executed first so its ellipse is numbered 1. There are two receivers: aMorph which receives the message color: ... and Color which receives the message yellow. Both receivers are underlined.

A receiver can be the first element of a message, such as 100 in the message send 100 + 200 or Color in the message send Color yellow. However, a

receiver can also be the result of other messages. For example in the message Pen new go: 100, the receiver of the message go: 100 is the object returned by the message send Pen new. In all the cases, a message is sent to an object called the *receiver* which may be the result of another message send.

| Message send      | Message type           | Result                                         |
|-------------------|------------------------|------------------------------------------------|
| Color yellow      | unary                  | Creates color yellow.                          |
| aPen go: 100      | keyword<br>100 pixels. | The pen moves forward                          |
| 100 + 20          | binary                 | 100 is increased by 20                         |
| Browser open      | unary                  | Opens a new browser.                           |
| Pen new go: 100   | unary and<br>keyword   | Creates and moves a pen<br>100 pixels forward. |
| aPen go: 100 + 20 | keyword and<br>binary  | The pen moves forward<br>120 pixels.           |

The table shows several examples of message sends. You should note that:

- Not all message sends have arguments. Unary messages like open do not have arguments.
- Single keyword and binary messages like go: 100 and + 20 each have one argument.
- There are also simple messages and composed ones. Color yellow and 100 + 20 are simple: a message is sent to an object, while the message send aPen go: 100 + 20 is composed of two messages: + 20 is sent to 100 and go: is sent to aPen with the argument being the result of the first message.
- A receiver can be an expression (such as an assignment, a message send or a literal) which returns an object. In Pen new go: 100, the message go: 100 is sent to the object that results from the execution of the message send Pen new.

# 7.2 Three kinds of messages

Pharo defines a few simple rules to determine the order in which the messages are sent. These rules are based on the distinction between 3 different kinds of messages:

- Unary messages are messages that are sent to an object without any other information. For example in 3 factorial, factorial is a unary message. A sent unary message may execute a basic unary operation or an arbitrary functionality, but it is always sent without arguments.
- *Binary messages* are messages consisting of operators (often arithmetic) and executing basic binary operations. They are binary because they

always involve only two objects: the receiver and the argument object. For example in 10 + 20, + is a binary message sent to the receiver 10 with argument 20.

• Keyword messages are messages consisting of one or more keywords, each ending with a colon (:) and taking an argument. For example in anArray at: 1 put: 10, the message selector is at:put:. The keyword at: takes the argument 1 and the keyword put: takes the argument 10.

It is important to note that:

- There are no keyword messages that are sent without arguments. All messages that are sent without arguments are unary ones.
- There is a difference between keyword messages that are sent with exactly one argument and binary ones Basically a keyword message contains a colon to identify each of its arguments.

#### Unary messages

Unary messages are messages that do not require any argument. They follow the syntactic template: receiver messageName. The selector is simply made up of a succession of characters not containing a colon ():) *e.g.*, factorial, open, class.

```
[89 sin
>>> 0.860069405812453
[3 sqrt
>>> 1.732050807568877
[Float pi
>>> 3.141592653589793
['blop' size
>>> 4
[true not
>>> false
[Object class
>>> Object class "The class of Object is Object class (BANG)"
```

Important Unary messages follow the syntactic template: receiver selector

#### **Binary messages**

Binary messages are messages that require exactly one argument *and* whose selector consists of a sequence of one or more characters from the set: +, -, \*, /,  $\delta$ , =, >, |, <, ~, and  $\partial$ . Note that -- is not allowed for parsing reasons.

```
[100@100
>>> 100@100 "creates a Point object"
[3 + 4
>>> 7
[10 - 1
>>> 9
[4 <= 3
>>> false
[(4/3) * 3 == 4
>>> true "equality is just a binary message, and Fractions are
exact"
[(3/4) == (3/4)
>>> false "two equal Fractions are not the same object"
```

**Important** Binary messages follow the syntactic template: receiver **selector** argument

#### **Keyword messages**

Keyword messages are messages that require one or more arguments and whose selector consists of one or more keywords each ending in a colon (:).

In the following example, message between:and: is composed of two keywords: between: and and:. The full message selector is between:and: and it is sent to numbers.

```
2 between: 0 and: 10
>>> true
```

Each keyword takes an argument. Hence r:g:b: is a message with three arguments, playFileNamed: and at: are messages with one argument, and at:put: is a message with two arguments. To create an instance of the class Color one can use the message r:g:b: as in Color r: 1 g: 0 b: 0, which creates the color red. Note that the colons are part of the selector.

```
Color r: 1 g: 0 b: 0
>>> Color red "creates a new color"
```

In a Java like syntax, the Pharo message send Color r: 1 g: 0 b: 0 would correspond to a method invocation written as Color.rgb(1,0,0).

```
[1 to: 10
>>> (1 to: 10) "creates an interval"
[ | nums |
nums := Array newFrom: (1 to: 5).
nums at: 1 put: 6.
nums
```

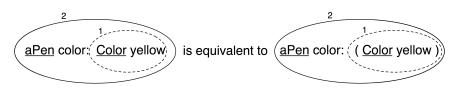

**Figure 7-3** Unary messages are sent first so Color yellow is sent. This returns a color object which is passed as argument of the message aPen color:.

>>> #(6 2 3 4 5)

**Important** Keyword messages follow the syntactic template: receiver **selectorWordOne:** argumentOne **wordTwo:** argumentTwo ... **wordN:** argumentN

### 7.3 Message composition

The three kinds of messages each have different precedence, which allows them to be composed in an elegant way.

- Unary messages are always sent first, then binary messages and finally keyword messages.
- Messages in parentheses are sent prior to any kind of messages.
- Messages of the same kind are evaluated from left to right.

These rules lead to a very natural reading order. Now if you want to be sure that your messages are sent in the order that you want you can always put more parentheses as shown in Figure 7-3. In this figure, the message yellow is an unary message and the message color: a keyword message, therefore the message send Color yellow is sent first. However as message sends in parentheses are sent first, putting (unnecessary) parentheses around Color yellow just emphasizes that it will be sent first. The rest of the section illustrates each of these points.

#### Unary > Binary > Keywords

Unary messages are sent first, then binary messages, and finally keyword messages. We also say that unary messages have a higher priority over the other kinds of messages.

Important Unary > Binary > Keyword

As these examples show, Pharo's syntax rules generally ensure that message sends can be read in a natural way:

```
[1000 factorial / 999 factorial
>>> 1000
[2 raisedTo: 1 + 3 factorial
>>> 128
```

Unfortunately the rules are a bit too simplistic for arithmetic message sends, so you need to introduce parentheses whenever you want to impose a priority over binary operators:

```
[1 + 2 * 3
>>> 9
[1 + (2 * 3)
>>> 7
```

We will dedicate a section to arithmetic inconsistencies.

The following example, which is a bit more complex (!), offers a nice illustration that even complicated expressions can be read in a natural way:

```
[:aClass | aClass methodDict keys select: [:aMethod |
    (aClass>>aMethod) isAbstract ]] value: Boolean
>>> an IdentitySet(#or: #| #and: #& #ifTrue: #ifTrue:ifFalse:
    #ifFalse: #not #ifFalse:ifTrue:)
```

Here we want to know which methods of the Boolean class are abstract. We ask some argument class, aClass, for the keys of its method dictionary, and select those methods of that class that are abstract. Then we bind the argument aClass to the concrete value Boolean. We need parentheses only to send the binary message >>, which selects a method from a class, before sending the unary message isAbstract to that method. The result shows us which methods must be implemented by Boolean's concrete subclasses True and False.

In fact, we could also have written the equivalent but simpler expression:
Boolean methodDict select: [:each | each isAbstract] thenCollect: [:each | each selector].

**Example.** In the message aPen color: Color yellow, there is one *unary* message yellow sent to the class Color and a *keyword* message color: sent to aPen. Unary messages are sent first so the message send Color yellow is sent (1). This returns a color object which is passed as argument of the message aPen color: aColor (2). Figure 7-3 shows graphically how messages are sent.

| Decom | posing the execution of aPe | n color: Color yellow          |
|-------|-----------------------------|--------------------------------|
|       | aPen color: Color yello     | W                              |
| (1)   | Color yellow                | "unary message is sent first"  |
|       | >>> aColor                  |                                |
| (2)   | aPen color: aColor          | "keyword message is sent next" |

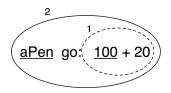

Figure 7-4 Binary messages are sent before keyword messages.

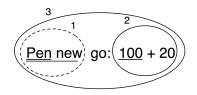

Figure 7-5 Decomposing Pen new go: 100 + 20.

**Example.** In the message aPen go: 100 + 20, there is a *binary* message + 20 and a *keyword* message go:. Binary messages are sent prior to keyword messages so 100 + 20 is sent first (1): the message + 20 is sent to the object 100 and returns the number 120. Then the message aPen go: 120 is sent with 120 as argument (2). The following example shows how the message send is executed.

```
aPen go: 100 + 20
(1) 100 + 20 "binary message first"
>>> 120
(2) aPen go: 120 "then keyword message"
```

**Example.** As an exercise we let you decompose the execution of the message send Pen new go: 100 + 20 which is composed of one unary, one keyword and one binary message (see Figure 7-5).

#### Parentheses first

Messages within parentheses are sent prior to other messages.

**Important** (Msg) > Unary > Binary > Keyword

Here are some examples.

The first example shows that parentheses are not needed when the order is the one we want, *i.e.* that result is the same if we write this with or without parentheses. Here we compute tangent of 1.5, then we round it and convert it as a string.

```
1.5 tan rounded asString = (((1.5 tan) rounded) asString)
>>> true
```

The second example shows that factorial is executed prior to the sum and if we want to first perform the sum of 3 and 4 we should use parentheses as shown below.

```
[3 + 4 factorial
|>>> 27 "(not 5040)"
[(3 + 4) factorial
|>>> 5040
```

Similarly in the following example, we need the parentheses to force sending lowMajorScaleOn: before play.

```
(FMSound lowMajorScaleOn: FMSound clarinet) play
"(1) send the message clarinet to the FMSound class to create a clarinet sound.
(2) send this sound to FMSound as argument to the lowMajorScaleOn: keyword message.
```

(3) play the resulting sound."

**Example.** The message send (65325 extent: 1343100) center returns the center of a rectangle whose top left point is (65, 325) and whose size is 134\*100. The following example shows how the message is decomposed and sent. First the message between parentheses is sent: it contains two binary messages 65325 and 1343100 that are sent first and return points, and a keyword message extent: which is then sent and returns a rectangle. Finally the unary message center is sent to the rectangle and a point is returned. Evaluating the message without parentheses would lead to an error because the object 100 does not understand the message center.

```
Example of Parentheses.
     (65@325 extent: 134@100) center
(1) 65@325
    "binary"
   >>> aPoint
(2)
                                   134@100
    "binary"
                                 >>> anotherPoint
(3) aPoint extent: anotherPoint
                                                         "keyword"
     >>> aRectangle
                                                             "unary"
(4)
     aRectangle center
      >>> 132@375
```

#### From left to right

Now we know how messages of different kinds or priorities are handled. The final question to be addressed is how messages with the same priority are

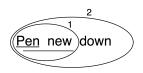

Figure 7-6 Decomposing Pen new down.

sent. They are sent from the left to the right. Note that you already saw this behaviour in the example 1.5 tan rounded asString where all unary messages are sent from left to right which is equivalent to (((1.5 tan) rounded) asString).

**Important** When the messages are of the same kind, the order of execution is from left to right.

**Example.** In the message sends Pen new down all messages are unary messages, so the leftmost one, Pen new, is sent first. This returns a newly created pen to which the second message down is sent, as shown in Figure 7-6.

#### **Arithmetic inconsistencies**

The message composition rules are simple. There is no notion of mathematical precedence because arithmetic messages are just messages as any other ones. So their result may look in inconsistent when executed them. Here we see the common situations where extra parentheses are needed.

```
3 + 4 * 5
>>> 35 "(not 23) Binary messages sent from left to right"
[3 + (4 * 5)
>>> 23
[1 + 1/3
>>> (2/3) "and not 4/3"
[1 + (1/3)
>>> (4/3)
[1/3 + 2/3
>>> (7/9) "and not 1"
[(1/3) + (2/3)
>>> 1
```

**Example.** In the message sends 20 + 2 \* 5, there are only binary messages + and \*. However in Pharo there is no specific priority for the operations + and \*. They are just binary messages, hence \* does not have priority

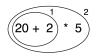

Figure 7-7 Default execution order.

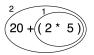

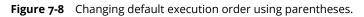

over +. Here the leftmost message + is sent first (1) and then the \* is sent to the result as shown in below.

```
"As there is no priority among binary messages, the leftmost message
 + is evaluated first even if by the rules of arithmetic the *
 should be sent first."
    20 + 2 * 5
(1) 20 + 2 >>> 22
(2) 22 * 5 >>> 110
```

As shown in the previous example the result of this message send is not 30 but 110. This result is perhaps unexpected but follows directly from the rules used to send messages. This is the price to pay for the simplicity of the model. To get the correct result, we should use parentheses. When messages are enclosed in parentheses, they are evaluated first. Hence the message send 20 + (2 \* 5) returns the result as shown.

```
Decomposing 20 + (2 * 5)
"The messages surrounded by parentheses are evaluated first
    therefore * is sent prior
to + which produces the correct behaviour."
    20 + (2 * 5)
(1) (2 * 5) >>> 10
(2) 20 + 10 >>> 30
```

**Important** In Pharo, arithmetic operators such as + and \* do not have different priority. + and \* are just binary messages, therefore \* does not have priority over +. Use parentheses to obtain the desired result.

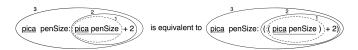

Figure 7-9 Equivalent messages using parentheses.

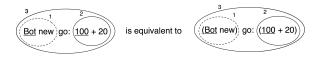

Figure 7-10 Equivalent messages using parentheses.

| Implicit precedence            | Explicitly parenthesized equivalent |
|--------------------------------|-------------------------------------|
| aPen color: Color yellow       | aPen color: (Color yellow)          |
| aPen go: 100 + 20=             | Pen go: (100 + 20)                  |
| aPen penSize: aPen penSize + 2 | aPen penSize: ((aPen penSize) + 2)  |
| 2 factorial + 4                | (2 factorial) + 4                   |

Note that the first rule stating that unary messages are sent prior to binary and keyword messages avoid the need to put explicit parentheses around them. Table above shows message sends written following the rules and equivalent message sends if the rules would not exist. Both message sends result in the same effect or return the same value.

# 7.4 Hints for identifying keyword messages

Often beginners have problems understanding when they need to add parentheses. Let's see how keywords messages are recognized by the compiler.

#### **Parentheses or not?**

The characters [, ], ( and ) delimit distinct areas. Within such an area, a keyword message is the longest sequence of words terminated by : that is not cut by the characters ., or ;. When the characters [ and ], ( and ) surround some words with colons, these words participate in the keyword message *local* to the area defined.

In this example, there are two distinct keyword messages: rotatedBy:magnify:smoothing: and at:put:.

```
aDict
at: (rotatingForm
rotateBy: angle
magnify: 2
smoothing: 1)
```

put: 3

**Hints.** If you have problems with these precedence rules, you may start simply by putting parentheses whenever you want to distinguish two messages having the same precedence.

The following piece of code does not require parentheses because the message isNil is unary hence it is sent prior to the keyword message ifTrue:.

```
(x isNil)
ifTrue:[...]
```

The following piece of code requires parentheses because the messages includes: and ifTrue: are both keyword messages.

```
ord := OrderedCollection new.
(ord includes: $a)
    ifTrue:[...]
```

Without parentheses the unknown message includes:ifTrue: would be sent to the collection ord!

#### When to use [] or ()

You may also have problems understanding when to use square brackets rather than parentheses. The basic principle is that you should use [] when you do not know how many times, potentially zero, an expression should be evaluated. [expression] will create block closure (*i.e.*, an object) from expression, which may be evaluated any number of times (possibly zero), depending on the context. Note that an expression can either be a message send, a variable, a literal, an assignment or a block.

Hence the conditional branches of ifTrue: or ifTrue:ifFalse: require blocks. Following the same principle both the receiver and the argument of a whileTrue: message require the use of square brackets since we do not know how many times either the receiver or the argument should be evaluated.

Parentheses, on the other hand, only affect the order of sending messages. So in (expression), the expression will *always* be evaluated exactly once.

```
[ x isReady ] whileTrue: [ y doSomething ] "both the receiver and
the argument must be blocks"
4 timesRepeat: [ Beeper beep ] "the argument is
evaluated more than once, so must be a block"
(x isReady) ifTrue: [ y doSomething ] "receiver is evaluated
once, so is not a block argument does not have
to be evaluated not even once,
so it is a block"
```

#### 7.5 Expression sequences

Expressions (*i.e.*, message sends, assignments, ...) separated by periods are evaluated in sequence. Note that there is no period between a variable declaration and the following expression. The value of a sequence is the value gained by the evaluation of the last expression in the sequence. The values returned by all the expressions except the last one are ignored at the end. Note that the period is a separator and not a terminator. Therefore, a final period is optional.

```
| box |
box := 20030 corner: 60090.
box containsPoint: 40050
>>> true
```

#### 7.6 Cascaded messages

Pharo offers a way to send multiple messages to the same receiver, without stating it multiple times, by using a semicolon separator (;). This is called the cascade in Pharo jargon.

Syntactically a cascade is represented as follows:

```
aReceiverExpression msg1 ; msg2 ; msg3
```

**Examples.** You can program in Pharo without using cascades. It just forces you to repeat the receiver of the message. The following code snippets are equivalent:

```
Transcript show: 'Pharo is '.
Transcript show: 'fun '.
Transcript
show: 'Pharo is';
show: 'fun ';
cr
```

In fact the receiver of all the cascaded messages is the receiver of the first message involved in a cascade. Note that the object receiving the cascaded messages can itself be the result of a message send. In the following example, the first cascaded message is setX:setY since it is followed by a cascade. The receiver of the cascaded message setX:setY: is the newly created point resulting from the execution of Point new, and not Point. The subsequent message isZero is sent to that same receiver.

Point new setX: 25 setY: 35; isZero
>>> false

# 7.7 Chapter summary

- A message is always sent to an object named the *receiver* which may be the result of other message sends.
- Unary messages are messages that do not require any argument. They are of the form: selector.
- Binary messages are messages that involve two objects, the receiver and another object, *and* whose selector is composed of one or more characters from the following list: +, -, \*, /, |, &, =, >, <, ~, and @. They are of the form: receiver **selector** argument
- Keyword messages are messages that involve more than one object and that contain at least one colon character (:). They are of the form: receiver **selectorKeywordOne:** argumentOne **KeywordTwo:** argumentTwo ... **KeywordN:** argumentN
- **Rule One.** Unary messages are sent first, then binary messages, and finally keyword messages.
- Rule Two. Messages in parentheses are sent before any others.
- **Rule Three.** When the messages are of the same kind, the order of execution is from left to right.
- In Pharo, traditional arithmetic operators such as + and \* have the same priority. + and \* are just binary messages, therefore \* does not have priority over +. You must use parentheses to obtain a correct result.

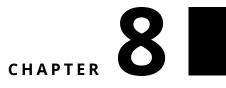

# The Pharo object model

The Pharo language model is inspired by the one of Smalltalk. It is simple and uniform: everything is an object, and objects communicate only by sending messages to each other. Instance variables are private to the object and methods are all public and dynamically looked up (late-bound).

In this chapter, we present the core concepts of the Pharo object model. We sorted the sections of this chapter to make sure that the most important points appear first. We revisit concepts such as self, super and precisely define their semantics. Then we discuss the consequences of representing classes as objects. This will be extended in Chapter: Classes and Metaclasses.

### 8.1 The rules of the core model

The object model is based on a set of simple rules that are applied *uniformly* and systematically without any exception. The rules are as follows:

- Rule 1 Everything is an object.
- Rule 2 Every object is an instance of a class.
- Rule 3 Every class has a superclass.
- Rule 4 Everything happens by sending messages.
- Rule 5 Method lookup follows the inheritance chain.
- Rule 6 Classes are objects too and follow exactly the same rules.
- Let us look at each of these rules in detail.

```
Listing 8-1 Sending + 4 to 3 yields the object 7.
```

**Listing 8-2** Sending factorial to 20 yields a large number.

20 factorial >>> 2432902008176640000

Listing 8-3 Sending today to class Date yields the current date

Date today printString
>>> '24 July 2021'

### 8.2 Everything is an Object

The mantra *everything is an object* is highly contagious. After only a short while working with Pharo, you will become surprised how this rule simplifies everything you do. Integers, for example, are objects too, so you send messages to them, just as you do to any other object. At the end of this chapter, we added an implementation note on the object implementation for the curious reader.

Here are two examples.

The object 7 is different than the object returned by 20 factorial. 7 is an instance of SmallInteger while 20 factorial is an instance of LargePositiveInteger. But because they are both polymorphic objects (they know how to answer to the same set of messages), none of the code, not even the implementation of factorial, needs to know about this.

Coming back to *everything is an object* rule, perhaps the most fundamental consequence of this rule is that classes are objects too. Classes are not second-class objects: they are really first-class objects that you can send messages to, inspect, and change as any object.

From the point of view of sending a message, there is no difference between an instance such as 7 and a class. The following example shows that we can send the message today to the class Date to obtain the current date of the system.

The following example shows that we can ask a class for the instance variables its instances will have - note that the message allInstVarNames returns the inherited instance variables too.

**Important** Classes are objects too. We interact the same way with classes and objects, simply by sending messages to them.

Listing 8-4 Sending allInstVarNames to class Date returns the instance
variables
that an instance of the class will have (including inherited ones).
Date allInstVarNames
>>> #(#start #duration)

## 8.3 Every object is an instance of a class

Every object has a class and you can find out which one by sending message class to it.

```
1 class
>>> SmallInteger
20 factorial class
>>> LargePositiveInteger
'hello' class
>>> ByteString
(4@5) class
>>> Point
Object new class
>>> Object
```

A class defines the *structure* of its instances via instance variables, and the *behavior* of its instances via methods. Each method has a name, called its *selector*, which is unique within the class.

Since *classes are objects*, and *every object is an instance of a class*, it follows that classes must also be instances of classes. A class whose instances are classes is called a *metaclass*. Whenever you create a class, the system automatically creates a metaclass for you. The metaclass defines the structure and behavior of the class that is its instance. You will not need to think about metaclasses 99% of the time, and may happily ignore them. We will have a closer look at metaclasses in Chapter : Classes and Metaclasses.

## 8.4 Instance structure and behavior

Now we will briefly present how we specify the structure and behavior of instances.

#### **Instance variables**

Instance variables are accessed by name in any of the instance methods of the class that defines them, and also in the methods defined in its subclasses. This means that Pharo instance variables are similar to *protected* variables in C++ and Java. However, we prefer to say that they are private, because it is

Listing 8-5 Distance between two points.

```
Point >> distanceTo: aPoint
    "Answer the distance between aPoint and the receiver."
    | dx dy |
    dx := aPoint x - x.
    dy := aPoint y - y.
    ^ ((dx * dx) + (dy * dy)) sqrt
```

considered bad style in Pharo to access an instance variable directly from a subclass.

#### Instance-based encapsulation

Instance variables in Pharo are private to the *instance* itself. This is in contrast to Java and C++, which let instance variables (also known as *fields* or *member variables*) to be accessed by any other instance that happens to be of the same class. We say that the *encapsulation boundary* of objects in Java and C++ is the class, whereas in Pharo it is the instance.

In Pharo, two instances of the same class cannot access each other's instance variables unless the class defines *accessor methods*. There is no language syntax that provides direct access to the instance variables of any other object. Actually, a mechanism called reflection provides a way to ask another object for the values of its instance variables. Reflection is at the root of meta-programming which is used for writing tools like the object inspector.

#### Instance encapsulation example

The method distanceTo: of the class Point computes the distance between the receiver and another point. The instance variables x and y of the receiver are accessed directly by the method body. However, the instance variables of the other point must be accessed by sending it the messages x and y.

```
1@1 dist: 4@5
>>> 5.0
```

The key reason to prefer instance-based encapsulation to class-based encapsulation is that it enables different implementations of the same abstraction to coexist. For example, the method distanceTo: doesn't need to know or care whether the argument aPoint is an instance of the same class as the receiver. The argument object might be represented in polar coordinates, or as a record in a database, or on another computer in a distributed system. As long as it can respond to the messages x and y, the code of method distanceTo: (shown above) will still work.

#### Methods

All methods are *public* and *virtual* (i.e., dynamically looked up). There is no static methods in Pharo. Methods can access all instance variables of the object. Some developers prefer to access instance variables only through accessors. This practice has some value, but it also clutters the interface of your classes, and worse, exposes its private state to the world.

To ease class browsing, methods are grouped into *protocols* that indicate their intent. Protocols have no semantics from the language view point. They are just folders in which methods are stored. Some common protocol names have been established by convention, for example, accessing for all accessor methods and initialization for establishing a consistent initial state for the object. The protocol private is sometimes used to group methods that should not be relied on. Nothing, however, prevents you from sending a message that is implemented by such a "private" method. However, it means that the developer may change or remove such private method.

# 8.5 Every class has a superclass

Each class in Pharo inherits its behaviour and the description of its structure from a single *superclass*. This means that Pharo offers single inheritance.

Here are some examples showing how can we navigate the hierarchy.

```
SmallInteger superclass
>>> Integer
Integer superclass
>>> Number
Number superclass
>>> Magnitude
Magnitude superclass
>>> Object
Object superclass
>>> ProtoObject
ProtoObject superclass
>>> nil
```

Traditionally the root of the inheritance hierarchy is the class Object, since everything is an object. Most classes inherit from Object, which defines many additional messages that almost all objects understand and respond to.

In Pharo, the root of the inheritance tree is actually the class ProtoObject, but you will normally not pay any attention to this class. The class ProtoObject encapsulates the minimal set of messages that all objects *must* have

**Listing 8-6** The definition of the class Point.

```
Object subclass: #Point
instanceVariableNames: 'x y'
classVariableNames: ''
package: 'Kernel-BasicObjects'
```

**Listing 8-7** Sending message + with argument 4 to integer 3.

3 + 4 >>> 7

**Listing 8-8** Sending message + with argument 4 to point (1@2).

(1@2) + 4 >>> 5@6

and ProtoObject is designed to raise as many as possible errors (to support proxy definition). Unless you have a very good reason to do otherwise, when creating application classes you should normally subclass Object, or one of its subclasses.

A new class is normally created by sending the message subclass: instanceVariableNames: ... to an existing class as shown in 8-6. There are a few other methods to create classes. To see what they are, have a look at Class and its subclass creation protocol.

# 8.6 Everything happens by sending messages

This rule captures the essence of programming in Pharo.

In procedural programming (and in some static features of some objectoriented languages such as Java), the choice of which method to execute when a procedure is called is made by the caller. The caller chooses the procedure to execute *statically*, by name. In such a case there is no lookup or dynamicity involved.

In Pharo when we send a message, the caller does not decide which method will be executed. Instead, we *tell* an object to do something by sending it a message. A message is nothing but a name and a list of arguments. The *receiver* then decides how to respond by selecting its own *method* for doing what was asked. Since different objects may have different methods for responding to the same message, the method must be chosen *dynamically*, when the message is received.

As a consequence, we can send the *same message* to different objects, each of which may have *its own method* for responding to the message.

In the previous examples, we do not decide how the SmallInteger 3 or the Point (1@2) should respond to the message + 4. We let the objet decide: Each has its own method for +, and responds to + 4 accordingly.

#### Vocabulary point.

In Pharo, we do *not* say that we "invoke methods". Instead, we *send messages*. This is just a vocabulary point but it is significant. It implies that this is not the responsibility of the client to select the method to be executed, it is the one of the receiver of the message.

#### About other computation.

*Nearly* everything in Pharo happens by sending messages. At some point action must take place:

- *Variable declarations* are not message sends. In fact, variable declarations are not even executable. Declaring a variable just causes space to be allocated for an object reference.
- Variable accesses are just accesses to the value of a variable.
- Assignments are not message sends. An assignment to a variable causes that variable name to be freshly bound to the result of the expression in the scope of its definition.
- *Returns* are not message sends. A return simply causes the computed result to be returned to the sender.
- Pragmas are not message sends. They are method annotations.

Other than these few exceptions, pretty much everything else does truly happen by sending messages.

#### About object-oriented programming.

One of the consequences of Pharo's model of message sending is that it encourages a style in which objects tend to have very small methods and delegate tasks to other objects, rather than implementing huge, procedural methods that assume too much responsibility.

Joseph Pelrine expresses this principle succinctly as follows:

**Note** Don't do anything that you can push off onto someone else.

Many object-oriented languages provide both static and dynamic operations for objects. In Pharo there are only dynamic message sends. For example, instead of providing static class operations, we simply send messages to classes (which are simply objects).

In particular, since there are no *public fields* in Pharo, the only way to update an instance variable of another object is to send it a message asking that it update its own field. Of course, providing setter and getter methods for all the instance variables of an object is not good object-oriented style, because clients can access to the internal state of objects.

Joseph Pelrine also states this very nicely:

**Note** Don't let anyone else play with your data.

#### 8.7 Sending a message: a two-step process

What exactly happens when an object receives a message? This is a two-step process: *method lookup* and *method execution*.

- Lookup. First, the method having the same name as the message is looked up.
- **Method Execution.** Second, the found method is applied to the receiver with the message arguments: When the method is found, the arguments are bound to the parameters of the method, and the virtual machine executes it.

The lookup process is quite simple:

- 1. The class of the receiver looks up the method to use to handle the message.
- 2. If this class does not have that method defined, it asks its superclass, and so on, up the inheritance chain.

It is essentially as simple as that. Nevertheless there are a few questions that need some care to answer:

- What happens when a method does not explicitly return a value?
- What happens when a class reimplements a superclass method?
- What is the difference between self and super sends?
- What happens when no method is found?

The rules for method lookup that we present here are conceptual; virtual machine implementors use all kinds of tricks and optimizations to speed up method lookup.

First let us look at the basic lookup strategy, and then consider these further questions.

# 8.8 Method lookup follows the inheritance chain

Suppose we create an instance of EllipseMorph.

```
[anEllipse := EllipseMorph new.
```

Listing 8-9 A locally implemented method.

```
EllipseMorph >> defaultColor
"Answer the default color/fill style for the receiver"
^ Color yellow
```

Listing 8-10 An inherited method.

```
Morph >> openInWorld
    "Add this morph to the world."
    self openInWorld: self currentWorld
```

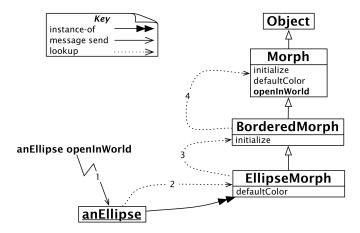

Figure 8-11 Method lookup follows the inheritance hierarchy.

If we send the message defaultColor to this object now, we get the result Color yellow.

```
anEllipse defaultColor
>>> Color yellow
```

The class EllipseMorph implements defaultColor, so the appropriate method is found immediately.

In contrast, if we send the message openInWorld to anEllipse, the method is not immediately found, since the class EllipseMorph does not implement openInWorld. The search therefore continues in the superclass, Bordered-Morph, and so on, until an openInWorld method is found in the class Morph (see Figure 8-11).

# 8.9 Method execution

We mentioned that sending a message is a two-step process:

Listing 8-12 Another locally implemented method.

- Lookup. First, the method having the same name as the message is looked up.
- **Method Execution.** Second, the found method is applied to the receiver with the message arguments: When the method is found, the arguments are bound to the parameters of the method, and the virtual machine executes it.

Now we explain the second point: the method execution.

When the lookup returns a method, the receiver of the message is bound to self, and the arguments of the message to the method parameters. Then the system executes the method body. This is true wherever the method that should be executed is found. Imagine that we send the message Ellipse-Morph new closestPointTo: 100@100 and that the method is defined as in Listing 8-12.

The variable self will point to the new ellipse we created and aPoint will refer to the point 1000100.

Now exactly the same process will happen and this even if the method found by the method lookup finds the method in a superclass. When we send the message EllipseMorph new openInWorld. The method openInWorld is found in the Morph class. Still the variable self is bound to the newly created ellipse. This is why we say that self always represents the receiver of the message and this independently of the class in which the method was found.

This is why there are two different steps during a message send: looking up the method within the class hierarchy of the message receiver and the method execution on the message receiver.

#### 8.10 Message not understood

What happens if the method we are looking for is not found?

Suppose we send the message foo to our ellipse. First the normal method lookup will go through the inheritance chain all the way up to Object (or rather ProtoObject) looking for this method. When this method is not found, the virtual machine will cause the object to send self doesNotUnderstand: #foo (See Figure 8-13).

Now, this is a perfectly ordinary, dynamic message send, so the lookup starts again from the class EllipseMorph, but this time searching for the method

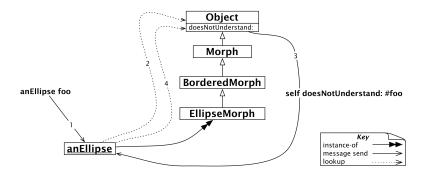

Figure 8-13 Message foo is not understood.

doesNotUnderstand:. As it turns out, Object implements doesNotUnderstand:. This method will create a new MessageNotUnderstood object which is capable of starting a Debugger in the current execution context.

Why do we take this convoluted path to handle such an obvious error? Well, this offers developers an easy way to intercept such errors and take alternative action. One could easily override the method Object>>doesNotUnder-stand: in any subclass of Object and provide a different way of handling the error.

In fact, this can be an easy way to implement automatic delegation of messages from one object to another. A delegating object could simply delegate all messages it does not understand to another object whose responsibility it is to handle them, or raise an error itself!

# 8.11 About returning self

Notice that the method defaultColor of the class EllipseMorph explicitly returns Color yellow, whereas the method openInWorld of Morph does not appear to return anything.

Actually a method *always* answers a message with a value (which is, of course, an object). The answer may be defined by the ^ construct in the method, but if execution reaches the end of the method without executing a ^, the method still answers a value – it answers the object that received the message. We usually say that the method *answers self*, because in Pharo the pseudo-variable self represents the receiver of the message, much like the keyword this in Java. Other languages, such as Ruby, by default return the value of the last statement in the method. Again, this is not the case in Pharo, instead you can imagine that a method without an explicit return ends with ^ self.

**Listing 8-14** Explicitly returning self.

**Important** self always represents the receiver of the message.

This suggests that openInWorld is equivalent to openInWorldReturnSelf, defined in Listing 8-14.

Why is explicitly writing ^ self not a so good thing to do? When you return something explicitly, you are communicating that you are returning something of interest to the sender. When you explicitly return self, you are saying that you expect the sender to use the returned value. This is not the case here, so it is best not to explicitly return self. We only return self on special case to stress that the receiver is returned.

This is a common idiom in Pharo, which Kent Beck refers to as *Interesting return value: "Return a value only when you intend for the sender to use the value."* 

**Important** By default (if not specified differently) a method returns the message receiver.

# 8.12 **Overriding and extension**

If we look again at the EllipseMorph class hierarchy in Figure 8-11, we see that the classes Morph and EllipseMorph both implement defaultColor. In fact, if we open a new morph (Morph new openInWorld) we see that we get a blue morph, whereas an ellipse will be yellow by default.

We say that EllipseMorph *overrides* the defaultColor method that it inherits from Morph. The inherited method no longer exists from the point of view of anEllipse.

Sometimes we do not want to override inherited methods, but rather *extend* them with some new functionality, that is, we would like to be able to invoke the overridden method *in addition to* the new functionality we are defining in the subclass. In Pharo, as in many object-oriented languages that support single inheritance, this can be done with the help of super sends.

A frequent application of this mechanism is in the initialize method. Whenever a new instance of a class is initialized, it is critical to also initialize any inherited instance variables. However, the knowledge of how to do this is already captured in the initialize methods of each of the superclass in the inheritance chain. The subclass has no business even trying to initialize inherited instance variables! 8.13 Self and super sends

Listing 8-15 Super initialize.

```
BorderedMorph >> initialize
"Initialize the state of the receiver"
super initialize.
self borderInitialize
```

It is therefore good practice whenever implementing an initialize method to send super initialize before performing any further initialization as shown in Listing 8-15.

We need super sends to compose inherited behaviour that would otherwise be overridden.

**Important** It is a good practice that an initialize method starts by sending super initialize.

# 8.13 Self and super sends

self represents the receiver of the message and the lookup of the method starts in the class of the receiver. Now what is super? super is *not* the superclass! It is a common and natural mistake to think this. It is also a mistake to think that lookup starts in the superclass of the class of the receiver.

**Important** self represents the receiver of the message and the method lookup starts in the class of the receiver.

How do self sends differ from super sends?

Like self, super represents the receiver of the message. Yes you read it well! The only thing that changes is the method lookup. Instead of lookup starting in the class of the receiver, it starts in the *superclass of the class of the method where the super send occurs*.

**Important** super represents the receiver of the message and the method lookup starts in the superclass of the class of the method where the super send occurs.

We shall see in the following example precisely how this works. Imagine that we define the following three methods:

First in Listing 8-16, we define the method fullPrintOn: on class Morph that just adds to the stream the name of the class followed by the string ' new' - the idea is that we could execute the resulting string and get back an instance similar to the receiver.

#### Listing 8-16 A self send.

```
Morph >> fullPrintOn: aStream
  aStream nextPutAll: self class name, ' new'
```

#### Listing 8-17 A self send.

Listing 8-18 Combining super and self sends.

```
BorderedMorph >> fullPrintOn: aStream
    aStream nextPutAll: '('.
    super fullPrintOn: aStream.
    aStream
        nextPutAll: ') setBorderWidth: ';
    print: borderWidth;
    nextPutAll: ' borderColor: ', (self colorString: borderColor)
```

Second we define the method constructorString that sends the message fullPrintOn: (see Listing 8-17).

Finally, we define the method fullPrintOn: on the class BorderedMorph superclass of EllipseMorph. This new method extends the superclass behavior: it invokes it and adds extra behavior (see Listing 8-18).

Consider the message constructorString sent to an instance of Ellipse-Morph:

```
EllipseMorph new constructorString
>>> '(EllipseMorph new) setBorderWidth: 1 borderColor: Color black'
```

How exactly is this result obtained through a combination of self and super sends? First, anEllipse constructorString will cause the method constructorString to be found in the class Morph, as shown in Figure 8-19.

The method constructorString of Morph performs a self send of full-PrintOn:. The message fullPrintOn: is looked up starting in the class EllipseMorph, and the method fullPrintOn: BorderedMorph is found in BorderedMorph (see Figure 8-19). What is critical to notice is that the self send causes the method lookup to start again in the class of the receiver, namely the class of anEllipse.

At this point, the method fullPrintOn: of BorderedMorph does a super send to extend the fullPrintOn: behaviour it inherits from its superclass.

Because this is a super send, the lookup now starts in the superclass of the class where the super send occurs, namely in Morph. We then immediately find and execute the method fullPrintOn: of the class Morph.

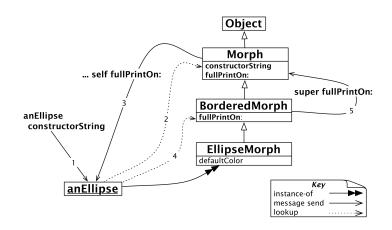

Figure 8-19 self and super sends.

# 8.14 Stepping back

A self send is dynamic in the sense that by looking at the method containing it, we cannot predict which method will be executed. Indeed an instance of a subclass may receive the message containing the self expression and redefine the method in that subclass. Here EllipseMorph could redefine the method fullPrintOn: and this method would be executed by method constructorString. Note that by only looking at the method constructorString, we cannot predict which fullPrintOn: method (either the one of EllipseMorph, BorderedMorph, or Morph) will be executed when executing the method constructorString, since it depends on the receiver the constructorString message.

**Important** A self send triggers a *method lookup starting in the class of the receiver.* A self send is dynamic in the sense that by looking at the method containing it, we cannot predict which method will be executed.

Note that the super lookup did not start in the superclass of the receiver. This would have caused lookup to start from BorderedMorph, resulting in an infinite loop!

If you think carefully about super send and Figure 8-19, you will realize that super bindings are static: all that matters is the class in which the text of the super send is found. By contrast, the meaning of self is dynamic: it always represents the receiver of the currently executing message. This means that *all* messages sent to self are looked up by starting in the receiver's class.

**Important** A super send triggers a method lookup starting in the *su*perclass of the class of the method performing the super send. We say that super sends are *static* because just looking at the method we know the class where the lookup should start (the class above the class containing the method).

#### 8.15 The instance and class sides

Since classes are objects, they have their own instance variables and their own methods. We call these *class instance variables* and *class methods*, but they are really no different from ordinary instance variables and methods: They simply operate on different objects (classes in this case). An instance variable describes instance state and a method describes instance behavior. Similarly, class instance variables are just instance variables defined by a metaclass (a class whose instances are classes):

- *Class instance variables* describe the state of classes. An example is the superclass instance variable that describes the superclass of a given class.
- Class methods are just methods defined by a metaclass and that will be executed on classes. Sending the message now to the class Date is defined on the (meta)class Date class. This method is executed with the class Date as receiver.

A class and its metaclass are two separate classes, even though the former is an instance of the latter. However, this is largely irrelevant to you as a programmer: you are concerned with defining the behavior of your objects and the classes that create them.

For this reason, the browser helps you to browse both class and metaclass as if they were a single thing with two "sides": the *instance side* and the *class side*, as shown in Figure 8-20.

- By default, when you select a class in the browser, you're browsing the *instance side* i.e., the methods that are executed when messages are sent to an *instance* of Color.
- Clicking on the **Class side** button switches you over to the *class side*: the methods that will be executed when messages are sent to the *class* Color itself.

For example, Color blue sends the message blue to the class Color. You will therefore find the method blue defined on the *class side* of Color, not on the instance side.

| Graphics-Display Objects     Graphics-Files     Graphics-Fonts     Graphics-Fonts     Graphics-Fonts     Graphics-Transformations     Settings-Graphics     Graphics | GrafFort GrafFort Gr | ► instance side<br>► instance side<br>► instance side<br>► bitt<br>hall                                                                     | PatternForDepth:<br>(fronePattern1<br>(fronePattern2<br>Instan                                                                                                    | ce methods                                                                                                    |
|----------------------------------------------------------------------------------------------------|----------------------------------------------------------------------------------------------------|----------------------------------------------------------------------------------------------------|----------------------------------------------------------------------------------------------------|----------------------------------------------------------------------------------------------------|
| 7 Comment × c Coor<br>messageSelectorAdArgumen<br>"Scope: class-variable<br>  temporary variable<br>statements<br>Instance side                                      | x     -       Graphics-Carwas       Graphics-Display Object       b     Graphics-Print       ame     -       Graphics-Print       B     Graphics-Print       Craphics-Print       Craphics-Shapes       Craphics retriet                                                                                                    | Colo<br>© BitBit<br>© GrafPort<br>© WarpBit<br>() Bitmap<br>© EllipseMidpointTracer<br>© ManifestGraphicsPrimitives<br>() ArrayedCollection | r class<br>- class side<br>- class side<br>- constant<br>- constant<br>- colormaps<br>- colormaps<br>- colorma | aafontsColomapDopth approvedSelectorsForMethodFin black blac blac black blac black blac black black b |
|                                                                                                    |                                                                                                    |                                                                                                    | ĸ                                                                                                    | computeColorConvertingUaption<br>computeColormapFrontic<br>computeIndexedColorConverting U<br>lass refs.<br>Class methods                                                                                                    |

Figure 8-20 Browsing a class and its metaclass.

Listing 8-21 The class method blue (defined on the class-side).

```
Color blue
>>> Color blue
"Color instances are self-evaluating"
```

Listing 8-22 Using the accessor method red (defined on the instance-side).

Color blue red >>> 0.0

#### Metaclass creation.

You define a class by filling in the template proposed on the instance side. When you compile this template, the system creates not just the class that you defined, but also the corresponding metaclass (which you can then edit by clicking on the **Class side** button). The only part of the metaclass creation template that makes sense for you to edit directly is the list of the metaclass's instance variable names.

Once a class has been created, browsing its instance side lets you edit and browse the methods that will be possessed by instances of that class (and of its subclasses).

```
Listing 8-23 Using the accessor method blue (defined on the instance-side).
Color blue blue >>> 1.0
```

# 8.16 Class methods

Class methods can be quite useful, you can browse Color class for some good examples: You will see that there are two kinds of methods defined on a class: *instance creation methods*, like the class method blue in the class Color class, and those that perform a utility function, like Color class>>wheel:. This is typical, although you will occasionally find class methods used in other ways.

It is convenient to place utility methods on the class side because they can be executed without having to create any additional objects first. Indeed, many of them will contain a comment designed to make it easy to execute them.

Browse method Color class>>wheel:, double-click just at the beginning of the comment "(Color wheel: 12) inspect" and press CMD-d. You will see the effect of executing this method.

For those familiar with Java and C++, class methods may seem similar to static methods. However, the uniformity of the Pharo object model (where classes are just regular objects) means that they are somewhat different: Whereas Java static methods are really just statically-resolved procedures, Pharo class methods are dynamically-dispatched methods. This means that inheritance, overriding and super-sends work for class methods in Pharo, whereas they don't work for static methods in Java.

# 8.17 Class instance variables

With ordinary *instance* variables, all the instances of a class have the same set of variables (though each instance has its own private set of values), and the instances of its subclasses inherit those variables.

The story is exactly the same with *class* instance variables: a class is an object instance of another class. Therefore the class instance variables are defined on such classes and each class has its own private values for the class instance variables.

Instance variables also works. Class instance variables are inherited: A subclass will inherit those class instance variables, *but a subclass will have its own private copies of those variables*. Just as objects don't share instance variables, neither do classes and their subclasses share class instance variables.

For example, you could use a class instance variable called count to keep track of how many instances you create of a given class. However, any subclass would have its own count variable, so subclass instances would be counted separately. The following section presents an example. Listing 8-24 Dog class definition.

```
Object subclass: #Dog
instanceVariableNames: ''
classVariableNames: ''
package: 'Example'
```

Listing 8-25 Adding a class instance variable.

```
Dog class
instanceVariableNames: 'count'
```

Listing 8-26 Hyena class definition.

```
Dog subclass: #Hyena
instanceVariableNames: ''
classVariableNames: ''
package: 'Example'
```

#### 8.18 Example: Class instance variables and subclasses

Suppose we define the class Dog, and its subclass Hyena. Suppose that we add a count class instance variable to the class Dog (i.e., we define it on the metaclass Dog class). Hyena will naturally inherit the class instance variable count from Dog.

Now suppose we define class methods for Dog to initialize its count to 0, and to increment it when new instances are created:

Now when we create a new Dog, the count value of the class Dog is incremented, and so is that of the class Hyena (but the hyenas are counted separately).

#### About class initialize.

When you instantiate an object such as Dog new, initialize is called automatically as part of the new message send (you can see for yourself by browsing the method new in the class Behavior). But with classes, simply defining them does not automatically call initialize because it is not clear to the system if a class is fully working. So we have to call initialize explicitly here. By default class initialize methods are automatically executed only when classes are loaded. See also the discussion about lazy initialization, below.

```
∫Hyena count
|>>> 0
```

**Listing 8-27** Initialize the count of dogs.

```
Dog class >> initialize
count := 0.
```

Listing 8-28 Keeping count of new dogs.

Listing 8-29 Accessing to count.

```
Dog class >> count

^ count

Dog initialize.

Hyena initialize.

Dog count

>>> 0

| aDog |

aDog := Dog new.

Dog count

>>> 1 "Incremented"

Hyena count
```

>>> 0 "Still the same"

#### 8.19 Stepping back

Class instance variables are private to a class in exactly the same way that instance variables are private to an instance. Since classes and their instances are different objects, this has the following consequences:

1. A class does not have access to the instance variables of its own instances. So, the class Color does not have access to the variables of an object instantiated from it, aColorRed. In other words, just because a class was used to create an instance (using new or a helper instance creation method like Color red), it doesn't give *the class* any special direct access to that instance's variables. The class instead has to go through the accessor methods (a public interface) just like any other object.

**2.** The reverse is also true: an *instance* of a class does not have access to the class instance variables of its class. In our example above, aDog (an individual instance) does not have direct access to the count variable of the Dog class (except, again, through an accessor method).

**Important** A class does not have access to the instance variables of its own instances. An instance of a class does not have access to the class instance variables of its class.

For this reason, instance initialization methods must always be defined on the instance side, the class side has no access to instance variables, and so Listing 8-31 New state for classes.

```
WebServer class allInstVarNames
>>> "#(#superclass #methodDict #format #layout #organization
    #subclasses #name #classPool #sharedPools #environment #category
    #uniqueInstance)"
```

cannot initialize them! All that the class can do is to send initialization messages, using accessors, to newly created instances.

Java has nothing equivalent to class instance variables. Java and C++ static variables are more like Pharo class variables (discussed in Section 8.23), since in those languages all of the subclasses and all of their instances share the same static variable.

# 8.20 Example: Defining a Singleton

Singleton is the most misunderstood design pattern. When wrongly applied, it favors procedural style promoting single global access. However, the Singleton pattern provides a typical example of the use of class instance variables and class methods.

Imagine that we would like to implement a class WebServer, and to use the Singleton pattern to ensure that it has only one instance.

We define the class WebServer as follow.

```
Object subclass: #WebServer
instanceVariableNames: 'sessions'
classVariableNames: ''
package: 'Web'
```

Then, clicking on the **Class side** button, we add the (class) instance variable uniqueInstance.

```
WebServer class
instanceVariableNames: 'uniqueInstance'
```

As a result, the class WebServer class will have a new instance variable (in addition to the variables that it inherits from Behavior, such as superclass and methodDict). It means that the value of this extra instance variable will describe the instance of the class WebServer class i.e., the class WebServer.

We can now define a class method named uniqueInstance, as shown below. This method first checks whether uniqueInstance has been initialized. If it has not, the method creates an instance and assigns it to the class instance **Listing 8-32** Class-side accessor method uniqueInstance.

```
WebServer class >> uniqueInstance
    uniqueInstance ifNil: [ uniqueInstance := self new ].
    ^ uniqueInstance
```

variable uniqueInstance. Finally the value of uniqueInstance is returned. Since uniqueInstance is a class instance variable, this method can directly access it.

The first time that WebServer uniqueInstance is executed, an instance of the class WebServer will be created and assigned to the uniqueInstance variable. The next time, the previously created instance will be returned instead of creating a new one. (This pattern, checking if a variable is nil in an accessor method, and initializing its value if it is nil, is called *lazy initializa-tion*).

Note that the instance creation code in the code above. Script 8-32 is written as self new and not as WebServer new. What is the difference? Since the uniqueInstance method is defined in WebServer class, you might think that there is no difference. And indeed, until someone creates a subclass of WebServer, they are the same. But suppose that ReliableWebServer is a subclass of WebServer, and inherits the uniqueInstance method. We would clearly expect ReliableWebServer uniqueInstance to answer a ReliableWebServer. Using self ensures that this will happen, since self will be bound to the respective receiver, here the classes WebServer and ReliableWebServer. Note also that WebServer and ReliableWebServer will each have a different value for their uniqueInstance instance variable.

# 8.21 A note on lazy initialization

The setting of initial values for instances of objects generally belongs in the initialize method. Putting initialization calls only in initialize helps from a readability perspective – you don't have to hunt through all the accessor methods to see what the initial values are. Although it may be tempting to instead initialize instance variables in their respective accessor methods (using ifNil: checks), avoid this unless you have a good reason.

Do not over-use the lazy initialization pattern.

For example, in our uniqueInstance method above, we used lazy initialization because users won't typically expect to call WebServer initialize. Instead, they expect the class to be "ready" to return new unique instances. Because of this, lazy initialization makes sense. Similarly, if a variable is expensive to initialize (opening a database connection or a network socket, for example), you will sometimes choose to delay that initialization until you actually need it.

# 8.22 Shared variables

Now we will look at an aspect of Pharo that is not so easily covered by our five rules: shared variables.

Pharo provides three kinds of shared variables:

**1.** *Globally* shared variables.

**2.** *Class variables*: variables shared between instances and classes. (Not to be confused with class instance variables, discussed earlier).

3. Pool variables: variables shared amongst a group of classes,

The names of all of these shared variables start with a capital letter, to warn us that they are indeed shared between multiple objects.

#### **Global variables**

In Pharo, all global variables are stored in a namespace called Smalltalk globals, which is implemented as an instance of the class SystemDictionary. Global variables are accessible everywhere. Every class is named by a global variable. In addition, a few globals are used to name special or commonly useful objects.

The variable Processor names an instance of ProcessScheduler, the main process scheduler of Pharo.

```
Processor class
>>> ProcessorScheduler
```

#### Other useful global variables

Smalltalk is the instance of SmalltalkImage. It contains many functionality to manage the system. In particular it holds a reference to the main namespace Smalltalk globals. This namespace includes Smalltalk itself since it is a global variable. The keys to this namespace are the symbols that name the global objects in Pharo code. So, for example:

```
Smalltalk globals at: #Boolean >>> Boolean
```

Since Smalltalk is itself a global variable:

```
Smalltalk globals at: #Smalltalk
>>> Smalltalk
(Smalltalk globals at: #Smalltalk) == Smalltalk
>>> true
```

**World** is an instance of PasteUpMorph that represents the screen. World bounds answers a rectangle that defines the whole screen space; all Morphs on the screen are submorphs of World.

**Undeclared** is another dictionary, which contains all the undeclared variables. If you write a method that references an undeclared variable, the browser will normally prompt you to declare it, for example as a global or as an instance variable of the class. However, if you later delete the declaration, the code will then reference an undeclared variable. Inspecting Undeclared can sometimes help explain strange behaviour!

#### Using globals in your code

The recommended practice is to strictly limit the use of global variables. It is usually better to use class instance variables or class variables, and to provide class methods to access them. Indeed, if Pharo were to be implemented from scratch today, most of the global variables that are not classes would be replaced by singletons or others.

The usual way to define a global is just to perform Do it on an assignment to a capitalized but undeclared identifier. The parser will then offer to declare the global for you. If you want to define a global programmatically, just execute Smalltalk globals at: #AGlobalName put: nil. To remove it, execute Smalltalk globals removeKey: #AGlobalName.

# 8.23 Class variables: Shared variables

Sometimes we need to share some data amongst all the instances of a class and the class itself. This is possible using *class variables*. The term *class variable* indicates that the lifetime of the variable is the same as that of the class. However, what the term does not convey is that these variables are shared amongst all the instances of a class as well as the class itself, as shown in Figure 8-33. Indeed, a better name would have been *shared variables* since this expresses more clearly their role, and also warns of the danger of using them, particularly if they are modified.

In Figure 8-33 we see that rgb and cachedDepth are instance variables of Color, hence only accessible to instances of Color. We also see that superclass, subclass, methodDict and so on are *class instance variables*, i.e., instance variables only accessible to the Color class.

But we can also see something new: ColorRegistry and CachedColormaps are *class variables* defined for Color. The capitalization of these variables gives us a hint that they are shared. In fact, not only may all instances of Color access these shared variables, but also the Color class itself, *and any of its subclasses*. Both instance methods and class methods can access these shared variables.

A class variable is declared in the class definition template. For example, the class Color defines a large number of class variables to speed up color creation; its definition is shown below in Script 8-34.

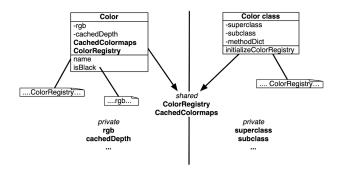

Figure 8-33 Instance and class methods accessing different variables.

Listing 8-34 Color and its class variables.

```
Object subclass: #Color
instanceVariableNames: 'rgb cachedDepth cachedBitPattern alpha'
classVariableNames: 'BlueShift CachedColormaps ColorRegistry
ComponentMask ComponentMax GrayToIndexMap GreenShift
HalfComponentMask IndexedColors MaskingMap RedShift'
package: 'Colors-Base'
```

Listing 8-35 Using Lazy initialization.

```
ColorNames ifNil: [ self initializeNames ].
^ ColorNames
```

The class variable ColorRegistry is an instance of IdentityDictionary containing the frequently-used colors, referenced by name. This dictionary is shared by all the instances of Color, as well as the class itself. It is accessible from all the instance and class methods.

**Class** initialization

The presence of class variables raises the question: how do we initialize them?

One solution is lazy initialization (discussed earlier in this chapter). This can be done by introducing an accessor method which, when executed, initializes the variable if it has not yet been initialized. This implies that we must use the accessor all the time and never use the class variable directly. This furthermore imposes the cost of the accessor send and the initialization test.

Another solution is to override the class method initialize (we've seen this before in the Dog example).

Listing 8-36 Initializing the Color class.

```
Color class >> initialize
...
self initializeColorRegistry.
...
```

Listing 8-37 Pool dictionaries in the Text class.

```
ArrayedCollection subclass: #Text
instanceVariableNames: 'string runs'
classVariableNames: ''
poolDictionaries: 'TextConstants'
package: 'Collections-Text'
```

#### Listing 8-38 Text>>testCR.

If you adopt this solution, you will need to remember to invoke the initialize method after you define it (by evaluating Color initialize). Although class side initialize methods are executed automatically when code is loaded into memory (from a Monticello repository, for example), they are *not* executed automatically when they are first typed into the browser and compiled, or when they are edited and re-compiled.

# 8.24 Pool variables

Pool variables are variables that are shared between several classes that may not be related by inheritance. Pool variables should be defined as class variables of dedicated classes (subclasses of SharedPool as shown below). Our advice is to avoid them; you will need them only in rare and specific circumstances. Our goal here is therefore to explain pool variables just enough so that you can understand them when you are reading code.

A class that accesses a pool variable must mention the pool in its class definition. For example, the class Text indicates that it is using the pool TextConstants, which contains all the text constants such as CR and LF. TextConstants defines the variables CR that is bound to the value Character cr, i.e., the carriage return character.

This allows methods of the class Text to access the variables of the shared pool in the method body *directly*. For example, we can write the following method. We see that eventhough Text does not define a variable CR, since it declared that it uses the shared pool TextConstants, it can directly access it.

Here is how TextConstants is created. TextConstants is a special class subclass of SharedPool and it holds class variables.

```
SharedPool subclass: #TextConstants
  instanceVariableNames: ''
 classVariableNames: 'BS BS2 Basal Bold CR Centered Clear CrossedX
    CtrlA CtrlB CtrlC
 CtrlD CtrlDigits CtrlE CtrlF CtrlG CtrlH
 CtrlI CtrlJ CtrlK CtrlL CtrlM CtrlN CtrlO CtrlOpenBrackets CtrlP
    Ctrl0 CtrlR CtrlS CtrlT
 CtrlU CtrlV CtrlX CtrlY CtrlZ Ctrla Ctrlb Ctrlc Ctrld Ctrle
    Ctrlf Ctrlg Ctrlh Ctrli
 Ctrlj Ctrlk Ctrll Ctrlm Ctrln Ctrlo Ctrlp Ctrlq Ctrlr Ctrls Ctrlt
    Ctrlu Ctrlv Ctrlw
 Ctrlx Ctrly Ctrlz DefaultBaseline DefaultFontFamilySize
    DefaultLineGrid DefaultMarginTabsArray
 DefaultMask DefaultRule DefaultSpace DefaultTab DefaultTabsArray
    ESC EndOfRun Enter Italic
 Justified LeftFlush LeftMarginTab RightFlush RightMarginTab Space
    Tab TextSharedInformation'
 package: 'Text-Core-Base'
```

Once again, we recommend that you avoid the use of pool variables and pool dictionaries.

# 8.25 Abstract methods and abstract classes

An abstract class is a class that exists to be subclassed, rather than to be instantiated. An abstract class is usually incomplete, in the sense that it does not define all of the methods that it uses. The "placeholder" methods, those that the other methods assume to be (re)defined are called abstract methods.

Pharo has no dedicated syntax to specify that a method or a class is abstract. Instead, by convention, the body of an abstract method consists of the expression self subclassResponsibility. This indicates that subclasses have the responsibility to define a concrete version of the method. self subclassResponsibility methods should always be overridden, and thus should never be executed. If you forget to override one, and it is executed, an exception will be raised.

Similarly, a class is considered abstract if one of its methods is abstract. Nothing actually prevents you from creating an instance of an abstract class; everything will work until an abstract method is invoked.

# 8.26 Example: the abstract class Magnitude

Magnitude is an abstract class that helps us to define objects that can be compared to each other. Subclasses of Magnitude should implement the methods <, = and hash. Using such messages, Magnitude defines other methods such as >, >=, <=, max:, min: between:and: and others for comparing

Listing 8-39 Magnitude>> <.

Magnitude >> < aMagnitude "Answer whether the receiver is less than the argument."

^self subclassResponsibility

Listing 8-40 Magnitude>> >=.

```
Magnitude >> >= aMagnitude
"Answer whether the receiver is greater than or equal to the
argument."
```

^(self < aMagnitude) not</pre>

Listing 8-41 Character>> <=.

Character >> < aCharacter "Answer true if the receiver's value < aCharacter's value." ^self asciiValue < aCharacter asciiValue

objects. Such methods are inherited by subclasses. The method Magnitude>>< is abstract, and defined as shown in the following script.

By contrast, the method >= is concrete, and is defined in terms of <.

The same is true of the other comparison methods (they are all defined in terms of the abstract method <).

Character is a subclass of Magnitude; it overrides the < method (which, if you recall, is marked as abstract in Magnitude by the use of self subclass-Responsibility) with its own version (see the method definition below).

Character also explicitly defines methods = and hash; it inherits from Magnitude the methods >=, <=, ~= and others.

# 8.27 Chapter summary

The object model of Pharo is both simple and uniform. Everything is an object, and pretty much everything happens by sending messages.

- Everything is an object. Primitive entities like integers are objects, but also classes are first-class objects.
- Every object is an instance of a class. Classes define the structure of their instances via *private* instance variables and the behaviour of their instances via *public* methods. Each class is the unique instance of its metaclass. Class variables are private variables shared by the class and all the instances of the class. Classes cannot directly access instance variables of their instances, and instances cannot access instance variables of their class. Accessors must be defined if this is needed.

- Every class has a superclass. The root of the single inheritance hierarchy is ProtoObject. Classes you define, however, should normally inherit from Object or its subclasses. There is no syntax for defining abstract classes. An abstract class is simply a class with an abstract method (one whose implementation consists of the expression self subclassResponsibility). Although Pharo supports only single inheritance, it is easy to share implementations of methods by packaging them as *traits*.
- Everything happens by sending messages. We do not *call methods*, we *send messages*. The receiver then chooses its own method for responding to the message.
- Method lookup follows the inheritance chain; self sends are dynamic and start the method lookup in the class of the receiver, whereas super sends start the method lookup in the superclass of class in which the super send is written. From this perspective super sends are more static than self sends.
- There are three kinds of shared variables. Global variables are accessible everywhere in the system. Class variables are shared between a class, its subclasses and its instances. Pool variables are shared between a selected set of classes. You should avoid shared variables as much as possible.

# CHAPTER 9

# SUnit: Tests in Pharo

SUnit is a minimal yet powerful framework that supports the creation and validation of tests. As might be guessed from its name, the design of SUnit focussed on *Unit Tests*, but in fact it can be used for integration tests and functional tests as well. SUnit was originally developed by Kent Beck and subsequently extended by Joseph Pelrine and many contributors. SUnit is the mother of all the other xUnit frameworks.

This chapter is as short as possible to show you that tests are simple. For a more in depth description of SUnit and different approaches of testing you can read the book: *Testing in Pharo* available at http://books.pharo.org.

In this chapter we start by discussing why we test, and what makes a good test. We then present a series of small examples showing how to use SUnit. Finally, we look at the implementation of SUnit, so that you can understand how Pharo uses the power of reflection in supporting its tools. Note that the version documented in this chapter and used in Pharo is a modified version of SUnit3.3.

# 9.1 Introduction

The interest in testing and Test-Driven Development is not limited to Pharo. Automated testing has become a hallmark of the *Agile software development* movement, and any software developer concerned with improving software quality would do well to adopt it. Indeed, developers in many languages have come to appreciate the power of unit testing, and versions of *xUnit* now exist for every programming language.

Neither testing, nor the building of test suites, is new. By now, everybody knows that tests are a good way to catch errors. eXtreme Programming,

by making testing a core practice and by emphasizing *automated* tests, has helped to make testing productive and fun, rather than a chore that programmers dislike.

SUnit is valuable because it allows us to write *executable* tests that are selfchecking: the test itself defines what the correct result should be. It also helps us to organize tests into groups, to describe the context in which the tests must run, and to run a group of tests automatically. In less than two minutes you can write tests using SUnit, so instead of writing small code snippets in a playground, we encourage you to use SUnit and get all the advantages of stored and automatically executable tests.

# 9.2 Why testing is important

Unfortunately, many developers believe that tests are a waste of their time. After all, *they* do not write bugs, only *other* programmers do that. Most of us have said, at some time or other: *I would write tests if I had more time*. If you never write a bug, and if your code will never be changed in the future, then indeed tests are a waste of your time. However, this most likely also means that your application is trivial, or that it is not used by you or anyone else. Think of tests as an investment for the future: having a suite of tests is quite useful now, but it will be *extremely* useful when your application, or the environment in which it runs, changes in the future.

Tests play several roles. First, they provide documentation of the functionality that they cover. This documentation is active: watching the tests pass tells you that the documentation is up to date. Second, tests help developers to confirm that some changes that they have just made to a package have not broken anything else in the system, and to find the parts that break when that confidence turns out to be misplaced. Finally, writing tests during, or even before, programming forces you to think about the functionality that you want to design, *and how it should appear to the client code*, rather than about how to implement it.

By writing the tests first, i.e., before the code, you are compelled to state the context in which your functionality will run, the way it will interact with the client code, and the expected results. Your code will improve. Try it.

We cannot test all aspects of any realistic application. Covering a complete application is simply impossible and should not be the goal of testing. Even with a good test suite some bugs will still creep into the application, where they can lay dormant waiting for an opportunity to damage your system. If you find that this has happened, take advantage of it! As soon as you uncover the bug, write a test that exposes it, run the test, and watch it fail. Now you can start to fix the bug: the tests will tell you when you are done.

# 9.3 What makes a good test?

Writing good tests is a skill that can be learned by practicing. Let us look at the properties that tests should have to get the maximum benefit.

- *Tests should be repeatable.* You should be able to run a test as often as you want, and always get the same answer.
- *Tests should run without human intervention.* You should be able to run them unattended.
- *Tests should tell a story.* Each test should cover one aspect of a piece of code. A test should act as a scenario that you or someone else can read to understand a piece of functionality.
- *Tests should be validate one aspect.* When a test fails it should show that a single aspect is broken. Indeed if a test covers multiple aspects, first it will break more often and second it will force developer to understand a larger set of options when fixing.

One consequence of such properties is that the number of tests should be somewhat proportional to the number of aspects to be tested: changing one aspect of the system should not break all the tests but only a limited number. This is important because having 100 tests fail should send a much stronger message than having 10 tests fail. However, it is not always possible to achieve this ideal: in particular, if a change breaks the initialization of an object, or the set-up of a test, it is likely to cause all of the tests to fail.

# 9.4 SUnit step by step

Writing tests is not difficult in itself. Now let's write our first test, and show you the benefits of using SUnit. We use an example that tests the class Set.

We will:

- Define a class to group of tests and benefit from SUnit behavior.
- Define test methods.
- Use assertions to verify expected results.
- Execute the tests.

Write the code and execute the tests as we go along.

#### 9.5 Step 1: Create the test class

First you should create a new subclass of TestCase called MyExampleSetTest. Add two instance variables so that your new class looks like this:

Listing 9-1 An Example Set Test class

```
TestCase subclass: #MyExampleSetTest
  instanceVariableNames: 'full empty'
  classVariableNames: ''
  package: 'MySetTest'
```

We will use the class MyExampleSetTest to group all the tests related to the class Set. It defines the context in which the tests will run. Here the context is described by the two instance variables full and empty that we will use to represent a full and an empty set.

The name of the class is not critical, but by convention it should end in Test. If you define a class called Pattern and call the corresponding test class PatternTest, the two classes will be alphabetized together in the browser (assuming that they are in the same package). It *is* critical that your class is a subclass of TestCase.

#### 9.6 Step 2: Initialize the test context

The message TestCase >> setUp defines the context in which the tests will run, a bit like an initialize method. setUp is invoked before the execution of each test method defined in the test class.

Define the setUp method as follows, to initialize the empty variable to refer to an empty set and the full variable to refer to a set containing two elements.

```
MyExampleSetTest >> setUp
empty := Set new.
full := Set with: 5 with: 6
```

In testing jargon the context is called the *fixture* for the test.

#### 9.7 Step 3: Write some test methods

Let's create some tests by defining some methods in the class MyExample-SetTest. Each method represents one test. The names of the methods should start with the string 'test' so that SUnit will collect them into test suites. Test methods take no arguments.

Define the following test methods. The first test, named testIncludes, tests the includes: method of Set. The test says that sending the message includes: 5 to a set containing 5 should return true. Clearly, this test relies on the fact that the setUp method has already run.

```
MyExampleSetTest >> testIncludes
  self assert: (full includes: 5).
  self assert: (full includes: 6)
```

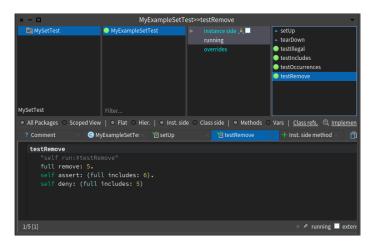

Figure 9-2 Running SUnit tests from the System Browser.

The second test, named testOccurrences, verifies that the number of occurrences of 5 in full set is equal to one, even if we add another element 5 to the set.

```
MyExampleSetTest >> testOccurrences
self assert: (empty occurrencesOf: 0) equals: 0.
self assert: (full occurrencesOf: 5) equals: 1.
full add: 5.
self assert: (full occurrencesOf: 5) equals: 1
```

Finally, we test that the set no longer contains the element 5 after we have removed it.

```
MyExampleSetTest >> testRemove
full remove: 5.
self assert: (full includes: 6).
self deny: (full includes: 5)
```

Note the use of the method TestCase >> deny: to assert something that should not be true. aTest deny: anExpression is equivalent to aTest assert: anExpression not, but is much more readable.

#### 9.8 Step 4: Run the tests

The easiest way to run the tests is directly from the browser. Simply click on the icon of the class name, or on an individual test method, and select *Run tests (t)* or press the icon. The test methods will be flagged green or red, depending on whether they pass or not (as shown in Figure 9-2).

You can also select sets of test suites to run, and obtain a more detailed log

of the results using the SUnit Test Runner, which you can open by selecting World > Test Runner.

Open a Test Runner, select the package *MySetTest*, and click the Run Selected button.

You can also run a single test (and print the usual pass/fail result summary) by executing a *Print it* on the following code: MyExampleSetTest run: #testRemove.

Some people include an executable comment in their test methods that allows running a test method with a *Do it* from the browser, as shown below.

```
MyExampleSetTest >> testRemove
full remove: 5.
self assert: (full includes: 6).
self deny: (full includes: 5)
```

Introduce a bug in MyExampleSetTest >> testRemove and run the tests again. For example, change 6 to 7, as in:

```
MyExampleSetTest >> testRemove
full remove: 5.
self assert: (full includes: 7).
self deny: (full includes: 5)
```

The tests that did not pass (if any) are listed in the right-hand panes of the *Test Runner*. If you want to debug one, to see why it failed, just click on the name. Alternatively, you can execute one of the following expressions:

```
(MyExampleSetTest selector: #testRemove) debug
MyExampleSetTest debug: #testRemove
```

# 9.9 Step 5: Interpret the results

The method assert: is defined in the class TestAsserter. This is a superclass of TestCase and therefore all other TestCase subclasses and is responsible for all kind of test result assertions. The assert: method expects a boolean argument, usually the value of a tested expression. When the argument is true, the test passes; when the argument is false, the test fails.

There are actually three possible outcomes of a test: *passing*, *failing*, and *raising* an *error*.

- **Passing**. The outcome that we hope for is that all of the assertions in the test are true, in which case the test passes. Visually test runner tools, use green to indicate that a test passes.
- **Failing**. The obvious way is that one of the assertions can be false, causing the test to *fail*. Failing tests are associated with the yellow color.

• **Error**. The other possibility is that some kind of error occurs during the execution of the test, such as a *message not understood* error or an *index out of bounds* error. If an error occurs, the assertions in the test method may not have been executed at all, so we can't say that the test has failed; nevertheless, something is clearly wrong! Errors are usually colored in red.

You can try and modify your tests to provoke both errors and failures.

#### 9.10 Using assert:equals:

The message assert:equals: offers a better report than assert: in case of error. For example, the two following tests are equivalent. However, the second one will report the value that the test is expecting: this makes easier to understand the failure. In this example, we suppose that aDateAndTime is an instance variable of the test class.

```
testAsDate
self assert: aDateAndTime asDate = ('February 29, 2004' asDate
translateTo: 2 hours).
testAsDate
self
assert: aDateAndTime asDate
equals: ('February 29, 2004' asDate translateTo: 2 hours).
```

# 9.11 Skipping a test

Sometimes in the middle of a development, you may want to skip a test instead of removing it or renaming it to prevent it from running. You can simply invoke the TestAsserter message skip on your test case instance. For example, the following test uses it to define a conditional test.

This is handy to make sure that your automated execution of tests is reporting success.

#### 9.12 Asserting exceptions

SUnit provides two additional important methods, TestAsserter >> should:raise: and TestAsserter >> shouldnt:raise: for testing exception raising. Listing 9-3 Testing error raising

```
MyExampleSetTest >> testIllegal
  self should: [ empty at: 5 ] raise: Error.
  self should: [ empty at: 5 put: #zork ] raise: Error
```

For example, you would use self should: aBlock raise: anException to test that a particular exception is raised during the execution of aBlock. The method below illustrates the use of should:raise:.

Try running this test. Note that the first argument of the should: and shouldnt: methods is a block that contains the expression to be executed.

#### 9.13 Programmatically running tests

Normally, you will run your tests using the Test Runner or using your code browser.

#### **Running a single test**

If you don't want to launch the Test Runner UI from the World menu, you can execute TestRunner open. You can also run a single test as follows:

```
MyExampleSetTest run: #testRemove >>> 1 run, 1 passed, 0 failed, 0 errors
```

#### Running all the tests in a test class

Any subclass of TestCase responds to the message suite, which will build a test suite that contains all the methods in the class whose names start with the string *test*.

To run the tests in the suite, send it the message run. For example:

```
MyExampleSetTest suite run
>>> 4 run, 4 passed, 0 failed, 0 errors
```

# 9.14 Conclusion

This chapter explained why tests are an important investment in the future of your code. We explained in a step-by-step fashion how to define a few tests for the class Set.

• To maximize their potential, unit tests should be fast, repeatable, independent of any direct human interaction and cover a single unit of functionality.

- Tests for a class called MyClass belong in a class named MyClassTest, which should be introduced as a subclass of TestCase.
- Initialize your test data in a setUp method.
- Each test method should start with the word *test*.
- Use the TestCase methods assert:, deny: and others to make assertions.
- Run tests!

Several software development methodologies such as *eXtreme Programming* and Test-Driven Development (TDD) advocate writing tests before writing code. This may seem to go against our deep instincts as software developers. All we can say is: go ahead and try it. We have found that writing the tests before the code helps us to know what we want to code, helps us know when we are done, and helps us conceptualize the functionality of a class and to design its interface. Moreover, test-first development gives us the courage to go fast, because we are not afraid that we will forget something important.

# CHAPTER **10**

### **Basic classes**

Pharo is a really simple language but powerful language. Part of its power is not in the language but in its class libraries. To program effectively in it, you will need to learn how the class libraries support the language and environment. The class libraries are entirely written in Pharo, and can easily be extended. (Recall that a package may add new functionality to a class even if it does not define this class.)

Our goal here is not to present in tedious detail the whole of the Pharo class library, but rather to point out the key classes and methods that you will need to use (or subclass/override) to program effectively. In this chapter, we will cover the basic classes that you will need for nearly every application: Object, Number and its subclasses, Character, String, Symbol, and Boolean.

#### 10.1 **Object**

For all intents and purposes, Object is the root of the inheritance hierarchy. Actually, in Pharo the true root of the hierarchy is ProtoObject, which is used to define minimal entities that masquerade as objects, but we can ignore this point for the time being.

Object defines almost 400 methods (in other words, every class that you define will automatically provide all those methods). *Note:* You can count the number of methods in a class like so:

```
Object selectors size "Count the instance methods in Object"
Object class selectors size "Count the class methods"
```

Class Object provides default behaviour common to all normal objects, such as access, copying, comparison, error handling, message sending, and re-

**Listing 10-1** printOn: redefinition.

flection. Also utility messages that all objects should respond to are defined here. Object has no instance variables, nor should any be added. This is due to several classes of objects that inherit from Object that have special implementations (SmallInteger and UndefinedObject for example) that the VM knows about and depends on the structure and layout of certain standard classes.

If we begin to browse the method protocols on the instance side of Object we will start to see some of the key behaviour it provides.

#### 10.2 **Object printing**

Every object can return a printed form of itself. You can select any expression in a textpane and select the Print it menu item: this executes the expression and asks the returned object to print itself. In fact this sends the message printString to the returned object. The method printString, which is a template method, at its core sends the message printOn: to its receiver. The message printOn: is a hook that can be specialized.

Method Object>>printOn: is very likely one of the methods that you will most frequently override. This method takes as its argument a Stream on which a String representation of the object will be written. The default implementation simply writes the class name preceded by a or an. Object>>printString returns the String that is written.

For example, the class OpalCompiler does not redefine the method printOn: and sending the message printString to an instance executes the methods defined in Object.

```
OpalCompiler new printString >>> 'an OpalCompiler'
```

The class Color shows an example of printOn: specialization. It prints the name of the class followed by the name of the class method used to generate that color.

```
Color red printString >>> 'Color red'
```

#### printOn: vs. displayStringOn:

You should consider that the message printOn: is to better describe your objects when you are developing. Indeed when you are using the inspector or the debugger, it is a lot more efficient to see a precise description of your object instead of the generic one. Now printOn: is not done to be used to nicely display objects in UI lists for example, because you usually want to display a different kind of information. For this purpose you should use displayStringOn:. The default implementation of displayStringOn: is to invoke printOn:.

Note that the introduction of displayStringOn: is recent so many libraries are still not making this distinction. It is not really a problem but when you write new code, you should be aware of this.

#### printOn: vs. storeOn:

Note that the message printOn: is not the same as storeOn:. The message storeOn: writes to its argument stream an expression that can be used to recreate the receiver. This expression is executed when the stream is read using the message readFrom:. On the other hand, the message printOn: just returns a textual version of the receiver. Of course, it may happen that this textual representation may represent the receiver as a self-evaluating expression.

#### 10.3 Representation and self-evaluating representation

In functional programming, expressions return values when executed. In Pharo, message sends (expressions) return objects (values). Some objects have the nice property that their value is themselves. For example, the value of the object true is itself i.e., the object true. We call such objects *self-evaluating objects*. You can see a *printed* version of an object value when you print the object in a playground. Here are some examples of such self-evaluating expressions.

```
[true
>>> true
[3@4
>>> (3@4)
[$a
>>> $a
[#(1 2 3)
>>> #(1 2 3)
>>> #(1 2 3)
[Color red
>>> Color red
```

Listing 10-2 Self-evaluation of Point

```
Point >> printOn: aStream
  "The receiver prints on aStream in terms of infix notation."
  aStream nextPut: $(.
    x printOn: aStream.
    aStream nextPut: $@.
    (y notNil and: [y negative])
    ifTrue: [
        "Avoid ambiguous @- construct"
        aStream space ].
    y printOn: aStream.
    aStream nextPut: $).
```

Listing 10-3 Self-evaluation of Interval

```
Interval >> printOn: aStream
    aStream nextPut: $(;
        print: start;
        nextPutAll: ' to: ';
        print: stop.
    step ~= 1 ifTrue: [aStream nextPutAll: ' by: '; print: step].
    aStream nextPut: $)
```

Note that some objects such as arrays are self-evaluating or not depending on the objects they contain. For example, an array of booleans is selfevaluating, whereas an array of persons is not. The following example shows that a dynamic array is self-evaluating only if its elements are:

```
{10010. 1000100}
>>> {(10010). (1000100)}
{OpalCompiler new . 1000100}
>>> an Array(an OpalCompiler (1000100))
```

Remember that literal arrays can only contain literals. Hence the following array does not contain two points but rather six literal elements.

```
#(10@10 100@100)
>>> #(10 #@ 10 100 #@ 100)
```

Lots of printOn: method specializations implement self-evaluating behavior. The implementations of Point>>printOn: and Interval>>printOn: are self-evaluating.

```
1 to: 10
>>> (1 to: 10) "intervals are self-evaluating"
```

#### Listing 10-4 Object equality

```
Object >> = anObject
    "Answer whether the receiver and the argument represent the same
    object.
    If = is redefined in any subclass, consider also redefining the
    message hash."
    ^ self == anObject
```

#### 10.4 Identity and equality

In Pharo, the message = tests object *equality* while the message == tests object *identity*. The former is used to check whether two objects represent the same value, while the latter is used to check whether two expressions represent the same object.

The default implementation of object equality is to test for object identity:

If you override =, you should consider overriding hash. If instances of your class are ever used as keys in a Dictionary, then you should make sure that instances that are considered to be equal have the same hash value.

Although you should override = and hash together, you should *never* override ==. The semantics of object identity is the same for all classes. Message == is a primitive method of ProtoObject.

Note that Pharo has some strange equality behaviour compared to other Smalltalks. For example a symbol and a string can be equal. (We consider this to be a bug, not a feature.)

```
#'lulu' = 'lulu'
>>> true
'lulu' = #'lulu'
>>> true
```

#### 10.5 Class membership

Several methods allow you to query the class of an object.

#### class

You can ask any object about its class using the message class.

```
1 class
>>> SmallInteger
```

#### isKindOf:

Object>>isKindOf: answers whether the receiver's class is either the same as, or a subclass of the argument class.

```
[1 isKindOf: SmallInteger
>>> true
[1 isKindOf: Integer
>>> true
[1 isKindOf: Number
>>> true
[1 isKindOf: Object
>>> true
[1 isKindOf: String
>>> false
[1/3 isKindOf: Number
>>> true
[1/3 isKindOf: Integer
>>> false
```

1/3 which is a Fraction is a kind of Number, since the class Number is a superclass of the class Fraction, but 1/3 is not an Integer.

#### respondsTo:

Object>>respondsTo: answers whether the receiver understands the message selector given as an argument.

1 respondsTo: #, >>> false

#### 10.6 About isKindOf: and respondTo:

A note on the usage of isKindOf: and respondsTo:. Normally it is a bad idea to query an object for its class, or to ask it which messages it understands. Instead of making decisions based on the class of object, you should simply send a message to the object and let it decide (on the basis of its class) how it should behave. Client of an object should not query the object to decide with messages to send it. The "Don't Ask, Tell" is an important cornerstone of good object-oriented design. So watch out if you need to use these messages.

#### 10.7 Shallow copying objects

Copying objects introduces some subtle issues. Since instance variables are accessed by reference, a *shallow copy* of an object shares its references to instance variables with the original object:

```
[a1 := { { 'harry' } }.
a1
>>> #(#('harry'))
[a2 := a1 shallowCopy.
a2
>>> #(#('harry'))
[(a1 at: 1) at: 1 put: 'sally'.
a1
>>> #(#('sally'))
[a2
>>> #(#('sally')) "the subarray is shared!"
```

Object>>shallowCopy is a primitive method that creates a shallow copy of an object. Since a2 is only a shallow copy of a1, the two arrays share a reference to the nested Array that they contain.

#### 10.8 Deep copying objects

There are two ways to address the problems of sharing raised by shallow copy: (1) using deepCopy, (2) specializing postCopy and using copy.

#### deepCopy

Object>>deepCopy makes an arbitrarily deep copy of an object.

```
a1 := { { { 'harry' } } }.
a2 := a1 deepCopy.
(a1 at: 1) at: 1 put: 'sally'.
a1
>>> #(#('sally'))
a2
>>> #(#(#('harry')))
```

The problem with deepCopy is that it will not terminate when applied to a mutually recursive structure:

```
a1 := { 'harry' }.
a2 := { a1 }.
a1 at: 1 put: a2.
a1 deepCopy
>>> !''... does not terminate!''!
```

Listing 10-5 Copying objects as a template method

```
Object >> copy
  "Answer another instance just like the receiver.
  Subclasses typically override postCopy;
  they typically do not override shallowCopy."
     ^ self shallowCopy postCopy
```

#### сору

The other solution is to use message copy. It is implemented on Object as follows: the method postCopy is sent to the result of the message shallow-Copy.

```
Object >> postCopy
^ self
```

By default postCopy returns self. It means that by default copy is doing the same as shallowCopy but each subclass can decide to customise the post-Copy method which acts as a hook. You should override postCopy to copy any instance variables that should not be shared. In addition there is a good chance that postCopy should always do a super postCopy to ensure that state of the superclass is also copied.

#### 10.9 Debugging

Object defines also some methods related to debugging.

#### halt

The most important method here is halt. To set a breakpoint in a method, simply insert the expression self halt at some point in the body of the method. Note that since halt is defined on Object you can also write 1 halt.

When this message is sent, execution will be interrupted and a debugger will open to this point in your program.

You can also use Halt once or Halt if: aCondition. Have a look at the class Halt which is an exception dedicated to debugging.

#### assert:

The next most important message is assert:, which expects a block as its argument. If the block evaluates to true, execution continues. Otherwise an AssertionFailure exception will be raised. If this exception is not otherwise caught, the debugger will open to this point in the execution. assert: is especially useful to support *design by contract*. The most typical usage is to check non-trivial pre-conditions to public methods of objects. Stack>>pop

Listing 10-6 Checking a pre-condition

```
Stack >> pop
    "Return the first element and remove it from the stack."
    self assert: [ self isNotEmpty ].
    ^ self linkedList removeFirst element
```

could easily have been implemented as follows (note that this definition is anhypothetical example and not in the Pharo 8.0 system):

Do not confuse Object>>assert: with TestCase>>assert:, which occurs in the SUnit testing framework (see Chapter : SUnit). While the former expects a block as its argument (actually, it will take any argument that understands value, including a Boolean), the latter expects a Boolean. Although both are useful for debugging, they each serve a very different purpose.

#### 10.10 Error handling

This protocol contains several methods useful for signaling run-time errors.

#### doesNotUnderstand:

The message doesNotUnderstand: (commonly abbreviated in discussions as DNU or MNU) is sent whenever message lookup fails. The default implementation, i.e., Object>>doesNotUnderstand: will trigger the debugger at this point. It may be useful to override doesNotUnderstand: to provide some other behaviour.

#### error

Object>>error and Object>>error: are generic methods that can be used to raise exceptions. Generally it is better to raise your own custom exceptions, so you can distinguish errors arising from your code from those coming from kernel classes.

#### subclassResponsibility

Abstract methods are implemented by convention with the body self subclassResponsibility. Should an abstract class be instantiated by accident, then calls to abstract methods will result in Object>>subclassResponsibility being executed.

Magnitude, Number, and Boolean are classical examples of abstract classes that we shall see shortly in this chapter.

Listing 10-7 Signaling that a method is abstract

```
Object >> subclassResponsibility
    "This message sets up a framework for the behavior of the class'
    subclasses.
    Announce that the subclass should have implemented this message."
    SubclassResponsibility signalFor: thisContext sender selector

Number new + 1
>>> !''Error: Number is an abstract class. Make a concrete
    subclass.''!
```

#### shouldNotImplement

self shouldNotImplement is sent by convention to signal that an inherited method is not appropriate for this subclass. This is generally a sign that something is not quite right with the design of the class hierarchy. Due to the limitations of single inheritance, however, sometimes it is very hard to avoid such workarounds.

A typical example is Collection>>remove: which is inherited by Dictionary but flagged as not implemented. A Dictionary provides removeKey: instead.

#### deprecated: and related

Sending self deprecated: signals that the current method should no longer be used, if deprecation has been turned on. You can turn it on/off in the Debugging section using the Settings browser. The argument should describe an alternative. Look for senders of the message deprecated: and other related messages to get an idea.

#### 10.11 Testing

Testing methods have nothing to do with SUnit testing! A testing method is one that lets you ask a question about the state of the receiver and returns a Boolean.

Numerous testing methods are provided by Object. There are isArray, is-Boolean, isBlock, isCollection and so on. Generally such methods are to be avoided since querying an object for its class is a form of violation of encapsulation. They are often used as an alternative to isKindOf: but they show the same limit in the design. Instead of testing an object for its class, one should simply send a message and let the object decide how to handle it.

Nevertheless some of these testing methods are undeniably useful. The most useful are probably ProtoObject>>isNil and Object>>notNil. The Null

Listing 10-8 initialize as an empty hook method

ProtoObject >> initialize
 "Subclasses should redefine this method to perform
 initializations on instance creation"

Listing 10-9 new as a class-side template method

```
Behavior >> new
   "Answer a new initialized instance of the receiver (which is a
   class) with no indexable
   variables. Fail if the class is indexable."
    ^ self basicNew initialize
```

Object design pattern can obviate the need for even these methods but it is often not possible and not the right choice.

#### 10.12 Initialize

A final key method that occurs not in Object but in ProtoObject is initialize.

The reason this is important is that in Pharo, the default new method defined for every class in the system will send initialize to newly created instances.

This means that simply by overriding the initialize hook method, new instances of your class will automatically be initialized. The initialize method should normally perform a super initialize to establish the class invariant for any inherited instance variables.

#### 10.13 Numbers

Numbers in Pharo are not primitive data values but true objects. Of course numbers are implemented efficiently in the virtual machine, but the Number hierarchy is as perfectly accessible and extensible as any other portion of the class hierarchy.

The abstract root of this hierarchy is Magnitude, which represents all kinds of classes supporting comparison operators. Number adds various arithmetic and other operators as mostly abstract methods. Float and Fraction represent, respectively, floating point numbers and fractional values. Float subclasses (BoxedFloat64 and SmallFloat64) represent Floats on certain architectures. For example BoxedFloat64 is only available for 64 bit systems. Integer is also abstract, thus distinguishing between subclasses SmallInteger, LargePositiveInteger and LargeNegativeInteger. For the most part, users do not need to be aware of the difference between the three Integer classes, as values are automatically converted as needed.

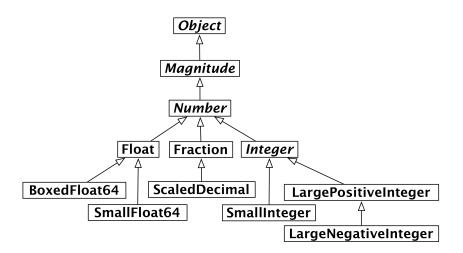

Figure 10-10 The number hierarchy.

Listing 10-11 Abstract comparison methods

```
Magnitude >> < aMagnitude
    "Answer whether the receiver is less than the argument."
    ^ self subclassResponsibility
Magnitude >> > aMagnitude
    "Answer whether the receiver is greater than the argument."
    ^ aMagnitude < self</pre>
```

#### 10.14 Magnitude

Magnitude is the parent not only of the Number classes, but also of other classes supporting comparison operations, such as Character, Duration and Timespan.

Methods < and = are abstract. The remaining operators are generically defined. For example:

#### 10.15 Numbers

Similarly, Number defines +, -, \* and / to be abstract, but all other arithmetic operators are generically defined.

All Number objects support various *converting* operators, such as asFloat and asInteger. There are also numerous *shortcut constructor methods* which generate Durations, such as hour, day and week. Numbers directly support common *math functions* such as sin, log, raiseTo:, squared, sqrt and so on.

The method Number>>printOn: is implemented in terms of the abstract method Number>>printOn:base:. (The default base is 10.)

Testing methods include even, odd, positive and negative. Unsurprisingly Number overrides isNumber. More interestingly, isInfinite is defined to return false.

*Truncation* methods include floor, ceiling, integerPart, fractionPart and so on.

| [1 + 2.5<br>>>> 3.5    | "Addition of two numbers"           |  |  |  |  |
|------------------------|-------------------------------------|--|--|--|--|
| 3.4 * 5<br>>>> 17.0    | "Multiplication of two numbers"     |  |  |  |  |
| 8 / 2<br>>>> 4         | "Division of two numbers"           |  |  |  |  |
| [10 - 8.3<br>>>> 1.7   | "Subtraction of two numbers"        |  |  |  |  |
| [12 = 11<br> >>> false | "Equality between two numbers"      |  |  |  |  |
| [12 ~= 11<br>>>> true  | "Test if two numbers are different" |  |  |  |  |
| [12 > 9<br> >>> true   | "Greater than"                      |  |  |  |  |
| [12 >= 10<br>>>> true  | "Greater or equal than"             |  |  |  |  |
| [12 < 10<br> >>> false | "Smaller than"                      |  |  |  |  |
| [100@10<br> >>> 100@10 | "Point creation"                    |  |  |  |  |

The following example works surprisingly well in Pharo:

1000 factorial / 999 factorial >>> 1000

Note that 1000 factorial is really calculated, which in many other languages can be quite difficult to compute. This is an excellent example of automatic coercion and exact handling of a number.

**To do** Try to display the result of 1000 factorial. It takes more time to display it than to calculate it!

#### 10.16 Floats

Float implements the abstract Number methods for floating point numbers.

More interestingly, Float class (i.e., the class-side of Float) provides methods to return the following *constants*: e, infinity, nan and pi.

```
Float pi
>>> 3.141592653589793
Float infinity
>>> Float infinity
Float infinity isInfinite
>>> true
```

#### 10.17 Fractions

Fractions are represented by instance variables for the numerator and denominator, which should be Integers. Fractions are normally created by Integer division (rather than using the constructor method Fraction>>numerator:denominator:):

```
[6/8
|>>> (3/4)
[(6/8) class
|>>> Fraction
```

Multiplying a Fraction by an Integer or another Fraction may yield an Integer:

6/8 \* 4 >>> 3

#### 10.18 Integers

Integer is the abstract parent of three concrete integer implementations. In addition to providing concrete implementations of many abstract Number methods, it also adds a few methods specific to integers, such as factorial, atRandom, isPrime, gcd: and many others.

SmallInteger is special in that its instances are represented compactly – instead of being stored as a reference, a SmallInteger is represented directly using the bits that would otherwise be used to hold a reference. The first bit of an object reference indicates whether the object is a SmallInteger or not. The virtual machine abstracts that from you, therefore you cannot see this directly when inspecting the object. The class methods minVal and maxVal tell us the range of a SmallInteger, note that it varies depending on the size of your image from either (2 raisedTo: 30) - 1 for a 32-bits image or (2 raisedTo: 60) - 1 for a 64-bits one.

```
SmallInteger maxVal = ((2 raisedTo: 30) - 1)
>>> true
SmallInteger minVal = (2 raisedTo: 30) negated
>>> true
```

When a SmallInteger goes out of this range, it is automatically converted to a LargePositiveInteger or a LargeNegativeInteger, as needed:

```
(SmallInteger maxVal + 1) class
>>> LargePositiveInteger
(SmallInteger minVal - 1) class
>>> LargeNegativeInteger
```

Large integers are similarly converted back to small integers when appropriate.

As in most programming languages, integers can be useful for specifying iterative behaviour. There is a dedicated method timesRepeat: for evaluating a block repeatedly. We have already seen a similar example in Chapter: Syntax in a Nutshell.

```
| n |
n := 2.
3 timesRepeat: [ n := n * n ].
n
>>> 256
```

#### 10.19 Characters

Character is defined a subclass of Magnitude. Printable characters are represented in Pharo as \$<char>. For example:

```
$a < $b
>>> true
```

Non-printing characters can be generated by various class methods. Character class>>value: takes the Unicode (or ASCII) integer value as argument and returns the corresponding character. The protocol accessing untypeable characters contains a number of convenience constructor methods such as backspace, cr, escape, euro, space, tab, and so on.

```
Character space = (Character value: Character space asciiValue)
>>> true
```

The printOn: method is clever enough to know which of the three ways to generate characters offers the most appropriate representation:

```
Character value: 1
>>> Character home
Character value: 2
>>> Character value: 2
Character value: 32
>>> Character space
Character value: 97
>>> $a
```

Various convenient *testing* methods are built in: isAlphaNumeric, isCharacter, isDigit, isLowercase, isVowel, and so on.

To convert a Character to the string containing just that character, send asString. In this case asString and printString yield different results:

```
$a asString
>>> 'a'
$a
>>> $a
$a printString
>>> '$a'
```

Like SmallInteger, a Character is a immediate value not a object reference. Most of the time you won't see any difference and can use objects of class Character like any other too. But this means, equal value characters are always *identical*:

(Character value: 97) == \$a >>> true

#### 10.20 Strings

A String is an indexed Collection that holds only Characters.

In fact, String is abstract and Pharo strings are actually instances of the concrete class ByteString.

'hello world' class
>>> ByteString

The other important subclass of String is Symbol. The key difference is that there is only ever one single instance of Symbol with a given value. (This is sometimes called *the unique instance property*). In contrast, two separately constructed Strings that happen to contain the same sequence of characters will often be different objects.

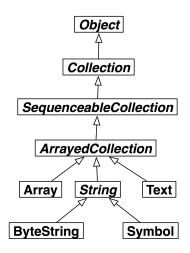

Figure 10-12 The String Hierarchy.

```
['hel','lo' == 'hello'
>>> false
[('hel','lo') asSymbol == #hello
>>> true
```

Another important difference is that a String is mutable, whereas a Symbol is immutable. Note that it is a bad idea to mutate literal strings because they can be shared between multiple method execution.

```
'hello' at: 2 put: $u; yourself
>>> 'hullo'
[#hello at: 2 put: $u
>>> Error: symbols can not be modified.
```

It is easy to forget that since strings are collections, they understand the same messages that other collections do:

```
「#hello indexOf: $o
|>>> 5
```

Although String does not inherit from Magnitude, it does support the usual comparing methods, <, = and so on. In addition, String>>match: is useful for some basic glob-style pattern-matching:

```
'*or*' match: 'zorro'
>>> true
```

Strings support a rather large number of conversion methods. Many of these are shortcut constructor methods for other classes, such as asDate, asInteger and so on. There are also a number of useful methods for converting a string to another string, such as capitalized and translateToLowercase.

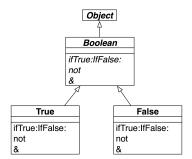

Figure 10-13 The Boolean Hierarchy.

```
Listing 10-14 Implementations of ifTrue:ifFalse:
```

For more on strings and collections, see Chapter : Collections.

#### 10.21 Booleans

The class Boolean offers a fascinating insight into how much of the Pharo language has been pushed into the class library. Boolean is the abstract superclass of the singleton classes True and False.

Most of the behaviour of Booleans can be understood by considering the method ifTrue:ifFalse:, which takes two Blocks as arguments.

```
4 factorial > 20
ifTrue: [ 'bigger' ]
ifFalse: [ 'smaller' ]
>>> 'bigger'
```

The method ifTrue:ifFalse: is abstract in class Boolean. The implementations in its concrete subclasses are both trivial:

Each of them execute the correct block depending on the receiver of the message. In fact, this is the essence of OOP: when a message is sent to an object, the object itself determines which method will be used to respond. In this case an instance of True simply executes the *true* alternative, while an instance of False executes the *false* alternative. All the abstract Boolean methods are implemented in this way for True and False. For example the implementation of negation (message not) is defined the same way:

Listing 10-15 Implementing negation

Booleans offer several useful convenience methods, such as ifTrue:, if-False:, and ifFalse:ifTrue. You also have the choice between eager and lazy conjunctions and disjunctions.

In the first example below, both Boolean subexpressions are executed, since  $\delta$  takes a Boolean argument. Even if (1 > 2) is obviously false and there is no need to check (3 < 4),  $\delta$  execute its arguments.

```
(1>2)&(3<4)
>>> false   "Eager, must evaluate both sides"
```

In the second and third examples, only the receiver expression 1 > 2 is executed and false – the argument closure is not executed. Notice that the message and: expects a closure as argument. In the third example, the expression [1 / 0] is not executed and does not raise an error, because and: only execute is argument if the receiver true.

[( 1 > 2 ) and: [ 3 < 4 ]
>>> false "Lazy, only evaluate receiver"
[( 1 > 2 ) and: [ 1 / 0 ]
>>> false "argument block is never executed, so no exception"

A lazy or: is also offering the similar behavior. It only executes the argument in this case, when the receiver is false.

Try to imagine how and: and or: are implemented. Check the implementations in Boolean, True and False.

#### 10.22 Chapter summary

- If you override = then you should override hash as well.
- Override postCopy to correctly implement copying for your objects.
- Use self halt. to set a breakpoint.
- Return self subclassResponsibility to make a method abstract.
- To give an object a String representation you should override printOn:.
- Override the hook method initialize to properly initialize instances.

- Number methods automatically convert between Floats, Fractions and Integers.
- Fractions truly represent rational numbers rather than floats.
- All Characters are like unique instances.
- Strings are mutable; Symbols are not. Take care not to mutate string literals, however!
- Symbols are unique; Strings are not.
- Strings and Symbols are Collections and therefore support the usual Collection methods.

# 

## Collections

To make good use of the collection classes, the reader needs at least a superficial knowledge of the wide variety of collections that exist, and their commonalities and differences. This is what this chapter is about.

The collection classes form a loosely-defined group of general-purpose subclasses of Collection and Stream. Some of these subclasses such as Bitmap, or CompiledMethod are special-purpose classes crafted for use in other parts of the system or in applications, and hence not categorized as *Collections* by the system organization.

In this chapter, we use the term *Collection Hierarchy* to mean Collection and its subclasses that are *also* in the packages labelled Collections-\*. We use the term *Stream Hierarchy* to mean Stream and its subclasses that are *also* in the Collections-Streams packages.

In this chapter we focus mainly on the subset of collection classes shown in Figure 11-1. Streams will be discussed separately in Chapter : Streams.

Pharo by default provide a good set of collections. In addition, the project "Containers" available at http://www.github.com/Pharo-Containers/ proposes alternate implementations or new collections and data structures.

Let us start with an important point about the design of the collections in Pharo. Their APIs heavily use high-order functions: so while we can use for loops like in old Java, most of the time Pharo developers will use iterator style based on high-order functions.

#### Collections

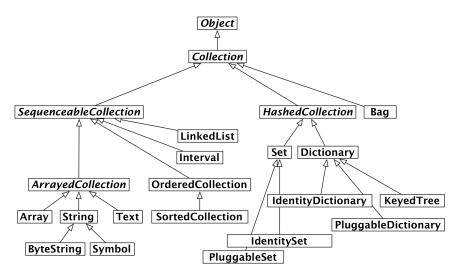

Figure 11-1 Some of the key collection classes in Pharo.

#### 11.1 High-order functions

Programming with collections using high-order functions rather than individual elements is an important way to raise the level of abstraction of a program. The Lisp function map, which applies an argument function to every element of a list and returns a new list containing the results is an early example of this style. Following its Smalltalk root, Pharo adopts this collectionbased high-order programming as a central tenet. Modern functional programming languages such as ML and Haskell have followed Smalltalk's lead.

Why is this a good idea? Let us suppose you have a data structure containing a collection of student records, and wish to perform some action on all of the students that meet some criteria. Programmers raised to use an imperative language will immediately reach for a loop, but the Pharo programmer will write:

```
students
   select: [ :each | each gpa < threshold ]</pre>
```

This expression returns a new collection containing precisely those elements of students for which the block (the bracketed function) returns true. The block can be thought of as a lambda-expression defining an anonymous function x. x gpa < threshold. This code has the simplicity and elegance of a domain-specific query language.

The message select: is understood by *all* collections in Pharo. There is no need to find out if the student data structure is an array or a linked list: the select: message is understood by both. Note that this is quite different

from using a loop, where one must know whether students is an array or a linked list before the loop can be set up.

In Pharo, when one speaks of a collection without being more specific about the kind of collection, one means an object that supports well-defined protocols for testing membership and enumerating the elements. *All* collections understand the testing messages includes:, isEmpty and occurrencesof:. *All* collections understand the enumeration messages do:, select:, reject: (which is the opposite of select:), collect: (which is like Lisp's map), detect:ifNone:, inject:into: (which performs a left fold) and many more. It is the ubiquity of this protocol, as well as its variety, that makes it so powerful.

The table below summarizes the standard protocols supported by most of the classes in the collection hierarchy. These methods are defined, redefined, optimized or occasionally even forbidden by subclasses of Collection.

| Protocol    | Methods                                                  |  |  |
|-------------|----------------------------------------------------------|--|--|
| accessing   | size, capacity, at:, at:put:                             |  |  |
| testing     | <pre>isEmpty, includes:, contains:, occurrencesOf:</pre> |  |  |
| adding      | add:,addAll:                                             |  |  |
| removing    | <pre>remove:,remove:ifAbsent:,removeAll:</pre>           |  |  |
| enumerating | <pre>do:,collect:,select:,reject:</pre>                  |  |  |
|             | <pre>detect:,detect:ifNone:,inject:into:</pre>           |  |  |
| converting  | asBag,asSet,asOrderedCollection,asSortedCollection,      |  |  |
|             | asArray,asSortedCollection:                              |  |  |
| creation    | with:,with:with:,with:with:with:,                        |  |  |
|             | with:with:with:,withAll:                                 |  |  |

#### 11.2 The varieties of collections

Beyond this basic uniformity, there are many different kinds of collections either supporting different protocols or providing different behaviour for the same requests. Let us briefly observe some of the key differences:

Sequenceable: Instances of all subclasses of SequenceableCollection start from a first element and proceed in a well-defined order to a last element. Instances of Set, Bag and Dictionary, on the other hand, are not sequenceable.

Sortable: A SortedCollection maintains its elements in sort order.

Indexable: Most sequenceable collections are also indexable, that is, elements can be retrieved with message at: anIndex. Array is the familiar indexable data structure with a fixed size; anArray at: n retrieves the n<sup>th</sup> element of anArray, and anArray at: n put: v changes the n<sup>th</sup> element to v. LinkedLists is sequenceable but not indexable, that is, they understand first and last, but not the message at:.

| Arrayed                   | Ordered                                               | Hashed                                                                                                    | Linked                 | Interval       |
|---------------------------|-------------------------------------------------------|----------------------------------------------------------------------------------------------------|------------------------|----------------|
| Implementation            | Implementation                                        | Implementation                                                                                                    | Implementation         | Implementation |
| Array<br>String<br>Symbol | OrderedCollection<br>SortedCollection<br>Text<br>Heap | Set<br>IdentitySet<br>PluggableSet<br>Bag<br>IdentityBag<br>Dictionary<br>IdentityDictionary<br>PluggableDictionary | LinkedList<br>SkipList | Interval       |

Figure 11-2 Some collection classes categorized by implementation technique.

- Keyed: Instances of Dictionary and its subclasses are accessed by keys instead of indices.
- Mutable: Most collections are mutable, but Intervals and Symbols are not. An Interval is an immutable collection representing a range of Integers. For example, 5 to: 16 by: 2 is an interval that contains the elements 5, 7, 9, 11, 13 and 15. It is indexable with message at: anIndex, but cannot be changed with message at: anIndex put: aValue.
- Growable: Instances of Interval and Array are always of a fixed size. Other kinds of collections (sorted collections, ordered collections, and linked lists) can grow after creation. The class OrderedCollection is more general than Array; the size of an OrderedCollection grows on demand, and it defines messages addFirst: anElement and addLast: anElement as well as messages at: anIndex and at: anIndex put: aValue.
- Accepts duplicates: A Set filters out duplicates, but a Bag does not. Classes Dictionary, Set and Bag use the = method provided by the elements; the Identity variants of these classes use the == method, which tests whether the arguments are the same object, and the Pluggable variants use an arbitrary equivalence relation supplied by the creator of the collection.
- Heterogeneous: Most collections will hold any kind of element. A String, CharacterArray or Symbol, however, only holds Characters. An Array will hold any mix of objects, but a ByteArray only holds Bytes. A LinkedList is constrained to hold elements that conform to the Link accessing protocol.

#### 11.3 Collection implementations

These categorizations by functionality are not our only concern; we must also consider how the collection classes are implemented. As shown in Figure

#### 11-2, five main implementation techniques are employed.

- Arrays store their elements in the (indexable) instance variables of the collection object itself; as a consequence, arrays must be of a fixed size, but can be created with a single memory allocation.
- OrderedCollections and SortedCollections store their elements in an array that is referenced by one of the instance variables of the collection. Consequently, the internal array can be replaced with a larger one if the collection grows beyond its storage capacity.
- The various kinds of set and dictionary also reference a subsidiary array for storage, but use the array as a hash table. Bags use a subsidiary Dictionary, with the elements of the bag as keys and the number of occurrences as values.
- LinkedLists use a standard singly-linked representation.
- Intervals are represented by three integers that record the two endpoints and the step size.

In addition to these classes, there are also *weak* variants of Array, Set and of the various kinds of dictionary. These collections hold onto their elements weakly, i.e., in a way that does not prevent the elements from being garbage collected. The Pharo virtual machine is aware of these classes and handles them specially.

#### 11.4 Examples of key classes

We present now the most common or important collection classes using simple code examples. The main protocols of collections are:

- messages at:, at:put: to access an element,
- messages add:, remove: to add or remove an element,
- messages size, isEmpty, include: to get some information about the collection,
- messages do:, collect:, select: to iterate over the collection.

Each collection may implement (or not) such protocols, and when they do, they interpret them to fit with their semantics. We suggest you to browse the classes themselves in order to identify specific and more advanced protocols.

We will focus on the most common collection classes: OrderedCollection, Set, SortedCollection, Dictionary, Interval, and Array.

#### 11.5 **Common creation protocol**

There are several ways to create instances of collections. The most generic ones use the message new: aSize and with: anElement.

- new: anInteger creates a collection of size anInteger whose elements will all be nil.
- with: anObject creates a collection and adds anObject to the created collection.

Different collections will realize this behaviour differently.

You can create collections with initial elements using the methods with:, with:with: etc. for up to six elements.

```
Array with: 1
>>> #(1)
Array with: 1 with: 2
>>> #(1 2)
Array with: 1 with: 2 with: 3
>>> #(1 2 3)
Array with: 1 with: 2 with: 3 with: 4
>>> #(1 2 3 4)
Array with: 1 with: 2 with: 3 with: 4 with: 5
>>> #(1 2 3 4 5)
Array with: 1 with: 2 with: 3 with: 4 with: 5 with: 6
>>> #(1 2 3 4 5)
```

You can also use message addAll: aCollection to add all elements of one kind of collection to another kind:

```
(1 to: 5) asOrderedCollection addAll: '678'; yourself
>>> an OrderedCollection(1 2 3 4 5 6 7 8)
```

Take care that addAll: returns its argument, and not the receiver!

You can also create many collections with withAll: aCollection.

```
Array withAll: #(7 3 1 3)
>>> #(7 3 1 3)
OrderedCollection withAll: #(7 3 1 3)
>>> an OrderedCollection(7 3 1 3)
SortedCollection withAll: #(7 3 1 3)
>>> a SortedCollection(1 3 3 7)
Set withAll: #(7 3 1 3)
>>> a Set(7 1 3)
```

```
11.6 Array
Bag withAll: #(7 3 1 3)
>>> a Bag(7 1 3 3)
```

#### 11.6 **Array**

An Array is a fixed-sized collection of elements accessed by integer indices. Contrary to the C convention in Pharo, the first element of an array is at position 1 and not 0. The main protocol to access array elements is the method at: and at:put:.

- at: anInteger returns the element at index anInteger.
- at: anInteger put: anObject puts anObject at index anInteger.

Arrays are fixed-size collections therefore we cannot add or remove elements at the end of an array. The following code creates an array of size 5, puts values in the first 3 locations and returns the first element.

```
| anArray |
anArray := Array new: 5.
anArray at: 1 put: 4.
anArray at: 2 put: 3/2.
anArray at: 3 put: 'ssss'.
anArray at: 1
>>> 4
```

There are several ways to create instances of the class Array. We can use

- new:,with:,
- #( ) construct literal arrays and
- { . } dynamic compact syntax.

#### Creation with new:

The message new: anInteger creates an array of size anInteger. Array new: 5 creates an array of size 5.

**Note** The value of each element is initialized to nil.

#### Creation using with:

The with:\* messages allow one to specify the value of the elements. The following code creates an array of three elements consisting of the number 4, the fraction 3/2 and the string 'lulu'.

```
Array with: 4 with: 3/2 with: 'lulu' >>> {4. (3/2). 'lulu'}
```

#### Literal creation with #()

The expression #() creates literal arrays with constants or *literal* elements that have to be known when the expression is compiled, and not when it is executed. The following code creates an array of size 2 where the first element is the (literal) number 1 and the second the (literal) string 'here'.

```
#(1 'here') size >>> 2
```

Now, if you execute the expression #(1+2), you do not get an array with a single element 3 but instead you get the array #(1 # + 2) i.e., with three elements: 1, the symbol # and the number 2.

```
[#(1+2)
|>>> #(1 #+ 2)
```

This occurs because the construct #() does not execute the expressions it contains. The elements are only objects that are created when parsing the expression (called literal objects). The expression is scanned and the resulting elements are fed to a new array. Literal arrays contain numbers, nil, true, false, symbols, strings and other literal arrays. During the execution of #() expressions, there are no messages sent.

#### Dynamic creation with { . }

Finally, you can create a dynamic array using the construct  $\{ . \}$ . The expression  $\{ a . b \}$  is totally equivalent to Array with: a with: b. This means in particular that the expressions enclosed by  $\{ and \}$  are executed (contrary to the case of #()).

```
[{ 1 + 2 }
>>> #(3)
[{(1/2) asFloat} at: 1
>>> 0.5
[{10 atRandom. 1/3} at: 2
>>> (1/3)
```

#### **Element Access**

Elements of all sequenceable collections can be accessed with messages at: anIndex and at: anIndex put: anObject.

```
| anArray |
anArray := #(1 2 3 4 5 6) copy.
anArray at: 3 >>> 3
anArray at: 3 put: 33.
anArray at: 3
>>> 33
```

Be careful: general principle is that literal arrays are not be modified! Literal arrays are kept in compiled method literal frames (a space where literals appearing in a method are stored), therefore unless you copy the array, the second time you execute the code your *literal* array may not have the value you expect. In the example, without copying the array, the second time around, the literal #(1 2 3 4 5 6) will actually be #(1 2 33 4 5 6)! Dynamic arrays do not have this problem because they are not stored in literal frames.

#### 11.7 OrderedCollection

OrderedCollection is one of the collections that can grow, and to which elements can be added sequentially. It offers a variety of messages such as add:, addFirst:, addLast:, and addAll:.

```
| ordCol |
ordCol := OrderedCollection new.
ordCol add: 'Seaside'; add: 'SmalltalkHub'; addFirst: 'GitHub'.
ordCol
>>> an OrderedCollection('GitHub' 'Seaside' 'SmalltalkHub')
```

#### **Removing Elements**

The message remove: anObject removes the first occurrence of an object from the collection. If the collection does not include such an object, it raises an error.

```
ordCol add: 'GitHub'.
ordCol remove: 'GitHub'.
ordCol
>>> an OrderedCollection('Seaside' 'SmalltalkHub' 'GitHub')
```

There is a variant of remove: named remove: ifAbsent: that allows one to specify as second argument a block that is executed in case the element to be removed is not in the collection.

```
result := ordCol remove: 'zork' ifAbsent: [33].
result
>>> 33
```

#### Conversion

It is possible to get an OrderedCollection from an Array (or any other collection) by sending the message asOrderedCollection:

```
#(1 2 3) asOrderedCollection
>>> an OrderedCollection(1 2 3)
    'hello' asOrderedCollection
>>> an OrderedCollection($h $e $l $l $o)
```

#### 11.8 Interval

The class Interval represents ranges of numbers. For example, the interval of numbers from 1 to 100 is defined as follows:

```
Interval from: 1 to: 100
>>> (1 to: 100)
```

The result of printString reveals that the class Number provides us with a convenience method called to: to generate intervals:

```
(Interval from: 1 to: 100) = (1 to: 100)
>>> true
```

We can use Interval class>>from:to:by: or Number>>to:by: to specify the step between two numbers as follow:

```
(Interval from: 1 to: 100 by: 0.5) size
>>> 199
(1 to: 100 by: 0.5) at: 198
>>> 99.5
(1/2 to: 54/7 by: 1/3) last
>>> (15/2)
```

#### 11.9 **Dictionary**

Dictionaries are important collections whose elements are accessed using keys. Among the most commonly used messages of dictionary you will find at: aKey, at: aKey put: aValue, at: aKey ifAbsent: aBlock, keys, and values.

```
[ | colors |
colors := Dictionary new.
colors at: #yellow put: Color yellow.
colors at: #blue put: Color blue.
colors at: #red put: Color red.
colors at: #yellow
>>> Color yellow
[colors keys
>>> #(#red #blue #yellow)
[colors values
>>> {Color red . Color blue . Color yellow}
```

Dictionaries compare keys by equality. Two keys are considered to be the same if they return true when compared using =. A common and difficult to spot bug is to use as key an object whose = method has been redefined but not its hash method. Both methods are used in the implementation of dictionary and when comparing objects.

In its implementation, a Dictionary can be seen as consisting of a set of (key value) associations created using the message ->. We can create a Dictionary from a collection of associations, or we may convert a dictionary to an array of associations.

```
| colors |
colors := Dictionary newFrom: { #blue->Color blue . #red->Color red
    . #yellow->Color yellow }.
colors removeKey: #blue.
colors associations
>>> {#yellow->Color yellow. #red->Color red}
```

#### 11.10 IdentityDictionary

While a dictionary uses the result of the messages = and hash to determine if two keys are the same, the class IdentityDictionary uses the identity (message ==) of the key instead of its values, i.e., it considers two keys to be equal *only* if they are the same object.

Often Symbols are used as keys, in which case it is natural to use an IdentityDictionary, since a Symbol is guaranteed to be globally unique. If, on the other hand, your keys are Strings, it is better to use a plain Dictionary, or you may get into trouble:

```
a := 'foobar'.
b := a copy.
trouble := IdentityDictionary new.
trouble at: a put: 'a'; at: b put: 'b'.
trouble at: a
>>> 'a'
trouble at: b
>>> 'b'
trouble at: 'foobar'
>>> 'a'
```

Since a and b are different objects, they are treated as different objects. Interestingly, the literal 'foobar' is allocated just once, so is really the same object as a. You don't want your code to depend on behaviour like this! A plain Dictionary would give the same value for any key equal to 'foobar'.

Use only globally unique objects (like Symbols or SmallIntegers) as keys for an IdentityDictionary, and Strings (or other objects) as keys for a plain Dictionary.

#### IdentityDictionary example

The expression Smalltalk globals returns an instance of SystemDictionary, a subclass of IdentityDictionary, hence all its keys are ByteSymbols (ByteSymbol is a subclass of Symbol).

```
Smalltalk globals keys collect: [ :each | each class ] as: Set
>>> a Set(ByteSymbol)
```

Here we are using collect:as: to specify the result collection to be of class Set, that way we collect each kind of class used as a key only once.

#### 11.11 **Set**

The class Set is a collection which behaves as a mathematical set, i.e., as a collection with no duplicate elements and without any order. In a Set, elements are added using the message add: and they cannot be accessed using the message at:. Objects put in a set should implement the methods hash and =.

```
s := Set new.
s add: 4/2; add: 4; add:2.
s size
>>> 2
```

You can also create sets using Set class>>newFrom: or the conversion message Collection>>asSet:

```
(Set newFrom: #( 1 2 3 1 4 )) = #(1 2 3 4 3 2 1) asSet >>> true
```

asSet offers us a convenient way to eliminate duplicates from a collection:

```
{ Color black. Color white. (Color red + Color blue + Color green) }
    asSet size
>>> 2
```

#### Note red + blue + green = white.

A Bag is much like a Set except that it does allow duplicates:

```
{ Color black. Color white. (Color red + Color blue + Color green) }
    asBag size
>>> 3
```

The set operations union, intersection and membership test are implemented by the Collection messages union:, intersection:, and includes:. The receiver is first converted to a Set, so these operations work for all kinds of collections!

```
[(1 to: 6) union: (4 to: 10)
>>> a Set(1 2 3 4 5 6 7 8 9 10)
['hello' intersection: 'there'
>>> 'eh'
```

```
#Pharo includes: $a
>>> true
```

As we explain below, elements of a set are accessed using iterators (see Section 11.14).

#### 11.12 SortedCollection

In contrast to an OrderedCollection, a SortedCollection maintains its elements in sort order. By default, a sorted collection uses the message <= to establish sort order, so it can sort instances of subclasses of the abstract class Magnitude, which defines the protocol of comparable objects (<, =, >, >=, between:and:...). (See Chapter: Basic Classes).

You can create a SortedCollection by creating a new instance and adding elements to it:

```
SortedCollection new add: 5; add: 2; add: 50; add: -10; yourself.
>>> a SortedCollection(-10 2 5 50)
```

More usually, though, one will send the conversion message asSortedCollection to an existing collection:

```
[#(5 2 50 -10) asSortedCollection
>>> a SortedCollection(-10 2 5 50)
['hello' asSortedCollection
>>> a SortedCollection($e $h $l $l $o)
```

How do you get a String back from this result? asString unfortunately returns the printString representation, which is not what we want:

```
'hello' asSortedCollection asString
>>> 'a SortedCollection($e $h $l $l $o)'
```

The correct answer is to either use String class>>newFrom:, String class>>with-All: or Object>>as:.

```
'hello' asSortedCollection as: String
>>> 'ehllo'
String newFrom: 'hello' asSortedCollection
>>> 'ehllo'
String withAll: 'hello' asSortedCollection
>>> 'ehllo'
```

It is possible to have different kinds of elements in a SortedCollection as long as they are all comparable. For example, we can mix different kinds of numbers such as integers, floats and fractions:

```
{ 5 . 2/ -3 . 5.21 } asSortedCollection
>>> a SortedCollection((-2/3) 5 5.21)
```

Imagine that you want to sort objects that do not define the method <= or that you would like to have a different sorting criterion. You can do this by supplying a two argument block, called a sortblock, to the sorted collection. For example, the class Color is not a Magnitude and it does not implement the method <=, but we can specify a block stating that the colors should be sorted according to their luminance (a measure of brightness).

```
col := SortedCollection
            sortBlock: [ :c1 :c2 | c1 luminance <= c2 luminance ].
col addAll: { Color red . Color yellow . Color white . Color black }.
col
>>> a SortedCollection(Color black Color red Color yellow Color
        white)
```

#### 11.13 Strings

In Pharo, a String is a collection of Characters. It is sequenceable, indexable, mutable and homogeneous, containing only Character instances. Like Arrays, Strings have a dedicated syntax, and are normally created by directly specifying a String literal within single quotes, but the usual collection creation methods will work as well.

```
'Hello'
>>> 'Hello'
String with: $A
>>> 'A'
String with: $h with: $i with: $!
>>> 'hi!'
String newFrom: #($h $e $l $l $o)
>>> 'hello'
```

In actual fact, String is abstract. When we instantiate a String we actually get either an 8-bit ByteString or a 32-bit WideString. To keep things simple, we usually ignore the difference and just talk about instances of String.

While strings are delimited by single quotes, a string can contain a single quote: to define a string with a single quote we should type it twice. Note that the string will contain only one element and not two as shown below:

```
''l''idiot' at: 2
>>> $'
'l''idiot' at: 3
>>> $i
```

The message , concatenates two instances of String. Such messages can chained as follows:

```
11.13 Strings
```

```
[s := 'no', ' ', 'worries'.
s
>>> 'no worries'
```

Since a string is a mutable collection we can also change it using the message at:put:. From a design point of view better avoid mutating strings since strings are often shared over method execution.

```
s at: 4 put: $h; at: 5 put: $u.
s
>>> 'no hurries'
```

Note that the comma method is defined by Collection, so it will work for any kind of collection!

```
(1 to: 3), '45'
>>> #(1 2 3 $4 $5)
```

We can also modify an existing string using replaceAll:with: or replace-From:to:with: as shown below. Note that the number of characters and the interval should have the same size.

```
s replaceAll: $n with: $N.
s
>>> 'No hurries'
s replaceFrom: 4 to: 5 with: 'wo'.
s
>>> 'No worries'
```

In contrast to the methods described above, the method copyReplaceAll: creates a new string. (Curiously, here the arguments are substrings rather than individual characters, and their sizes do not have to match.)

```
s copyReplaceAll: 'rries' with: 'mbats'
>>> 'No wombats'
```

A quick look at the implementation of these methods reveals that they are defined not only for Strings, but for any kind of SequenceableCollection, so the following also works:

```
(1 to: 6) copyReplaceAll: (3 to: 5) with: { 'three' . 'etc.' }
>>> #(1 2 'three' 'etc.' 6)
```

#### String matching

It is possible to ask whether a pattern matches a string by sending the match: message. The pattern can use \* to match an arbitrary series of characters and # to match a single character. Note that match: is sent to the pattern and not the string to be matched.

```
'Linux *' match: 'Linux mag'
>>> true
'GNU#Linux #ag' match: 'GNU/Linux tag'
>>> true
```

More advanced pattern matching facilities are also available in the Regex package.

#### Substrings

For substring manipulation we can use messages like first, first:, all-ButFirst:, copyFrom:to: and others, defined in SequenceableCollection.

```
['alphabet' at: 6
>>> $b
['alphabet' first
>>> $a
['alphabet' first: 5
>>> 'alpha'
['alphabet' allButFirst: 3
>>> 'habet'
['alphabet' copyFrom: 5 to: 7
>>> 'abe'
['alphabet' copyFrom: 3 to: 3
>>> 'p' (not $p)
```

Be aware that result type can be different, depending on the method used. Most of the substring-related methods return String instances. But the messages that always return one element of the String collection, return a Character instance (for example, 'alphabet' at: 6 returns the character \$b). For a complete list of substring-related messages, browse the SequenceableCollection class (especially the accessing protocol).

#### Some predicates on strings

The following examples illustrate the use of isEmpty, includes: and anySatisfy: which are also messages defined not only on Strings but more generally on collections.

```
'Hello' isEmpty
>>> false
'Hello' includes: $a
>>> false
```

11.13 Strings

```
['JOE' anySatisfy: [ :c | c isLowercase ]
>>> false
['Joe' anySatisfy: [ :c | c isLowercase ]
>>> true
```

#### String templating

There are three messages that are useful to manage string templating: format:, expandMacros, and expandMacrosWith:.

```
'{1} is {2}' format: {'Pharo' . 'cool'}
>>> 'Pharo is cool'
```

The messages of the expandMacros family offer variable substitution, using <n> for carriage return, <t> for tabulation, <1s>, <2s>, <3s> for arguments (<1p>, <2p>, surrounds the string with single quotes), and <1?value1:value2> for conditional.

```
['look-<t>-here' expandMacros
>>> 'look- -here'
['<1s> is <2s>' expandMacrosWith: 'Pharo' with: 'cool'
>>> 'Pharo is cool'
['<2s> is <1s>' expandMacrosWith: 'Pharo' with: 'cool'
>>> 'cool is Pharo'
['<1p> or <1s>' expandMacrosWith: 'Pharo' with: 'cool'
>>> '''Pharo'' or Pharo'
['<1?Quentin:Thibaut> plays' expandMacrosWith: true
>>> 'Quentin plays'
['<1?Quentin:Thibaut> plays' expandMacrosWith: false
>>> 'Thibaut plays'
```

#### Some other utility methods

The class String offers numerous other utilities including the messages asLowercase, asUppercase and capitalized.

```
'XYZ' asLowercase
>>> 'xyz'
'xyz' asUppercase
>>> 'XYZ'
'tintin' capitalized
>>> 'Tintin'
'Tintin' uncapitalized
>>> 'tintin'
```

```
['1.54' asNumber
>>> 1.54
['this sentence is without a doubt far too long' contractTo: 20
>>> 'this sent...too long'
```

#### asString vs. printString

Note that there is generally a difference between asking an object its string representation by sending the message printString and converting it to a string by sending the message asString. Here is an example of the difference.

```
#ASymbol printString
>>> '#ASymbol'
#ASymbol asString
>>> 'ASymbol'
```

A symbol is similar to a string but is guaranteed to be globally unique. For this reason symbols are preferred to strings as keys for dictionaries, in particular for instances of IdentityDictionary. See also Chapter : Basic Classes for more about String and Symbol.

# 11.14 Collection iterators

In Pharo loops and conditionals are simply messages sent to collections or other objects such as integers or blocks (see also Chapter : Understanding message syntax). In addition to low-level messages such as to:do: which evaluates a block with an argument ranging from an initial to a final number, the collection hierarchy offers various high-level iterators. Using such iterators will make your code more robust and compact.

#### Iterating (do:)

The method do: is the basic collection iterator. It applies its argument (a block taking a single argument) to each element of the receiver. The following example prints all the strings contained in the receiver to the transcript.

[#('bob' 'joe' 'toto') do: [:each | Transcript show: each; cr].

#### Variants

There are a lot of variants of do:, such as do:without:, doWithIndex: and reverseDo:.

For the indexed collections (Array, OrderedCollection, SortedCollection) the message doWithIndex: also gives access to the current index. This message is related to to:do: which is defined in class Number.

```
#('bob' 'joe' 'toto')
    doWithIndex: [ :each :i | (each = 'joe') ifTrue: [ ^ i ] ]
>>> 2
```

For ordered collections, the message reverseDo: walks the collection in the reverse order.

The following code shows an interesting message: do:separatedBy: which executes the second block only in between two elements.

```
| res |
res := ''.
#('bob' 'joe' 'toto')
   do: [ :e | res := res, e ]
    separatedBy: [ res := res, '.' ].
res
>>> 'bob.joe.toto'
```

Note that this code is not especially efficient since it creates intermediate strings and it would be better to use a write stream to buffer the result (see Chapter : Streams):

```
String streamContents: [ :stream |
    #('bob' 'joe' 'toto') asStringOn: stream delimiter: '.' ]
>>> 'bob.joe.toto'
```

#### Dictionaries

When the message do: is sent to a dictionary, the elements taken into account are the values, not the associations. The proper messages to use are keysDo:, valuesDo:, and associationsDo:, which iterate respectively on keys, values or associations.

```
colors := Dictionary newFrom: { #yellow -> Color yellow. #blue ->
Color blue. #red -> Color red }.
colors keysDo: [ :key | Transcript show: key; cr ].
colors valuesDo: [ :value | Transcript show: value; cr ].
colors associationsDo: [:value | Transcript show: value; cr].
```

# 11.15 Collecting results (collect:)

If you want to apply a function to the elements of a collection and get a new collection with the results, rather than using do:, you are probably better off using collect:, or one of the other iterator methods. Most of these can be found in the enumerating protocol of Collection and its subclasses.

Imagine that we want a collection containing the doubles of the elements in another collection. Using the method do: we must write the following:

```
| double |
double := OrderedCollection new.
#(1 2 3 4 5 6) do: [ :e | double add: 2 * e ].
double
>>> an OrderedCollection(2 4 6 8 10 12)
```

The message collect: executes its argument block for each element and returns a new collection containing the results. Using collect: instead, the code is much simpler:

```
#(1 2 3 4 5 6) collect: [ :e | 2 * e ]
>>> #(2 4 6 8 10 12)
```

The advantages of collect: over do: are even more important in the following example, where we take a collection of integers and generate as a result a collection of absolute values of these integers:

```
aCol := #( 2 -3 4 -35 4 -11).
result := aCol species new: aCol size.
1 to: aCol size do: [ :each |
   result at: each put: (aCol at: each) abs ].
result
>>> #(2 3 4 35 4 11)
```

Contrast the above with the much simpler following expression:

```
#( 2 -3 4 -35 4 -11) collect: [ :each | each abs ]
>>> #(2 3 4 35 4 11)
```

A further advantage of the second solution is that it will also work for sets and bags. Generally you should avoid using do:, unless you want to send messages to each of the elements of a collection.

Note that sending the message collect: returns the same kind of collection as the receiver. For this reason the following code fails. (A String cannot hold integer values.)

```
'abc' collect: [ :ea | ea asciiValue ]
>>> "error!"
```

Instead we must first convert the string to an Array or an OrderedCollection:

```
'abc' asArray collect: [ :ea | ea asciiValue ]
>>> #(97 98 99)
```

Actually collect: is not guaranteed to return a collection of exactly the same class as the receiver, but only the same *species*. In the case of an Interval, the species is an Array!

11.16 Selecting and rejecting elements

```
(1 to: 5) collect: [ :ea | ea * 2 ]
>>> #(2 4 6 8 10)
```

# 11.16 Selecting and rejecting elements

The message select: returns the elements of the receiver that satisfy a particular condition:

```
(2 to: 20) select: [ :each | each isPrime ]
>>> #(2 3 5 7 11 13 17 19)
```

The message reject: does the opposite:

```
[ (2 to: 20) reject: [ :each | each isPrime ]
>>> #(4 6 8 9 10 12 14 15 16 18 20)
```

#### Identifying an element with detect:

The message detect: returns the first element of the receiver that matches block argument.

```
'through' detect: [ :each | each isVowel ]
>>> $o
```

The message detect:ifNone: is a variant of the method detect:. Its second block is evaluated when there is no element matching the block.

```
Smalltalk globals allClasses
    detect: [:each | '*cobol*' match: each asString]
    ifNone: [ nil ]
>>> nil
```

#### Accumulating results with inject:into:

Functional programming languages often provide a higher-order function called *fold* or *reduce* to accumulate a result by applying some binary operator iteratively over all elements of a collection. In Pharo this is done by Collection>>inject:into:.

The first argument is an initial value, and the second argument is a twoargument block which is applied to the result this far, and each element in turn.

A trivial application of inject:into: is to produce the sum of a collection of numbers. In Pharo we could write this expression to sum the first 100 integers:

```
(1 to: 100) inject: 0 into: [ :sum :each | sum + each ] >>> 5050
```

Another example is the following one-argument block which computes factorials:

```
factorial := [ :n |
  (1 to: n)
    inject: 1
    into: [ :product :each | product * each ] ].
factorial value: 10
>>> 3628800
```

## 11.17 Other high-order messages

There are many other iterator messages. You can check the Collection class. Here is a selection.

**count:** The message count: returns the number of elements satisfying a condition. The condition is represented as a boolean block.

```
Smalltalk globals allClasses
    count: [ :each | 'Collection*' match: each asString ]
>>> 10
```

**includes:** The message includes: checks whether the argument is contained in the collection.

```
| colors |
colors := {Color white . Color yellow . Color blue . Color orange}.
colors includes: Color blue.
>>> true
```

**anySatisfy:** The message anySatisfy: answers true if at least one element of the collection satisfies the condition represented by the argument.

```
colors anySatisfy: [ :c | c red > 0.5 ]
>>> true
```

# 11.18 A common mistake: using add: result

The following error is one of the most frequent Smalltalk mistakes.

```
| collection |
collection := OrderedCollection new add: 1; add: 2.
collection
>>> 2
```

Here the variable collection does not hold the newly created collection but rather the last number added. This is because the method add: returns the element added and not the receiver.

The following code yields the expected result:

```
| collection |
collection := OrderedCollection new.
collection add: 1; add: 2.
collection
>>> an OrderedCollection(1 2)
```

You can also use the message yourself to return the receiver of a cascade of messages:

```
| collection |
collection := OrderedCollection new add: 1; add: 2; yourself
>>> an OrderedCollection(1 2)
```

# 11.19 A common mistake: Removing an element while iterating

Another mistake you may make is to remove an element from a collection you are currently iterating over. The bugs created but such mistakes can be really difficult to spot because the iterating order may be change depending on the storage strategy of the collection.

The solution is to copy the collection before going over it.

## 11.20 A common mitaske: Redefining = but not hash

A difficult error to spot is when you redefine = but not hash. The symptoms are that you will lose elements that you put in sets or other strange behaviour. One solution proposed by Kent Beck is to use bitXor: to redefine hash. Suppose that we want two books to be considered equal if their titles and authors are the same. Then we would redefine not only = but also hash as follows:

Another nasty problem arises if you use a mutable object, i.e., an object that can change its hash value over time, as an element of a Set or as a key to a Dictionary. Don't do this unless you love debugging!

#### 11.21 Chapter summary

The collection hierarchy provides a common vocabulary for uniformly manipulating a variety of different kinds of collections.

- A key distinction is between SequenceableCollections, which maintain their elements in a given order, Dictionary and its subclasses, which maintain key-to-value associations, and Sets and Bags, which are unordered.
- You can convert most collections to another kind of collection by sending them the messages asArray, asOrderedCollection, etc...
- To sort a collection, send it the message asSortedCollection.
- #( ... ) creates arrays containing only literal objects (i.e., objects created without sending messages). { ... } creates dynamic arrays using a compact form.
- A Dictionary compares keys by equality. It is most useful when keys are instances of String. An IdentityDictionary instead uses object identity to compare keys. It is more suitable when Symbols are used as keys, or when mapping object references to values.
- Strings also understand the usual collection messages. In addition, a String supports a simple form of pattern-matching. For more advanced application, look instead at the RegEx package.
- The basic iteration message is do:. It is useful for imperative code, such as modifying each element of a collection, or sending each element a message.
- Instead of using do:, it is more common to use collect:, select:, reject:, includes:, inject:into: and other higher-level messages to process collections in a uniform way.
- Never remove an element from a collection you are iterating over. If you must modify it, iterate over a copy instead.

#### 11.21 Chapter summary

• If you override =, remember to override hash as well!

# CHAPTER **12**

# Streams

Streams are used to iterate over sequences of elements such as sequenced collections, files, and network streams. Streams may be either readable, or writeable, or both. Reading or writing is always relative to the current position in the stream. Streams can easily be converted to collections, and vice versa.

# 12.1 Two sequences of elements

A good metaphor to understand a stream is the following. A stream can be represented as two sequences of elements: a past element sequence and a future element sequence. The stream is positioned between the two sequences. Understanding this model is important, since all stream operations in Pharo rely on it. For this reason, most of the Stream classes are subclasses of Po-sitionableStream. Figure 12-1 presents a stream which contains five characters. This stream is in its original position, i.e., there is no element in the past. You can go back to this position using the message reset defined in PositionableStream.

Reading an element conceptually means removing the first element of the future element sequence and putting it after the last element in the past ele-

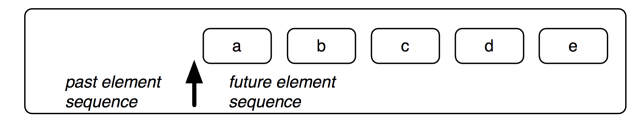

Figure 12-1 A stream positioned at its beginning.

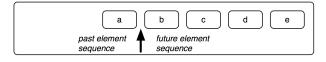

**Figure 12-2** The same stream after the execution of the method next: the character a is *in the past* whereas b, c, d and e are *in the future*.

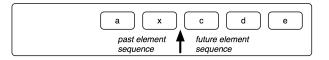

**Figure 12-3** The same stream after having written an x.

ment sequence. After having read one element using the message next, the state of your stream is that shown in Figure 12-2.

Writing an element means replacing the first element of the future sequence by the new one and moving it to the past. Figure 12-3 shows the state of the same stream after having written an x using the message nextPut: anElement defined in Stream.

#### 12.2 Streams vs. collections

The collection protocol supports the storage, removal and enumeration of the elements of a collection, but does not allow these operations to be intermingled. For example, if the elements of an OrderedCollection are processed by a do: method, it is not possible to add or remove elements from inside the do: block. Nor does the collection protocol offer ways to iterate over two collections at the same time, choosing which collection goes forward and which does not. Procedures like these require that a traversal index or position reference is maintained outside of the collection itself: this is exactly the role of ReadStream, WriteStream and ReadWriteStream.

These three classes are defined to *stream over* some collection. For example, the following snippet creates a stream on an interval, then it reads two elements.

```
| r |
r := ReadStream on: (1 to: 1000).
r next.
>>> 1
r next.
>>> 2
```

```
r atEnd.
>>> false
```

WriteStreams can write data to the collection:

```
| w |
w := WriteStream on: (String new: 5).
w nextPut: $a.
w nextPut: $b.
w contents.
>>> 'ab'
```

It is also possible to create ReadWriteStreams that support both the reading and writing protocols.

The following sections present the protocols in more depth.

Streams are really useful when dealing with collections of elements, and can be used for reading and writing those elements. We will now explore the stream features for collections.

# 12.3 Reading collections

Using a stream to read a collection essentially provides you a pointer into the collection. That pointer will move forward on reading, and you can place it wherever you want. The class ReadStream should be used to read elements from collections.

Messages next and next: defined in ReadStream are used to retrieve one or more elements from the collection.

```
| stream |
stream := ReadStream on: #(1 (a b c) false).
stream next.
>>> 1
stream next.
>>> #(#a #b #c)
stream next.
>>> false
| stream |
stream := ReadStream on: 'abcdef'.
stream next: 0.
>>> ''
stream next: 1.
>>> 'a'
stream next: 3.
>>> 'bcd'
```

```
stream next: 2.
>>> 'ef'
```

#### 12.4 **Peek**

The message peek defined in PositionableStream is used when you want to know what is the next element in the stream without going forward.

```
| stream negative number |
stream := ReadStream on: '-143'.
"look at the first element without consuming it."
negative := (stream peek = $-).
negative.
>>> true
"ignores the minus character"
negative ifTrue: [ stream next ].
number := stream upToEnd.
number.
>>> '143'
```

This code sets the boolean variable negative according to the sign of the number in the stream, and number to its absolute value. The message up-ToEnd defined in ReadStream returns everything from the current position to the end of the stream and sets the stream to its end. This code can be simplified using the message peekFor: defined in PositionableStream, which moves forward if the following element equals the parameter and doesn't move otherwise.

```
| stream |
stream := '-143' readStream.
(stream peekFor: $-).
>>> true
stream upToEnd
>>> '143'
```

peekFor: also returns a boolean indicating if the parameter equals the element.

You might have noticed a new way of constructing a stream in the above example: one can simply send the message readStream to a sequenceable collection (such as a String) to get a reading stream on that particular collection.

#### 12.5 **Positioning to an index**

There are messages to position the stream pointer. If you have the index, you can go directly to it using position: defined in PositionableStream.

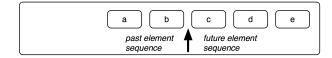

Figure 12-4 A stream at position 2.

You can request the current position using position. Please remember that a stream is not positioned on an element, but between two elements. The index corresponding to the beginning of the stream is 0.

You can obtain the state of the stream depicted in 12-4 with the following code:

```
| stream |
stream := 'abcde' readStream.
stream position: 2.
stream peek
>>> $c
```

To position the stream at the beginning or the end, you can use the message reset or setToEnd.

# 12.6 Skipping elements

The messages skip: and skipTo: are used to go forward to a location relative to the current position: skip: accepts a number as argument and skips that number of elements whereas skipTo: skips all elements in the stream until it finds an element equal to its parameter. Note that it positions the stream after the matched element.

```
| stream |
stream := 'abcdef' readStream.
stream next
>>> $a
```

The stream is now positioned just after the \$a.

```
stream skip: 3.
stream position
>>> 4
```

The stream is now after the \$d.

```
stream skip: -2.
stream position
>>> 2
```

The stream is now after the \$b.

```
stream reset.
stream position
>>> 0
stream skipTo: $e.
stream next.
>>> $f
```

Skipping up to an element positions the stream just after this element. Here the stream is just after the \$e.

stream contents.
>>> 'abcdef'

The message contents always returns a copy of the entire stream.

# 12.7 Predicates

Some messages allow you to test the state of the current stream: atEnd returns true if and only if no more elements can be read, whereas isEmpty returns true if and only if there are no elements at all in the collection.

Here is a possible implementation of an algorithm using atEnd that takes two sorted collections as parameters and merges those collections into another sorted collection:

```
| stream1 stream2 result |
stream1 := #(1 4 9 11 12 13) readStream.
stream2 := #(1 2 3 4 5 10 13 14 15) readStream.
"The variable result will contain the sorted collection."
result := OrderedCollection new.
[ stream1 atEnd not & stream2 atEnd not ]
 whileTrue: [
    stream1 peek < stream2 peek</pre>
        "Remove the smallest element from either stream and add it
    to the result."
        ifTrue: [ result add: stream1 next ]
        ifFalse: [ result add: stream2 next ] ].
"One of the two streams might not be at its end. Copy whatever
    remains."
result
 addAll: stream1 upToEnd;
 addAll: stream2 upToEnd.
result.
>>> an OrderedCollection(1 1 2 3 4 4 5 9 10 11 12 13 13 14 15)
```

# 12.8 Writing to collections

We have already seen how to read a collection by iterating over its elements using a ReadStream. We'll now learn how to create collections using WriteStreams.

WriteStreams are useful for appending a lot of data to a collection at various locations. They are often used to construct strings that are based on static and dynamic parts, as in this example:

```
| stream |
stream := String new writeStream.
stream
    nextPutAll: 'This image contains: ';
    print: Smalltalk globals allClasses size;
    nextPutAll: ' classes.';
    cr;
    nextPutAll: 'This is really a lot.'.
stream contents.
>>> 'This image contains: 9003 classes.
This is really a lot.'
```

This technique is used in the different implementations of the method printOn:, for example. There is a simpler and more efficient way of creating strings if you are only interested in the content of the stream:

```
| string |
string := String streamContents:
   [ :stream |
        stream
        print: #(1 2 3);
        space;
        nextPutAll: 'size';
        space;
        nextPut: $=;
        space;
        print: 3. ].
string.
>>> '#(1 2 3) size = 3'
```

The message streamContents: defined SequenceableCollection creates a collection and a stream on that collection for you. It then executes the block you gave passing the stream as a parameter. When the block ends, stream-Contents: returns the contents of the collection.

The following WriteStream methods are especially useful in this context:

nextPut: adds the parameter to the stream;

nextPutAll: adds each element of the collection, passed as a parameter, to the stream; print: adds the textual representation of the parameter to the stream.

There are also convenient messages for printing useful characters to a stream, such as space, tab and cr (carriage return). Another useful method is ensureASpace which ensures that the last character in the stream is a space; if the last character isn't a space it adds one.

#### 12.9 About string concatenation

Using nextPut: and nextPutAll: on a WriteStream is often the best way to concatenate characters. Using the comma concatenation operator (,) is far less efficient as shown by the two following performing the same task.

```
[| temp |
  temp := String new.
  (1 to: 100000)
    do: [:i | temp := temp, i asString, ' ' ] ] timeToRun
>>> 0:00:01:54.758
[| temp |
  temp := WriteStream on: String new.
  (1 to: 100000)
    do: [:i | temp nextPutAll: i asString; space ].
  temp contents ] timeToRun
>>> 0:00:00:00.024
```

Using a stream can be much more efficient than using a comma because the last one creates a new string containing the concatenation of the receiver and the argument, so it must copy both of them. When you repeatedly concatenate onto the same receiver, it gets longer and longer each time, so that the number of characters that must be copied goes up exponentially. Such concatenation of strings also creates a lot of garbage, which must be collected. Using a stream instead of string concatenation is a well-known optimization.

In fact, you can use the message streamContents: defined in SequenceableCollection class (mentioned earlier) to help you do this:

```
String streamContents: [ :tempStream |
  (1 to: 100000)
        do: [:i | tempStream nextPutAll: i asString; space ] ]
```

#### 12.10 About printString

Let us take a moment to step back about stream usage in printOn: methods. Basically the Object>>#printString method creates a stream and passes this stream as argument of the printOn: method as shown below:

```
Object >> printString
  "Answer a String whose characters are a description of the
    receiver.
  If you want to print without a character limit, use
    fullPrintString."
  ^ self printStringLimitedTo: 50000
Object >> printStringLimitedTo: limit
  "Answer a String whose characters are a description of the
    receiver.
  If you want to print without a character limit, use
    fullPrintString."
 ^self printStringLimitedTo: limit using: [:s | self printOn: s]
Object >> printStringLimitedTo: limit using: printBlock
  "Answer a String whose characters are a description of the receiver
  produced by given printBlock. It ensures the result will be not
    bigger than given limit"
  | limitedString |
 limitedString := String streamContents: printBlock limitedTo:
    limit.
 limitedString size < limit ifTrue: [^ limitedString].</pre>
  ^ limitedString , '...etc...'
```

What you should see is that the method printStringLimitedTo:using: is creating a stream and passing it around.

When you redefine the method printOn: in your class, if you send the message printString on the instance variables of your object, you are in fact creating yet another stream and copying its contents in the first one. Here is an example:

```
MessageTally >> displayStringOn: aStream
  self displayIdentifierOn: aStream.
  aStream
    nextPutAll: ' (';
    nextPutAll: self tally printString;
    nextPutAll: ')'
```

Here the expression self tally printString invoked the same mechanism and create an extra stream instead of using the previous one. This is clearly counter productive. It is much better to send the message print: to the stream or printOn: to the instance variable it as follows:

```
MessageTally >> displayStringOn: aStream
  self displayIdentifierOn: aStream.
  aStream
    nextPutAll: ' (';
    print: self tally;
```

```
nextPutAll: ')'
```

In this variant, the first created stream is used, there is no creation of an extra stream.

To understand what the method print:, here its definition:

```
Stream >> print: anObject
   "Have anObject print itself on the receiver."
   anObject printOn: self
```

#### Another example

This extra creation of stream is not limited to printString logic. Here is an example taken from Pharo that exhibits exactly the same problem.

What you should see is that a stream is created and then another stream is created and discarded with the expression protocol printString. A better implementation is the following one:

#### 12.11 Reading and writing at the same time

It's possible to use a stream to access a collection for reading and writing at the same time. Imagine you want to create a History class which will manage backward and forward buttons in a web browser. A history reacts as in Figures 12-5 to 12-11.

This behaviour can be implemented using a ReadWriteStream.

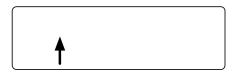

Figure 12-5 A new history is empty. Nothing is displayed in the web browser.

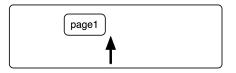

Figure 12-6 The user opens to page 1.

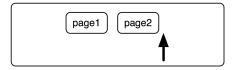

**Figure 12-7** The user clicks on a link to page 2.

| page1 | page2 | page3 |
|-------|-------|-------|
|       |       | T T   |

Figure 12-8 The user clicks on a link to page 3.

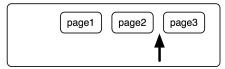

**Figure 12-9** The user clicks on the Back button. They are now viewing page 2 again.

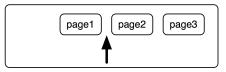

Figure 12-10 The user clicks again the back button. Page 1 is now displayed.

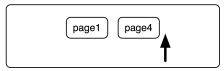

**Figure 12-11** From page 1, the user clicks on a link to page 4. The history forgets pages 2 and 3.

```
Object subclass: #History
instanceVariableNames: 'stream'
classVariableNames: ''
package: 'PBE-Streams'
History >> initialize
super initialize.
stream := ReadWriteStream on: Array new
```

Nothing really difficult here, we define a new class which contains a stream. The stream is created during the initialize method.

We need methods to go backward and forward:

```
History >> goBackward
self canGoBackward
ifFalse: [ self error: 'Already on the first element' ].
stream skip: -2.
^ stream next.
History >> goForward
self canGoForward
ifFalse: [ self error: 'Already on the last element' ].
^ stream next
```

Up to this point, the code is pretty straightforward. Next, we have to deal with the goTo: method which should be activated when the user clicks on a link. A possible implementation is:

```
History >> goTo: aPage
stream nextPut: aPage
```

This version is incomplete however. This is because when the user clicks on the link, there should be no more future pages to go to, *i.e.*, the forward button must be deactivated. To do this, the simplest solution is to write nil just after, to indicate that history is at the end:

```
History >> goTo: anObject
stream nextPut: anObject.
stream nextPut: nil.
stream back
```

Now, only methods canGoBackward and canGoForward remain to be implemented.

A stream is always positioned between two elements. To go backward, there must be two pages before the current position: one page is the current page, and the other one is the page we want to go to.

Let us add a method to peek at the contents of the stream:

```
History >> contents
^ stream contents
```

And the history works as advertised:

```
History new
goTo: #page1;
goTo: #page2;
goTo: #page3;
goBackward;
goBackward;
goTo: #page4;
contents
>>> #(#page1 #page4 nil nil)
```

# 12.12 Chapter summary

Compared to collections, streams offer a better way to incrementally read and write a sequence of elements. There are easy ways to convert back and forth between streams and collections.

- Streams may be either readable, writeable or both readable and writeable.
- To convert a collection to a stream, define a stream *on* a collection, *e.g.*, ReadStream on: (1 to: 1000), or send the messages readStream, etc. to the collection.
- To convert a stream to a collection, send the message contents.
- To concatenate large collections, instead of using the comma operator, it is more efficient to create a stream, append the collections to the stream with nextPutAll:, and extract the result by sending contents.

# CHAPTER **13**

# Morphic

Morphic is the name given to Pharo's graphical interface. Morphic supports two main aspects: on one hand Morphic defines all the low-level graphical entities and related infrastructure (events, drawing,...) and on the other hand Morphic defines all the widgets available in Pharo. Morphic is written in Pharo, so it is fully portable between operating systems. As a consequence, Pharo looks exactly the same on Unix, MacOS and Windows. What distinguishes Morphic from most other user interface toolkits is that it does not have separate modes for *composing* and *running* the interface: all the graphical elements can be assembled and disassembled by the user, at any time. We thank Hilaire Fernandes for permission to base this chapter on his original article in French.

# 13.1 The history of Morphic

Morphic was developed by John Maloney and Randy Smith for the Self programming language, starting around 1993. Maloney later wrote a new version of Morphic for Squeak, but the basic ideas behind the Self version are still alive and well in Pharo Morphic: *directness* and *liveness*. Directness means that the shapes on the screen are objects that can be examined or changed directly, that is, by clicking on them using a mouse. Liveness means that the user interface is always able to respond to user actions: information on the screen is continuously updated as the world that it describes changes. A simple example of this is that you can detach a menu item and keep it as a button.

Bring up the World Menu and Option-Command-Shift click once on it to bring up its morphic halo, then repeat the operation again on a menu item you want to detach, to bring up that item's halo (see Figure 13-1).

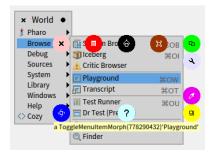

**Figure 13-1** Detaching a morph, here the Playground menu item, to make it an independent button.

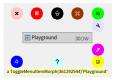

**Figure 13-2** Dropping the menu item on the desktop, here the Playground menu item is now an independent button.

Now duplicate that item elsewhere on the screen by grabbing the green handle as shown in Figure 13-1.

Once dropped the menu item stays detached from the menu and you can interact with it as if it would be in the menu (see Figure 13-2).

This example illustrates what we mean by *directness* and *liveness*. This gives a lot of power when developing alternate user interface and prototyping alternate interactions.

Morphic is a bit showing its age, and the Pharo community is working since several years on a possible replacement. Replacing Morphic means to have both a new low-level infrastructure and a new widget sets. The project is called Bloc and got several iterations. Bloc is about the infrastructure and Brick is a set of widgets built on top. But let us have fun with Morphic.

## 13.2 Morphs

All of the objects that you see on the screen when you run Pharo are *Morphs*, that is, they are instances of subclasses of class Morph. The class Morph itself is a large class with many methods; this makes it possible for subclasses to implement interesting behaviour with little code.

Listing 13-3 Creation of a String Morph

['Morph' asMorph openInWorld

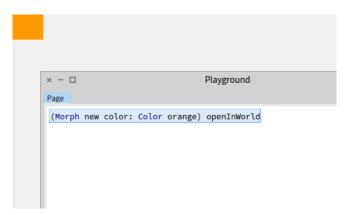

Figure 13-4 (Morph new color: Color orange) openInWorld.

To create a morph to represent a string object, execute the following code in a Playground.

This creates a Morph to represent the string 'Morph', and then opens it (that is, displays it) in the *world*, which is the name that Pharo gives to the screen. You should obtain a graphical element (a Morph), which you can manipulate by meta-clicking.

Of course, it is possible to define morphs that are more interesting graphical representations than the one that you have just seen. The method as-Morph has a default implementation in class Object class that just creates a StringMorph. So, for example, Color tan asMorph returns a StringMorph labeled with the result of Color tan printString. Let's change this so that we get a coloured rectangle instead.

Now execute (Morph new colors: Color orange) openInWorld in a Playground. Instead of the string-like morph, you get an orange rectangle (see Figure 13-4)! You get the same executing (Morph new color: Color orange) openInWorld

# 13.3 Manipulating morphs

Morphs are objects, so we can manipulate them like any other object in Pharo: by sending messages, we can change their properties, create new subclasses of Morph, and so on.

Every morph, even if it is not currently open on the screen, has a position and a size. For convenience, all morphs are considered to occupy a rectan-

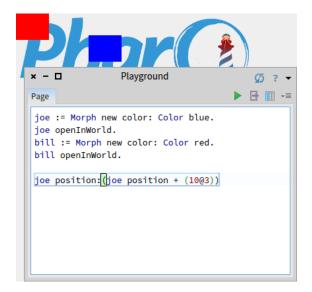

Figure 13-5 Bill and Joe after 10 moves.

gular region of the screen; if they are irregularly shaped, their position and size are those of the smallest rectangular *box* that surrounds them, which is known as the morph's bounding box, or just its *bounds*.

- The position method returns a Point that describes the location of the morph's upper left corner (or the upper left corner of its bounding box). The origin of the coordinate system is the screen's upper left corner, with *y* coordinates increasing *down* the screen and *x* coordinates increasing to the right.
- The extent method also returns a point, but this point specifies the width and height of the morph rather than a location.

Type the following code into a playground and Do it:

```
joe := Morph new color: Color blue.
joe openInWorld.
bill := Morph new color: Color red.
bill openInWorld.
```

Then type joe position and then Print it. To move joe, execute joe position: (joe position + (1003)) repeatedly (see Figure 13-5).

It is possible to do a similar thing with size. joe extent answers joe's size; to have joe grow, execute joe extent: (joe extent \* 1.1). To change the color of a morph, send it the color: message with the desired Color object as argument, for instance, joe color: Color orange. To add transparency, try joe color: (Color orange alpha: 0.5).

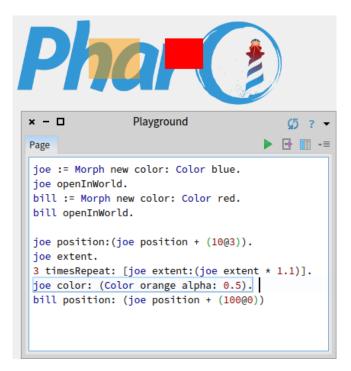

Figure 13-6 Bill follows Joe.

To make bill follow joe, you can repeatedly execute this code:

bill position: (joe position + (100@0))

If you move joe using the mouse and then execute this code, bill will move so that it is 100 pixels to the right of joe. You can see the result on Figure 13-6. Nothing suprising.

Note that you can delete the morphs you created by

- · sending them the message delete
- selecting the cross in halos that you can bring using Meta-Option click.

# 13.4 Composing morphs

One way of creating new graphical representations is by placing one morph inside another. This is called *composition*; morphs can be composed to any depth. You can place a morph inside another by sending the message ad-dMorph: to the container morph.

Try adding a morph to another one as follows:

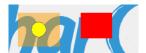

Figure 13-7 The balloon is contained inside joe, the translucent orange morph.

balloon := BalloonMorph new color: Color yellow. joe addMorph: balloon. balloon position: joe position.

The last line positions the balloon at the same coordinates as joe. Notice that the coordinates of the contained morph are still relative to the screen, not to the containing morph. This absolute way of positioning morph is not really good and it makes programming morphs feels a bit odd. But there are many methods available to position a morph; browse the geometry protocol of class Morph to see for yourself. For example, to center the balloon inside joe, execute balloon center: joe center.

If you now try to grab the balloon with the mouse, you will find that you actually grab joe, and the two morphs move together: the balloon is *embedded* inside joe. It is possible to embed more morphs inside joe. In addition to doing this programmatically, you can also embed morphs by direct manipulation.

#### 13.5 Creating and drawing your own morphs

While it is possible to make many interesting and useful graphical representations by composing morphs, sometimes you will need to create something completely different.

To do this you define a subclass of Morph and override the drawOn: method to change its appearance.

The morphic framework sends the message drawOn: to a morph when it needs to redisplay the morph on the screen. The parameter to drawOn: is a kind of Canvas; the expected behaviour is that the morph will draw itself on that canvas, inside its bounds. Let's use this knowledge to create a cross-shaped morph.

Using the browser, define a new class CrossMorph inheriting from Morph:

```
Morph subclass: #CrossMorph
instanceVariableNames: ''
classVariableNames: ''
package: 'PBE-Morphic'
```

We can define the drawOn: method like this:

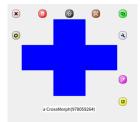

Figure 13-8 A CrossMorph with its halo; you can resize it as you wish.

```
CrossMorph >> drawOn: aCanvas
  | crossHeight crossWidth horizontalBar verticalBar |
  crossHeight := self height / 3.
  crossWidth := self width / 3.
  horizontalBar := self bounds insetBy: 0 @ crossHeight.
  verticalBar := self bounds insetBy: crossWidth @ 0.
  aCanvas fillRectangle: horizontalBar color: self color.
  aCanvas fillRectangle: verticalBar color: self color
```

Sending the bounds message to a morph answers its bounding box, which is an instance of Rectangle. Rectangles understand many messages that create other rectangles of related geometry. Here, we use the insetBy: message with a point as its argument to create first a rectangle with reduced height, and then another rectangle with reduced width.

To test your new morph, execute CrossMorph new openInWorld.

The result should look something like Figure 13-8. However, you will notice that the sensitive zone — where you can click to grab the morph — is still the whole bounding box. Let's fix this.

When the Morphic framework needs to find out which Morphs lie under the cursor, it sends the message containsPoint: to all the morphs whose bounding boxes lie under the mouse pointer. So, to limit the sensitive zone of the morph to the cross shape, we need to override the containsPoint: method.

Define the following method in class CrossMorph:

```
CrossMorph >> containsPoint: aPoint
  | crossHeight crossWidth horizontalBar verticalBar |
  crossHeight := self height / 3.
  crossWidth := self width / 3.
  horizontalBar := self bounds insetBy: 0 @ crossHeight.
  verticalBar := self bounds insetBy: crossWidth @ 0.
  ^ (horizontalBar containsPoint: aPoint) or: [ verticalBar
      containsPoint: aPoint ]
```

This method uses the same logic as drawOn:, so we can be confident that

the points for which containsPoint: answers true are the same ones that will be colored in by drawOn:. Notice how we leverage the containsPoint: method in class Rectangle to do the hard work.

There are two problems with the code in the two methods above.

The most obvious is that we have duplicated code. This is a cardinal error: if we find that we need to change the way that horizontalBar or verticalBar are calculated, we are quite likely to forget to change one of the two occurrences. The solution is to factor out these calculations into two new methods, which we put in the private protocol:

```
CrossMorph >> horizontalBar
| crossHeight |
crossHeight := self height / 3.
^ self bounds insetBy: 0 @ crossHeight
CrossMorph >> verticalBar
| crossWidth |
crossWidth != self width / 3.
^ self bounds insetBy: crossWidth @ 0
```

We can then define both drawOn: and containsPoint: using these methods:

```
CrossMorph >> drawOn: aCanvas
  aCanvas fillRectangle: self horizontalBar color: self color.
  aCanvas fillRectangle: self verticalBar color: self color
CrossMorph >> containsPoint: aPoint
  ^ (self horizontalBar containsPoint: aPoint) or: [ self
    verticalBar containsPoint: aPoint ]
```

This code is much simpler to understand, largely because we have given meaningful names to the private methods. In fact, it is so simple that you may have noticed the second problem: the area in the center of the cross, which is under both the horizontal and the vertical bars, is drawn twice. This doesn't matter when we fill the cross with an opaque colour, but the bug becomes apparent immediately if we draw a semi-transparent cross, as shown in Figure 13-9.

Execute the following code in a playground:

```
CrossMorph new openInWorld;
bounds: (0@0 corner: 200@200);
color: (Color blue alpha: 0.4)
```

The fix is to divide the vertical bar into three pieces, and to fill only the top and bottom. Once again we find a method in class Rectangle that does the hard work for us: r1 areasOutside: r2 answers an array of rectangles comprising the parts of r1 outside r2. Here is the revised code:

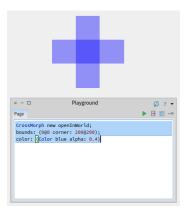

Figure 13-9 The center of the cross is filled twice with the color.

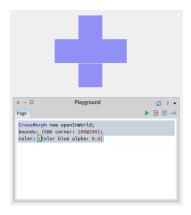

Figure 13-10 The cross-shaped morph, showing a row of unfilled pixels.

```
CrossMorph >> drawOn: aCanvas
  | topAndBottom |
  aCanvas fillRectangle: self horizontalBar color: self color.
  topAndBottom := self verticalBar areasOutside: self horizontalBar.
  topAndBottom do: [ :each | aCanvas fillRectangle: each color: self
      color ]
```

This code seems to work, but if you try it on some crosses and resize them, you may notice that at some sizes, a one-pixel wide line separates the bottom of the cross from the remainder, as shown in Figure 13-10. This is due to rounding: when the size of the rectangle to be filled is not an integer, fill-Rectangle: color: seems to round inconsistently, leaving one row of pixels unfilled.

We can work around this by rounding explicitly when we calculate the sizes

of the bars as shown hereafter:

```
CrossMorph >> horizontalBar
  | crossHeight |
  crossHeight := (self height / 3) rounded.
    ^ self bounds insetBy: 0 @ crossHeight
CrossMorph >> verticalBar
    | crossWidth |
    crossWidth := (self width / 3) rounded.
    ^ self bounds insetBy: crossWidth @ 0
```

#### 13.6 Mouse events for interaction

To build live user interfaces using morphs, we need to be able to interact with them using the mouse and keyboard. Moreover, the morphs need to be able respond to user input by changing their appearance and position — that is, by animating themselves.

When a mouse button is pressed, Morphic sends each morph under the mouse pointer the message handlesMouseDown:. If a morph answers true, then Morphic immediately sends it the mouseDown: message; it also sends the mouseUp: message when the user releases the mouse button. If all morphs answer false, then Morphic initiates a drag-and-drop operation. As we will discuss below, the mouseDown: and mouseUp: messages are sent with an argument — a MouseEvent object — that encodes the details of the mouse action.

Let's extend CrossMorph to handle mouse events. We start by ensuring that all crossMorphs answer true to the handlesMouseDown: message. Add the method to CrossMorph defined as follows:

```
CrossMorph >> handlesMouseDown: anEvent
    true
```

Suppose that when we click on the cross, we want to change the color of the cross to red, and when we action-click on it, we want to change the color to yellow. We define the mouseDown: method as follows:

```
CrossMorph >> mouseDown: anEvent
  anEvent redButtonPressed
   ifTrue: [ self color: Color red ]. "click"
  anEvent yellowButtonPressed
   ifTrue: [ self color: Color yellow ]. "action-click"
  self changed
```

Notice that in addition to changing the color of the morph, this method also sends self changed. This makes sure that morphic sends drawOn: in a timely fashion.

Note also that once the morph handles mouse events, you can no longer grab it with the mouse and move it. Instead you have to use the halo: Option-Command-Shift click on the morph to make the halo appear and grab either the brown move handle or the black pickup handle at the top of the morph.

The anEvent argument of mouseDown: is an instance of MouseEvent, which is a subclass of MorphicEvent. MouseEvent defines the redButtonPressed and yellowButtonPressed methods. Browse this class to see what other methods it provides to interrogate the mouse event.

# 13.7 Keyboard events

To catch keyboard events, we need to take three steps.

- 1. Give the *keyboard focus* to a specific morph. For instance, we can give focus to our morph when the mouse is over it.
- 2. Handle the keyboard event itself with the handleKeystroke: method. This message is sent to the morph that has keyboard focus when the user presses a key.
- 3. Release the keyboard focus when the mouse is no longer over our morph.

Let's extend CrossMorph so that it reacts to keystrokes. First, we need to arrange to be notified when the mouse is over the morph. This will happen if our morph answers true to the handlesMouseOver: message.

This message is the equivalent of handlesMouseDown: for the mouse position. When the mouse pointer enters or leaves the morph, the mouseEnter: and mouseLeave: messages are sent to it.

Define two methods so that CrossMorph catches and releases the keyboard focus, and a third method to actually handle the keystrokes.

```
CrossMorph >> mouseEnter: anEvent
    anEvent hand newKeyboardFocus: self
CrossMorph >> mouseLeave: anEvent
    anEvent hand newKeyboardFocus: nil
CrossMorph >> handleKeystroke: anEvent
    | keyValue |
    keyValue = anEvent keyValue.
    keyValue = 30 "up arrow"
    ifTrue: [self position: self position - (0 @ 1)].
    keyValue = 31 "down arrow"
    ifTrue: [self position: self position + (0 @ 1)].
    keyValue = 29 "right arrow"
    ifTrue: [self position: self position + (1 @ 0)].
```

```
keyValue = 28 "left arrow"
ifTrue: [self position: self position - (1 @ 0)]
```

We have written this method so that you can move the morph using the arrow keys. Note that when the mouse is no longer over the morph, the handleKeystroke: message is not sent, so the morph stops responding to keyboard commands. To discover the key values, you can open a Transcript window and add Transcript show: anEvent keyValue to the handleKeystroke: method.

The anEvent argument of handleKeystroke: is an instance of Keyboard-Event, another subclass of MorphicEvent. Browse this class to learn more about keyboard events.

#### 13.8 Morphic animations

Morphic provides a simple animation system with two main methods: step is sent to a morph at regular intervals of time, while stepTime specifies the time in milliseconds between steps. stepTime is actually the *minimum* time between steps. If you ask for a stepTime of 1 ms, don't be surprised if Pharo is too busy to step your morph that often. In addition, startStepping turns on the stepping mechanism, while stopStepping turns it off again. isStepping can be used to find out whether a morph is currently being stepped.

Make CrossMorph blink by defining these methods as follows:

```
CrossMorph >> stepTime

^ 100

CrossMorph >> step

(self color diff: Color black) < 0.1

ifTrue: [ self color: Color red ]

ifFalse: [ self color: self color darker ]
```

To start things off, you can open an inspector on a CrossMorph using the debug handle which look like a wrench in the morphic halo, type self start-Stepping in the small pane at the bottom, and Do it.

You can also redefine the initialize method as follows:

```
CrossMorph >> initialize
super initialize.
self startStepping
```

Alternatively, you can modify the handleKeystroke: method so that you can use the + and - keys to start and stop stepping. Add the following code to the handleKeystroke: method:

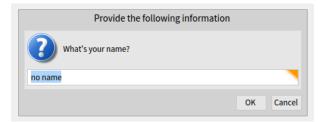

#### Figure 13-11 An input dialog.

|                     | Choose |        |
|---------------------|--------|--------|
| Choose a shape      |        |        |
| circle              |        |        |
| oval                |        |        |
| square<br>rectangle |        |        |
| triangle            |        |        |
| unangie             |        |        |
|                     |        |        |
|                     |        | Cancel |

Figure 13-12 Pop-up menu.

```
keyValue = $+ asciiValue
ifTrue: [ self startStepping ].
keyValue = $- asciiValue
ifTrue: [ self stopStepping ]
```

#### 13.9 Interactors

To prompt the user for input, the UIManager class provides a large number of ready to use dialog boxes. For instance, the request:initialAnswer: method returns the string entered by the user (Figure 13-11).

```
UIManager default
request: 'What''s your name?'
initialAnswer: 'no name'
```

To display a popup menu, use one of the various chooseFrom: methods (Figure 13-12):

```
UIManager default
chooseFrom: #('circle' 'oval' 'square' 'rectangle' 'triangle')
lines: #(2 4) message: 'Choose a shape'
```

Browse the UIManager class and try out some of the interaction methods offered.

#### 13.10 Drag-and-drop

Morphic also supports drag-and-drop. Let's examine a simple example with two morphs, a receiver morph and a dropped morph. The receiver will accept a morph only if the dropped morph matches a given condition: in our example, the morph should be blue. If it is rejected, the dropped morph decides what to do.

Let's first define the receiver morph:

```
Morph subclass: #ReceiverMorph
instanceVariableNames: ''
classVariableNames: ''
package: 'PBE-Morphic'
```

Now define the initialization method in the usual way:

```
ReceiverMorph >> initialize
  super initialize.
  color := Color red.
  bounds := 0 @ 0 extent: 200 @ 200
```

How do we decide if the receiver morph will accept or reject the dropped morph? In general, both of the morphs will have to agree to the interaction. The receiver does this by responding to wantsDroppedMorph:event:. Its first argument is the dropped morph, and the second the mouse event, so that the receiver can, for example, see if any modifier keys were held down at the time of the drop. The dropped morph is also given the opportunity to check and see if it likes the morph onto which it is being dropped, by responding to the message wantsToBeDroppedInto:. The default implementation of this method (in class Morph) answers true.

What happens to the dropped morph if the receiving morph doesn't want it? The default behaviour is for it to do nothing, that is, to sit on top of the receiving morph, but without interacting with it. A more intuitive behavior is for the dropped morph to go back to its original position. This can be achieved by the receiver answering true to the message repelsMorph:event: when it doesn't want the dropped morph:

That's all we need as far as the receiver is concerned.

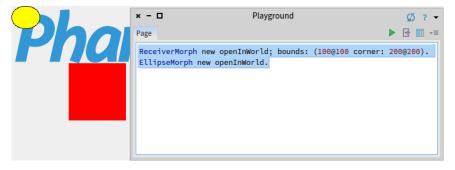

Figure 13-13 A ReceiverMorph and an EllipseMorph.

Create instances of ReceiverMorph and EllipseMorph in a playground:

```
ReceiverMorph new openInWorld;
bounds: (100@100 corner: 200@200).
EllipseMorph new openInWorld.
```

Try to drag and drop the yellow EllipseMorph onto the receiver. It will be rejected and sent back to its initial position.

To change this behaviour, change the color of the ellipse morph to the color blue (by sending it the message color: Color blue; right after new). Blue morphs should be accepted by the ReceiverMorph.

Let's create a specific subclass of Morph, named DroppedMorph, so we can experiment a bit more. Let us define a new kind of morph called Dropped-Morph.

```
Morph subclass: #DroppedMorph
instanceVariableNames: ''
classVariableNames: ''
package: 'PBE-Morphic'
DroppedMorph >> initialize
super initialize.
color := Color blue.
self position: 250 @ 100
```

Now we can specify what the dropped morph should do when it is rejected by the receiver; here it will stay attached to the mouse pointer:

```
DroppedMorph >> rejectDropMorphEvent: anEvent
    | h |
    h := anEvent hand.
    WorldState addDeferredUIMessage: [ h grabMorph: self ].
    anEvent wasHandled: true
```

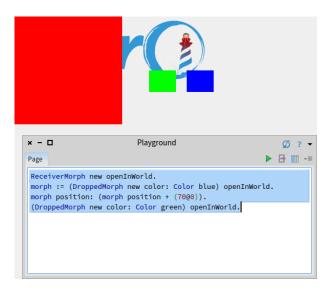

Figure 13-14 Creation of DroppedMorph and ReceiverMorph.

Sending the hand message to an event answers the *hand*, an instance of Hand-Morph that represents the mouse pointer and whatever it holds. Here we tell the World that the hand should grab self, the rejected morph.

Create two instances of DroppedMorph of different colors, and then drag and drop them onto the receiver.

```
ReceiverMorph new openInWorld.
morph := (DroppedMorph new color: Color blue) openInWorld.
morph position: (morph position + (7000)).
(DroppedMorph new color: Color green) openInWorld.
```

The green morph is rejected and therefore stays attached to the mouse pointer.

#### 13.11 A complete example

Let's design a morph to roll a die. Clicking on it will display the values of all sides of the die in a quick loop, and another click will stop the animation.

Define the die as a subclass of BorderedMorph instead of Morph, because we will make use of the border.

```
BorderedMorph subclass: #DieMorph
instanceVariableNames: 'faces dieValue isStopped'
classVariableNames: ''
package: 'PBE-Morphic'
```

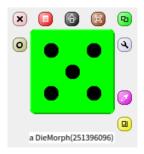

Figure 13-15 The die in Morphic.

The instance variable faces records the number of faces on the die; we allow dice with up to 9 faces! dieValue records the value of the face that is currently displayed, and isStopped is true if the die animation has stopped running. To create a die instance, we define the faces: n method on the *class* side of DieMorph to create a new die with n faces.

```
DieMorph class >> faces: aNumber
^ self new faces: aNumber
```

The initialize method is defined on the instance side in the usual way; remember that new automatically sends initialize to the newly-created instance.

```
DieMorph >> initialize
super initialize.
self extent: 50 @ 50.
self
useGradientFill;
borderWidth: 2;
useRoundedCorners.
self setBorderStyle: #complexRaised.
self fillStyle direction: self extent.
self color: Color green.
dieValue := 1.
faces := 6.
isStopped := false
```

We use a few methods of BorderedMorph to give a nice appearance to the die: a thick border with a raised effect, rounded corners, and a color gradient on the visible face. We define the instance method faces: to check for a valid parameter as follows:

```
DieMorph >> faces: aNumber
"Set the number of faces"
((aNumber isInteger and: [ aNumber > 0 ]) and: [ aNumber <= 9 ])
ifTrue: [ faces := aNumber ]</pre>
```

It may be good to review the order in which the messages are sent when a die is created. For instance, if we start by evaluating DieMorph faces: 9:

- The class method DieMorph class >> faces: sends new to DieMorph class.
- The method for new (inherited by DieMorph class from Behavior) creates the new instance and sends it the initialize message.
- The initialize method in DieMorph sets faces to an initial value of 6.
- DieMorph class >> new returns to the class method DieMorph class >> faces:, which then sends the message faces: 9 to the new instance.
- The instance method DieMorph >> faces: now executes, setting the faces instance variable to 9.

Before defining drawOn:, we need a few methods to place the dots on the displayed face:

```
DieMorph >> face1
  ^ {(0.5 @ 0.5)}
DieMorph >> face2
  ^{0.25@0.25 . 0.75@0.75}
DieMorph >> face3
  ^{0.25@0.25 . 0.75@0.75 . 0.5@0.5}
DieMorph >> face4
  ^{0.25a0.25 . 0.75a0.25 . 0.75a0.75 . 0.25a0.75}
DieMorph >> face5
  ^{0.25a0.25 . 0.75a0.25 . 0.75a0.75 . 0.25a0.75 . 0.5a0.5}
DieMorph >> face6
  ^{0.25a0.25 . 0.75a0.25 . 0.75a0.75 . 0.25a0.75 . 0.25a0.5 .
    0.75a0.5
DieMorph >> face7
  ^{0.25a0.25 . 0.75a0.25 . 0.75a0.75 . 0.25a0.75 . 0.25a0.5 .
    0.7500.5 . 0.500.5
DieMorph >> face8
  ^{0.25a0.25 . 0.75a0.25 . 0.75a0.75 . 0.25a0.75 . 0.25a0.5 .
    0.75@0.5 . 0.5@0.5 . 0.5@0.25}
DieMorph >> face9
  ^{0.25a0.25 . 0.75a0.25 . 0.75a0.75 . 0.25a0.75 . 0.25a0.5 .
    0.75@0.5 . 0.5@0.5 . 0.5@0.25 . 0.5@0.75}
```

These methods define collections of the coordinates of dots for each face. The coordinates are in a square of size 1x1; we will simply need to scale them to place the actual dots. Listing 13-16 Create a Die 6
[(DieMorph faces: 6) openInWorld.

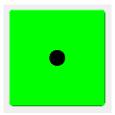

Figure 13-17 A new die 6 with (DieMorph faces: 6) openInWorld

The drawOn: method does two things: it draws the die background with the super-send, and then draws the dots as follows:

```
DieMorph >> drawOn: aCanvas
super drawOn: aCanvas.
(self perform: ('face', dieValue asString) asSymbol)
do: [ :aPoint | self drawDotOn: aCanvas at: aPoint ]
```

The second part of this method uses the reflective capacities of Pharo. Drawing the dots of a face is a simple matter of iterating over the collection given by the faceX method for that face, sending the drawDotOn:at: message for each coordinate. To call the correct faceX method, we use the perform: method which sends a message built from a string, ('face', dieValue as-String) asSymbol.

```
DieMorph >> drawDotOn: aCanvas at: aPoint
   aCanvas
   fillOval: (Rectangle
      center: self position + (self extent * aPoint)
      extent: self extent / 6)
   color: Color black
```

Since the coordinates are normalized to the [0:1] interval, we scale them to the dimensions of our die: self extent \* aPoint. We can already create a die instance from a playground (see result on Figure 13-17):

```
To change the displayed face, we create an accessor that we can use as myDie dieValue: 5:
```

```
DieMorph >> dieValue: aNumber
 ((aNumber isInteger and: [ aNumber > 0 ]) and: [ aNumber <= faces
 ])
 ifTrue: [
   dieValue := aNumber.
   self changed ]
```

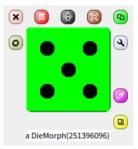

Figure 13-18 Result of (DieMorph faces: 6) openInWorld; dieValue: 5.

Now we will use the animation system to show quickly all the faces:

Now the die is rolling!

To start or stop the animation by clicking, we will use what we learned previously about mouse events. First, activate the reception of mouse events:

Second, we will stop and start alternatively a roll on mouse click.

```
DieMorph >> mouseDown: anEvent
  anEvent redButtonPressed
    ifTrue: [isStopped := isStopped not]
```

Now the die will roll or stop rolling when we click on it.

#### 13.12 More about the canvas

The drawOn: method has an instance of Canvas as its sole argument; the canvas is the area on which the morph draws itself. By using the graphics methods of the canvas you are free to give the appearance you want to a morph. If you browse the inheritance hierarchy of the Canvas class, you will see that it has several variants. The default variant of Canvas is FormCanvas, and you will find the key graphics methods in Canvas and FormCanvas. These methods can draw points, lines, polygons, rectangles, ellipses, text, and images with rotation and scaling.

It is also possible to use other kinds of canvas, for example to obtain transparent morphs, more graphics methods, antialiasing, and so on. To use these

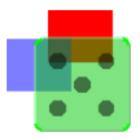

Figure 13-19 The die displayed with alpha-transparency

features you will need an AlphaBlendingCanvas or a BalloonCanvas. But how can you obtain such a canvas in a drawOn: method, when drawOn: receives an instance of FormCanvas as its argument? Fortunately, you can transform one kind of canvas into another.

To use a canvas with a 0.5 alpha-transparency in DieMorph, redefine dra-wOn: like this:

```
DieMorph >> drawOn: aCanvas
  | theCanvas |
  theCanvas := aCanvas asAlphaBlendingCanvas: 0.5.
  super drawOn: theCanvas.
  (self perform: ('face', dieValue asString) asSymbol)
     do: [:aPoint | self drawDotOn: theCanvas at: aPoint]
```

That's all you need to do!

# 13.13 Chapter summary

Morphic is a graphical framework in which graphical interface elements can be dynamically composed.

- You can convert an object into a morph and display that morph on the screen by sending it the messages asMorph openInWorld.
- You can manipulate a morph using Command-Option+Shift click on it and using the handles that appear. (Handles have help balloons that explain what they do.)
- You can compose morphs by embedding one onto another, either by drag and drop or by sending the message addMorph:.
- You can subclass an existing morph class and redefine key methods, such as initialize and drawOn:.
- You can control how a morph reacts to mouse and keyboard events by redefining the methods handlesMouseDown:, handlesMouseOver:, etc.

• You can animate a morph by defining the methods step (what to do) and stepTime (the number of milliseconds between steps).

# CHAPTER **14**

# Classes and metaclasses

In Pharo, everything is an object, and every object is an instance of a class. Classes are no exception: classes are objects, and class objects are instances of other classes. This model is lean, simple, elegant, and uniform. It fully captures the essence of object-oriented programming. However, its implications of this uniformity may confuse newcomers.

Note that you do not need to fully understand the implications of this uniformity to program fluently in Pharo. Nevertheless, the goal of this chapter is twofold: (1) go as deep as possible and (2) show that there is nothing complex, *magic* or special here: just simple rules applied uniformly. By following these rules you can always understand why the situation is the way that it is.

# 14.1 Rules for classes

The Pharo object model is based on a limited number of concepts applied uniformly. To refresh your memory, here are the rules of the object model that we explored in Chapter : The Pharo Object Model.

- Rule 1 Everything is an object.
- Rule 2 Every object is an instance of a class.
- Rule 3 Every class has a superclass.
- Rule 4 Everything happens by sending messages.
- Rule 5 Method lookup follows the inheritance chain.
- Rule 6 Classes are objects too and follow exactly the same rules.

A consequence of Rule 1 is that *classes are objects too*, so Rule 2 tells us that classes must also be instances of classes. The class of a class is called a *metaclass*.

#### 14.2 Metaclasses

A metaclass is created automatically for you whenever you create a class. Most of the time you do not need to care or think about metaclasses. However, every time that you use the browser to browse the *class side* of a class, it is helpful to recall that you are actually browsing a different class. A class and its metaclass are two separate classes. Indeed a point is different from the class Point and this is the same for a class and its metaclass.

To properly explain classes and metaclasses, we need to extend the rules from Chapter : The Pharo Object Model with the following additional rules.

Rule 7 Every class is an instance of a metaclass.

Rule 8 The metaclass hierarchy parallels the class hierarchy.

Rule 9 Every metaclass inherits from Class and Behavior.

Rule 10 Every metaclass is an instance of Metaclass.

Rule 11 The metaclass of Metaclass is an instance of Metaclass.

Together, these 11 simple rules complete Pharo's object model.

We will first briefly revisit the 5 rules from Chapter : The Pharo Object Model with a small example. Then we will take a closer look at the new rules, using the same example.

# 14.3 Revisiting the Pharo object model

**Rule 1.** Since everything is an object, an ordered collection in Pharo is also an object.

```
OrderedCollection withAll: #(4 5 6 1 2 3) >>> an OrderedCollection(4 5 6 1 2 3)
```

**Rule 2.** Every object is an instance of a class. An ordered collection is instance of the the class OrderedCollection:

(OrderedCollection withAll: #(4 5 6 1 2 3)) class
>>> OrderedCollection

**Rule 3.** Every class has a superclass. The superclass of OrderedCollection is SequenceableCollection and the superclass of SequenceableCollection is Collection:

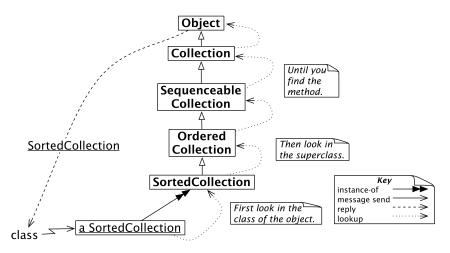

Figure 14-1 Sending the message class to a sorted collection

```
OrderedCollection superclass
>>> SequenceableCollection
SequenceableCollection superclass
>>> Collection
Collection superclass
>>> Object
```

**Rule 4.** Everything happens by sending messages, so we can deduce that withAll: is a message sent to OrderedCollection and class are messages sent to the ordered collection instance, and superclass is a message sent to the class OrderedCollection and SequenceableCollection, and Collection. The receiver in each case is an object, since everything is an object, but some of these objects are also classes.

**Rule 5.** Method lookup follows the inheritance chain, so when we send the message class to the result of (OrderedCollection withAll: #(4 5 6 1 2 3)) asSortedCollection, the message is handled when the corresponding method is found in the class Object, as shown in Figure 14-1.

# 14.4 Every class is an instance of a metaclass

As we mentioned earlier in Section 14.2, classes whose instances are themselves classes are *called* metaclasses. This is to make sure that we can precisely refer to the class Point and the class of the class Point.

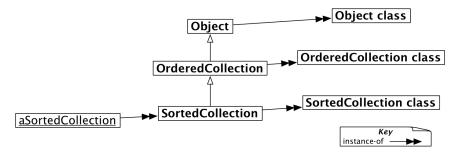

**Figure 14-2** The metaclasses of SortedCollection and its superclasses (elided).

#### Metaclasses are implicit

Metaclasses are automatically created when you define a class. We say that they are *implicit* since as a programmer you never have to worry about them. An implicit metaclass is created for each class you create, so each metaclass has only a single instance.

Whereas ordinary classes are named, metaclasses are anonymous. However, we can always refer to them through the class that is their instance. The class of SortedCollection is SortedCollection class, and the class of Object is Object class:

```
SortedCollection class
>>> SortedCollection class
Object class
>>> Object class
```

In fact metaclasses are not truly anonymous, their name is deduced from the one of their single instance.

```
SortedCollection class name
>>> 'SortedCollection class'
Object class name
>>> 'Object class'
```

Figure 14-2 shows how each class is an instance of its metaclass. Note that we only skip SequenceableCollection and Collection from the figure and explanation due to space constraints. Their absence does not change the overall meaning.

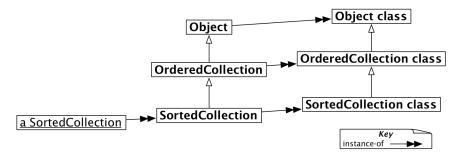

Figure 14-3 The metaclass hierarchy parallels the class hierarchy (elided).

# 14.5 Querying Metaclasses

The fact that classes are also objects makes it easy for us to query them by sending messages. Let's have a look:

```
OrderedCollection subclasses
>>> {SortedCollection . ObjectFinalizerCollection .
    WeakOrderedCollection . OCLiteralList . GLMMultiValue}
SortedCollection subclasses
>>> #()
SortedCollection allSuperclasses
>>> an OrderedCollection(OrderedCollection SequenceableCollection
    Collection Object ProtoObject)
SortedCollection instVarNames
>>> #(#sortBlock)
SortedCollection allInstVarNames
>>> #(#array #firstIndex #lastIndex #sortBlock)
SortedCollection selectors
>>> #(#sortBlock: #add: #groupedBy: #defaultSort:to: #addAll:
    #at:put: #copyEmpty #, #collect: #indexForInserting:
    #insert:before: #reSort #addFirst: #join: #median #flatCollect:
    #sort: #sort:to: #= #sortBlock)
```

# 14.6 The metaclass hierarchy parallels the class hierarchy

Rule 7 says that the superclass of a metaclass cannot be an arbitrary class: it is constrained to be the metaclass of the superclass of the metaclass's unique instance: the metaclass of SortedCollection inherits from the metaclass of OrderedCollection (the superclass of SortedCollection).

```
SortedCollection class superclass >>> OrderedCollection class
```

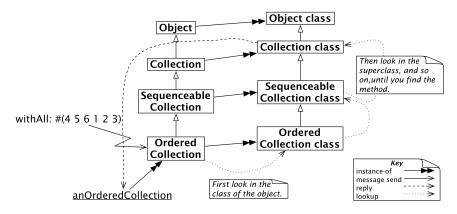

Figure 14-4 Message lookup for classes is the same as for ordinary objects.

```
SortedCollection superclass class >>> OrderedCollection class
```

This is what we mean by the metaclass hierarchy being parallel to the class hierarchy. Figure 14-3 shows how this works in the SortedCollection hierarchy.

```
SortedCollection class

>>> SortedCollection class

SortedCollection class superclass

>>> OrderedCollection class superclass superclass

>>> SequenceableCollection class

SortedCollection class superclass superclass superclass

>>> Object class
```

#### 14.7 Uniformity between Classes and Objects

It is interesting to step back a moment and realize that there is no difference between sending a message to an object and to a class. In both cases the lookup for the corresponding method starts in the *class of the receiver*, and *proceeds up the inheritance chain*.

Thus, messages sent to classes follow the metaclass inheritance chain. Consider, for example, the method withAll:, which is implemented on the class side of Collection. When we send the message withAll: to the class OrderedCollection, then it is looked up the same way as any other message. The lookup starts in OrderedCollection class (since it starts in the class of the receiver and the receiver is OrderedCollection), and proceeds up the

| × − □ Inspector on an C<br>an OrderedCollection [6 ite                                                  | orderedCollection [6 items]                                                                                                    | <ul> <li>× −</li> <li>an Ord</li> </ul>                                                                                                    | Ins eredCollection                                                                 |                                                                  | rderedCollection                                                                                                    | چې<br>د                                      | `<br>&∕ ₫     |
|----------------------------------------------------------------------------------------------------|----------------------------------------------------------------------------------------------------|----------------------------------------------------------------------------------------------------|------------------------------------------------------------------------------------|------------------------------------------------------------------|----------------------------------------------------------------------------------------------------|----------------------------------------------|---------------|
| Items Raw Breakpoint                                                                                    | s Meta                                                                                                    | Raw                                                                                                    | Definition                                                                         | Comment                                                          | All References                                                                                                    |                                              | < 1           |
| <pre>•Variable { } self } ( ) array &gt; Σ firstindex &gt; Σ lastindex } Σ lastindex 2 self class</pre> | <pre>*Value<br/>an OrderedCollection [6 items] (4 5 6<br/>an Array [6 items] (4 5 6 1 2 3)<br/>1<br/>6<br/>:<br/>:tion [6 items] (4 5 6 1 2</pre> | ► € ► () ► € ► € ► () ► () ► () ► () ► () ► () ■ () ■ () | self<br>superclass<br>methodDict<br>format<br>layout<br>organization<br>subclasses | Ori<br>Sei<br>a M<br>65!<br>a C<br>an<br>Ori<br>a D<br>an<br>a 2 | /alue<br>deredCollection<br>quenceableCollectic<br>tethodDictionary [6-<br>339<br>ixedLayout<br>lassOrganization<br>Array [6 items] (Obj<br>deredCollection<br>ictionary [0 items] [<br>OrderedCollection  <br>wetemDictionary [1/ | 4 items] (<br>ectFinaliz<br>)<br>[0 items] ( | zerColl<br>() |

Figure 14-5 Classes are objects too.

metaclass hierarchy until it is found in Collection class (see Figure 14-4). It returns a new instance of OrderedCollection.

```
OrderedCollection withAll: #(4 5 6 1 2 3) >>> an OrderedCollection (4 5 6 1 2 3)
```

#### Only one method lookup

There is only one uniform kind of method lookup in Pharo. Classes are just objects, and behave like any other objects. Classes have the power to create new instances only because classes happen to respond to the message new, and because the new method knows how to create new instances. Normally, non-class objects do not understand this message, but if you have a good reason to do so, there is nothing stopping you from adding a new method to a non-metaclass.

#### 14.8 Inspecting objects and classes

Since classes are objects, we can also inspect them.

Inspect OrderedCollection withAll: #(4 5 6 1 2 3) and OrderedCollection.

Notice that in one case you are inspecting an instance of OrderedCollection and in the other case the OrderedCollection class itself. This can be a bit confusing, because the title bar of the inspector names the *class* of the object being inspected.

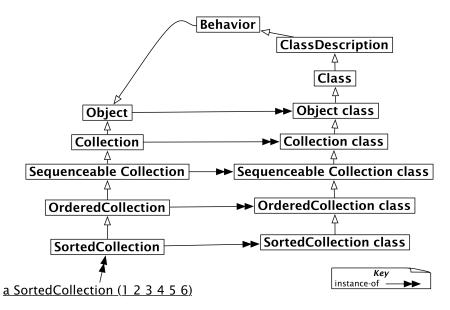

Figure 14-6 Metaclasses inherit from Class and Behavior.

The inspector on OrderedCollection allows you to see the superclass, instance variables, method dictionary, and so on, of the OrderedCollection class, as shown in Figure 14-5.

# 14.9 Every metaclass inherits from Class and Behavior

Every metaclass is a kind of a class (a class with a single instance), hence inherits from Class. Class in turn inherits from its superclasses, Class-Description and Behavior. Since everything in Pharo is an object, these classes all inherit eventually from Object. We can see the complete picture in Figure 14-6.

#### Where is new defined?

To understand the importance of the fact that metaclasses inherit from Class and Behavior, it helps to ask where new is defined and how it is found.

When the message new is sent to a class, it is looked up in its metaclass chain and ultimately in its superclasses Class, ClassDescription and Behavior as shown in Figure 14-7.

When we send new to the class SortedCollection, the message is looked up in the metaclass SortedCollection class and follows the inheritance chain. Remember it is the same lookup process than for any objects.

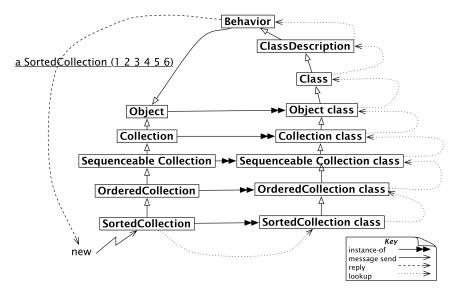

Figure 14-7 new is an ordinary message looked up in the metaclass chain.

The question *Where is* new *defined?* is crucial. new is first defined in the class Behavior, and it can be redefined in its subclasses, including any of the metaclass of the classes we define, when this is necessary. Now when a message new is sent to a class it is looked up, as usual, in the metaclass of this class, continuing up the superclass chain right up to the class Behavior, if it has not been redefined along the way.

Note that the result of sending SortedCollection new is an instance of SortedCollection and *not* of Behavior, even though the method is looked up in the class Behavior! The method new always returns an instance of self, the class that receives the message, even if it is implemented in another class.

```
SortedCollection new class
>>> SortedCollection "not Behavior!"
```

#### A common mistake

A common mistake is to look for new in the superclass of the receiving class. The same holds for new:, the standard message to create an object of a given size. For example, Array new: 4 creates an array of 4 elements. You will not find this method defined in Array or any of its superclasses. Instead you should look in Array class and its superclasses, since that is where the lookup will start (See Figure 14-7).

The method new and new: are defined in metaclasses, because they are exe-

cuted in response to messages sent to classes.

In addition since a class is an object it can also be the receiver of messages whose methods are defined on Object. When we send the message class or error: to the class Point, the method lookup will go over the metaclass chain (looking in Point class, Object class....) up to Object.

# 14.10 **Responsibilities of Behavior, ClassDescription, and Class**

#### Behavior

Behavior provides the minimum state necessary for objects that have instances, which includes a superclass link, a method dictionary and the class format. The class format is an integer that encodes the pointer/non-pointer distinction, compact/non-compact class distinction, and basic size of instances. Behavior inherits from Object, so it, and all of its subclasses, can behave like objects.

Behavior is also the basic interface to the compiler. It provides methods for creating a method dictionary, compiling methods, creating instances (*i.e.*, new, basicNew, new:, and basicNew:), manipulating the class hierarchy (*i.e.*, superclass:, addSubclass:), accessing methods (*i.e.*, selectors, allSelectors, compiledMethodAt:), accessing instances and variables (*i.e.*, allInstances, instVarNames...), accessing the class hierarchy (*i.e.*, superclass, subclasses) and querying (*i.e.*, hasMethods, includesSelector, canUnderstand:, inheritsFrom:, isVariable).

#### ClassDescription

ClassDescription is an abstract class that provides facilities needed by its two direct subclasses, Class and Metaclass. ClassDescription adds a number of facilities to the base provided by Behavior: named instance variables, the categorization of methods into protocols, the maintenance of change sets and the logging of changes, and most of the mechanisms needed for filing out changes.

#### Class

Class represents the common behaviour of all classes. It provides a class name, compilation methods, method storage, and instance variables. It provides a concrete representation for class variable names and shared pool variables (addClassVarName:, addSharedPool:, initialize). Since a metaclass is a class for its sole instance (*i.e.*, the non-meta class), all metaclasses ultimately inherit from Class (as shown by Figure 14-9).

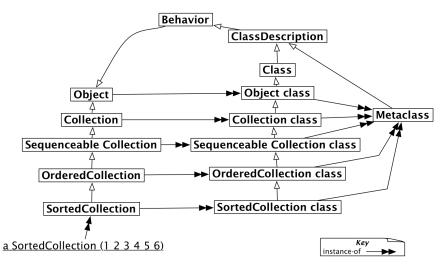

Figure 14-8 Every metaclass is a Metaclass.

## 14.11 Every metaclass is an instance of Metaclass

The next question is since metaclasses are objects too, they should be instances of another class, but which one? Metaclasses are objects too; they are instances of the class Metaclass as shown in Figure 14-8. The instances of class Metaclass are the anonymous metaclasses, each of which has exactly one instance, which is a class.

Metaclass represents common metaclass behaviour. It provides methods for instance creation (subclassOf:), creating initialized instances of the metaclass's sole instance, initialization of class variables, metaclass instance, method compilation, and class information (inheritance links, instance variables, ...).

# 14.12 The metaclass of Metaclass is an instance of Metaclass

The final question to be answered is: what is the class of Metaclass class? The answer is simple: it is a metaclass, so it must be an instance of Metaclass, just like all the other metaclasses in the system (see Figure 14-9).

Figure 14-9 shows how all metaclasses are instances of Metaclass, including the metaclass of Metaclass itself. If you compare Figures 14-8 and 14-9 you will see how the metaclass hierarchy perfectly mirrors the class hierarchy, all the way up to Object class.

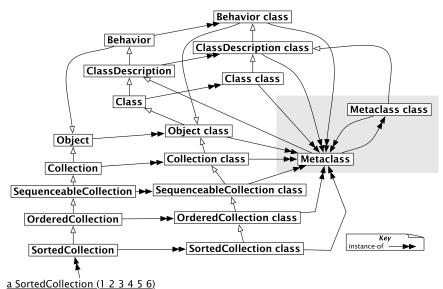

**Figure 14-9** All metaclasses are instances of the class Metaclass, even the metaclass of Metaclass.

The following examples show us how we can query the class hierarchy to demonstrate that Figure 14-9 is correct. (Actually, you will see that we told a white lie — Object class superclass --> ProtoObject class, not Class. In Pharo, we must go one superclass higher to reach Class.)

```
Collection superclass

>>> Object

Collection class superclass

>>> Object class

Object class superclass superclass

>>> Class

Class superclass

>>> ClassDescription

ClassDescription superclass

>>> Behavior

Behavior superclass

>>> Object

"The class of a metaclass is the class Metaclass"

Collection class class

>>> Metaclass
```

```
[ "The class of a metaclass is the class Metaclass"
Object class class
>>> Metaclass
["The class of a metaclass is the class Metaclass"
Behavior class class
>>> Metaclass
["The class of a metaclass is the class Metaclass"
Metaclass class class
>>> Metaclass
["Metaclass is a special kind of class"
Metaclass superclass
>>> ClassDescription
```

## 14.13 Chapter summary

This chapter gave an in-depth look into the uniform object model of Pharo, and a more thorough explanation of how classes are organized. If you get lost or confused, you should always remember that message passing is the key: *you look for the method in the class of the receiver*. This works on *any* receiver. If the method is not found in the class of the receiver, it is looked up in its superclasses.

- Every class is an instance of a metaclass. Metaclasses are implicit. A metaclass is created automatically when you create the class that is its sole instance. A metaclass is simply a class whose unique instance is a class.
- The metaclass hierarchy parallels the class hierarchy. Method lookup for classes parallels method lookup for ordinary objects, and follows the metaclass's superclass chain.
- Every metaclass inherits from Class and Behavior. Every class *is a* Class. Since metaclasses are classes too, they must also inherit from Class. Behavior provides behavior common to all entities that have instances.
- Every metaclass is an instance of Metaclass. ClassDescription provides everything that is common to Class and Metaclass.
- The metaclass of Metaclass is an instance of Metaclass. The *instance* of relation forms a closed loop, so Metaclass class class is Metaclass.

# CHAPTER **15**

# Reflection

Pharo is a reflective programming language. Reflection is both being able to query various aspects of the system own execution and modifying it. The query capabilities are often called *introspection* and the possibility called *intercession*. In this chapter we present several aspects around the introspection capabilities of Pharo: how to access and modify instance variable value, how to navigate the system, or how to perform cross references. Then we present some aspects of behavioral reflection, i.e., how to modify the system and extend it.

# 15.1 Reflection in a nutshell

Reflection supports the idea that programs are able to *reflect* on their own execution and structure. With reflection the internal mechanisms that support the execution of a program (class, methods, but also stack) are accessible to the developer using the same way than their normal programs. In Pharo it means that such internal mechanisms are described as objects and that the developer will send them messages. We often call the objects that support program execution *metaobjects* to express the fact that they are at another level than plain objects.

More technically, *metaobjects* of the runtime system are *reified* as ordinary objects, which can be queried and inspected. The metaobjects in Pharo are classes, metaclasses, method dictionaries, compiled methods, but also the run-time stack, processes, and so on. This form of reflection is also called *introspection*, and nowadays it is supported by many modern programming languages (it was heavily promoted by Smalltalk-80 the ancestor of Pharo).

Conversely, it is possible in Pharo to modify reified metaobjects and *reflect* these changes back to the runtime system (see Figure 15-1). This is also called

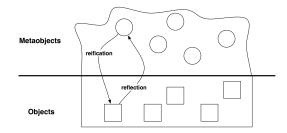

Figure 15-1 Reification and reflection.

*intercession*, and is supported mainly by dynamic programming languages, and only to a very limited degree by static languages. So pay attention when people say that Java is a reflective language, it is an introspective one not a reflective one.

A program that manipulates other programs (or even itself) is a *metaprogram*. For a programming language to be reflective, it should support both introspection and intercession. Introspection is the ability to *examine* the data structures that define the language, such as objects, classes, methods and the execution stack. Intercession is the ability to *modify* these structures, in other words to change the language semantics and the behavior of a program from within the program itself. *Structural reflection* is about examining and modifying the structures of the runtime, and *behavioural reflection* is about modifying the interpretation of these structures.

In this chapter we will focus mainly on structural reflection. We will explore many practical examples illustrating how Pharo supports introspection and metaprogramming.

#### 15.2 Introspection

Using the inspector, you can look at an object, change the values of its instance variables, and even send messages to it.

Evaluate the following code in a playground:

```
w := StPlayground open.
w inspect
```

This will open a second playground and an inspector. The inspector shows the internal state of this new playground, listing its instance variables on the left (announcer, owner, ...) and the value of the selected instance variable on the right.

Now choose the inspector and click the playground area of the inspector which has a comment on top and type self bounds: (Rectangle origin:

| × – 🗆 Playground 👻                               | × - 🗆                                                        | Inspector on a SpWindowPresenter                                                   |
|--------------------------------------------------|--------------------------------------------------------------|------------------------------------------------------------------------------------|
| ▶ 📑 📑 ~≡<br>Doit Publish Bindings Versions Pages | a SpWindowPresenter                                          | V 🖉 🎸 🖩                                                                            |
| 1                                                | Raw Breakpoints Meta                                         |                                                                                    |
|                                                  | • Variable                                                   | • Value                                                                            |
|                                                  | 📼 self                                                       | a SpWindowPresenter                                                                |
|                                                  | { } dependents                                               | a DependentsArray [2 items] (a SpMorphicWindowAdapter a SpWindow(664951296) named: |
|                                                  | C announcer                                                  | an Announcer                                                                       |
|                                                  | c owner                                                      | nil                                                                                |
|                                                  | dapter                                                       | a SpMorphicWindowAdapter                                                           |
| Line: 1:1 +L                                     | ▶ C needRebuild                                              | true                                                                               |
|                                                  | ▶ © eventHandler                                             | a SpEventHandler                                                                   |
|                                                  | <ul> <li>c application</li> <li>c focusOrder</li> </ul>      | a StPharoApplication                                                               |
|                                                  |                                                              | nil                                                                                |
|                                                  | <ul> <li>contextKeyBindings</li> <li>i windowIcon</li> </ul> | Form(16x16x32)                                                                     |
|                                                  | <ul> <li>C aboutText</li> </ul>                              | nil                                                                                |
| × - 🗆                                            | P abouttext                                                  |                                                                                    |
| B 11 12 -=                                       | 1 "a SpWindowPresen                                          | ter"                                                                               |
| Do it Publish Bindings Versions Pages            | 2 self adapter widg                                          | et instVarNamed:'bounds' put: (Rectangle origin: 30@30 corner: 30                  |
|                                                  | 0@300)                                                       |                                                                                    |
| 1 StPlayground allInstVarNames                   |                                                              |                                                                                    |
|                                                  |                                                              |                                                                                    |
|                                                  |                                                              |                                                                                    |
|                                                  |                                                              |                                                                                    |
|                                                  |                                                              |                                                                                    |
| Line: 1:29                                       |                                                              | +L                                                                                 |
|                                                  |                                                              |                                                                                    |

Figure 15-2 Inspecting a StPlayground.

10@10 corner: 300@300 ) in it as shown in Figure 15-2 and then *Do It* like you do with a code of a Playground.

Immediately you will see the Playground that we created will change and resize itself.

# 15.3 Accessing instance variables

How does the inspector work? In Pharo, all instance variables are protected. In theory, it is impossible to access them from another object if the class doesn't define any accessor. In practice, the inspector can access instance variables without needing accessors, because it uses the reflective abilities of Pharo. Classes define instance variables either by name or by numeric indices. The inspector uses methods defined by the Object class to access them: instVarAt: index and instVarNamed: aString can be used to get the value of the instance variable at position index or identified by aString, respectively. Similarly, to assign new values to these instance variables, it uses instVarAt:put: and instVarNamed:put:.

For instance, you can change the value of the w binding of the first workspace by evaluating:

```
w adapter widget instVarNamed:'bounds' put: (Rectangle origin: 30@30
corner: 300@300)
```

Click on it to raise a refresh and see the result.

#### **Instance variables**

The method allInstVarNames returns all the names of the instance variables of a given class.

The following code snippet shows how to display the values of the instance variables of an arbitrary instance (w) of class StPlayground.

```
w := StPlayground someInstance.
w class allInstVarNames collect: [:each | each -> (w instVarNamed:
        each)]
```

In the same spirit, it is possible to gather instances that have specific properties iterating over instances of a class using an iterator such as select:. For instance, to get all objects who are directly included in the world morph (the main root of the graphical displayed elements), try this expression:

## 15.4 About reflective behavior

Such expressions are handy for debugging or for building development tools, using them to develop conventional applications is a bad idea: these reflective methods break the encapsulation boundary of your objects. They break the tool navigation. They will make your code much harder to understand and maintain. A nice quote to remember is: 'With super powers come super responsibility'. So this is not because you can do something that you should.

#### 15.5 About primitives

Both instVarAt: and instVarAt:put: are primitive methods, meaning that they are implemented as primitive operations of the Pharo virtual machine. If you consult the code of these methods, you will see the pragma

<primitive: N> where N is an integer. This tags the method to be treated differently.

```
Object >> instVarAt: index

"Primitive. Answer a fixed variable in an object. ..."

<primitive: 173 error: ec>

self primitiveFailed
```

Any Pharo code after the primitive declaration is executed only if the primitive fails. In this specific case, there is no way to implement this method, so the whole method just fails.

Other methods are implemented on the VM for faster execution. For example some arithmetic operations on SmallInteger :

```
* aNumber
    "Primitive. Multiply the receiver by the argument and answer with
    the
    result if it is a SmallInteger. Fail if the argument or the result
    is not a
    SmallInteger. Essential. No Lookup. See Object documentation
    whatIsAPrimitive."
    <primitive: 9>
    ^ super * aNumber
```

If this primitive fails, for example if the VM does not handle the type of the argument, the Pharo code is executed. Although it is possible to modify the code of primitive methods, beware that this can be risky business for the stability of your Pharo system.

# 15.6 Querying classes and interfaces

The development tools in Pharo (system browser, debugger, inspector...) all use the reflective features we have seen so far.

Here are a few other messages that might be useful to build development tools:

The message isKindOf: aClass returns true if the receiver is instance of aClass or of one of its subclasses. For instance:

```
1.5 class
>>> SmallFloat64
1.5 isKindOf: Float
>>> true
1.5 isKindOf: Number
>>> true
```

```
1.5 isKindOf: Integer
>>> false
```

The message respondsTo: aSymbol returns true if the receiver has a method whose selector is aSymbol. For instance:

```
1.5 respondsTo: #floor
>>> true "since Number implements floor"
1.5 floor
>>> 1
Exception respondsTo: #,
>>> true "exception classes can be grouped"
```

#### Watch out!

Although these features are especially useful for implementing development tools, they are normally not appropriate for typical applications. Asking an object for its class, or querying it to discover which messages it understands, are typical signs of design problems, since they violate the principle of encapsulation. Development tools, however, are not normal applications, since their domain is that of software itself. As such these tools have a right to dig deep into the internal details of code.

#### 15.7 Simple code metrics

Let's see how we can use Pharo's introspection features to quickly extract some code metrics. Code metrics measure aspects such as the depth of the inheritance hierarchy, the number of direct or indirect subclasses, the number of methods or instance variables in each class, or the number of locally defined methods or instance variables. Here are a few metrics for the class Morph, which is the superclass of all graphical objects in Pharo, revealing that it is a huge class, and that it is at the root of a huge hierarchy. This shows that it needs some refactoring!

```
"inheritance depth"
Morph allSuperclasses size.
>>> 2
"number of methods"
Morph allSelectors size.
>>> 1442
"number of instance variables"
Morph allInstVarNames size.
>>> 6
```

```
"number of new methods"
Morph selectors size.
>>> 931
"number of new variables"
Morph instVarNames size.
>>> 6
"direct subclasses"
Morph subclasses size.
>>> 73
"total subclasses"
Morph allSubclasses size.
>>> 445
"total lines of code!"
Morph linesOfCode.
>>> 5088
```

One of the most interesting metrics in the domain of object-oriented languages is the number of methods that extend methods inherited from the superclass. This informs us about the relation between the class and its superclasses. In the next sections we will see how to exploit our knowledge of the runtime structure to answer such questions.

#### 15.8 Browsing instances

In Pharo, everything is an object. In particular, classes are objects that provide useful features for navigating through their instances. Most of the messages we will look at now are implemented in Behavior, so they are understood by all classes.

For example, you can obtain a random instance of a given class by sending it the message someInstance.

```
Point someInstance
>>> (-1@-1)
```

You can also gather all the instances with allInstances, or the number of active instances in memory with instanceCount.

```
ByteString allInstances

>>> #('collection' 'position' ...)

ByteString instanceCount

>>> 58514

String allSubInstances size

>>> 138962
```

Such methods access the instances that are stored inside methods. And since Pharo has around 130 000 methods. Such numbers are not totally crazy.

#### 15.9 From methods to instance variables

These features can be very useful when debugging an application, because you can ask a class to enumerate those of its methods exhibiting specific properties. Here are some more interesting and useful methods for code discovery through reflection.

```
whichSelectorsAccess: returns the list of all selectors of methods that read or write the instance variable named by the argument
```

- whichSelectorsStoreInto: returns the selectors of methods that modify the value of an instance variable
- whichSelectorsReferTo: returns the selectors of methods that send a given message

```
Point whichSelectorsAccess: 'x'
>>> #(#octantOf: #roundDownTo: #+ #asIntegerPoint #transposed ...)
Point whichSelectorsStoreInto: 'x'
>>> #(#fromSton: #setX:setY: #setR:degrees: #bitShiftPoint:)
Point whichSelectorsReferTo: #+
>>> #(#+)
```

The following messages take inheritance into account:

```
whichClassIncludesSelector: returns the superclass that implements the given message
```

unreferencedInstanceVariables returns the list of instance variables that are neither used in the receiver class nor any of its subclasses

```
Rectangle whichClassIncludesSelector: #inspect
>>> Object
Rectangle unreferencedInstanceVariables
>>> #()
```

#### 15.10 About SystemNavigation

SystemNavigation is a facade that supports various useful methods for querying and browsing the source code of the system. SystemNavigation default returns an instance you can use to navigate the system. For example:

```
SystemNavigation default allClassesImplementing: #yourself
>>> an OrderedCollection(Object)
```

The following messages should also be self-explanatory:

```
SystemNavigation default allSentMessages size
>>>43985
(SystemNavigation default allUnsentMessagesIn: Object selectors) size
>>> 37
SystemNavigation default allUnimplementedCalls size
>>> 335
```

Note that messages implemented but not sent are not necessarily useless, since they may be sent implicitly (*e.g.*, using perform:). Messages sent but not implemented, however, are more problematic, because the methods sending these messages will fail at execution. They may be a sign of unfinished implementation, obsolete APIs, or missing libraries. They are also frequent in tests about implementation of tools.

```
Point allCallsOn returns all messages sent explicitly to Point as a receiver.
```

All these features are integrated into the programming environment of Pharo, in particular the code browsers. As we mentioned before, there are convenient keyboard shortcuts for browsing all implementors (CMD-m) and browsing senders (CMD-n) of a given message. What is perhaps not so well known is that there are many such pre-packaged queries implemented as methods of the SystemNavigation class in the query protocol. For example, you can programmatically browse all implementors of the message ifTrue: by evaluating:

```
SystemNavigation default browseAllImplementorsOf: #ifTrue:
```

Particularly useful are the methods browseAllSelect: and browseMethodsWithSourceString:matchCase:. Here are two different ways to browse all methods in the system that perform super sends (the first way is rather brute force, the second way is better and eliminates some false positives):

```
SystemNavigation default
browseMethodsWithSourceString: 'super'
matchCase: true
SystemNavigation default
browseAllSelect: [:method | method sendsToSuper ]
```

# 15.11 Classes, method dictionaries, and methods

Since classes are objects, we can inspect or explore them just like any other object.

Evaluate Point inspect. In Figure 15-4, the inspector shows the structure of class Point. You can see that the class stores its methods in a dictionary, indexing them by their selector. The selector #\* points to the decompiled bytecode of Point>>\*.

| × -   |                                 | Playground                        |                                                          | -                  |
|-------|---------------------------------|-----------------------------------|----------------------------------------------------------|--------------------|
| •     | 🗗 🔟 🖆 📲                         | 70                                |                                                          |                    |
| Do it | Publish Bindings Versions Pages |                                   |                                                          |                    |
| 1 5   | SystemNavigation default b      | owseAllImplementorsOf:            | ≠ifTrue:                                                 |                    |
|       | × - 🗆                           | Implementor                       | s of ifTrue: [4]                                         | •                  |
|       | ▼ Boolean                       | ifTrue:                           | controlling                                              | Kernel             |
|       | False                           | ifTrue:                           | controlling                                              | Kernel             |
|       | True                            | ifTrue:                           | controlling                                              | Kernel             |
|       | MyBooleanObject                 | ifTrue:                           | controlling                                              | OpalCompiler-Te    |
|       | Filter                          |                                   |                                                          |                    |
|       | Current image                   | 💙 O Flat 🔍 Hier.   📡 <u>Brows</u> | e <u>Class refs.</u> 🔍 <u>Implementors</u> 🔍 <u>Send</u> | lers               |
|       | Y ifTrue: ×                     |                                   |                                                          | 📋 🗊 Q 🖆 🗭 🔿        |
|       |                                 |                                   | xecution does not actually<br>biled in-line."            |                    |
|       | ^alternativeBlock               | value                             |                                                          |                    |
|       | 1/5 [1] 1/5 [8]                 |                                   | × 🖉 controlling 🗌                                        | extension 🗌 F +L W |
|       | 🛕 Utility methods 🗙 ?           |                                   |                                                          |                    |
|       |                                 |                                   |                                                          |                    |

Figure 15-3 Browse all implementations of ifTrue:.

|                                                                                                    |                                                                      |                                                                                              | Inspector                                                                                                    | on Point                                                                                                    |                                             |                                                                                                    |                                                                                                    |           |       |
|----------------------------------------------------------------------------------------------------|----------------------------------------------------------------------|----------------------------------------------------------------------------------------------|----------------------------------------------------------------------------------------------------|----------------------------------------------------------------------------------------------------|---------------------------------------------|----------------------------------------------------------------------------------------------------|----------------------------------------------------------------------------------------------------|-----------|-------|
| Point class (Point) 🛛 🌱                                                                                                    | Ø 🖗 🖬                                                                | a MethodDictionary [1                                                                        | 06 ite 😗 💋                                                                                                    | an Association (#*->Point>>#                                                                                                    | •) 🎖 🐼                                      | a Comp                                                                                                    | iledMethod (P                                                                                                    | oint>>#*) | 7     |
| Raw Definition Co                                                                                                    | mment < >                                                            | Items Raw Bro                                                                                | eakpoints Meta                                                                                                    | Raw Breakpoints Me                                                                                                    | ta                                          | Items                                                                                                    | Bytecode                                                                                                    | Source    | IR    |
| Variable<br>ⓒ self<br>ⓒ superclass<br>▷ () methodDict<br>▷ () methodDict<br>▷ () methodDict<br>▷ () ormat<br>ⓒ layout<br>▷ () organization<br>▷ () subclasses<br>▷ 1) sharedPools<br>▷ () environment<br>▷ () category | a ClassOrg<br>nil<br>Point<br>a Dictionar<br>an Orderec<br>a SystemD | triangleArea:with:<br>bearingToPoint:<br>stonOn:<br>min:max:<br>isZero<br>max:<br>to:sideOf: | * Value<br>Point>>#rour<br>Point>>#setRc<br>Point>>#triang<br>Point>>#triang<br>Point>>#triang<br>Point>>#stonC<br>Point>>#siZerc<br>Point>>#mac<br>Point>>#mac<br>Point>>#mac<br>Point>>#mac<br>Point>>#angle<br>Point>>#angle<br>Point>>#angle<br>Point>>#angle<br>Point>>#stopE<br>Point>>#stopE<br>Point>>#stopE<br>Point>>#stopE<br>Point>>#stopE<br>Point>>#stopE<br>Point>>#stopE<br>Point>>#stopE<br>Point>>#stopE<br>Point>>#stopE<br>Point>>#stopE<br>Point>>#stopE | ▼ ( ) value<br>( ) self<br>> ¶ literal1<br>> ¶ literal2<br>> ¶ literal3<br>> ¶ literal4<br>> ∑ bc 57<br>> ∑ bc 58<br>> ∑ bc 59<br>> ∑ bc 60<br>> ∑ bc 61 | *<br>Point>>#*<br>Point>>#*<br>isPoint<br>* | 58 <80><br>59 <ef (<br="">61 &lt;00&gt;<br/>62 &lt;40&gt;<br/>63 &lt;7E&gt;<br/>64 &lt;68&gt;<br/>65 &lt;01&gt;<br/>66 &lt;40&gt;<br/>67 &lt;7F&gt;<br/>68 &lt;68&gt;<br/>69 &lt;68&gt;<br/>70 &lt;5C&gt;<br/>71 &lt;40&gt;<br/>72 &lt;4C&gt;<br/>73 &lt;21&gt;<br/>74 <a2></a2></ef> | <ul> <li>pushRcvr: 1</li> <li>pushTemp: 0</li> <li>send: y</li> <li>send: *</li> <li>send: @</li> <li>returnTop</li> <li>pushTemp: 0</li> </ul> | t:#*      | Send: |
| 1 "Point"<br>2 self                                                                                                    |                                                                      | 1 "a MethodDi<br>ize 106)"<br>2 self                                                         | ctionary [106 ·                                                                                                    | 1 "#*->Point>>#*"<br>2 self                                                                                                    |                                             | _                                                                                                    | 'Point>>#*'<br>self                                                                                                    |           |       |

Figure 15-4 Inspector on class Point and the bytecode of its #\* method.

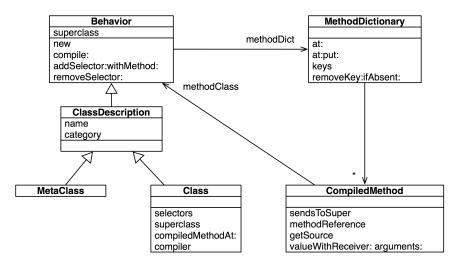

Figure 15-5 Classes, method dictionaries, and compiled methods

Let us consider the relationship between classes and methods. In Figure 15-5 we see that classes and metaclasses have the common superclass Behavior. This is where new is defined, amongst other key methods for classes. Every class has a method dictionary, which maps method selectors to compiled methods. Each compiled method knows the class in which it is installed. In Figure 15-4 we can even see the decompiled bytecodes of the method.

We can exploit the relationships between classes and methods to pose queries about the system. For example, to discover which methods that do not override superclass methods, we can navigate from the class to the method dictionary as follows:

```
| aClass |
aClass := SmallInteger.
aClass methodDict keys select: [ :aMethod |
   (aClass superclass canUnderstand: aMethod) not ]
>>> an IdentitySet(#threeDigitName #printStringBase:nDigits: ...)
```

A compiled method does not simply store the bytecode of a method. It is also an object that provides numerous useful methods for querying the system. One such method is isAbstract (which tells if the method sends subclass-Responsibility). We can use it to identify all the abstract methods of a class.

```
| aClass |
aClass := Number.
aClass methodDict keys select: [ :aMethod |
    (aClass>>aMethod) isAbstract ]
>>> #(#* #asFloat #storeOn:base: #printOn:base: #+ #round: #/ #-
```

```
#adaptToInteger:andSend: #nthRoot: #sqrt
#adaptToFraction:andSend:)
```

Note that this code sends the >> message to a class to obtain the compiled method for a given selector.

To browse the super-sends within a given hierarchy, for example within the Collections hierarchy, we can pose a more sophisticated query:

```
class := Collection.
SystemNavigation default
  browseMessageList: (class withAllSubclasses gather: [ :each |
    each methodDict associations
       select: [:assoc | assoc value sendsToSuper ]
       thenCollect: [:assoc | RGMethodDefinition realClass: each
       selector: assoc key]])
    name: 'Supersends of ', class name, ' and its subclasses'
```

Note how we navigate from classes to method dictionaries to compiled methods to identify the methods we are interested in. A RGMethodDefinition is a lightweight proxy for a compiled method that is used by many tools. There is a convenience method CompiledMethod>>methodReference to return the method reference for a compiled method.

```
(Object>>#=) methodReference selector
>>> #=
```

#### 15.12 Browsing environments

Although SystemNavigation offers some useful ways to programmatically query and browse system code, there are more ways. The Browser, which is integrated into Pharo, allows us to restrict the environment in which a search is to perform.

Suppose we are interested to discover which classes refer to the class Point but only in its own package.

Open a browser on the class Point. Click on the top level package Kernel in the package pane and select Scoped View radio button. Browser now shows only the package Kernel and all classes within this package (and some classes which have extension methods from this package). Now, in this browser, select again the class Point, Action-click on the class name and select Class refs. This will show all methods that have references to the class Point but only those from the package Kernel. Compare this result with the search from a Browser without restricted scope.

This scope is what we call a *Browsing Environment* (class RBBrowserEnvironment). All other searches, like *senders of a method* or *implementors of a method* from within this browser are restricted to this environments too.

Browser environments can also be created programmatically. Here, for example, we create a new RBBrowserEnvironment for Collection and its subclasses, select the super-sending methods, and browse the resulting environment.

```
((RBBrowserEnvironment new forClasses: (Collection
    withAllSubclasses))
  selectMethods: [:method | method sendsToSuper])
  browse.
```

Note how this is considerably more compact than the earlier, equivalent example using SystemNavigation.

Finally, we can find just those methods that send a different super message programmatically as follows:

```
((RBBrowserEnvironment new forClasses: (Collection
    withAllSubclasses))
    selectMethods: [:method |
    method sendsToSuper
    and: [(method parseTree superMessages includes: method selector)
    not]])
```

Here we ask each compiled method for its (Refactoring Browser) parse tree, to find out whether the super messages differ from the method's selector. Have a look at the querying protocol of the class RBProgramNode to see some the things we can ask of parse trees.

In Figure 15-6 we can see that 10 of such methods have been found within the Collection hierarchy, including Collection>>printNameOn:, which sends super printOn:. Of course, we could also display the results using a message browser but this is another story.

## 15.13 Pragmas: method annotation

A *pragma* is a method annotation that specifies data about a program, but is not involved in the execution of the program. Pragmas have no direct effect on the operation of the method they annotate. Pragmas have a number of uses, among them:

*Information for the compiler:* pragmas can be used by the compiler to make a method call a primitive function. This function has to be defined by the virtual machine or by an external plug-in.

Runtime processing: Some pragmas are available to be examined at runtime.

A method may declare one or more pragmas, and the pragmas have to be declared prior any Pharo statement. Internally a pragma is a static message send with literal arguments.

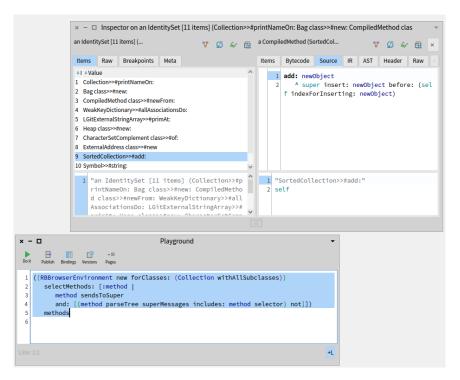

Figure 15-6 Finding methods that send a different super message.

We briefly saw pragmas when we introduced primitives earlier in this chapter. A primitive is nothing more than a pragma declaration. Consider the expression <primitive: 173 error:ec> defined in the Object>>#inst-VarAt: method. The pragma's selector is primitive:error: and its arguments is an immediate literal value, 173. The variable ec is an error code, filled by the VM in case the execution of the implementation on the VM side failed.

The compiler is probably the bigger user of pragmas. SUnit is another tool that makes use of annotations. SUnit is able to estimate the coverage of an application from a test unit. One may want to exclude some methods from the coverage. This is the case of the documentation method in SplitJointTest class:

By simply annotating a method with the pragma <ignoreForCoverage> one

can control the scope of the coverage.

Pragmas are first class objects instances of the class Pragma. A compiled method answers to the message pragmas by returning an array of pragmas.

```
(SplitJoinTest class >> #documentation) pragmas.
>>> an Array(<ignoreForCoverage>)
(SmallFloat64>>#+) pragmas
>>> an Array(<primitive: 541>)
```

Sending the message allNamed:in: to the class Pragma, we can identify the methods defining a particular pragma. In the following example, the class side of SplitJoinTest contains some methods annotated with <ignoreFor-Coverage>:

```
Pragma allNamed: #ignoreForCoverage in: SplitJoinTest class >>> an Array(<ignoreForCoverage> <ignoreForCoverage>)
```

A pragma knows in which method it is defined (using method), the name of the method (selector), the class that contains the method (methodClass), its number of arguments (numArgs), about the literals the pragma has for arguments (hasLiteral: and hasLiteralSuchThat:).

# 15.14 Accessing the run-time context

We have seen how Pharo's introspective capabilities let us query and explore objects, classes and methods. But what about the run-time environment?

### **Method contexts**

In fact, the run-time context of an executing method is in the virtual machine — it is not in the image at all! On the other hand, the debugger obviously has access to this information, and we can happily explore the runtime context, just like any other object. How is this possible?

Actually, there is nothing magical about the debugger. The secret is the pseudo-variable thisContext, which we have encountered only in passing before. Whenever thisContext is referred to in a running method, the entire run-time context of that method is reified and made available to the image as a series of chained Context objects.

We can easily experiment with this mechanism ourselves.

Change the definition of Integer>>slowFactorial by inserting the expression thisContext inspect. self halt. as shown below:

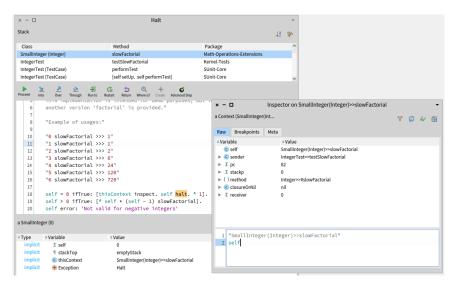

Figure 15-7 Inspecting thisContext.

```
Integer >> slowFactorial
   "Answer the factorial of the receiver."
   self = 0 ifTrue: [thisContext inspect. self halt. ^ 1].
   self > 0 ifTrue: [^ self * (self - 1) slowFactorial].
   self error: 'Not valid for negative integers'
```

Now evaluate 3 slowFactorial in a workspace. You should obtain both a debugger window and an inspector, as shown in Figure 15-7.

Inspecting thisContext gives you full access to the current execution context, the stack, the local tempories and arguments, the senders chain and the receiver. Welcome to the poor man's debugger! If you now browse the class of the explored object (*i.e.*, by evaluating self browse in the bottom pane of the inspector) you will discover that it is an instance of the class Context, as is each sender in the chain.

thisContext is not intended to be used for day-to-day programming, but it is essential for implementing tools like debuggers, and for accessing information about the call stack. You can evaluate the following expression to discover which methods make use of thisContext:

```
SystemNavigation default browseMethodsWithSourceString:
    'thisContext' matchCase: true
```

As it turns out, one of the most common applications is to discover the sender of a message. A typical application consists of providing better information to the developer. Let us take an example, by convention, methods that send self subclassResponsibility are considered to be abstract. But how does Object>>subclassResponsibility provide a useful error message indicating which abstract method has been invoked? Very simply, by asking thisContext for the sender.

```
subclassResponsibility
"This message sets up a framework for the behavior of the class'
subclasses.
Announce that the subclass should have implemented this message."
SubclassResponsibility signalFor: thisContext sender selector
```

# 15.15 Intelligent contextual breakpoints

The Pharo way to set a breakpoint is to evaluate self halt at an interesting point in a method. This will cause thisContext to be reified, and a debugger window will open at the breakpoint. Unfortunately this poses problems for methods that are intensively used in the system.

Suppose, for instance, that we want to explore the execution of Morph>>open-InWorld. Setting a breakpoint in this method is problematic.

Pay attention the following experiment will break everything! Take a *fresh* image and set the following breakpoint:

```
Morph >> openInWorld
    "Add this morph to the world."
    self halt.
    self openInWorld: self currentWorld
```

Notice how your image immediately freezes as soon as you try to open any new Morph (Menu/Window/...)! We do not even get a debugger window. The problem is clear once we understand that 1) Morph>>openInWorld is used by many parts of the system, so the breakpoint is triggered very soon after we interact with the user interface, but 2) *the debugger itself* sends openInWorld as soon as it opens a window, preventing the debugger from opening! What we need is a way to *conditionally halt* only if we are in a context of interest. This is exactly what Object>>haltIf: offers.

Suppose now that we only want to halt if openInWorld is sent from, say, the context of MorphTest>>testOpenInWorld.

Fire up a fresh image again, and set the following breakpoint:

```
Morph >> openInWorld
    "Add this morph to the world."
    self haltIf: #testOpenInWorld.
    self openInWorld: self currentWorld
```

This time the image does not freeze. Try running the MorphTest. It will halt and open a debugger.

MorphTest run: #testOpenInWorld.

How does this work? Let's have a look at Object>>haltIf:. It first calls if: with the condition to the Exception class Halt. This method itself will check if the condition is a symbol, which is true in this case and finally calls haltIfCallChain:contains:

Starting from thisContext, haltIfCallChainContains: goes up through the execution stack, checking if the name of the calling method is the same as the one passed as parameter. If this is the case, then it signals itself, the exception which, by default, summons the debugger.

It is also possible to supply a boolean or a boolean block as an argument to haltIf:, but these cases are straightforward and do not make use of this-Context.

### 15.16 Intercepting not understood messages

So far we have used Pharo's reflective features mainly to query and explore objects, classes, methods and the run-time stack. Now we will look at how to use our knowledge of its system structure to intercept messages and modify behaviour at run time.

When an object receives a message, it first looks in the method dictionary of its class for a corresponding method to respond to the message. If no such method exists, it will continue looking up the class hierarchy, until it reaches Object. If still no method is found for that message, the object will *send itself* the message doesNotUnderstand: with the message selector as its argument. The process then starts all over again, until Object>>doesNotUnderstand: is found, and the debugger is launched.

But what if doesNotUnderstand: is overridden by one of the subclasses of Object in the lookup path? As it turns out, this is a convenient way of realizing certain kinds of very dynamic behaviour. An object that does not understand a message can, by overriding doesNotUnderstand:, fall back to an alternative strategy for responding to that message. Two very common applications of this technique are 1) to implement lightweight proxies for objects, and 2) to dynamically compile or load missing code. This is what we will describe in the following sections.

## 15.17 Lightweight proxies

To implement lightweight proxies, we introduce a *minimal object* to act as a proxy for an existing object. Since the proxy will implement virtually no methods of its own, any message sent to it will be trapped by doesNotUnderstand:. By implementing this message, the proxy can then take special action before delegating the message to the real subject it is the proxy for.

Let us have a look at how this may be implemented. We define a Logging-Proxy as follows:

```
ProtoObject subclass: #LoggingProxy
instanceVariableNames: 'subject invocationCount'
classVariableNames: ''
package: 'PBE-Reflection'
```

Note that we subclass ProtoObject rather than Object because we do not want our proxy to inherit around 450 methods (!) from Object.

```
Object methodDict size
```

Our proxy has two instance variables: the subject it is a proxy for, and a count of the number of messages it has intercepted. We initialize the two instance variables and we provide an accessor for the message count. Initially the subject variable points to the proxy object itself.

```
LoggingProxy >> initialize
invocationCount := 0.
subject := self.
[LoggingProxy >> invocationCount
^ invocationCount
```

We simply intercept all messages not understood, print them to the Transcript, update the message count, and forward the message to the real subject.

```
LoggingProxy >> doesNotUnderstand: aMessage
Transcript show: 'performing ', aMessage printString; cr.
invocationCount := invocationCount + 1.
^ aMessage sendTo: subject
```

Here comes a bit of magic. We create a new Point object and a new LoggingProxy object, and then we tell the proxy to become: the point object:

```
point := 1@2.
LoggingProxy new become: point.
```

This expression has the effect of swapping all the references to the object pointed by the variable point to the proxy instance and (vice versa). Most importantly, the proxy's subject instance variable will now refer to the point!

```
point invocationCount
>>> 0
point + (3@4)
>>> 4@6
point invocationCount
>>> 1
```

This works nicely in most cases, but there are some shortcomings:

point class
>>> LoggingProxy

Actually the method class is implemented in ProtoObject, but even if it were implemented in Object, which LoggingProxy does not inherit from, it isn't actually send to the LoggingProxy or its subject. The message is directly answered by the virtual machine. yourself is also never truly sent.

Other messages that may be directly interpreted by the VM, depending on the receiver, include:

```
+- < > <= >= = ~= * / \\ =\=
@ bitShift: // bitAnd: bitOr:
at: at:put: size
next nextPut: atEnd
blockCopy: value value: do: new new: x y
```

Selectors that are never sent, because they are inlined by the compiler and transformed to comparison and jump bytecodes:

```
ifTrue: ifFalse: ifTrue:ifFalse: ifFalse:ifTrue:
and: or:
whileFalse: whileTrue: whileFalse whileTrue
to:do: to:by:do:
caseOf: caseOf:otherwise:
ifNil: ifNotNil: ifNotNil: ifNotNil:ifNil:
```

Attempts to send these messages to non-boolean normally results in an exception from the VM as it can not use the inlined dispatching for non-boolean receivers. You can intercept this and define the proper behavior by overriding mustBeBoolean in the receiver or by catching the NonBooleanReceiver exception.

Even if we can ignore such special message sends, there is another fundamental problem which cannot be overcome by this approach: self-sends cannot be intercepted:

```
point := 1@2.
LoggingProxy new become: point.
point invocationCount
>>> 0
point rectangle: (3@4)
>>> 1@2 corner: 3@4
point invocationCount
>>> 1
```

Our proxy has been cheated out of two self-sends in the rectangle: method:

```
Point >> rectangle: aPoint
   "Answer a Rectangle that encompasses the receiver and aPoint.
   This is the most general infix way to create a rectangle."
    ^ Rectangle
    point: self
    point: aPoint
```

Although messages can be intercepted by proxies using this technique, one should be aware of the inherent limitations of using a proxy. In Section 15.19 we will see another, more general approach for intercepting messages.

# 15.18 Generating missing methods

The other most common application of intercepting not understood messages is to dynamically load or generate missing methods. Consider a very large library of classes with many methods. Instead of loading the entire library, we could load a stub for each class in the library. The stubs know where to find the source code of all their methods. The stubs simply trap all messages not understood, and dynamically creates the missing methods on demand. At some point, this behaviour can be deactivated, and the loaded code can be saved as the minimal necessary subset for the client application.

Let us look at a simple variant of this technique where we have a class that automatically adds accessors for its instance variables on demand. Here is the logic: Any message not understood will be trapped. If an instance variable with the same name as the message sent exists, then we ask our class to compile an accessor for that instance variables and we re-send the message.

```
Object subclass: #DynamicAccessors
instanceVariableNames: 'x'
classVariableNames: ''
package: 'PBE-Reflection'
```

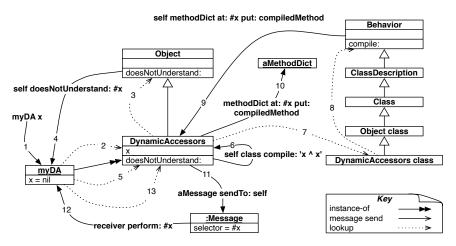

Figure 15-8 Dynamically creating accessors.

```
DynamicAcccessors >> doesNotUnderstand: aMessage
  | messageName |
  messageName := aMessage selector asString.
  (self class instVarNames includes: messageName)
   ifTrue: [
      self class compile: messageName, String cr, ' ^ ', messageName.
      ^ aMessage sendTo: self ].
      ^ super doesNotUnderstand: aMessage
```

Suppose the class DynamicAccessors has an instance variable x but no predefined accessor. Then the following will generate the accessor dynamically and retrieve the value:

```
myDA := DynamicAccessors new.
myDA x
>>> nil
```

Let us step through what happens the first time the message x is sent to our object (see Figure 15-8).

(1) We send x to myDA, (2) the message is looked up in the class, and (3) not found in the class hierarchy. (4) This causes self doesNotUnderstand: #x to be sent back to the object, (5) triggering a new lookup. This time doesNotUnderstand: is found immediately in DynamicAccessors, (6) which asks its class to compile the string 'x ^ x'. The compile method is looked up (7), and (8) finally found in Behavior, which (9-10) adds the new compiled method to the method dictionary of DynamicAccessors. Finally, (11-13) the message is resent (using the message sendTo:), and this time it is found.

In case the original message sent does not correspond to and instance variables, the default behavior of doesNotUnderstand: is invoked using super. The same technique can be used to generate setters for instance variables, or other kinds of boilerplate code, such as visiting methods for a Visitor.

#### About the message sendTo:.

The method sendTo: on the class Message is implemented as follows:

The method Object>>perform: can be used to send messages that are composed at run-time:

```
[5 perform: #factorial
>>> 120
[6 perform: ('fac', 'torial') asSymbol
>>> 720
[4 perform: #max: withArguments: (Array with: 6)
>>> 6
```

# 15.19 Objects as method wrappers

We have already seen that compiled methods are objects in Pharo, and they support a number of methods that allow the programmer to query the runtime system.

What is perhaps a bit more surprising, is that *any object* can play the role of a compiled method, and be placed inside a method dictionary. All such an object has to do is respond to the message run:with:in: and a few other important messages. Using this mechanism we can build other spying tools. Here is the principle: we create objects that refer to original method to execute them, but replace the methods in a method dictionary by such objects (called method wrappers). This way can log if a method has been executed and the number of times it was executed.

We will play with the principle of method wrappers. Pharo comes with a simple class named ObjectsAsMethodsExample to illustrate this principle.

Define an empty class Demo. Evaluate Demo new answer42 and notice how the usual *Message Not Understood* error is raised.

```
Object subclass: #Demo
    instanceVariableNames: ''
    classVariableNames: ''
    package: 'PBE-Reflection'
    Demo new answer42
```

Now we will install a plain object in the method dictionary of our Demo class.

```
Demo methodDict
  at: #answer42
  put: ObjectsAsMethodsExample new
```

Now try again to print the result of Demo new answer42. This time we get the answer 42.

```
Demo new answer42
>>> 42
```

If we take look at the class ObjectsAsMethodsExample we will find the following methods:

When our Demo instance receives the message answer42, method lookup proceeds as usual, however the virtual machine will detect that in place of a compiled method, an ordinary Pharo object is trying to play this role. The VM will then send this object a new message run:with:in: with the original method selector, arguments and receiver as arguments. Since ObjectsAs-MethodsExample implements this method, it intercepts the message and delegates it to itself.

We can remove the fake method as follows:

```
Demo methodDict removeKey: #answer42 ifAbsent: []
```

If we take a closer look at ObjectsAsMethodsExample, we will see that its superclass also implements some methods like flushcache, methodClass: and selector:, but they are all empty. These messages may be sent to a compiled method, so they need to be implemented by an object pretending to be a compiled method. flushcache is the most important method to be implemented; others may be required by some tools and depending on whether the method is installed using Behavior>>addSelector:with-Method: or directly using MethodDictionary>>at:put:.

Now for serious use of the idea presented in this section, we strongly suggest to use the library named MethodProxies and available on the http://github. com/pharo-contributions/MethodProxies since it is a lot more robust and safer.

## 15.20 Chapter summary

Reflection refers to the ability to query, examine and even modify the metaobjects of the runtime system as ordinary objects.

- The Inspector uses instVarAt: and related methods to view *private* instance variables of objects.
- The method Behavior>>allInstances query instances of a class.
- The messages class, isKindOf:, respondsTo: etc. are useful for gathering metrics or building development tools, but they should be avoided in regular applications: they violate the encapsulation of objects and make your code harder to understand and maintain.
- SystemNavigation is a utility class holding many useful queries for navigation and browsing the class hierarchy. For example, use SystemNavigation default browseMethodsWithSourceString: 'pharo' matchCase:true. to find and browse all methods with a given source string. (Slow, but thorough!)
- Every Pharo class points to an instance of MethodDictionary which maps selectors to instances of CompiledMethod. A compiled method knows its class, closing the loop.
- RGMethodDefinition is a lightweight proxy for a compiled method, providing additional convenience methods, and used by many Pharo tools.
- RBBrowserEnvironment, part of the Refactoring Browser infrastructure, offers a more refined interface than SystemNavigation for querying the system, since the result of a query can be used as a the scope of a new query. Both GUI and programmatic interfaces are available.
- thisContext is a pseudo-variable that reifies the runtime stack of the virtual machine. It is mainly used by the debugger to dynamically construct an interactive view of the stack. It is also especially useful for dynamically determining the sender of a message.
- Contextual breakpoints can be set using haltIf:, taking a method selector as its argument. haltIf: halts only if the named method occurs as a sender in the run-time stack.
- A common way to intercept messages sent to a given target is to use a *minimal object* as a proxy for that target. The proxy implements as few methods as possible, and traps all message sends by implementing doesNotunderstand:. It can then perform some additional action and then forward the message to the original target.
- Send become: to swap the references of two objects, such as a proxy and its target.
- Beware, some messages, like class and yourself are never really sent, but are interpreted by the VM. Others, like +, and ifTrue: may be directly interpreted or inlined by the VM depending on the receiver.

• Another typical use for overriding doesNotUnderstand: is to lazily load or compile missing methods. doesNotUnderstand: cannot trap self-sends.